# **Configuring Java CAPS Project Components for Communication Adapters**

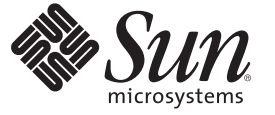

Sun Microsystems, Inc. 4150 Network Circle Santa Clara, CA 95054 U.S.A.

Part No: 820–4408 June 2008

Copyright 2008 Sun Microsystems, Inc. 4150 Network Circle, Santa Clara, CA 95054 U.S.A. All rights reserved.

Sun Microsystems, Inc. has intellectual property rights relating to technology embodied in the product that is described in this document. In particular, and without limitation, these intellectual property rights may include one or more U.S. patents or pending patent applications in the U.S. and in other countries.

U.S. Government Rights – Commercial software. Government users are subject to the Sun Microsystems, Inc. standard license agreement and applicable provisions of the FAR and its supplements.

This distribution may include materials developed by third parties.

Parts of the product may be derived from Berkeley BSD systems, licensed from the University of California. UNIX is a registered trademark in the U.S. and other countries, exclusively licensed through X/Open Company, Ltd.

Sun, Sun Microsystems, the Sun logo, the Solaris logo, the Java Coffee Cup logo, docs.sun.com, Java, and Solaris are trademarks or registered trademarks of Sun Microsystems, Inc. or its subsidiaries in the U.S. and other countries. All SPARC trademarks are used under license and are trademarks or registered trademarks of SPARC International, Inc. in the U.S. and other countries. Products bearing SPARC trademarks are based upon an architecture developed by Sun Microsystems, Inc.

The OPEN LOOK and SunTM Graphical User Interface was developed by Sun Microsystems, Inc. for its users and licensees. Sun acknowledges the pioneering efforts of Xerox in researching and developing the concept of visual or graphical user interfaces for the computer industry. Sun holds a non-exclusive license from Xerox to the Xerox Graphical User Interface, which license also covers Sun's licensees who implement OPEN LOOK GUIs and otherwise comply with Sun's written license agreements.

Products covered by and information contained in this publication are controlled by U.S. Export Control laws and may be subject to the export or import laws in other countries. Nuclear, missile, chemical or biological weapons or nuclear maritime end uses or end users, whether direct or indirect, are strictly prohibited. Export or reexport to countries subject to U.S. embargo or to entities identified on U.S. export exclusion lists, including, but not limited to, the denied persons and specially designated nationals lists is strictly prohibited.

DOCUMENTATION IS PROVIDED "AS IS" AND ALL EXPRESS OR IMPLIED CONDITIONS, REPRESENTATIONS AND WARRANTIES, INCLUDING ANY IMPLIED WARRANTY OF MERCHANTABILITY, FITNESS FOR A PARTICULAR PURPOSE OR NON-INFRINGEMENT, ARE DISCLAIMED, EXCEPT TO THE EXTENT THAT SUCH DISCLAIMERS ARE HELD TO BE LEGALLY INVALID.

# **Contents**

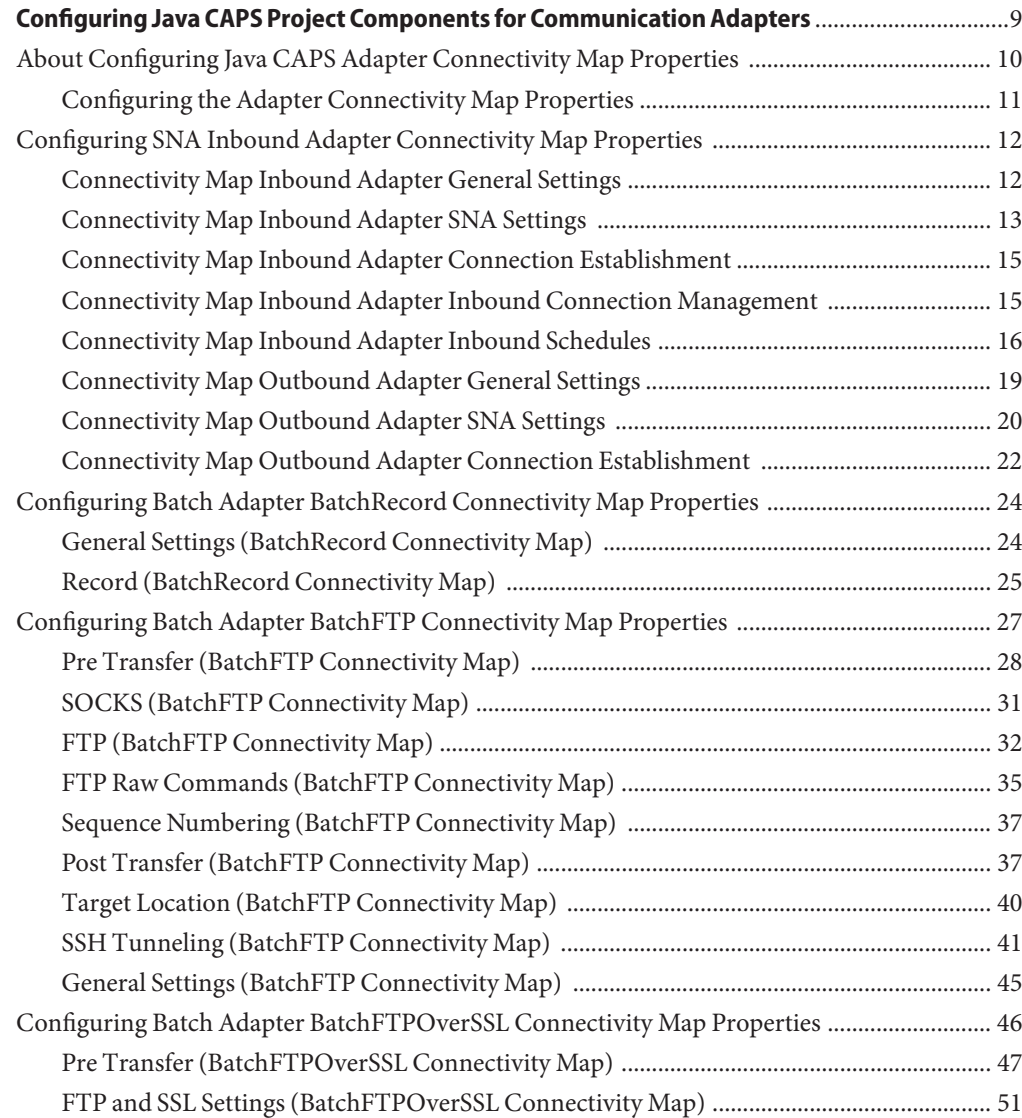

Contents

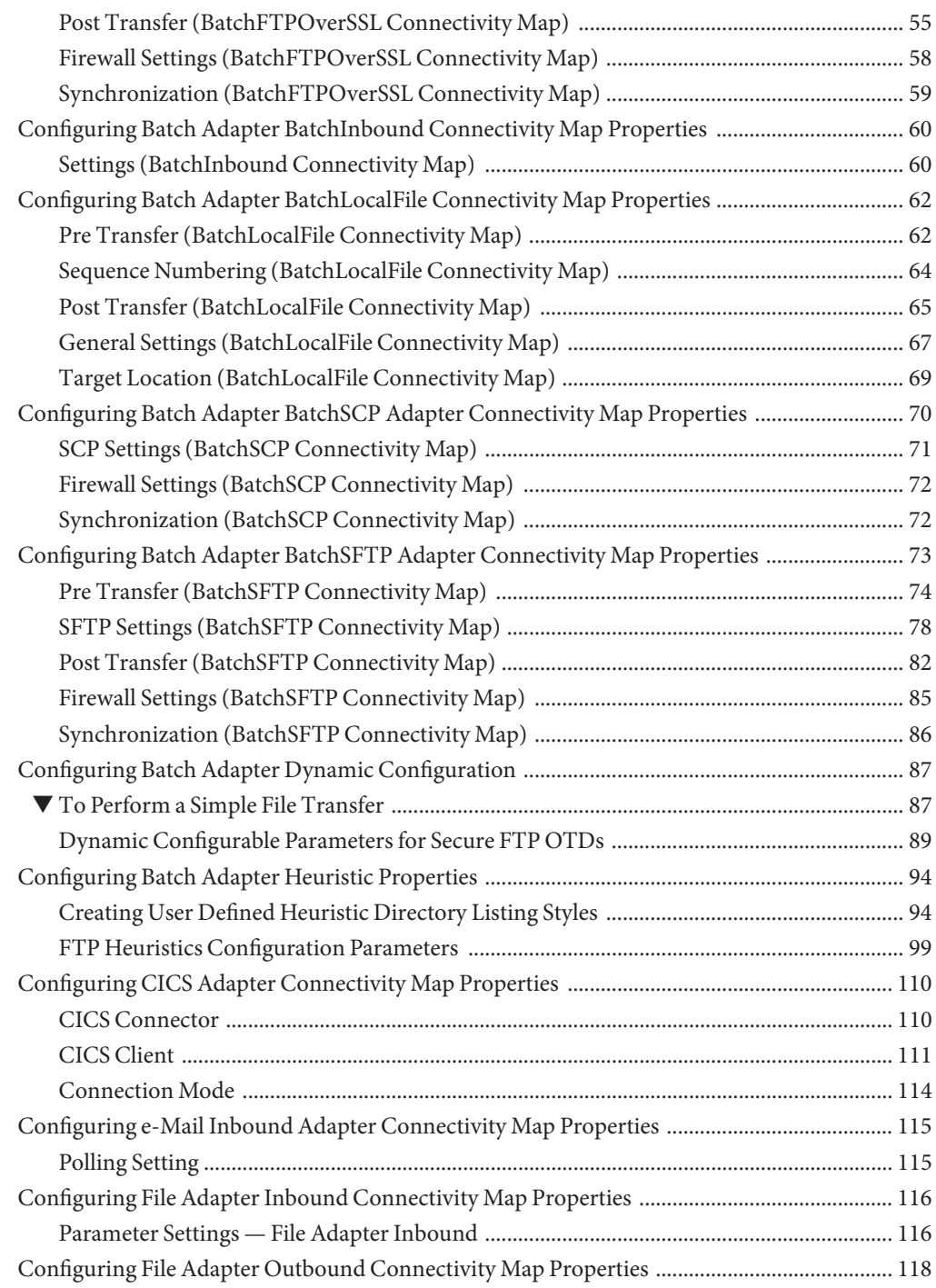

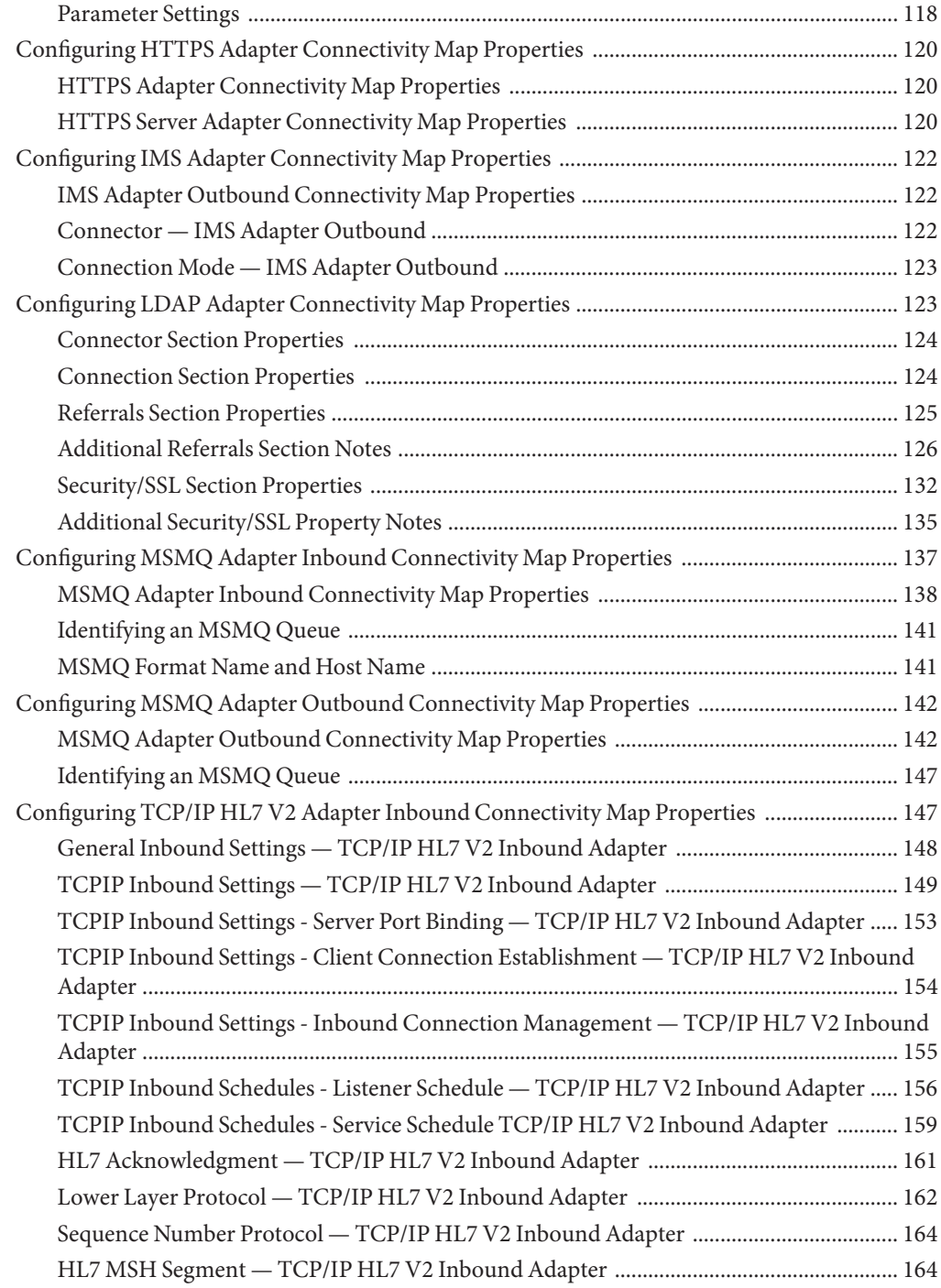

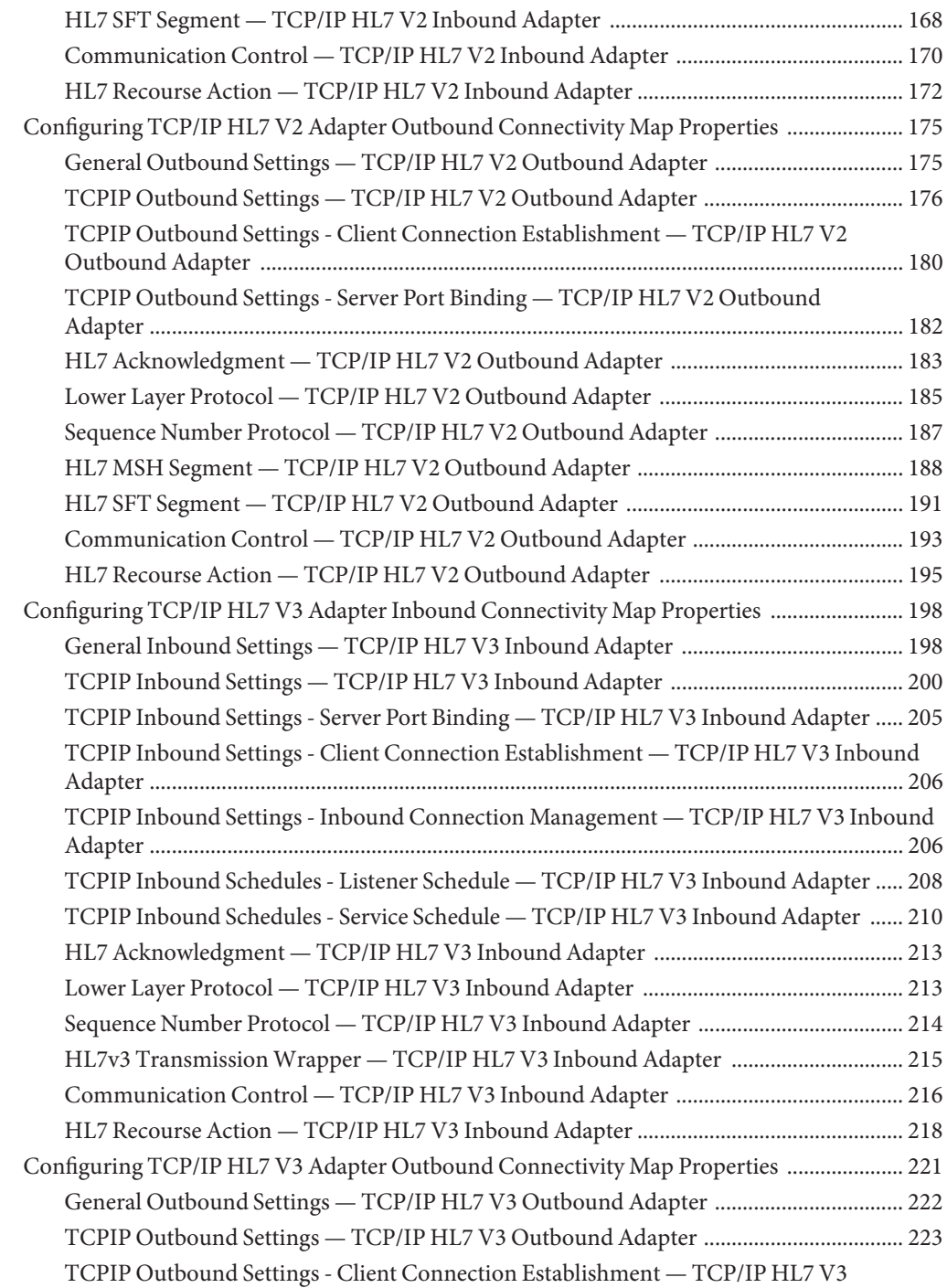

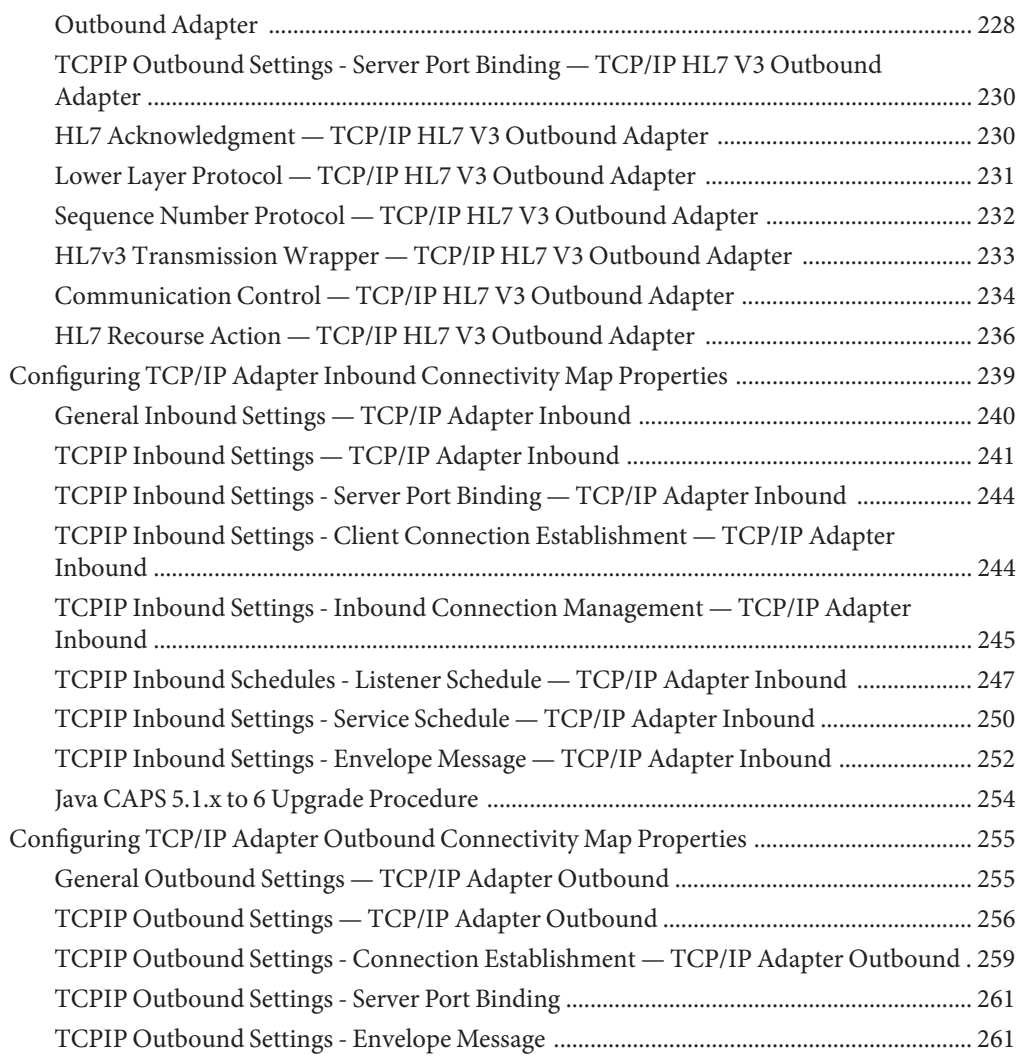

# <span id="page-8-0"></span>Configuring Java CAPS Project Components for Communication Adapters

### **What You Need to Know**

All adapters contain a unique set of default configuration parameters. After the adapters are established and an External System is created in the Project's Environment, the adapter parameters are modified for your specific system. These topics describes how to set the connectivity map properties for Java CAPS Communication Adapters.

■ ["About Configuring Java CAPS Adapter Connectivity Map Properties" on page 10](#page-9-0)

### **What You Need to Do**

These topics, listed by type, describe the Connectivity Map component properties and Connectivity Map property values for Java CAPS Communication Adapters.

#### **Configuring SNA Inbound Adapters**

■ ["Configuring SNA Inbound Adapter Connectivity Map Properties" on page 12](#page-11-0)

#### **Configuring Batch Adapters**

- ["Configuring Batch Adapter BatchRecord Connectivity Map Properties" on page 24](#page-23-0)
- ["Configuring Batch Adapter BatchFTP Connectivity Map Properties" on page 27](#page-26-0)
- ["Configuring Batch Adapter BatchFTPOverSSL Connectivity Map Properties" on page 46](#page-45-0)
- ["Configuring Batch Adapter BatchInbound Connectivity Map Properties" on page 60](#page-59-0)
- ["Configuring Batch Adapter BatchLocalFile Connectivity Map Properties" on page 62](#page-61-0)
- ["Configuring Batch Adapter BatchSCP Adapter Connectivity Map Properties" on page 70](#page-69-0)
- ["Configuring Batch Adapter BatchSFTP Adapter Connectivity Map Properties" on page 73](#page-72-0)
- ["Configuring Batch Adapter Dynamic Configuration" on page 87](#page-86-0)
- ["Configuring Batch Adapter Heuristic Properties" on page 94](#page-93-0)

### **Configuring CICS Adapters**

■ ["Configuring CICS Adapter Connectivity Map Properties" on page 110](#page-109-0)

### <span id="page-9-0"></span>**Configuring e-Mail Adapters**

■ ["Configuring e-Mail Inbound Adapter Connectivity Map Properties" on page 115](#page-114-0)

### **Configuring File Adapters**

- ["Configuring File Adapter Inbound Connectivity Map Properties" on page 116](#page-115-0)
- ["Configuring File Adapter Outbound Connectivity Map Properties" on page 118](#page-117-0)

### **Configuring HTTPS Adapters**

■ ["Configuring HTTPS Adapter Connectivity Map Properties" on page 120](#page-119-0)

### **Configuring IMS Adapters**

■ ["Configuring IMS Adapter Connectivity Map Properties" on page 122](#page-121-0)

### **Configuring LDAP Adapters**

■ ["Configuring LDAP Adapter Connectivity Map Properties" on page 123](#page-122-0)

### **Configuring MSMQ Adapters**

- ["Configuring MSMQ Adapter Inbound Connectivity Map Properties" on page 137](#page-136-0)
- ["Configuring MSMQ Adapter Outbound Connectivity Map Properties" on page 142](#page-141-0)

### **Configuring TCP/IP HL7V2, HL7V3 and TCP/IP Adapters**

- ["Configuring TCP/IP HL7 V2 Adapter Inbound Connectivity Map Properties" on page 147](#page-146-0)
- ["Configuring TCP/IP HL7 V2 Adapter Outbound Connectivity Map Properties" on page 175](#page-174-0)
- ["Configuring TCP/IP HL7 V3 Adapter Inbound Connectivity Map Properties" on page 198.](#page-197-0)
- ["Configuring TCP/IP HL7 V3 Adapter Outbound Connectivity Map Properties" on page 221.](#page-220-0)
- ["Configuring TCP/IP Adapter Inbound Connectivity Map Properties" on page 239.](#page-238-0)
- ["Configuring TCP/IP Adapter Outbound Connectivity Map Properties" on page 255.](#page-254-0)

## **About Configuring Java CAPS Adapter Connectivity Map Properties**

This topic describes how to set the connectivity map properties for Java CAPS Adapters.

Adapter configuration parameters are modified from the following locations:

- **Connectivity Map** parameters most commonly apply to a specific component adapter, and may vary from other adapters (of the same type) in the Project.
- **Environment Explorer** parameters are commonly global, applying to all adapters (of the same type) in the Project. The saved properties are shared by all adapters in the External System window.

<span id="page-10-0"></span>■ **Collaboration or Business Process** Adapter properties may also be set from your Collaboration or Business Process, in which case the settings will override the corresponding properties in the adapter's Connectivity Map configuration. Any properties that are not overridden retain their configured default settings.

### **Where to Go Next**

"Configuring the Adapter Connectivity Map Properties" on page 11.

### **More Information**

- ["About Configuring Java CAPS Adapter Connectivity Map Properties" on page 10](#page-9-0)
- [Configuring Java CAPS Project Components for Communication Adapters](#page-8-0)

## **Configuring the Adapter Connectivity Map Properties**

When you connect an External Application to a Collaboration, Netbeans IDE automatically assigns the appropriate adapter to the link. Each adapter is supplied with a template containing default configuration properties that are accessible on the Connectivity Map.

Adapters can be configured for inbound and/or outbound modes in a Connectivity Map.

### **To Configure the Inbound Adapter Properties**

**On the Connectivity Map, double-click the Adapter icon.** ●

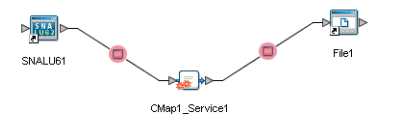

**FIGURE 1** Connectivity Map with Components - Inbound

The adapter Properties window appears, displaying the default properties for the Inbound adapter.

### **To Configure the Outbound Adapter Properties**

**On the Connectivity Map, double-click the Adapter icon.** ●

<span id="page-11-0"></span>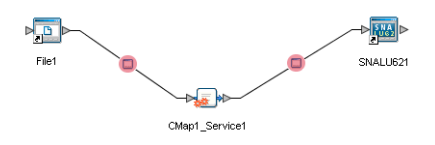

**FIGURE 2** Connectivity Map with Components - Outbound

The adapter Properties window appears, displaying the default properties for the Outbound adapter.

### **Where to Go Next**

To choose the Adapter type that you want to configure, go to [Configuring Java CAPS Project](#page-8-0) [Components for Communication Adapters.](#page-8-0)

### **Related Topics**

- ["About Configuring Java CAPS Adapter Connectivity Map Properties" on page 10](#page-9-0)
- [Configuring Java CAPS Project Components for Communication Adapters](#page-8-0)

## **Configuring SNA Inbound Adapter Connectivity Map Properties**

The SNA Inbound adapter Connectivity Map consists of the following properties categories.

- "Connectivity Map Inbound Adapter General Settings" on page 12
- ["Connectivity Map Inbound Adapter SNA Settings" on page 13](#page-12-0)
- ["Connectivity Map Inbound Adapter Connection Establishment" on page 15](#page-14-0)
- ["Connectivity Map Inbound Adapter Inbound Connection Management" on page 15](#page-14-0)
- ["Connectivity Map Inbound Adapter Inbound Schedules" on page 16](#page-15-0)
- ["Connectivity Map Outbound Adapter General Settings" on page 19](#page-18-0)
- ["Connectivity Map Outbound Adapter SNA Settings" on page 20](#page-19-0)
- ["Connectivity Map Outbound Adapter Connection Establishment" on page 22](#page-21-0)

## **Connectivity Map Inbound Adapter General Settings**

The Inbound Adapter General Settings are included in the table.

<span id="page-12-0"></span>**TABLE 1** Inbound Adapter—General Settings

"Connectivity Map Inbound Adapter SNA Settings" on page 13.

### **Related Topics**

- ["About Configuring Java CAPS Adapter Connectivity Map Properties" on page 10](#page-9-0)
- [About Communication Adapters](http://developers.sun.com/docs/javacaps/reference/jcapscommadapt.jcapscommadapt_intro.html)
- [Designing with Communication Adapters](http://developers.sun.com/docs/javacaps/designing/jcapsdevcomad.jcapsdevcomad_intro.html)
- [Developing OTDs for Communication Adapters](http://developers.sun.com/docs/javacaps/designing/dotdcommadptr.dotdcommadptr_intro.html)
- [Configuring Java CAPS Environment Components for Communications Adapters](http://developers.sun.com/docs/javacaps/configuring/jcapsconfevccom.jcapsconfevccom_intro.html)

## **Connectivity Map Inbound Adapter SNA Settings**

The Inbound Adapter SNA Settings are included in the table.

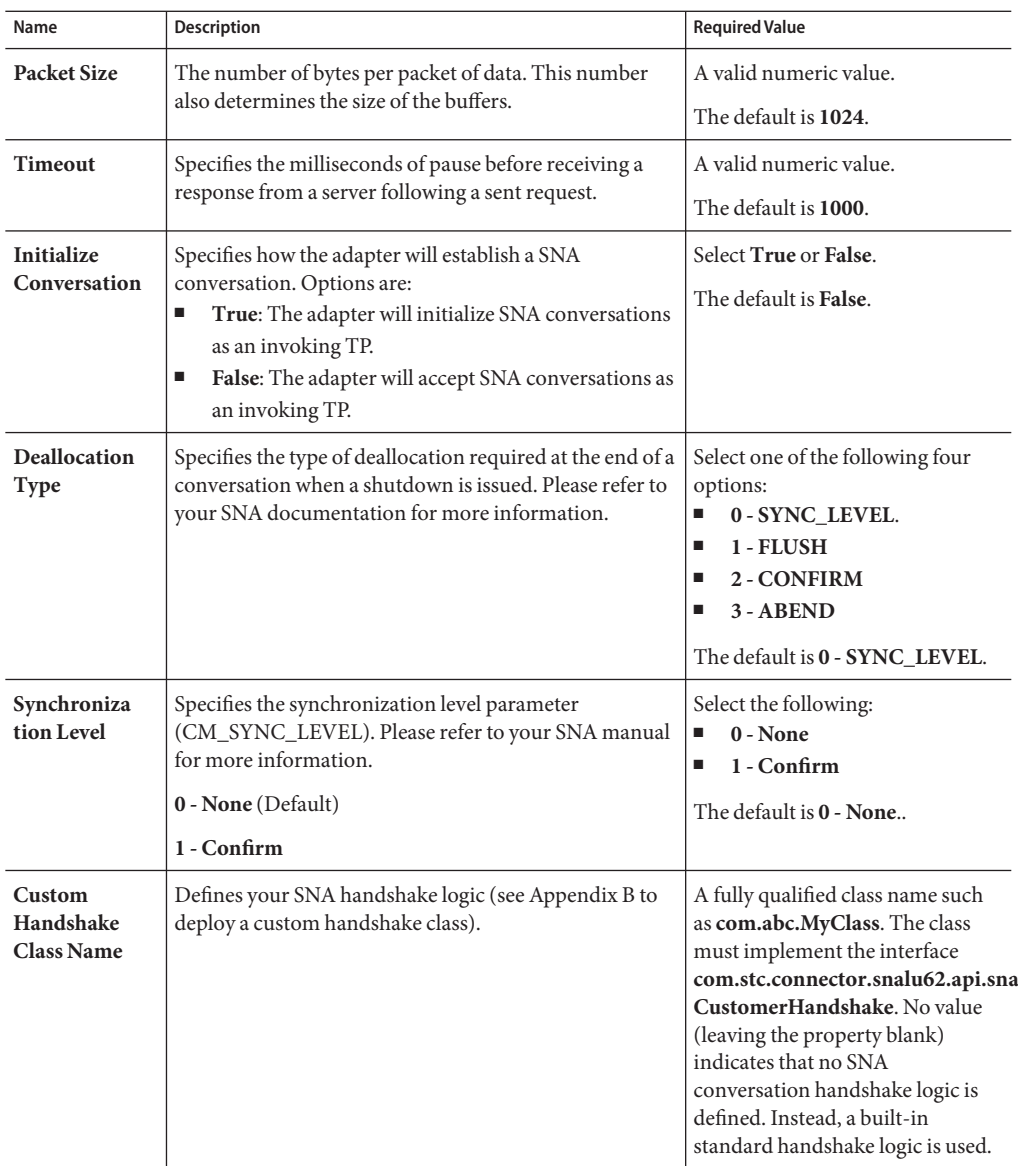

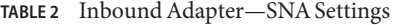

["Connectivity Map Inbound Adapter Connection Establishment" on page 15.](#page-14-0)

### **Related Topics**

- <span id="page-14-0"></span>■ ["About Configuring Java CAPS Adapter Connectivity Map Properties" on page 10](#page-9-0)
- [About Communication Adapters](http://developers.sun.com/docs/javacaps/reference/jcapscommadapt.jcapscommadapt_intro.html)
- [Designing with Communication Adapters](http://developers.sun.com/docs/javacaps/designing/jcapsdevcomad.jcapsdevcomad_intro.html)
- [Developing OTDs for Communication Adapters](http://developers.sun.com/docs/javacaps/designing/dotdcommadptr.dotdcommadptr_intro.html)
- [Configuring Java CAPS Environment Components for Communications Adapters](http://developers.sun.com/docs/javacaps/configuring/jcapsconfevccom.jcapsconfevccom_intro.html)

## **Connectivity Map Inbound Adapter Connection Establishment**

The Inbound Adapter Connection Establishment properties are included in the table.

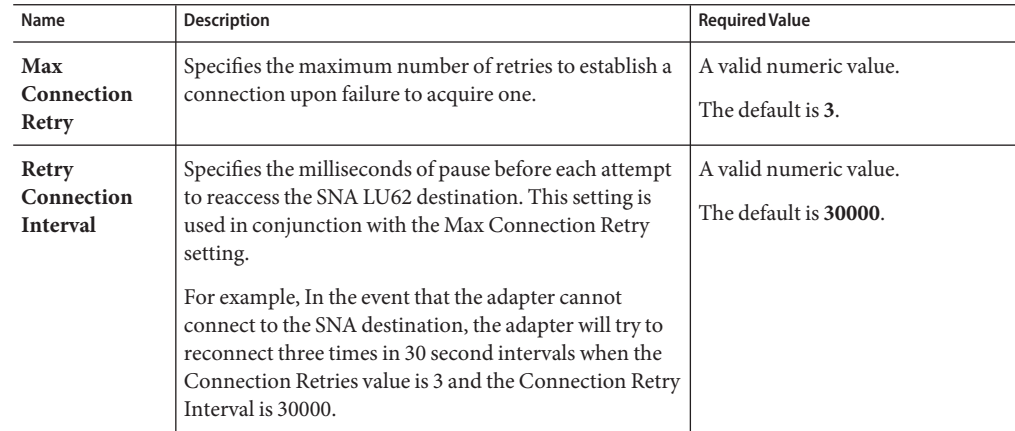

**TABLE 3** Inbound Adapter—Connection Establishment

### **Where to Go Next**

"Connectivity Map Inbound Adapter Inbound Connection Management" on page 15.

### **Related Topics**

- ["About Configuring Java CAPS Adapter Connectivity Map Properties" on page 10](#page-9-0)
- [About Communication Adapters](http://developers.sun.com/docs/javacaps/reference/jcapscommadapt.jcapscommadapt_intro.html)
- [Designing with Communication Adapters](http://developers.sun.com/docs/javacaps/designing/jcapsdevcomad.jcapsdevcomad_intro.html)
- [Developing OTDs for Communication Adapters](http://developers.sun.com/docs/javacaps/designing/dotdcommadptr.dotdcommadptr_intro.html)
- [Configuring Java CAPS Environment Components for Communications Adapters](http://developers.sun.com/docs/javacaps/configuring/jcapsconfevccom.jcapsconfevccom_intro.html)

## **Connectivity Map Inbound Adapter Inbound Connection Management**

The Inbound Adapter Inbound Connection Management properties are included in the table.

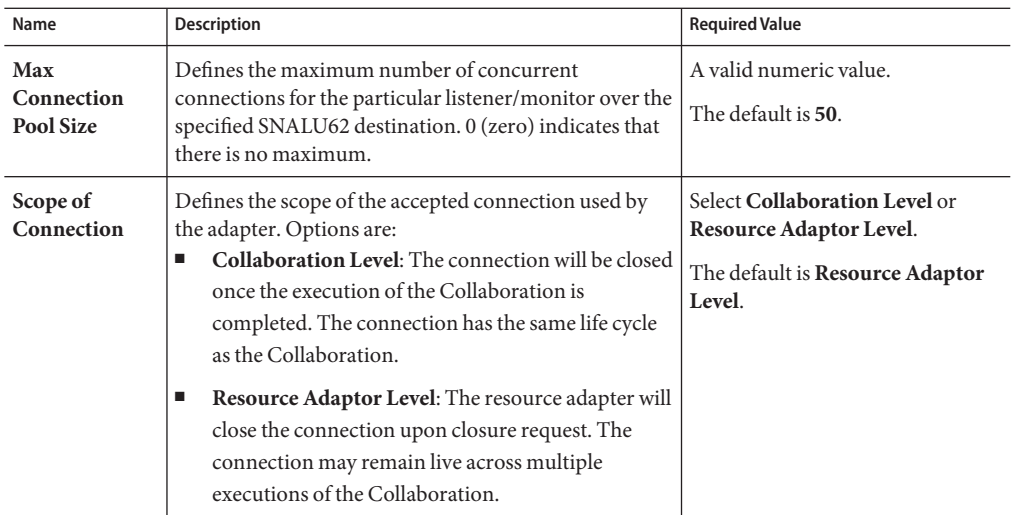

<span id="page-15-0"></span>**TABLE 4** Inbound Adapter—Inbound Connection Management

### **Where to Go Next**

"Connectivity Map Inbound Adapter Inbound Schedules" on page 16.

- ["Connectivity Map Inbound Adapter General Settings" on page 12](#page-11-0)
- ["Connectivity Map Inbound Adapter SNA Settings" on page 13](#page-12-0)
- ["Connectivity Map Inbound Adapter Connection Establishment" on page 15](#page-14-0)
- ["Connectivity Map Outbound Adapter General Settings" on page 19](#page-18-0)
- ["Connectivity Map Outbound Adapter SNA Settings" on page 20](#page-19-0)
- ["Connectivity Map Outbound Adapter Connection Establishment" on page 22](#page-21-0)

## **Connectivity Map Inbound Adapter Inbound Schedules**

This section describes the following,

- "Listener Schedule" on page 16.
- ["Service Schedule" on page 18.](#page-17-0)

### **Listener Schedule**

Listener Schedule properties specify the schedule that the server must wait for the new client connection establishment request. This schedule is for the listener/monitor. The Listener Schedule properties are included in the table.

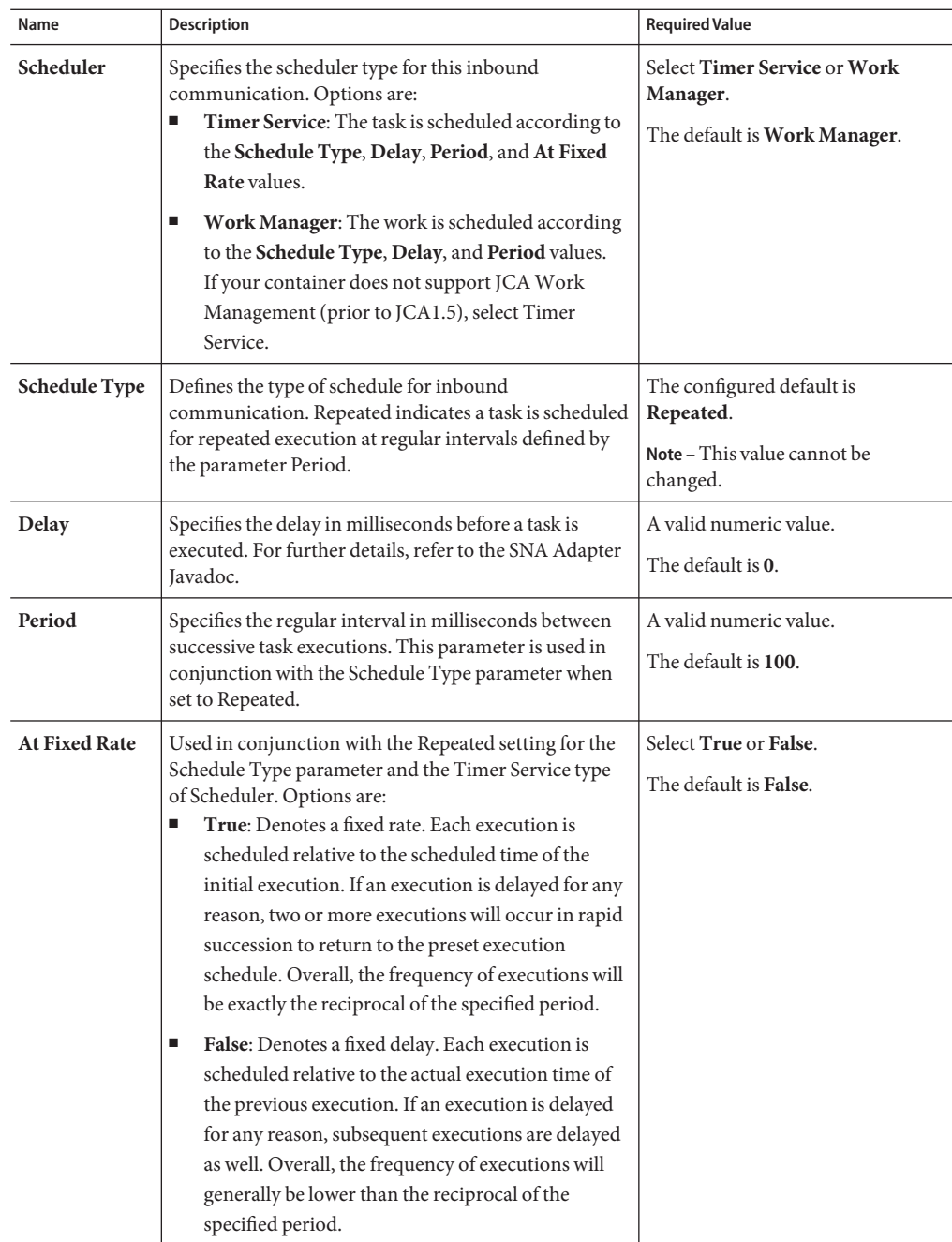

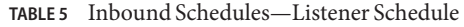

### <span id="page-17-0"></span>**Service Schedule**

The Inbound Adapter Service Schedule properties are included in the table.

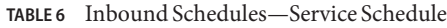

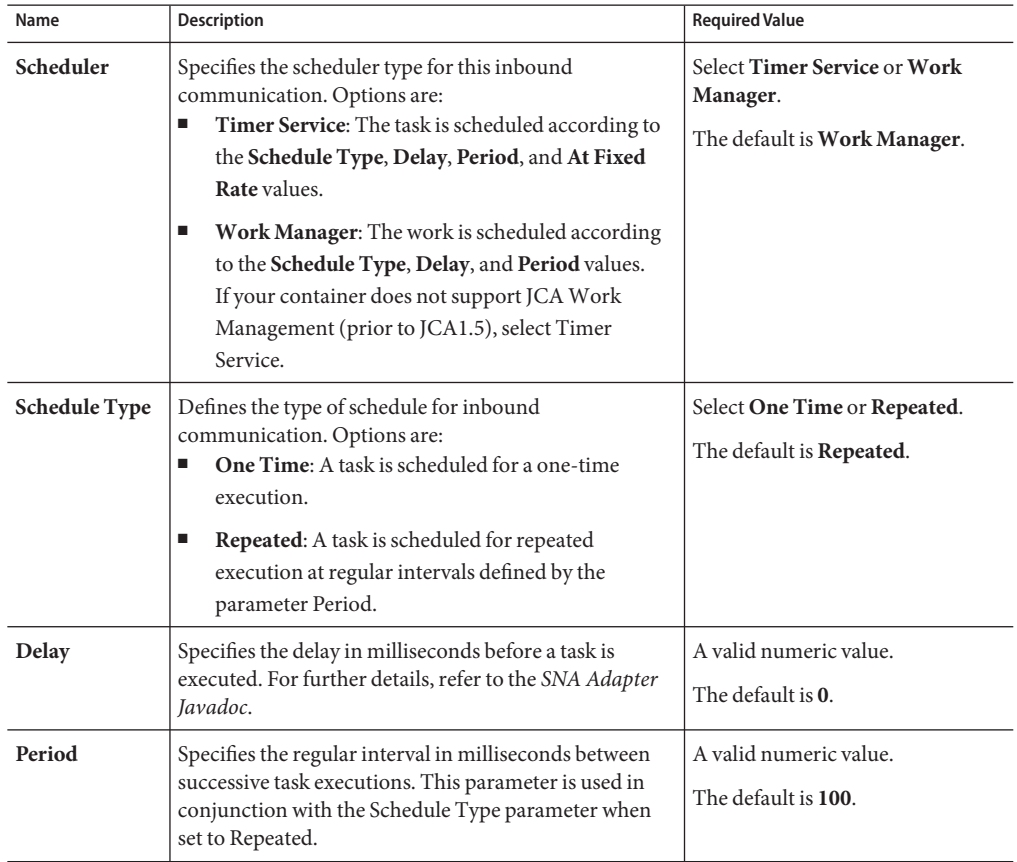

| Name                 | Description                                                                      | <b>Required Value</b>         |
|----------------------|----------------------------------------------------------------------------------|-------------------------------|
| <b>At Fixed Rate</b> | Used in conjunction with the Repeated setting for the                            | Select True or False.         |
|                      | Schedule Type parameter and the Timer Service type of<br>Scheduler. Options are: | The default is <b>False</b> . |
|                      | True: Denotes a fixed rate. Each execution is<br>п                               |                               |
|                      | scheduled relative to the scheduled time of the                                  |                               |
|                      | initial execution. If an execution is delayed for any                            |                               |
|                      | reason, two or more executions will occur in rapid                               |                               |
|                      | succession to return to the preset execution                                     |                               |
|                      | schedule. Overall, the frequency of executions will                              |                               |
|                      | be exactly the reciprocal of the specified period.                               |                               |
|                      | False: Denotes a fixed delay. Each execution is<br>ш                             |                               |
|                      | scheduled relative to the actual execution time of                               |                               |
|                      | the previous execution. If an execution is delayed                               |                               |
|                      | for any reason, subsequent executions are delayed                                |                               |
|                      | as well. Overall, the frequency of executions will                               |                               |
|                      | generally be lower than the reciprocal of the                                    |                               |
|                      | specified period.                                                                |                               |
|                      |                                                                                  |                               |

<span id="page-18-0"></span>**TABLE 6** Inbound Schedules—Service Schedule *(Continued)*

"Connectivity Map Outbound Adapter General Settings" on page 19.

### **Related Topics**

- ["About Configuring Java CAPS Adapter Connectivity Map Properties" on page 10](#page-9-0)
- [About Communication Adapters](http://developers.sun.com/docs/javacaps/reference/jcapscommadapt.jcapscommadapt_intro.html)
- [Designing with Communication Adapters](http://developers.sun.com/docs/javacaps/designing/jcapsdevcomad.jcapsdevcomad_intro.html)
- [Developing OTDs for Communication Adapters](http://developers.sun.com/docs/javacaps/designing/dotdcommadptr.dotdcommadptr_intro.html)
- [Configuring Java CAPS Environment Components for Communications Adapters](http://developers.sun.com/docs/javacaps/configuring/jcapsconfevccom.jcapsconfevccom_intro.html)

### **Connectivity Map Outbound Adapter General Settings**

The Outbound Adapter General Settings are included in the table.

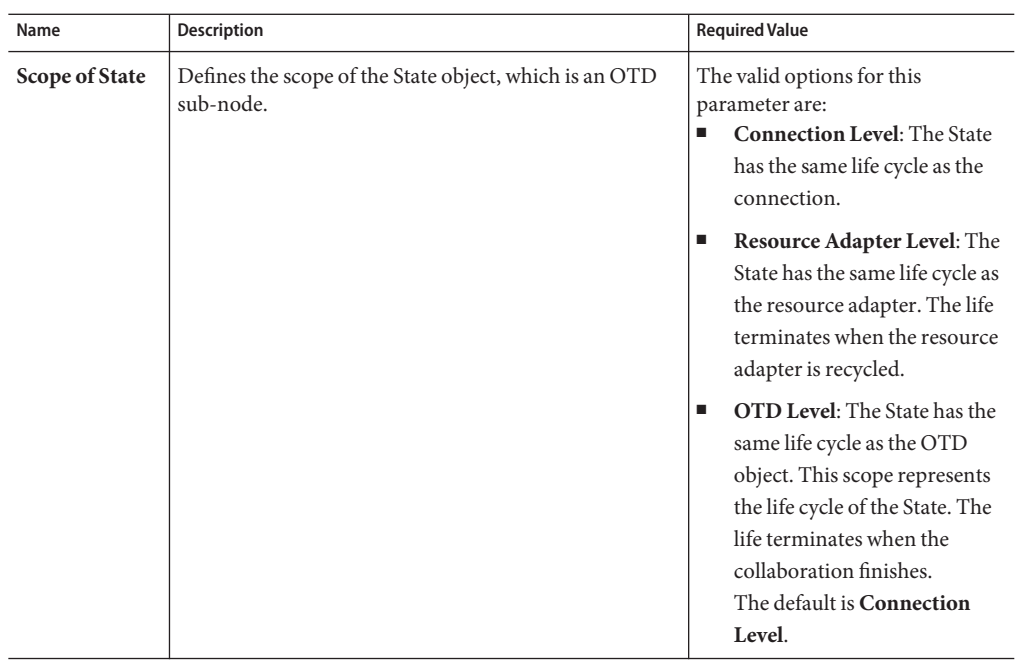

<span id="page-19-0"></span>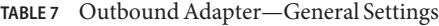

"Connectivity Map Outbound Adapter SNA Settings" on page 20.

#### **Related Topics**

- ["About Configuring Java CAPS Adapter Connectivity Map Properties" on page 10](#page-9-0)
- [About Communication Adapters](http://developers.sun.com/docs/javacaps/reference/jcapscommadapt.jcapscommadapt_intro.html)
- [Designing with Communication Adapters](http://developers.sun.com/docs/javacaps/designing/jcapsdevcomad.jcapsdevcomad_intro.html)
- [Developing OTDs for Communication Adapters](http://developers.sun.com/docs/javacaps/designing/dotdcommadptr.dotdcommadptr_intro.html)
- [Configuring Java CAPS Environment Components for Communications Adapters](http://developers.sun.com/docs/javacaps/configuring/jcapsconfevccom.jcapsconfevccom_intro.html)

## **Connectivity Map Outbound Adapter SNA Settings**

The Outbound Adapter SNA Settings are included in the table.

| Name                                     | Description                                                                                                    | <b>Required Value</b>                                                                                                    |
|------------------------------------------|----------------------------------------------------------------------------------------------------|----------------------------------------------------------------------------------------------------|
| <b>Packet Size</b>                       | The number of bytes per packet of data. This number<br>also determines the size of the buffers.                                                                                                    | A valid numeric value.<br>The default is 1024.                                                                                                    |
| <b>Timeout</b>                           | Specifies the milliseconds of pause before receiving a<br>response from a server following a sent request.                                                                                                    | A valid numeric value.<br>The default is 1000.                                                                                                    |
| Initialize<br>Conversation               | Specifies how the adapter will establish a SNA<br>conversation. Options are:<br>True: The adapter will initialize SNA conversations<br>Е<br>as an invoking TP.<br>False: The adapter will accept SNA conversations<br>п<br>as an invokable TP. | Select True or False.<br>The default is <b>True</b> .                                                                                                    |
| Deallocation<br>Type                     | Specifies the type of deallocation required at the end of<br>a conversation when a shutdown is issued. Please refer<br>to your SNA documentation for more information.                                                                         | Select one of the following four<br>options:<br>Е<br>0 - SYNC_LEVEL.<br>1 - FLUSH<br>ш<br>2 - CONFIRM<br>п<br>3 - ABEND<br>The default is 0 - SYNC_LEVEL.                                                                                                    |
| Synchroniza-<br>tion Level               | Specifies the synchronization level parameter<br>(CM_SYNC_LEVEL). Please refer to your SNA manual<br>for more information.<br>0 - None (Default)<br>п<br>1 - Confirm<br>▊                                                                      | Select one of the following two<br>options:<br>$0 - None$<br>п<br>1 - Confirm.<br>The default is 0 - None.                                                                                                    |
| Custom<br>Handshake<br><b>Class Name</b> | Defines your SNA handshake logic (see Appendix B to<br>deploy a custom handshake class).                                                                                                    | A fully qualified class name such as<br>com.abc.MyClass. The class must<br>implement the interface<br>com.stc.connector.snalu62.api.sna<br>CustomerHandshake. No value<br>(leaving the property blank)<br>indicates that no SNA<br>conversation handshake logic is<br>defined. Instead, a built-in<br>standard handshake logic is used. |

**TABLE 8** Outbound Adapter—SNA Settings

["Connectivity Map Outbound Adapter Connection Establishment" on page 22.](#page-21-0)

### **Related Topics**

- <span id="page-21-0"></span>■ ["About Configuring Java CAPS Adapter Connectivity Map Properties" on page 10](#page-9-0)
- [About Communication Adapters](http://developers.sun.com/docs/javacaps/reference/jcapscommadapt.jcapscommadapt_intro.html)
- [Designing with Communication Adapters](http://developers.sun.com/docs/javacaps/designing/jcapsdevcomad.jcapsdevcomad_intro.html)
- [Developing OTDs for Communication Adapters](http://developers.sun.com/docs/javacaps/designing/dotdcommadptr.dotdcommadptr_intro.html)
- [Configuring Java CAPS Environment Components for Communications Adapters](http://developers.sun.com/docs/javacaps/configuring/jcapsconfevccom.jcapsconfevccom_intro.html)

## **Connectivity Map Outbound Adapter Connection Establishment**

The Outbound Adapter Connection Establishment properties are included in the table.

| Name                            | Description                                                                                                    | <b>Required Value</b>                                    |
|---------------------------------|----------------------------------------------------------------------------------------------------|----------------------------------------------------------|
| Connection<br>Mode              | Specifies how or when a connection will become<br>available. Options are:<br>Automatic: The adapter will establish a SNA<br>ш<br>conversation automatically.                                                                                                    | Select Automatic or Manual.<br>The default is Automatic. |
|                                 | <b>Manual:</b> The SNA conversation will become<br>п<br>available to you only when you manually call the<br>OTD function startConversation() from the<br>Collaboration; the conversation will become<br>unavailable when you call the OTD function<br>endConversation().<br>Note - The OTD functions startConversation()<br>and endConversation() are expected for Manual<br>mode only. Automatic mode does not allow you to<br>call them explicitly. |                                                          |
| Max<br>Connection<br>Retry      | Specifies the maximum number of retries to establish a<br>connection upon failure to acquire one.                                                                                                    | A valid numeric value.<br>The default is 3.              |
| Retry<br>Connection<br>Interval | Specifies the milliseconds of pause before each attempt<br>to reaccess the SNA LU62 destination. This setting is<br>used in conjunction with the Max Connection Retry<br>setting.                                                                                                    | A valid numeric value.<br>The default is 30000.          |
|                                 | For example, In the event that the adapter cannot<br>connect to the SNA destination, the adapter will try to<br>reconnect three times in 30 second intervals when the<br>Connection Retries value is 3 and the Connection Retry<br>Interval is 30000.                                                                                                    |                                                          |

**TABLE 9** Outbound Adapter—Connection Establishment

| Name                                                    | $\omega$ -- $\omega$ alboard raupler<br>Comnection Establishment<br>Description                                                                                                    | <b>Required Value</b>                          |
|---------------------------------------------------------|----------------------------------------------------------------------------------------------------|------------------------------------------------|
| <b>Always Create</b><br><b>New</b><br>Connection        | Specifies whether to ALWAYS attempt to create a new<br>connection for a connection establishment request.<br>Options are:<br>True: The adapter will always attempt to create a<br>new connection without trying to match<br>connection.<br>False: The adapter will attempt to match an<br>ш<br>existing connection.                                                                                                    | Select True or False.<br>The default is False. |
| Auto<br>Reconnect<br>Upon<br>Matching<br><b>Failure</b> | Specifies whether or not to make an attempt to<br>re-connect automatically after getting a matched<br>connection from a container. Options are:<br>True: The adapter will discard the invalid matched<br>ш<br>connection and will attempt to establish another<br>connection automatically.<br>False: The adapter will not attempt to establish a<br>ш<br>new connection automatically. Instead, control will<br>be deferred to your business rules which will detect<br>this type of failure and perform the desired<br>operations accordingly. | Select True or False.<br>The default is True.  |
| Auto<br><b>Disconnect</b><br>Connection                 | Specifies whether the adapter disconnects<br>automatically after the work on the connection is<br>completed. Options are:<br>True: The adapter connection will be disconnected<br>ш<br>and it will not be re-used.<br>False: The connection will be left for reuse.<br>п                                                                                                    | Select True or False.<br>The default is False. |

**TABLE 9** Outbound Adapter—Connection Establishment *(Continued)*

To choose the Adapter type that you want to configure, go t[oConfiguring Java CAPS Project](#page-8-0) [Components for Communication Adapters.](#page-8-0)

### **Related Topics**

- ["About Configuring Java CAPS Adapter Connectivity Map Properties" on page 10](#page-9-0)
- [About Communication Adapters](http://developers.sun.com/docs/javacaps/reference/jcapscommadapt.jcapscommadapt_intro.html)
- [Designing with Communication Adapters](http://developers.sun.com/docs/javacaps/designing/jcapsdevcomad.jcapsdevcomad_intro.html)
- [Developing OTDs for Communication Adapters](http://developers.sun.com/docs/javacaps/designing/dotdcommadptr.dotdcommadptr_intro.html)
- [Configuring Java CAPS Environment Components for Communications Adapters](http://developers.sun.com/docs/javacaps/configuring/jcapsconfevccom.jcapsconfevccom_intro.html)

## <span id="page-23-0"></span>**Configuring Batch Adapter BatchRecord Connectivity Map Properties**

This section explains the properties for the record-processing **BatchRecordOTD** Connectivity Map. The BatchRecord properties include these sections:

- "General Settings (BatchRecord Connectivity Map)" on page 24
- ["Record \(BatchRecord Connectivity Map\)" on page 25](#page-24-0)

## **General Settings (BatchRecord Connectivity Map)**

The General Settings section of the BatchRecord Connectivity Map properties contains the top-level parameters displayed in this table:

| Name                    | Description                                                                                                    | <b>Required Value</b>                                               |
|-------------------------|----------------------------------------------------------------------------------------------------|---------------------------------------------------------------------|
| Parse or Create<br>Mode | Specifies how this adapter Connection for the<br>record-processing OTD is used. Set this parameter as<br>follows:<br><b>Parse:</b> To use the OTD for parsing an inbound<br>payload.<br><b>Create:</b> To use the OTD for creating an outbound<br>ш<br>payload.<br>An instance of the OTD can be used for parsing an<br>inbound payload (only) or for creating an<br>outbound payload (only). A single OTD cannot be<br>used for both purposes at the same time in the<br>same Collaboration. | Select Create or Parse.<br>The configured default is <b>Parse</b> . |

**TABLE 10** Connectivity Map - BatchRecord - General Settings

| Name         | Description                                                                                                    | <b>Required Value</b>                                                                                                    |
|--------------|----------------------------------------------------------------------------------------------------|----------------------------------------------------------------------------------------------------|
| Synchronized | Specifically applies to legacy Batch adapter Projects.<br>Provides backward compatibility to allow Projects that<br>were created using the Batch adapter version 5.0.7 or<br>earlier to be imported and deployed without a change<br>in the adapters behavior. The selections are,<br>Yes: Provides backward compatibility for legacy<br>ш<br>(pre-5.0.8 Batch adapter) Projects. The adapter<br>run in synchronized mode, one instance of the<br>Collaboration after the other.<br>No: For use with new Batch adapter Projects. The<br>ш | Select Yes or No.<br>The default setting is Yes,<br>simulating Projects created with<br>Batch adapter version 5.0.7 or<br>earlier. |
|              | adapter run in parallel, creating multiple instances<br>of the Collaboration that run in parallel.<br>Note – All OTD instances used in a Project should<br>have the same value for this property.                                                                                                    |                                                                                                    |

<span id="page-24-0"></span>**TABLE 10** Connectivity Map - BatchRecord - General Settings *(Continued)*

["Configuring Batch Adapter BatchRecord Connectivity Map Properties" on page 24.](#page-23-0)

### **More Information**

- ["About Configuring Java CAPS Adapter Connectivity Map Properties" on page 10](#page-9-0)
- [Configuring Java CAPS Project Components for Communication Adapters](#page-8-0)

### **Related Topics**

For link to other topics, go to *[Related Topics for Sun Adapter for Batch/FTP](http://docs.sun.com/doc/820-4187)*

## **Record (BatchRecord Connectivity Map)**

This section allows you to configure the **Record** parameters, to specify the record characteristics you want the adapter to recognize.

The Record section of the BatchRecord Connectivity Map properties contains the top-level parameters displayed in this table:

| Name                               | Description                                                                                                    | <b>Required Value</b>                                                           |
|------------------------------------|----------------------------------------------------------------------------------------------------|---------------------------------------------------------------------------------|
| Delimiter on<br><b>Last Record</b> | Allows you to supply the delimiter to be used with the<br>final record. Use this parameter only when the Record<br>Type is set to Delimited.<br>Some message formats insist that the final message in a<br>record set has no trailing delimiter. However, in most                                                                                                    | Select Yes or No.<br>The configured default setting is<br>Yes.                  |
| Record<br><b>Delimiter</b>         | cases, you can safely leave this parameter set to Yes.<br>Specifies the delimiter to be used for records. Use this<br>parameter when the Record Type is set to Delimited.                                                                                                    | A valid character to use as data<br>record delimiter.                           |
|                                    | The value entered is interpreted as a sequence of one or<br>more bytes. If there are multiple bytes in the delimiter,<br>each must be separated by a comma. You can enter the<br>delimiters in the following formats:<br>ASCII Characters: The adapter supports all ASCII<br>ш<br>characters. Example: *,*,* (records separated by<br>***)Example:   (records separated by a  ) |                                                                                 |
|                                    | <b>Escaped ASCII</b> : The adapter supports $\n\cdot n, \cdot n, \cdot t$ ,<br>ш<br>and \f.Example: \r,\n (records separated by CR<br>NL)Example: \n (records separated by NL only)                                                                                                    |                                                                                 |
|                                    | Hex: The adapter supports 0x00 to 0x7EExample:<br>ш<br>\0x0D,\0x0A (records separated by CR NL)                                                                                                    |                                                                                 |
|                                    | Octal: The adapter supports 000 to 0177. Example:<br>ш<br>$\015$ , $012$ (same as $0x0D$ , $0x0A$ )                                                                                                    |                                                                                 |
|                                    | Note - When using character delimiters with DBCS<br>data, use single byte character, or equivalent hex<br>values that do not coincide with either byte of the<br>double byte characters. When using escaped<br>ASCII, Hex, or Octal, the "\" character is required.                                                                                                    |                                                                                 |
| <b>Record Size</b>                 | Specifies a number indicating the record size (byte<br>count). Use this parameter when the <b>Record Type</b> is<br>set to Fixed, and a number indicating length must be<br>supplied.                                                                                                    | A number from 1 to 2,147,483,647<br>indicating the record size (byte<br>count). |

**TABLE 11** Connectivity Map - BatchRecord - Record

| Name               | <b>Description</b>                                                                                                    | <b>Required Value</b>                         |
|--------------------|----------------------------------------------------------------------------------------------------|-----------------------------------------------|
| <b>Record Type</b> | Specifies the format of the records in the data payload<br>in the Collaboration.                                                                                                    | Select Delimited, Fixed, or Single<br>Record. |
|                    | Each payload contains zero or more records. Using this<br>and related parameters, you can pass records<br>individually to another component within the Service<br>Bus. Available options:<br><b>Delimited:</b> The records are separated by the<br>п<br>delimiter specified under the Record Delimiter<br>parameter. | The configured default is<br>Delimited.       |
|                    | Fixed: The records are all of a given size, specified<br>by the Record Size parameter.                                                                                                    |                                               |
|                    | <b>Single Record:</b> If the payload is to be processed<br>п<br>"as-is," select this option.                                                                                                    |                                               |
|                    | <b>User Defined:</b> This option is not supported.<br>ш                                                                                                    |                                               |

<span id="page-26-0"></span>**TABLE 11** Connectivity Map - BatchRecord - Record *(Continued)*

For information on BatchFTP Connectivity Map configuration, go to "Configuring Batch Adapter BatchFTP Connectivity Map Properties" on page 27.

### **More Information on Adapters**

- ["About Configuring Java CAPS Adapter Connectivity Map Properties" on page 10](#page-9-0)
- [Configuring Java CAPS Project Components for Communication Adapters](#page-8-0)
- **Related Topics**

For links to the other topics for this Adapter, go to *[Related Topics for Sun Adapter for](http://docs.sun.com/doc/820-4187) [Batch/FTP](http://docs.sun.com/doc/820-4187)*.

## **Configuring Batch Adapter BatchFTP Connectivity Map Properties**

This topic describes the configuration parameters for the **BatchFTP OTD,** accessed from the Connectivity Map.

The BatchFTP Connectivity Map properties include these sections:

- ["Pre Transfer \(BatchFTP Connectivity Map\)" on page 28.](#page-27-0)
- ["SOCKS \(BatchFTP Connectivity Map\)" on page 31.](#page-30-0)
- ["FTP \(BatchFTP Connectivity Map\)" on page 32.](#page-31-0)
- <span id="page-27-0"></span>■ ["FTP Raw Commands \(BatchFTP Connectivity Map\)" on page 35.](#page-34-0)
- ["Sequence Numbering \(BatchFTP Connectivity Map\)" on page 37.](#page-36-0)
- ["Post Transfer \(BatchFTP Connectivity Map\)" on page 37.](#page-36-0)
- ["Target Location \(BatchFTP Connectivity Map\)" on page 40.](#page-39-0)
- ["SSH Tunneling \(BatchFTP Connectivity Map\)" on page 41.](#page-40-0)
- ["General Settings \(BatchFTP Connectivity Map\)" on page 45.](#page-44-0)

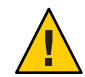

**Caution –** Several of these configuration options allow you to use regular expressions. This advanced feature is useful but must be used carefully. An improperly formed regular expression can cause the creation of undesired data or even the loss of data. You must have a clear understanding of regular-expression syntax and construction before attempting to use this feature. It is recommended that you test such configurations thoroughly before moving them to production.

## **Pre Transfer (BatchFTP Connectivity Map)**

Pre-transfer operations are those performed before the file transfer.

The Pre Transfer section of the BatchFTP Connectivity Map properties contains the top-level parameters displayed in this table.

| Name                         | <b>Description</b>                                                                                                    | <b>Required Value</b>                                                                                                    |
|------------------------------|----------------------------------------------------------------------------------------------------|----------------------------------------------------------------------------------------------------|
| <b>Pre Directory</b><br>Name | Specifies the directory name (path) on the external<br>system to which a file is renamed or copied. The value<br>can be a literal or a pattern name.<br>This setting is only for the <b>Rename</b> or <b>Copy</b> operations<br>of the Pre Transfer Command parameter.<br>For outbound transfers, the directory is created if it does<br>not already exist.<br>See Pre Directory Name Is Pattern property.<br>See Using Name Patterns. | Enter the exact name of the<br>directory (with the path), enter a<br>pattern name, or select one of the<br>following values:<br>% $f$<br>п<br>%f.%y%y%y%y%M<br>ш<br>%M%d%d<br>.%h%h%m%m%s%s<br>%S%S%S<br>$\%$ f.copy<br>■ |
|                              |                                                                                                    | %f.rename                                                                                                    |

**TABLE 12** Connectivity Map - BatchFTP - Pre Transfer

| Name                                       | <b>Description</b>                                                                                                    | <b>Required Value</b>                                                                                                    |
|--------------------------------------------|----------------------------------------------------------------------------------------------------|----------------------------------------------------------------------------------------------------|
| <b>Pre Directory</b><br>Name Is<br>Pattern | Specifies whether the directory name is interpreted as<br>literal or as a name pattern, as follows:<br>Yes: indicates that the name value you enter is<br>Е<br>assumed to be a name pattern.<br>See Pre Directory Name property.<br>No: indicates that the name entered is a literal, an<br>٠<br>exact match.                                                                                                    | Select Yes or No.<br>The configured default is Yes.                                                                                                    |
| <b>Pre File Name</b>                       | Specifies the file name on the external system, to which a<br>file is renamed or copied. The value represents the file<br>name. The value can be a literal or pattern name.<br>This setting is only for the Rename or Copy operations<br>of the Pre Transfer Command parameter.<br>Special characters are allowed, for example, the pattern<br>%f indicates the original working file name.<br>See Pre Directory Name Is Pattern property.<br>See Using Name Patterns. | Enter the exact name of the file,<br>enter a pattern name, or select one<br>of the following values:<br>%f<br>п<br>$%f\%#$<br>п<br>%f.%y%y%y%y%M%M<br>ш<br>%d%d.%h%h<br>%m%m%s%s%S%S%S<br>%f.copy<br>ш<br>%f.rename<br>п |
| Pre File Name<br><b>Is Pattern</b>         | Specifies whether the file name represents a literal or a<br>name pattern, as follows:<br>Yes: indicates that the name value you enter is<br>ш<br>assumed to be a name pattern.<br>See Pre File Namesproperty.<br>No: indicates that the name entered is a literal, an<br>ш<br>exact match. No pattern matching or name<br>expansion is done.                                                                                                    | Select Yes or No.<br>The configured default is Yes.                                                                                                    |

**TABLE 12** Connectivity Map - BatchFTP - Pre Transfer *(Continued)*

| TABLE 12                | Connectivity Map - BatchFTP - Pre Transfer<br>(Continued)                                                                                                    |                                                                                                    |
|-------------------------|----------------------------------------------------------------------------------------------------|----------------------------------------------------------------------------------------------------|
| Name                    | <b>Description</b>                                                                                                    | <b>Required Value</b>                                                                                                    |
| Pre Transfer<br>Command | Allows you to execute a desired action directly before<br>the actual file transfer. For an inbound transfer, the file<br>can be made unavailable to other clients polling the<br>target system with the same directory and file pattern or<br>name. For an outbound transfer, you can perform an<br>automatic backup or clean-up of the existing files. The<br>options are:<br>Rename: Rename the target file for protection or<br>ш<br>recovery.                                                                                                    | Select Rename, Copy, or None.<br>The configured default is None.<br>Note - The Copy option could slow<br>system performance, especially if<br>you are copying a large file. |
|                         | Copy: Copy the target file for backup or recovery.<br>Е<br>None: Do nothing.<br>ш<br>To gain proper protection, backup, or recovery, you<br>must choose the appropriate setting that serves your<br>purpose. For example, to recover from failures on<br>an outbound appending transfer, use the Copy<br>setting.<br>Note - When you are using Rename, if the<br>destination file exists, different FTP servers can<br>behave differently. For example, on some UNIX<br>FTP servers, the destination file is overwritten<br>without question. That is, no error or warning<br>message is given. On other FTP servers, a Windows<br>XP server for example, the system generates an<br>error that results in exceptions being thrown in the<br>called OTD method. Be sure you are familiar with<br>the native behavior of the corresponding FTP<br>server. If you are in doubt, try the action at the<br>command prompt. If the action displays an error<br>message, it may result in an exception being thrown<br>in the Collaboration. |                                                                                                    |

For information on Batch FTP SOCKS configuration, go to ["SOCKS \(BatchFTP Connectivity](#page-30-0) [Map\)" on page 31.](#page-30-0)

#### **More Information**

- ["About Configuring Java CAPS Adapter Connectivity Map Properties" on page 10](#page-9-0)
- [Configuring Java CAPS Project Components for Communication Adapters](#page-8-0)

### **Related Topics**

<span id="page-30-0"></span>For links to the other topics for this Adapter, go to *[Related Topics for Sun Adapter for](http://docs.sun.com/doc/820-4187) [Batch/FTP](http://docs.sun.com/doc/820-4187)*.

## **SOCKS (BatchFTP Connectivity Map)**

The BatchFTP SOCKS supports two negotiation methods: NO-AUTHENTICATION and USER/PASSWORD.

The SOCKS section of the BatchFTP Connectivity Map properties contains the top-level parameters displayed in this table.

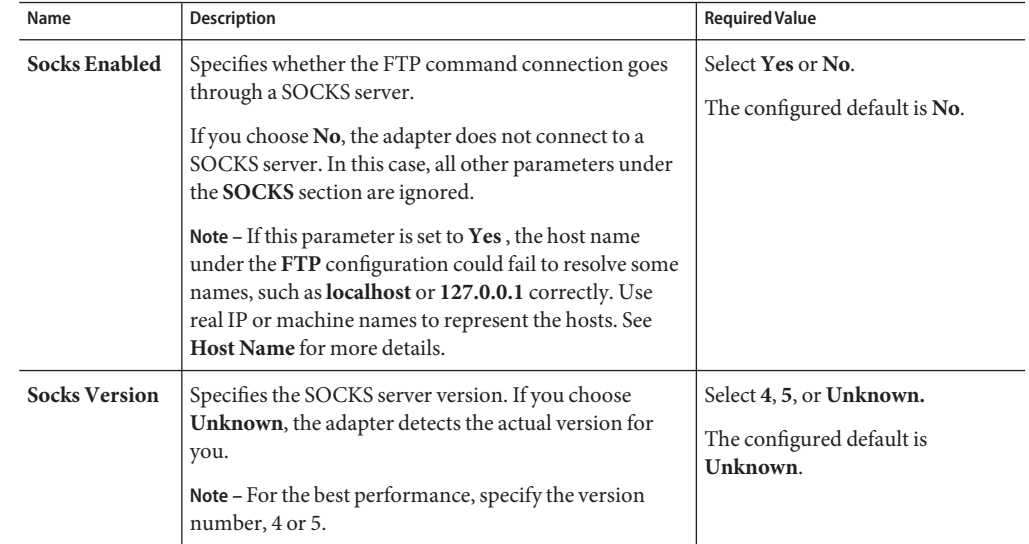

**TABLE 13** Connectivity Map - BatchFTP - SOCKS

### **Where to Go Next**

"SOCKS (BatchFTP Connectivity Map)" on page 31.

### **More Information**

- ["About Configuring Java CAPS Adapter Connectivity Map Properties" on page 10](#page-9-0)
- [Configuring Java CAPS Project Components for Communication Adapters](#page-8-0)

### **Related Topics**

For links to the other topics for this Adapter, go to *[Related Topics for Sun Adapter for](http://docs.sun.com/doc/820-4187) [Batch/FTP](http://docs.sun.com/doc/820-4187)*.

## <span id="page-31-0"></span>**FTP (BatchFTP Connectivity Map)**

The FTP section of the BatchFTP Connectivity Map properties contains the top-level parameters displayed in this table.

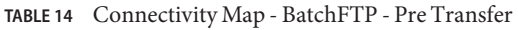

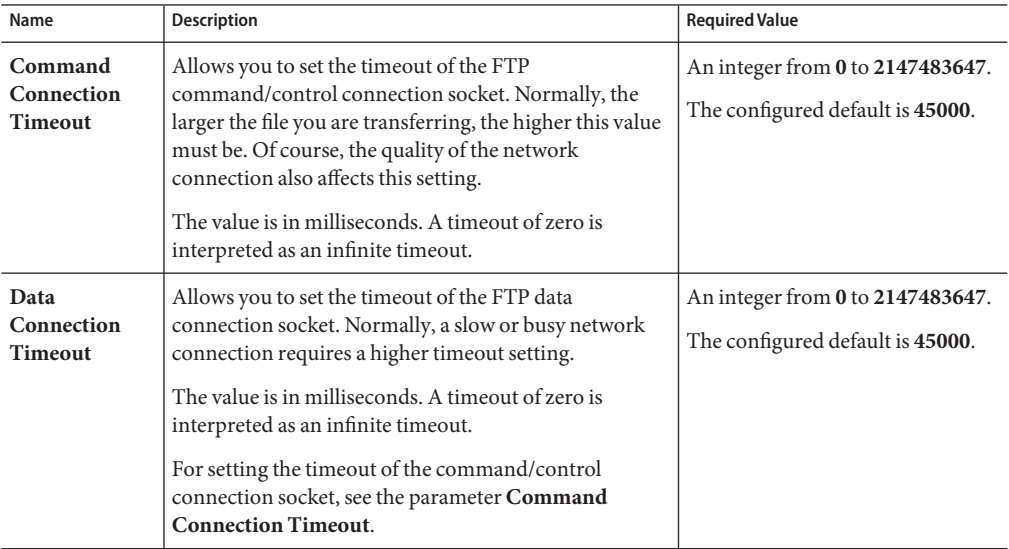

| Description<br>Name                                                                                                    | <b>Required Value</b>                                                                                                    |
|----------------------------------------------------------------------------------------------------|----------------------------------------------------------------------------------------------------|
| Specifies the system that reflects the remote host. This<br>Directory<br><b>Listing Style</b><br>parameter is used to determine the format in which the<br>LIST command returns file-listing information. The<br>Directory Listing Style values include User Defined1 -<br>User Defined 10 values. These user defined properties<br>allow you to create multiple user-defined FTP heuristic<br>configurations, and make these selectable from the<br>BatchFTP adapter properties.<br>You can create corresponding heuristic configurations<br>in the FtpHeuristics.cfg file under the User Defined<br>sections. For more information on setting user defined<br>FTP heuristic properties, see "To Modify the FTP<br>Heuristics Configuration File" on page 95.<br>Note - This property is superseded by any value<br>specified in the User Defined Directory Listing Style<br>property (see the User Defined Directory Listing Style<br>property). The User Defined Directory Listing Style<br>property value must be blank (empty) to enable the<br>Directory Listing Style property. | One of the following values,<br><b>UNIX</b><br>ш<br>AS400<br>п<br>п<br>AS400-UNIX<br>HCLFTPD 6.0.1.3<br>ш<br>HCLFTPD 5.1<br>$\blacksquare$<br>HP NonStop/Tandem<br>ш<br><b>MPE</b><br>$\blacksquare$<br>MSFTPD 2.0<br>п<br>MSP PDS (Fujitsu)<br>ш<br>MSP PS (Fujitsu)<br>ш<br>MVS GDG<br>ш<br><b>MVS PDS</b><br>$\blacksquare$<br>MVS Sequential<br>п<br>Netware 4.11<br>ш<br>NT 3.5<br>ш<br>NT4.0<br>ш<br><b>UNIX</b><br>ш<br>UNIX (EUC-JP<br>п<br>UNIX (SJIS)<br>ш<br>User Defined<br>п<br>User Defined (1-10)<br>ш<br>VM/ESA<br>ш |

**TABLE 14** Connectivity Map - BatchFTP - Pre Transfer *(Continued)*

| Name                                                     | Connectivity Map - BatchFTP - Pre Transfer<br>(Continuea)<br>Description                                                                                                    | <b>Required Value</b>                                                                                                    |
|----------------------------------------------------------|----------------------------------------------------------------------------------------------------|----------------------------------------------------------------------------------------------------|
| <b>User Defined</b><br>Directory<br><b>Listing Style</b> | Specifies the name of a user-defined directory listing<br>style (heuristics) that is available in the user-created<br>FTP heuristics configuration file located on the<br>Application Server.<br>This property works in conjunction with the <b>Directory</b><br>Listing Style and User Defined Heuristics<br>Configuration File properties.                              | A text string value (default to<br>blank) representing the directory<br>listing style (heuristics) name<br>which is defined in a user supplied<br>heuristics configuration file. |
|                                                          | For details on how to use the User Defined Directory<br>Listing Style see "To Create a Custom Heuristics<br>Configuration File" on page 94.                                                                                                    |                                                                                                    |
|                                                          | Note – The BatchFTP OTD will generate an exception if<br>a selected User Defined Directory Listing Style or the<br>User Defined Heuristics Configuration File path is not<br>defined correctly. If a User Defined Directory Listing<br>Style is specified, a corresponding value must also be<br>provided for the User Defined Heuristics Configuration<br>File property. |                                                                                                    |
| <b>Use PASV</b>                                          | Allows you to prompt the adapter to enter either the<br>passive or active mode.                                                                                                    | Select Yes or No.                                                                                                    |
|                                                          | Normally, when you connect to an FTP site, the site<br>establishes the data connection to your computer.<br>However, some FTP sites allow passive transfers,<br>meaning that your computer establishes the data<br>connection.                                                                                                    | The configured default is Yes.                                                                                                    |
|                                                          | By default, the passive mode is used. It is recommended<br>that you use this mode for transfers to and from FTP<br>sites that support it.                                                                                                    |                                                                                                    |
|                                                          | The passive mode can be required in the following<br>situations:<br>П<br>For users on networks behind some types of<br>router-based firewalls<br>Е<br>For users on networks behind a gateway requiring<br>passive transfers<br>If transfers are erratic<br>п<br>If data-channel errors are prevalent in your<br>ш<br>environment                                          |                                                                                                    |

**TABLE 14** Connectivity Map - BatchFTP - Pre Transfer *(Continued)*

| <i><u>OUINNINNNNN</u></i> |                                                                                                    |                                                                               |  |
|---------------------------|----------------------------------------------------------------------------------------------------|-------------------------------------------------------------------------------|--|
| Name                      | <b>Description</b>                                                                                                    | <b>Required Value</b>                                                         |  |
| Mode                      | Specifies the mode used to transfer data to or from the<br>FTP server, using the ASCII, Binary, or EBCDIC<br>mode.                | Select ASCII, Binary, or EBCDIC.<br>The configured default is <b>Binary</b> . |  |
|                           | If you choose Ebcdic, make sure of the following:<br>Your FTP server supports the EBCDIC mode.<br>You are processing EBCDIC data. |                                                                               |  |

<span id="page-34-0"></span>**TABLE 14** Connectivity Map - BatchFTP - Pre Transfer *(Continued)*

"FTP Raw Commands (BatchFTP Connectivity Map)" on page 35.

### **More Information**

- ["About Configuring Java CAPS Adapter Connectivity Map Properties" on page 10](#page-9-0)
- [Configuring Java CAPS Project Components for Communication Adapters](#page-8-0)

### **Related Topics**

For links to the other topics for this Adapter, go to *[Related Topics for Sun Adapter for](http://docs.sun.com/doc/820-4187) [Batch/FTP](http://docs.sun.com/doc/820-4187)*.

## **FTP Raw Commands (BatchFTP Connectivity Map)**

FTP raw commands are commands that are sent directly to the FTP server.

The **FTP Raw Commands**section of the BatchFTP Connectivity Map properties contains the top-level parameters displayed in this table.

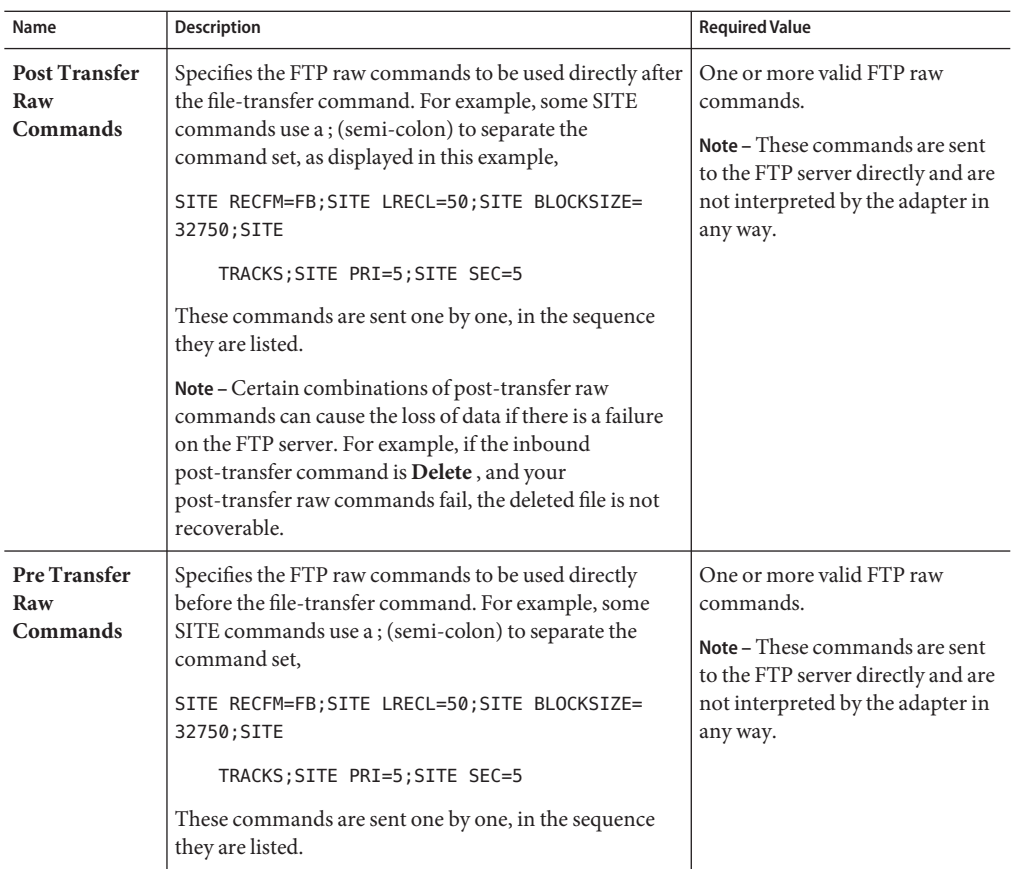

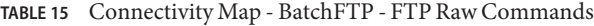

["Sequence Numbering \(BatchFTP Connectivity Map\)" on page 37.](#page-36-0)

### **More Information**

- ["About Configuring Java CAPS Adapter Connectivity Map Properties" on page 10](#page-9-0)
- [Configuring Java CAPS Project Components for Communication Adapters](#page-8-0)

### **Related Topics**

For links to the other topics for this Adapter, go to *[Related Topics for Sun Adapter for](http://docs.sun.com/doc/820-4187) [Batch/FTP](http://docs.sun.com/doc/820-4187)*.
## **Sequence Numbering (BatchFTP Connectivity Map)**

The Sequence Numbering section of the BatchFTP Connectivity Map properties contains the top-level parameters displayed in this table:

**Note –** The Synchronized property, under General Settings, must be set to **Yes**to use Sequence Numbering.

| Name                                         | <b>Description</b>                                                                                                    | <b>Required Value</b>                                                                                                    |
|----------------------------------------------|----------------------------------------------------------------------------------------------------|----------------------------------------------------------------------------------------------------|
| Max Sequence<br>Number                       | Use this parameter when you have set up the target<br>directory or file name to contain a sequence number. It<br>tells the adapter that when this value (the Max<br>Sequence Number) is reached, to reset the sequence<br>number to the Starting Sequence Number value.<br>This parameter is used for the name pattern %#.                                                                                         | An integer from 1 to 2147483647.<br>The value of Max Sequence<br>Number must be greater than that<br>of Starting Sequence Number.       |
| <b>Starting</b><br>Sequence<br><b>Number</b> | Use this parameter when you have set up the target<br>directory or file name to contain a sequence number. It<br>tells the adapter which value to start with in the absence<br>of a sequence number from the previous run.<br>This parameter is used for the name pattern %#.<br>When the Max Sequence Number value is reached, the<br>sequence number rolls over to the <b>Starting Sequence</b><br>Number value. | An integer from 0 to 2147483647.<br>The value of the Starting<br>Sequence Number must be less<br>than the Max Sequence Number<br>value. |

**TABLE 16** Connectivity Map - BatchFTP - Sequence Numbering

### **Where to Go Next**

"Post Transfer (BatchFTP Connectivity Map)" on page 37.

### **More Information**

- ["About Configuring Java CAPS Adapter Connectivity Map Properties" on page 10](#page-9-0)
- [Configuring Java CAPS Project Components for Communication Adapters](#page-8-0)

### **Related Topics**

For links to the other topics for this Adapter, go to *[Related Topics for Sun Adapter for](http://docs.sun.com/doc/820-4187) [Batch/FTP](http://docs.sun.com/doc/820-4187)*.

## **Post Transfer (BatchFTP Connectivity Map)**

Post-transfer operations are those performed on remote (ftp) site after the real ftp transfer.

The Post Transfer section of the BatchFTP Connectivity Map properties contains the top-level parameters displayed in this table:

| Name                                        | Description                                                                                                    | <b>Required Value</b>                                                                                                    |
|---------------------------------------------|----------------------------------------------------------------------------------------------------|----------------------------------------------------------------------------------------------------|
| <b>Post Directory</b><br>Name               | Specifies the directory name (path) on the external<br>system to which a file is renamed. The value can be a<br>literal or pattern name.<br>For an outbound transfer (to destination), the directory<br>is created if it does not already exist. This setting is only<br>for the <b>Rename</b> operation of the <b>Post Transfer</b><br>Command parameter.<br>Special characters are allowed, for example, the pattern<br>%f indicates the original working directory name. The<br>expansion of any special characters is carried out each<br>time this parameter is used.<br>See Post Directory Name Is Pattern property. | Enter the exact name of the<br>directory (with the path), enter a<br>pattern name, or select one of the<br>following values,<br>ш<br>%f<br>$%f\%#$<br>ш<br>ш<br>%f.%y%y%y%y%M<br>%M%d<br>%d.%h%h%m%m%s%s<br>%S%S%S<br>ш<br>%f.rename |
| <b>Post Directory</b><br>Name Is<br>Pattern | Specifies whether the pattern entered for the directory<br>represents a literal or a name pattern, as follows,<br>Yes: indicates that the name value you enter is<br>assumed to be a name pattern.<br>No: indicates that the name entered is a literal, an<br>п<br>exact match.                                                                                                    | Select Yes or No.<br>The configured default is Yes.                                                                                                    |
| <b>Post File Name</b>                       | Specifies the file name to which a file on an external<br>system is renamed. The value represents the file name.<br>The value can be a literal, or pattern name.<br>This setting is only for Rename operation of Post<br>Transfer Command parameter.<br>Special characters are allowed. For example, the pattern<br>%f indicates the original working file name.<br>See Post Directory Name Is Pattern property.                                                                                                    | Enter the exact name of the file,<br>enter a pattern name, or select<br>one of the following values,<br>%f<br>٠<br>%f.%y%y%y%y%M<br>п<br>%M%d%d.<br>%h%h%m%m%s%s% $\overline{\phantom{1}}$<br>$%S\%S$<br>%f.rename<br>п              |
| <b>Post File Name</b><br><b>Is Pattern</b>  | Specifies whether the pattern entered for the file name is<br>interpreted as literal or as a name pattern, as follows,<br>Yes: indicates that the name value you enter is a<br>ш<br>name pattern.<br>See Post File Name property.<br>No: indicates that the name entered is literal, an<br>ш<br>exact match. No pattern matching or name<br>expansion is done.                                                                                                    | Select Yes or No.<br>The configured default is <b>Yes</b>                                                                                                    |

**TABLE 17** Connectivity Map - BatchFTP - Post Transfer

| Name                            | Description                                                                                                    | <b>Required Value</b>                                              |
|---------------------------------|----------------------------------------------------------------------------------------------------|--------------------------------------------------------------------|
| <b>Post Transfer</b><br>Command | Allows you to execute a desired action directly after the<br>actual file transfer or during the commit phase.<br>For an inbound transfer, you can mark the transferred<br>file as <b>consumed</b> by making an automatic backup<br>(Rename) or by destroying it permanently (Delete). For<br>an outbound transfer, you can make the transferred file<br>available to other clients by renaming it. The options are,<br><b>Rename:</b> Rename the transferred file.<br>Ξ<br>Delete: Delete the transferred file (inbound transfers<br>ш<br>only).<br><b>None:</b> Do nothing.<br>ш<br>Note – When you are using Rename, if the<br>destination file exists, different FTP servers can<br>behave differently. For example, on some UNIX FTP<br>servers, the destination file is overwritten without<br>question. That is, no error or warning message is<br>given. On other FTP servers, a Windows XP server<br>for example, the system generates an error that<br>results in exceptions being thrown in the called OTD<br>method. Be sure you are familiar with the native<br>behavior of the corresponding FTP server. If you are<br>in doubt, try the action at the command prompt. If<br>the action displays an error message, it is likely to<br>result in an exceptions being thrown in the<br>Collaboration. | Select Rename, Delete, or None.<br>The configured default is None. |

**TABLE 17** Connectivity Map - BatchFTP - Post Transfer *(Continued)*

["Target Location \(BatchFTP Connectivity Map\)" on page 40.](#page-39-0)

#### **More Information**

- ["About Configuring Java CAPS Adapter Connectivity Map Properties" on page 10](#page-9-0)
- [Configuring Java CAPS Project Components for Communication Adapters](#page-8-0)
- **Related Topics**

For links to the other topics for this Adapter, go to *[Related Topics for Sun Adapter for](http://docs.sun.com/doc/820-4187) [Batch/FTP](http://docs.sun.com/doc/820-4187)*.

### <span id="page-39-0"></span>**Target Location (BatchFTP Connectivity Map)**

The **Target Location** section allows you to configure the parameters for the **Target Location** (remote location) of the FTP directories and files.

The **Target Location** section of the BatchFTP Connectivity Map properties contains the top-level parameters displayed in this table:

| Name                                             | <b>Description</b>                                                                                                    | <b>Required Value</b>                                       |
|--------------------------------------------------|----------------------------------------------------------------------------------------------------|-------------------------------------------------------------|
| Append                                           | Specifies whether to overwrite or append the data to the<br>existing file. Use this parameter for outbound FTP<br>transfers only. Choose the appropriate setting as follows,<br>If you select Yes and the target file already exists, the<br>data is appended to the existing file. | Select Yes or No.<br>The configured default is No.          |
|                                                  | If you select No, the adapter overwrites the existing<br>ш<br>file on the remote system.<br>If a file with the same name does not exist, both Yes<br>and No create a new file on the external host.                                                                                 |                                                             |
| <b>Target</b><br>Directory<br>Name               | Specifies the directory on the external system from<br>which files are retrieved or sent. The directory name and<br>path is preferred, otherwise, the path is relative to your<br>home directory when you log on to the FTP server.                                                 | A directory name and path on the<br>target external system. |
|                                                  | The value can be a literal, regular expression (source), or<br>pattern name (destination).                                                                                                    |                                                             |
|                                                  | For outbound FTP operations (destination), the<br>directory is created if it does not already exist.                                                                                                    |                                                             |
|                                                  | See Target Directory Name Is Pattern property.                                                                                                    |                                                             |
| <b>Target</b><br>Directory<br>Name Is<br>Pattern | Specifies whether the directory name is represented as<br>literal, or as a regular expression or name pattern, as<br>follows.<br>Yes: Indicates that the name value you enter is<br>ш<br>assumed to be a name pattern or regular expression.<br>See Target Directory Name property. | Select Yes or No.<br>The configured default is No.          |
|                                                  | No: Indicates that the name entered is a literal, an<br>ш<br>exact match.                                                                                                    |                                                             |

**TABLE 18** Connectivity Map - BatchFTP - Target Location

| Name                                     | Description                                                                                                    | <b>Required Value</b>                                                                                                 |
|------------------------------------------|----------------------------------------------------------------------------------------------------|----------------------------------------------------------------------------------------------------|
| <b>Target File</b><br>Name               | Specifies the name of the remote FTP file to be retrieved<br>or sent. The value can be a literal, regular expression<br>(get), or pattern name (put).<br>For MVS GDG systems, the target file name can be the<br>version of the data set, for example,<br>Target directory name = "STC.SAMPLE.GDGSET"<br>Target file name $= (0)$ to indicate the current version<br>See Target Directory Name property. | For inbound: a literal file name or<br>a regular expression.<br>For outbound: a literal file name<br>or name pattern. |
| <b>Target File</b><br>Name Is<br>Pattern | Specifies whether the target file name represents a literal,<br>or as a regular expression or name pattern, as follows,<br>Yes: Indicates that the name value you enter is<br>assumed to be a name pattern or regular expression.<br>See Target File Name property.<br>No: Indicates that the name entered is a literal, an<br>п<br>exact match.                                                         | Select Yes or No.<br>The configured default is Yes.                                                                   |

**TABLE 18** Connectivity Map - BatchFTP - Target Location *(Continued)*

"SSH Tunneling (BatchFTP Connectivity Map)" on page 41.

### **More Information**

- ["About Configuring Java CAPS Adapter Connectivity Map Properties" on page 10](#page-9-0)
- [Configuring Java CAPS Project Components for Communication Adapters](#page-8-0)

### **Related Topics**

For links to the other topics for this Adapter, go to *[Related Topics for Sun Adapter for](http://docs.sun.com/doc/820-4187) [Batch/FTP](http://docs.sun.com/doc/820-4187)*.

### **SSH Tunneling (BatchFTP Connectivity Map)**

The SSH Tunneling section provides information for configuring the **SSH Tunneling** properties. If Secure FTP (FTP over SSH or FTP over SSL) is required, use the Secure FTP OTDs (BatchFTPOverSSL, BatchSFTP, and BatchSCP).

The SSH Tunneling section of the BatchFTP Connectivity Map properties contains the top-level parameters displayed in this table:

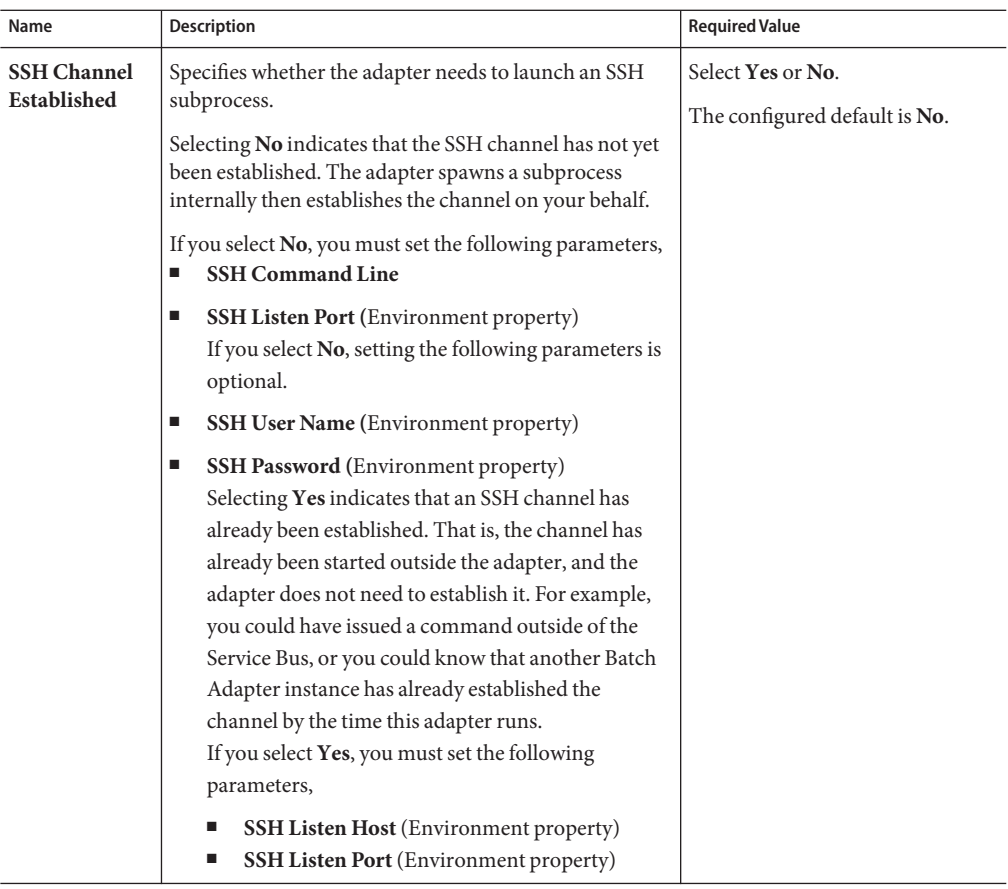

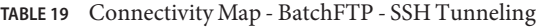

| Name                          | <b>Description</b>                                                                                                    | <b>Required Value</b>     |
|-------------------------------|----------------------------------------------------------------------------------------------------|---------------------------|
| <b>SSH</b><br>Command<br>Line | Specifies the command line used to establish an SSH<br>channel. This parameter is required only when you set<br>the SSH Channel Established parameter to No.                                                                                                    | A valid SSH command line. |
|                               | This entry must be the complete, correct command line<br>required by the additional software application you are<br>using to support SSH tunneling. This command line is<br>executed as it is, so you must be sure of the following,<br>It contains all the necessary arguments<br>п                                                                                                    |                           |
|                               | The syntax is correct<br>■                                                                                                    |                           |
|                               | It is compliant with your SSH-environment<br>To verify these requirements, test this command<br>line manually outside of the Service Bus to make<br>sure it works correctly. Execute the command line<br>from the shell and ensure that it does not prompt<br>for any additional user input. If it does, continue to<br>add whatever additional parameters are required<br>until it no longer prompts for additional input, then<br>use that command line in the adapter's<br>configuration.<br>You can specify any other options that are based on<br>your SSH-environment. However, if you do so, you<br>must still be sure this command line is correct and<br>complete. For example, port forwarding could be<br>specified using the following command-line option.<br>-LListenPort:FtpServerHost:FtpServerPort<br>In this example, ListenPort must be the same value<br>as that given for the parameter SSH Listen Port.<br>The value given for FtpServerHost overwrites the<br>parameter setting for Host Name under the FTP<br>parameters. The value given for FtpServerPort<br>overwrites the parameter setting for Server Port<br>under the FTP parameters. All other settings under<br>the FTP parameters operate for the specified FTP<br>server, FtpServerHost:FtpServerPort.<br>If the SSH channel established by an SSH command<br>line must be shared by other Batch Adapter<br>instances located on different client hosts, you must<br>configure SSH port forwarding to allow non-local<br>connections from other hosts. For some SSH<br>clients, you can use the option -g. |                           |

**TABLE 19** Connectivity Map - BatchFTP - SSH Tunneling *(Continued)*

| Connectivity Map - BatchFTP - SSH Tunneling<br>(Continued)<br>TABLE 19 |                                                                                                    |                               |
|------------------------------------------------------------------------|----------------------------------------------------------------------------------------------------|-------------------------------|
| Name                                                                   | Description                                                                                                    | <b>Required Value</b>         |
| <b>SSH</b><br>Command<br>Line                                          | The command-line syntax can differ, depending on the<br>type of SSH client implementation you are using. See<br>your SSH-tunneling support software user<br>documentation for details.              |                               |
|                                                                        | For example,                                                                                                    |                               |
|                                                                        | ssh -L 3456:ftp.sun.com:21 -o BatchMode=yes apple                                                                                                    |                               |
|                                                                        | ssh -L 4567:apple:21 - o BatchMode=yes apple                                                                                                    |                               |
|                                                                        | ssh -L 5678: orange: 21 - o BatchMode=yes apple                                                                                                    |                               |
|                                                                        | ssh -L 6789: orange: 21 - g - o BatchMode=yes apple                                                                                                    |                               |
|                                                                        | plink -L 4567:apple:21 apple                                                                                                    |                               |
|                                                                        | plink -L 5678: orange: 21 apple                                                                                                    |                               |
|                                                                        | plink -L 6789:orange:21 -g apple                                                                                                    |                               |
| <b>SSH Tunneling</b>                                                   | Specifies whether the FTP command connection is                                                                                                    | Select Yes or No.             |
| Enabled                                                                | secured through an SSH tunnel.                                                                                                    | The configured default is No. |
|                                                                        | If you choose No, all other parameters in this section are<br>ignored.                                                                                                    |                               |
|                                                                        | Note - If you want to use the SSH port-forwarding<br>feature, you may need to reconfigure your FTP server,<br>depending on what kind of server you are using and<br>how it is currently configured. |                               |

### **Additional SSH-Supporting Software**

The adapter's SSH tunneling (also known as port forwarding) feature utilizes additional existing SSH-supporting software applications, for example, Plink on Windows or OpenSSH on UNIX (see **Additional Software Requirements**).

For different SSH client implementations, the command syntax and environment configuration may vary. See your SSH-supporting application's user guide for details.

### **Port-forwarding Configuration**

SSH tunneling provides secure FTP command connections. This mechanism is based on an existing SSH port-forwarding configuration. You must configure SSH port forwarding on the **SSH listen host** before you configure the supporting Adapter Connection.

For example, on the App Server client host **localhost**, you can issue a command, such as,

ssh -L 4567:apple:21 -o BatchMode=yes apple

Under the adapter's configuration for the previous example, you must specify,

- **localhost** for the Environment parameter SSH Listen Host
- **4567** for the Environment parameter **SSH Listen Port**

In this case, the adapter connects to the FTP server **apple:21** through an SSH tunnel. For more information on SSH tunneling, see **SSH Tunneling Support**.

**Note –** It is possible to use SOCKS and SSH tunneling at the same time. However, this practice is not recommended.

### **Where to Go Next**

"General Settings (BatchFTP Connectivity Map)" on page 45.

### **More Information**

- ["About Configuring Java CAPS Adapter Connectivity Map Properties" on page 10](#page-9-0)
- [Configuring Java CAPS Project Components for Communication Adapters](#page-8-0)

### **Related Topics**

For links to the other topics for this Adapter, go to *[Related Topics for Sun Adapter for](http://docs.sun.com/doc/820-4187) [Batch/FTP](http://docs.sun.com/doc/820-4187)*.

## **General Settings (BatchFTP Connectivity Map)**

The General Settings section of the BatchFTP Connectivity Map properties contains the top-level parameters displayed in this table:

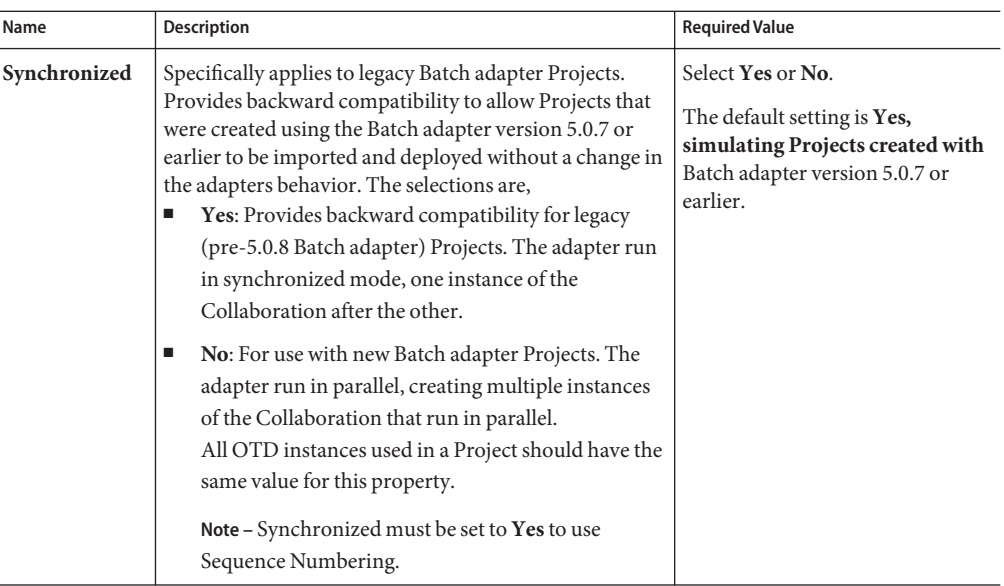

**TABLE 20** Connectivity Map - BatchFTP - General Settings

#### **Where to Go Next**

For information on Batch Adapter BatchFTPOverSSL configuration, go to "Configuring Batch Adapter BatchFTPOverSSL Connectivity Map Properties" on page 46.

### **More Information**

- ["About Configuring Java CAPS Adapter Connectivity Map Properties" on page 10](#page-9-0)
- [Configuring Java CAPS Project Components for Communication Adapters](#page-8-0)

### **Related Topics**

For links to the other topics for this Adapter, go to *[Related Topics for Sun Adapter for](http://docs.sun.com/doc/820-4187) [Batch/FTP](http://docs.sun.com/doc/820-4187)*.

### **Configuring Batch Adapter BatchFTPOverSSL Connectivity Map Properties**

The BatchFTPOverSSL Adapter Connectivity Map properties include the following topics:

- ["Pre Transfer \(BatchFTPOverSSL Connectivity Map\)" on page 47.](#page-46-0)
- ["FTP and SSL Settings \(BatchFTPOverSSL Connectivity Map\)" on page 51.](#page-50-0)
- ["Post Transfer \(BatchFTPOverSSL Connectivity Map\)" on page 55.](#page-54-0)
- <span id="page-46-0"></span>■ ["Firewall Settings \(BatchFTPOverSSL Connectivity Map\)" on page 58.](#page-57-0)
- ["Synchronization \(BatchFTPOverSSL Connectivity Map\)" on page 59.](#page-58-0)

### **Pre Transfer (BatchFTPOverSSL Connectivity Map)**

The Pre Transfer topic allows user to customize the behaviors of protection/backup/recovery. This topic describes the operation that will be performed on remote end or locally before the real file transfer.

The Pre Transfer topic of the BatchFTPOverSSL Connectivity Map properties contains the top-level parameters displayed in this table:

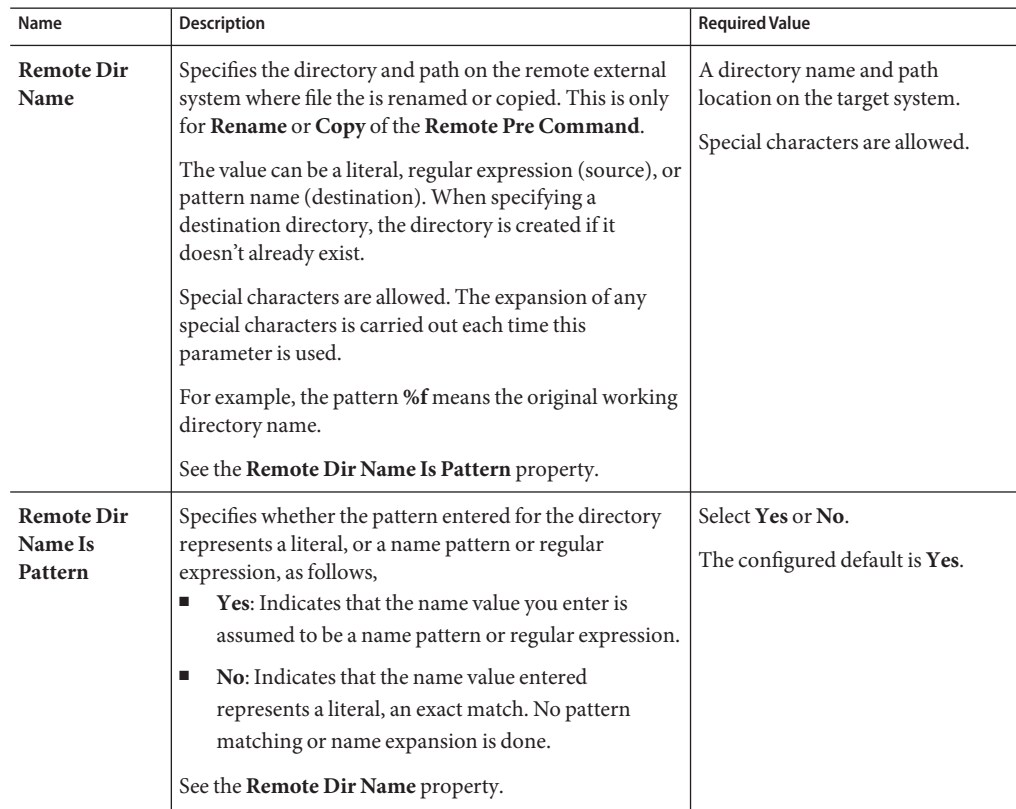

**TABLE 21** Connectivity Map - BatchFTPOverSSL - Pre Transfer

| Name                                     | $m_{\text{S}}$<br><b>Description</b>                                                                                                    | <b>Required Value</b>                               |
|------------------------------------------|----------------------------------------------------------------------------------------------------|-----------------------------------------------------|
| <b>Remote File</b><br>Name               | Specifies the file name on the external system, to which a<br>file is renamed or copied. The value represents the file<br>name without the path. This setting is only for the<br>Rename or Copy operations of Pre Transfer<br>Command parameter.        | A remote file name.                                 |
|                                          | The value can be a literal, regular expression (get), or<br>pattern name (put).                                                                                                    |                                                     |
|                                          | Special characters are allowed, for example, the pattern<br>%f indicates the original working file name. The<br>expansion of any special characters is carried out each<br>time this parameter is used.                                                 |                                                     |
|                                          | See the Remote File Name Is Pattern property.                                                                                                    |                                                     |
| <b>Remote File</b><br>Name Is<br>Pattern | Specifies whether the pattern entered for the file name<br>represents a literal, or a name pattern or regular<br>expression, as follows,<br>Yes: Indicates that the name value you enter is<br>ш<br>assumed to be a name pattern or regular expression. | Select Yes or No.<br>The configured default is Yes. |
|                                          | No: Indicates that the name value entered is a literal.<br>■<br>an exact match. No pattern matching or name<br>expansion is done.                                                                                                    |                                                     |
|                                          | See the Remote File Name property.                                                                                                    |                                                     |

**TABLE 21** Connectivity Map - BatchFTPOverSSL - Pre Transfer *(Continued)*

| TABLE 21                     | Connectivity Map - BatchFTPOverSSL - Pre Transfer                                                                                                    | (Continued)                                                                                                    |
|------------------------------|----------------------------------------------------------------------------------------------------|----------------------------------------------------------------------------------------------------|
| Name                         | <b>Description</b>                                                                                                    | <b>Required Value</b>                                                                                                    |
| <b>Remote Pre</b><br>Command | Allows you to execute a desired action directly before<br>the actual file transfer. For an inbound transfer, the file<br>can be made unavailable to other clients polling the<br>target system with the same directory and file pattern or<br>name. For an outbound transfer, you can perform an<br>automatic backup and/or clean-up of the existing files.<br>The options are,<br>Rename: Rename the target file for protection or<br>Е<br>recovery.<br>Copy: Copy the target file for backup or recovery.<br>Е<br>Е<br><b>None:</b> Do nothing.<br>To gain proper protection, backup, or recovery, you<br>must choose the appropriate setting that serves your<br>purpose. For example, to recover from failures on<br>an outbound appending transfer, use the Copy<br>setting.<br>Note - When you are using Rename, if the<br>destination file exists, different FTP servers can<br>behave differently. For example, on some UNIX<br>FTP servers, the destination file is overwritten<br>without question. That is, no error or warning<br>message is given. On other FTP servers, a Windows<br>XP server for example, the system generates an<br>error that results in exceptions being thrown in the<br>called OTD method. Be sure you are familiar with<br>the native behavior of the corresponding FTP<br>server. If you are in doubt, try the action at the<br>command prompt. If the action displays an error<br>message, it may result in an exception being thrown<br>in the Collaboration. | Select Rename, Copy, or None.<br>The configured default is None.<br>Note - The Copy option could slow<br>system performance, especially if<br>you are copying a large file. |

| TABLE 21<br>Name                        | Connectivity Map - BatchFTPOverSSL - Pre Transfer<br><b>Description</b>                                                                                                    | (Continued)<br><b>Required Value</b>                       |
|-----------------------------------------|----------------------------------------------------------------------------------------------------|------------------------------------------------------------|
| <b>Local Dir</b><br>Name                | Specifies the directory name (path) to be used by<br>Rename or Copy. The value can be a literal, regular<br>expression (source), or pattern name (destination).                                                                              | A directory name.                                          |
|                                         | Special characters are allowed (name pattern). The<br>expansion of any special characters is carried out each<br>time this parameter is used.                                                                                                |                                                            |
|                                         | See the <b>Remote File Name Is Pattern</b> property.                                                                                                    |                                                            |
|                                         | Note – When entering a path separator, use the forward<br>slash "/" instead of the back slash "\". The adapter<br>interprets the back slash as a special character. For<br>example, use c:/temp/dir.                                         |                                                            |
| <b>Local Dir</b>                        | Specifies whether the Local Directory Name represents                                                                                                    | Select Yes or No.                                          |
| Name Is<br>Pattern                      | a literal, or a regular expression or name pattern, as<br>follows,                                                                                                    | The configured default is No.                              |
|                                         | ш<br><b>Yes:</b> Indicates that the name value you enter is<br>assumed to be a name pattern or regular expression.                                                                                                    |                                                            |
|                                         | <b>No:</b> Indicates that the name value entered is a literal,<br>ш<br>an exact match. No pattern matching or name<br>expansion is done.                                                                                                    |                                                            |
|                                         | See the Local Dir Name property.                                                                                                    |                                                            |
| <b>Local File</b><br>Name               | Specifies the file name to be used by Rename or Copy.<br>The value can be a literal, regular expression (get), or<br>pattern name (put).                                                                                                    | A file name.                                               |
|                                         | Special characters are allowed. The expansion of any<br>special characters is carried out each time this<br>parameter is used.                                                                                                    |                                                            |
|                                         | See the <b>Local File Name Is Pattern</b> property.                                                                                                    |                                                            |
| <b>Local File</b><br>Name Is<br>Pattern | Specifies whether the Local File Name represents a<br>literal, or a regular expression or name pattern, as<br>follows,<br>Е<br><b>Yes:</b> Indicates that the name value you enter is<br>assumed to be a name pattern or regular expression. | Select Yes or No.<br>The configured default is <b>No</b> . |
|                                         | No: Indicates that the name value entered is a literal.<br>Е<br>an exact match.                                                                                                    |                                                            |
|                                         | See the <b>Local File Name</b> property.                                                                                                    |                                                            |

<span id="page-50-0"></span>

| TABLE 21                    | Connectivity Map - BatchFTPOverSSL - Pre Transfer<br><i>(Continued)</i>                                                                                                    |                                                                                                    |
|-----------------------------|----------------------------------------------------------------------------------------------------|----------------------------------------------------------------------------------------------------|
| Name                        | <b>Description</b>                                                                                                    | <b>Required Value</b>                                                                                                    |
| <b>Local Pre</b><br>Command | Allows you to execute a desired action directly before<br>the actual file transfer. For an inbound transfer, the file<br>can be made unavailable to other clients polling the<br>target system with the same directory and file pattern or<br>name. For an outbound transfer, you can perform an<br>automatic backup of the existing files. The options are,<br><b>Rename:</b> Rename the target file for protection or<br>п<br>recovery. | Select Rename, Copy, or None.<br>The configured default is None.<br>Note - The Copy option could slow<br>system performance, especially if<br>you are copying a large file. |
|                             | Copy: Copy the target file for backup or recovery.<br>п                                                                                                    |                                                                                                    |
|                             | None: Do nothing.<br>п<br>To gain proper protection, backup, or recovery, you<br>must choose the appropriate setting that serves your<br>purpose. For example, to recover from failures on<br>an outbound appending transfer, use the Copy<br>setting.                                                                                                    |                                                                                                    |
|                             | Note - Rename and Copy overwrite the file specified<br>by the Local Dir Name and Local File Name<br>properties, if they exist.                                                                                                    |                                                                                                    |

"FTP and SSL Settings (BatchFTPOverSSL Connectivity Map)" on page 51.

### **More Information**

- ["About Configuring Java CAPS Adapter Connectivity Map Properties" on page 10](#page-9-0)
- [Configuring Java CAPS Project Components for Communication Adapters](#page-8-0)

### **Related Topics**

For links to the other topics for this Adapter, go to *[Related Topics for Sun Adapter for](http://docs.sun.com/doc/820-4187) [Batch/FTP](http://docs.sun.com/doc/820-4187)*.

### **FTP and SSL Settings (BatchFTPOverSSL Connectivity Map)**

The FTP and SSL Settings topic of the BatchFTPOverSSL Connectivity Map properties contains the top-level parameters displayed in this table:

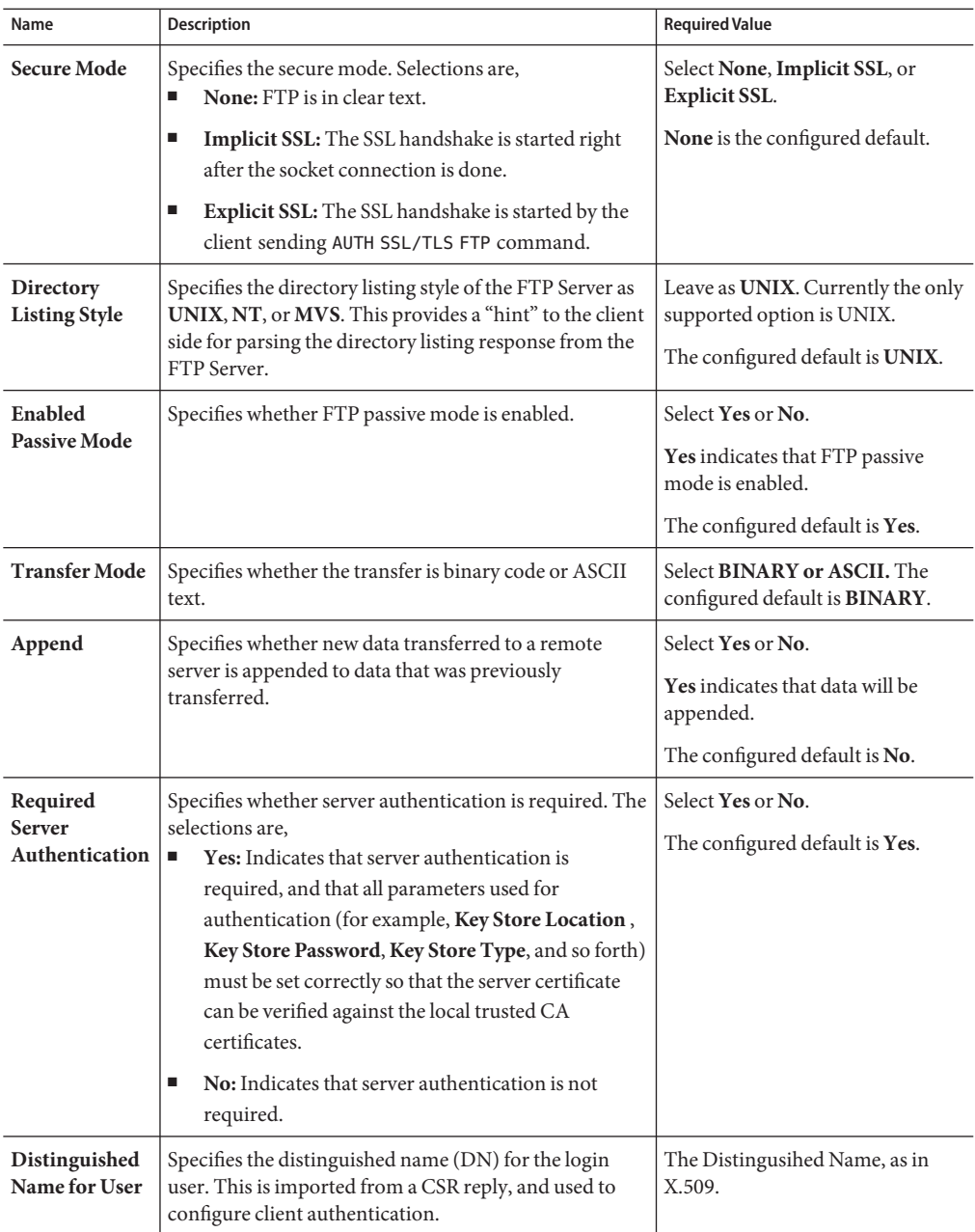

**TABLE 22** Connectivity Map - BatchFTPOverSSL - FTP and SSL Settings

| $\mu_{\text{BDE}}$ 22 Connectivity map - Datent 11 Over331. - 1 11 and 331 Settings<br>(Confinian) |                                                                                                    |                                                    |  |
|----------------------------------------------------------------------------------------------------|----------------------------------------------------------------------------------------------------|----------------------------------------------------|--|
| Name                                                                                               | <b>Description</b>                                                                                                    | <b>Required Value</b>                              |  |
| Alias in Key<br><b>Store</b>                                                                       | Specifies the alias for a key pair in a JKS type Key Store.<br>This value is used to configure client authentication.                                                                                                    | The alias.                                         |  |
| <b>Alias Password</b>                                                                              | Specifies the password that protects the key pair entry<br>in the keystore, identified by the alias.                                                                                                    | The alias password.                                |  |
| Remote<br>Directory                                                                                | Specifies a directory on the FTP server where data is<br>sent or received. The accessibility of the directory<br>usually depends on the login user. The value can be a<br>literal, regular expression (source), or pattern name<br>(destination).<br>See the <b>Remote Directory Name Is Pattern</b> property.                                                            | The name of the remote directory.                  |  |
| Remote<br>Directory<br>Name Is<br>Pattern                                                          | Specifies whether the Remote Directory Name<br>represents a literal, or a regular expression or name<br>pattern, as follows,<br>Yes: Indicates that the name value you enter is<br>assumed to be a name pattern or regular<br>expression.<br>No: Indicates that the name value entered is a<br>E<br>literal, an exact match.<br>See the <b>Remote Directory</b> property. | Select Yes or No.<br>The configured default is No. |  |
| <b>Remote File</b>                                                                                 | Specifies the file name on the remote server.                                                                                                    | The name of the remote file.                       |  |
|                                                                                                    | The value can be a literal, regular expression (get), or<br>pattern name (put).<br>See the Remote Directory Name Is Pattern property.                                                                                                    |                                                    |  |
| <b>Remote File</b><br>Name is<br>Pattern                                                           | Specifies whether the Remote File Name represents a<br>literal, or a regular expression or name pattern, as<br>follows.<br>Yes: Indicates that the name value you enter is<br>π<br>assumed to be a name pattern or regular<br>expression.<br>No: Indicates that the name value entered is a<br>■<br>literal, an exact match.<br>See the <b>Remote File</b> property.      | Select Yes or No.<br>The configured default is No. |  |
| Local<br>Directory                                                                                 | Specifies the local directory (path) for files that are sent<br>to or received from a remote system. The value can be a<br>literal, regular expression (source), or pattern name<br>(destination).<br>See the Local Directory Name Is Pattern property.                                                                                                    | The local directory name.                          |  |

**TABLE 22** Connectivity Map - BatchFTPOverSSL - FTP and SSL Settings *(Continued)*

| IABLE 22<br>Name                         | Connectivity Map - BatchFTPOverSSL - FTP and SSL Settings<br><b>Description</b>                                                                                                    | (Continuea)<br><b>Required Value</b>               |
|------------------------------------------|----------------------------------------------------------------------------------------------------|----------------------------------------------------|
| Local<br>Directory<br>Name Is<br>Pattern | Specifies whether the Local Directory name represents<br>a literal, or a regular expression or name pattern, as<br>follows,<br>Yes: Indicates that the name value you enter is<br>ш<br>assumed to be a name pattern or regular<br>expression.<br>No: Indicates that the name value entered is a<br>п<br>literal, an exact match. No pattern matching or<br>name expansion is done.<br>See the Local Directory property. | Select Yes or No.<br>The configured default is No. |
| <b>Local File</b>                        | Specifies the local file name. The value can be a literal,<br>regular expression (get), or pattern name (put).<br>See the Local File Name Is Pattern property.                                                                                                    | The local file name.                               |
| <b>Local File</b><br>Name is<br>Pattern  | Specifies whether the Local File name represents a<br>literal, or a regular expression or name pattern, as<br>follows,<br>Yes: Indicates that the name value you enter is<br>ш<br>assumed to be a name pattern or regular<br>expression.<br>No: Indicates that the name value entered is a<br>ш<br>literal, an exact match. No pattern matching or<br>name expansion is done.<br>See the Local File property.           | Select Yes or No.<br>The configured default is No. |
| <b>Local File</b><br>Overwrite           | Specifies whether new data downloaded from the<br>remote will overwrite existing data.                                                                                                    | Select Yes or No.<br>The configured default is No. |

**TABLE 22** Connectivity Map - BatchFTPOverSSL - FTP and SSL Settings *(Continued)*

["Post Transfer \(BatchFTPOverSSL Connectivity Map\)" on page 55.](#page-54-0)

### **More Information**

- ["About Configuring Java CAPS Adapter Connectivity Map Properties" on page 10](#page-9-0)
- [Configuring Java CAPS Project Components for Communication Adapters](#page-8-0)

### **Related Topics**

For links to the other topics for this Adapter, go to *[Related Topics for Sun Adapter for](http://docs.sun.com/doc/820-4187) [Batch/FTP](http://docs.sun.com/doc/820-4187)*.

# <span id="page-54-0"></span>**Post Transfer (BatchFTPOverSSL Connectivity Map)**

The Post Transfer topic of the BatchFTPOverSSL Connectivity Map properties contains the top-level parameters displayed in this table:

| Name                       | Description                                                                                                    | <b>Required Value</b>                                                                   |
|----------------------------|----------------------------------------------------------------------------------------------------|-----------------------------------------------------------------------------------------|
| <b>Remote Dir</b><br>Name  | Specifies the directory name (path) on the remote<br>external system where the file the will be renamed or<br>copied. This is only for Rename or Copy of the Post<br>Transfer Command. The value can be a literal, regular<br>expression (source), or pattern name (destination). | A directory name and path on the<br>external system.<br>Special characters are allowed. |
|                            | For outbound (destination), the directory is created if it<br>doesn't already exist.                                                                                                    |                                                                                         |
|                            | Special characters are allowed. For example, the pattern<br>%f means the original working directory name. The<br>expansion of any special characters is carried out each<br>time this parameter is used.                                                                          |                                                                                         |
|                            | See the Remote Dir Name Is Pattern property.                                                                                                    |                                                                                         |
| <b>Remote Dir</b>          | Specifies whether the Remote Directory Name                                                                                                    | Select Yes or No.                                                                       |
| Name Is<br>Pattern         | represents a literal, or a regular expression or name<br>pattern, as follows,                                                                                                    | The configured default is Yes.                                                          |
|                            | П<br>Yes: Indicates that the name value you enter is<br>assumed to be a name pattern or regular<br>expression.                                                                                                    |                                                                                         |
|                            | <b>No:</b> Indicates that the name value entered is a<br>ш<br>literal, an exact match. No pattern matching or<br>name expansion is done.                                                                                                    |                                                                                         |
|                            | See the <b>Remote Dir Name</b> property.                                                                                                    |                                                                                         |
| <b>Remote File</b><br>Name | Specifies the file name on the external system, to which<br>a file is renamed or copied. This setting is only for the<br>Rename or Copy operations of Post Transfer<br>Command parameter.                                                                                         | The file name.                                                                          |
|                            | The value can be a literal, regular expression (get), or<br>pattern name (put).                                                                                                    |                                                                                         |
|                            | Special characters are allowed, for example, the pattern<br>%f indicates the original working file name. The<br>expansion of any special characters is carried out each<br>time this parameter is used.                                                                           |                                                                                         |
|                            | See the Remote File Name Is Pattern property.                                                                                                    |                                                                                         |

**TABLE 23** Connectivity Map - BatchFTPOverSSL - Post Transfer

| TABLE 23<br>Name                         | Connectivity Map - BatchFTPOverSSL - Post Transfer<br>Description                                                                                                    | (Continued)<br><b>Required Value</b>                                       |
|------------------------------------------|----------------------------------------------------------------------------------------------------|----------------------------------------------------------------------------|
| <b>Remote File</b><br>Name Is<br>Pattern | Specifies whether the Remote File Name represents a<br>literal, or a regular expression or name pattern, as<br>follows,<br>I.<br><b>Yes:</b> Indicates that the name value you enter is<br>assumed to be a name pattern or regular<br>expression.<br>п<br>No: Indicates that the name value entered is a<br>literal, an exact match.<br>See the Remote File Name property.                                                                                                    | Select Yes or No.<br>The configured default is Yes.                        |
| <b>Remote Post</b><br>Command            | Allows you to execute a desired action directly after the<br>actual file transfer. For an inbound transfer, it can be<br>applied to mark the transferred file as consumed by<br>making an automatic backup ( <b>Rename</b> ) or by<br>destroying it permanently ( <b>Delete</b> ). For an outbound<br>transfer, it can be applied to make the transferred file<br>available to other clients by renaming it.<br>Rename: Rename the transferred file.<br>П<br>Delete: Delete the transferred file.<br>п<br>ш<br><b>None:</b> Do nothing.<br>Note - For Rename, if the destination file exists,<br>different FTP servers may behave differently. For<br>example, on some UNIX FTP servers, the<br>destination file will be overwritten without extra<br>message. On an NT FTP server, this will fail and get<br>an exception. It does not define unified behavior,<br>rather, it follows the native behavior of the<br>corresponding FTP server. | Select Rename, Delete, or None.<br>The configured default is <b>None</b> . |
| <b>Local Dir</b><br>Name                 | Specifies the directory name (path) to be used by<br>Rename. The value can be a literal, regular expression<br>(source), or pattern name (destination).<br>Special characters are allowed. The expansion of any<br>special characters is carried out each time this<br>parameter is used.<br>Note - For path separator, use the forward slash "/"<br>instead of the back slash "\". The adapter interprets the<br>back slash as a special character. For example, use<br>c:/temp/dir.<br>See the Local Dir Name Is Pattern property.                                                                                                    | The local directory name.                                                  |

| IABLE <sub>23</sub><br>Name             | Connectivity Map - Batchr I POVerSSL - Post I ransfer<br>Description                                                                                                    | (Continuea)<br><b>Required Value</b>               |
|-----------------------------------------|----------------------------------------------------------------------------------------------------|----------------------------------------------------|
| <b>Local Dir</b><br>Name Is<br>Pattern  | Specifies whether the Local Directory Name represents<br>a literal, or a regular expression or name pattern, as<br>follows,<br>Yes: Indicates that the name value you enter is<br>ш<br>assumed to be a name pattern or regular<br>expression.<br>No: Indicates that the name value entered is a<br>ш<br>literal, an exact match. No pattern matching or<br>name expansion is done.<br>See the Local Dir Name property.                                                                                           | Select Yes or No.<br>The configured default is No. |
| <b>Local File</b><br>Name               | Specifies the file name to be used by Rename. The value<br>can be a literal, regular expression (get), or pattern<br>$name(put)$ .<br>Special characters are allowed. The expansion of any<br>special characters is carried out each time this<br>parameter is used.<br>Note - For path seperator, use the forward slash "/"<br>instead of the back slash "\". The adapter interprets the<br>back slash as a special character. For example, use<br>c:/temp/dir.<br>See the Local File Name Is Pattern property. | A file name.                                       |
| <b>Local File</b><br>Name Is<br>Pattern | Specifies whether the Local File Name represents a<br>literal, or a regular expression or name pattern, as<br>follows,<br>Yes: Indicates that the name value you enter is<br>п<br>assumed to be a name pattern or regular<br>expression.<br><b>No</b> : Indicates that the name value entered is a<br>ш<br>literal, an exact match. No pattern matching or<br>name expansion is done.<br>See the <b>Local File Name</b> property.                                                                                | Select Yes or No.<br>The configured default is No. |

**TABLE 23** Connectivity Map - BatchFTPOverSSL - Post Transfer *(Continued)*

| Name                         | Description                                                                                                    | <b>Required Value</b>                                                      |
|------------------------------|----------------------------------------------------------------------------------------------------|----------------------------------------------------------------------------|
| <b>Local Post</b><br>Command | Allows you to execute a desired action directly after the<br>actual file transfer. For an inbound transfer, the target<br>file can be marked as <b>consumed</b> by making an<br>automatic backup (Rename) or by destroying it<br>permanently (Delete). | Select Rename, Delete, or None.<br>The configured default is <b>None</b> . |
|                              | For an outbound transfer the target file can be made<br>available to other clients by renaming it. The options<br>are,<br><b>Rename:</b> Rename the target file.<br>ш                                                                                  |                                                                            |
|                              | <b>Delete:</b> Delete the target file (inbound transfers)<br>only).<br>None: Do nothing.                                                                                                    |                                                                            |
|                              | Note - Rename overwrites the file specified by the<br>Local Dir Name and Local File Name properties, if<br>they exist.                                                                                                    |                                                                            |

<span id="page-57-0"></span>**TABLE 23** Connectivity Map - BatchFTPOverSSL - Post Transfer *(Continued)*

"Firewall Settings (BatchFTPOverSSL Connectivity Map)" on page 58.

### **More Information**

- ["About Configuring Java CAPS Adapter Connectivity Map Properties" on page 10](#page-9-0)
- [Configuring Java CAPS Project Components for Communication Adapters](#page-8-0)

#### **Related Topics**

For links to the other topics for this Adapter, go to *[Related Topics for Sun Adapter for](http://docs.sun.com/doc/820-4187) [Batch/FTP](http://docs.sun.com/doc/820-4187)*.

### **Firewall Settings (BatchFTPOverSSL Connectivity Map)**

The Firewall Settings topic of the BatchFTPOverSSL Connectivity Map properties contains the top-level parameters displayed in this table:

| Name                 | <b>Description</b>                                                                                                    | <b>Required Value</b>                                           |
|----------------------|----------------------------------------------------------------------------------------------------|-----------------------------------------------------------------|
| <b>Use Firewall</b>  | Specifies whether you are using a firewall. If a firewall is Select Yes or No. Yes indicates<br>used, supports SOCKS 4 and 5. | that you are using a firewall.<br>The configured default is No. |
| <b>SOCKS</b> version | Specifies the SOCKS version of the firewall. The<br>supported options are 4 for SOCKS version 4, or 5 for<br>SOCKS version 5. | Select 4 for SOCKS version 4, or 5<br>for SOCKS version 5.      |

<span id="page-58-0"></span>**TABLE 24** Connectivity Map - BatchFTPOverSSL - Firewall Settings

"Synchronization (BatchFTPOverSSL Connectivity Map)" on page 59.

### **More Information**

- ["About Configuring Java CAPS Adapter Connectivity Map Properties" on page 10](#page-9-0)
- [Configuring Java CAPS Project Components for Communication Adapters](#page-8-0)

### **Related Topics**

For links to the other topics for this Adapter, go to *[Related Topics for Sun Adapter for](http://docs.sun.com/doc/820-4187) [Batch/FTP](http://docs.sun.com/doc/820-4187)*.

## **Synchronization (BatchFTPOverSSL Connectivity Map)**

The Synchronization topic of the BatchFTPOverSSL Connectivity Map properties contains the top-level parameters displayed in this table:

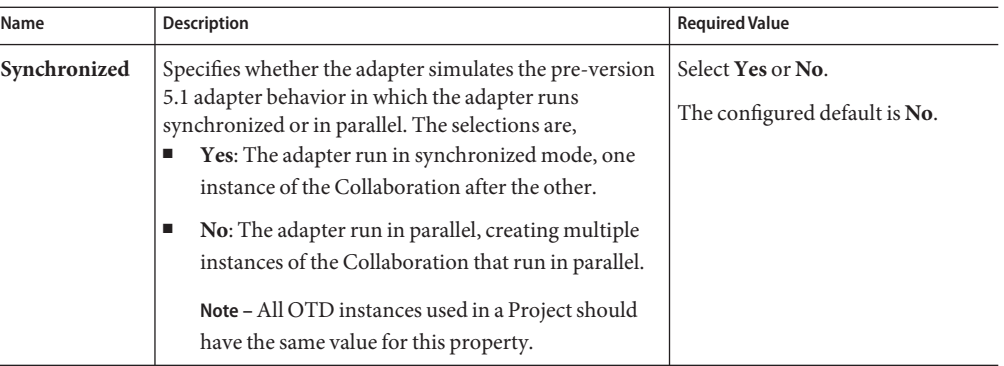

<span id="page-59-0"></span>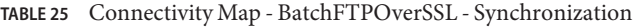

"Configuring Batch Adapter BatchInbound Connectivity Map Properties" on page 60.

#### **More Information**

- ["About Configuring Java CAPS Adapter Connectivity Map Properties" on page 10](#page-9-0)
- [Configuring Java CAPS Project Components for Communication Adapters](#page-8-0)

### **Related Topics**

For links to the other topics for this Adapter, go to *[Related Topics for Sun Adapter for](http://docs.sun.com/doc/820-4187) [Batch/FTP](http://docs.sun.com/doc/820-4187)*.

### **Configuring Batch Adapter BatchInbound Connectivity Map Properties**

This topic explains the configuration parameters for the **BatchInbound Adapter (OTD)**, accessed from the Connectivity Map (there are no Environment properties for BatchInbound).

### **Settings (BatchInbound Connectivity Map)**

The BatchInbound Connectivity Map properties contains the top-level parameters displayed in this table:

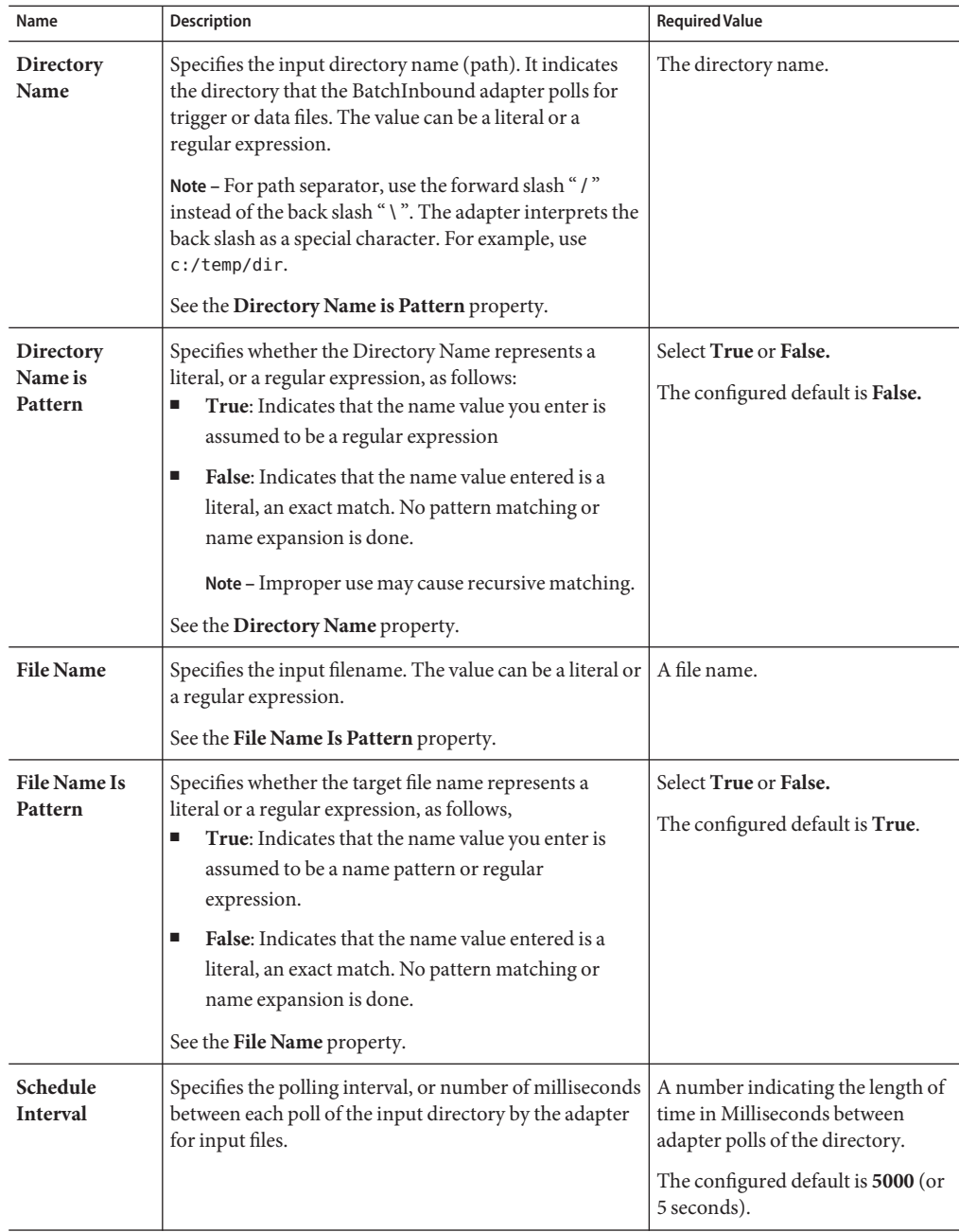

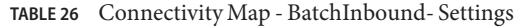

For information on Batch Adapter BatchLocalFile configuration, go to ["Configuring Batch](#page-59-0) [Adapter BatchInbound Connectivity Map Properties" on page 60.](#page-59-0)

### **More Information**

- ["About Configuring Java CAPS Adapter Connectivity Map Properties" on page 10](#page-9-0)
- [Configuring Java CAPS Project Components for Communication Adapters](#page-8-0)

### **Related Topics**

For links to the other topics for this Adapter, go to *[Related Topics for Sun Adapter for](http://docs.sun.com/doc/820-4187) [Batch/FTP](http://docs.sun.com/doc/820-4187)*.

## **Configuring Batch Adapter BatchLocalFile Connectivity Map Properties**

This topic explains the properties for the **BatchLocalFile OTD** accessed from the Connectivity Map.

The BatchLocalFile properties include the following sections,

- "Pre Transfer (BatchLocalFile Connectivity Map)" on page 62.
- ["Sequence Numbering \(BatchLocalFile Connectivity Map\)" on page 64.](#page-63-0)
- ["Post Transfer \(BatchLocalFile Connectivity Map\)" on page 65.](#page-64-0)
- ["General Settings \(BatchLocalFile Connectivity Map\)" on page 67.](#page-66-0)
- ["Target Location \(BatchLocalFile Connectivity Map\)" on page 69.](#page-68-0)

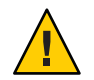

**Caution –** Several of these configuration options allow regular expressions to be used. This advanced feature is useful but must be used carefully. An improperly formed regular expression can cause undesired data or loss of data. You must have a clear understanding of regular-expression syntax and construction before attempting to use this feature. It is recommended that you test such configurations thoroughly before moving them to production.

## **Pre Transfer (BatchLocalFile Connectivity Map)**

This section provides information about configuring the **Pre Transfer** parameters. Pre-transfer operations are those operations executed right before the actual data transfer.

The Pre Transfer section of the BatchLocalFile Connectivity Map properties contains the top-level parameters displayed in this table:

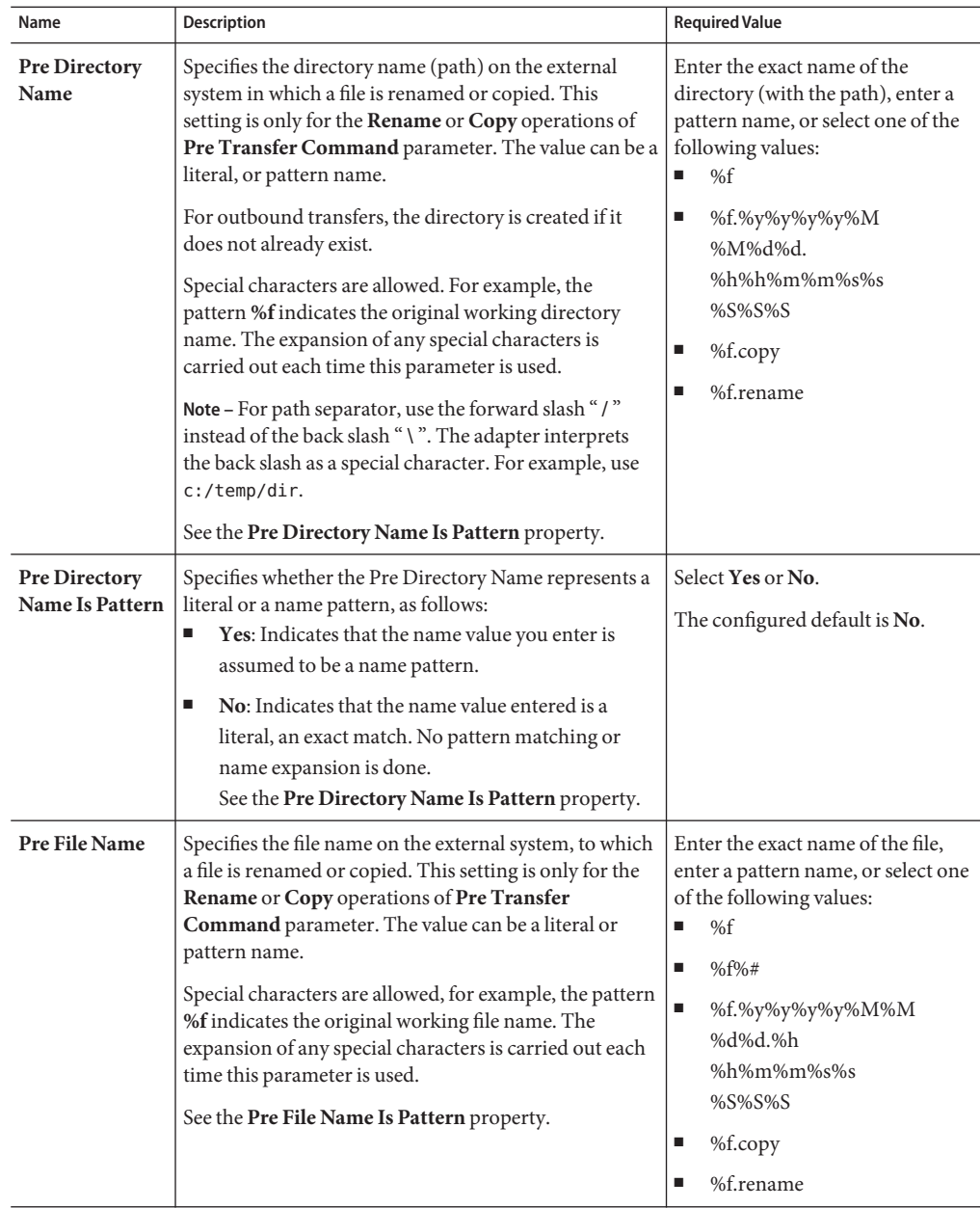

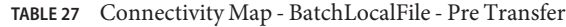

| Name                               | <b>Description</b>                                                                                                    | <b>Required Value</b>                                                                                                    |
|------------------------------------|----------------------------------------------------------------------------------------------------|----------------------------------------------------------------------------------------------------|
| <b>Pre File Name Is</b><br>Pattern | Specifies whether the Pre File Name represents a literal<br>or a name pattern, as follows:<br>Yes: Indicates that the name value you enter is<br>п<br>assumed to be a name pattern.<br>No: Indicates that the name value entered is a<br>п<br>literal, an exact match. No pattern matching or<br>name expansion is done.<br>See the Pre File Name property.                                                                                                    | Select Yes or No.<br>The configured default is No.                                                                                                    |
| <b>Pre Transfer</b><br>Command     | Allows you to determine the action executed directly<br>before the actual file transfer.<br>In the case of an inbound file transfer, you can make<br>the file unavailable to other clients polling the target<br>system through the same directory and file pattern or<br>name. In the case of an outbound transfer, you can<br>make an automatic backup of the existing file. The<br>options are as follows:<br>Rename: Rename the target file.<br>п<br>Copy: Copy the target file.<br>ш<br>None: Do nothing. | Select Rename, Copy, or None;<br>the default is <b>None</b> .<br>Note - Rename and Copy<br>overwrite the file or directory<br>specified by the Pre Directory<br>Name and Pre Transfer Name<br>parameter, if it exists. |

<span id="page-63-0"></span>**TABLE 27** Connectivity Map - BatchLocalFile - Pre Transfer *(Continued)*

For information on BatchLocalFile Sequence Numbering configuration, go to "Sequence Numbering (BatchLocalFile Connectivity Map)" on page 64.

### **More Information**

- ["About Configuring Java CAPS Adapter Connectivity Map Properties" on page 10](#page-9-0)
- [Configuring Java CAPS Project Components for Communication Adapters](#page-8-0)

### **Related Topics**

For links to the other topics for this Adapter, go to *[Related Topics for Sun Adapter for](http://docs.sun.com/doc/820-4187) [Batch/FTP](http://docs.sun.com/doc/820-4187)*.

### **Sequence Numbering (BatchLocalFile Connectivity Map)**

The **Sequence Numbering** section of the BatchLocalFile Connectivity Map properties contains the top-level parameters displayed in this table:

| Name                                         | Description                                                                                                    | <b>Required Value</b>                                                                                                    |
|----------------------------------------------|----------------------------------------------------------------------------------------------------|----------------------------------------------------------------------------------------------------|
| Max Sequence<br><b>Number</b>                | Use this parameter when you have set up the target file<br>name to contain a sequence number. It tells the adapter<br>that when this value (the Max Sequence Number) is<br>reached, to reset the sequence number to the Starting<br>Sequence Number value.<br>This parameter is used for the name pattern %#.<br>See Using Name Patterns.                                                                 | An integer from 1 to 2147483647.<br>The value of Max Sequence<br>Number must be greater than that<br>of Starting Sequence Number.<br>The configured default value is<br>999999. |
| <b>Starting</b><br>Sequence<br><b>Number</b> | Use this parameter when you have set up the target file<br>name to contain a sequence number. It tells the adapter<br>which value to start with in the absence of a sequence<br>number from a previous run.<br>Also, when the Max Sequence Number value is<br>reached, the sequence number rolls over to the<br><b>Starting Sequence Number value.</b><br>This parameter is used for the name pattern %#. | An integer from 0 to 2147483647.<br>The value of the Starting<br>Sequence Number must be less<br>than the Max Sequence Number.<br>The configured default value is 1.            |

<span id="page-64-0"></span>**TABLE 28** Connectivity Map - BatchLocalFile - Sequence Numbering

"Post Transfer (BatchLocalFile Connectivity Map)" on page 65.

#### **More Information**

- ["About Configuring Java CAPS Adapter Connectivity Map Properties" on page 10](#page-9-0)
- [Configuring Java CAPS Project Components for Communication Adapters](#page-8-0)

### **Related Topics**

For links to the other topics for this Adapter, go to *[Related Topics for Sun Adapter for](http://docs.sun.com/doc/820-4187) [Batch/FTP](http://docs.sun.com/doc/820-4187)*.

**Note –** The Synchronized property, under General Settings, must be set to **Yes**to use Sequence Numbering.

### **Post Transfer (BatchLocalFile Connectivity Map)**

Post-transfer operations are those performed after the data transfer.

The Post Transfer section of the BatchLocalFile Connectivity Map properties contains the top-level parameters displayed in this table:

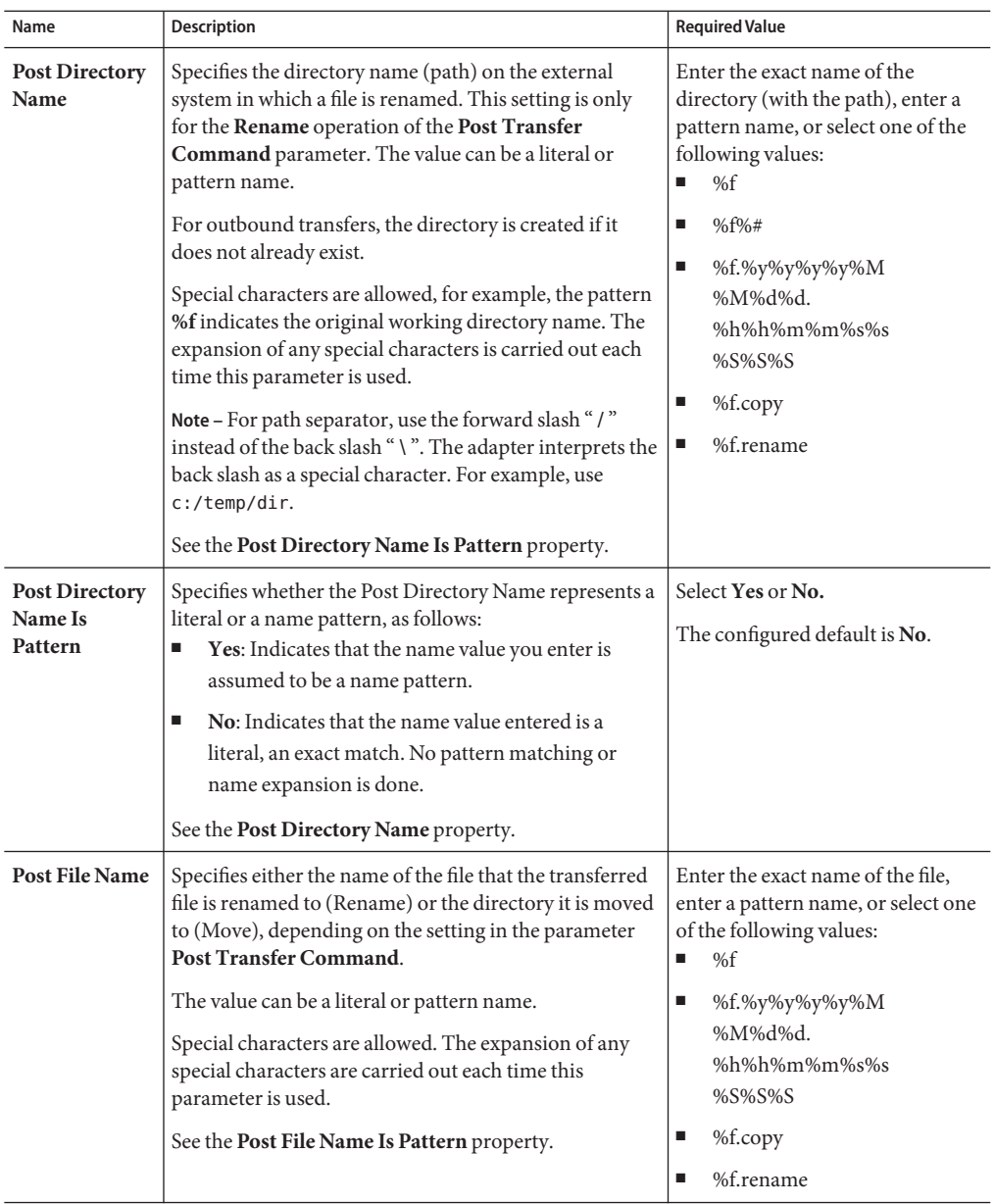

**TABLE 29** Connectivity Map - BatchLocalFile - Post Transfer

| IABLE 29                                   | Connectivity Map - BatchLocairile - Post Transfer                                                                                                    | (Continuea)                                                                 |
|--------------------------------------------|----------------------------------------------------------------------------------------------------|-----------------------------------------------------------------------------|
| Name                                       | <b>Description</b>                                                                                                    | <b>Required Value</b>                                                       |
| <b>Post File Name</b><br><b>Is Pattern</b> | Specifies whether the Post File Name represents a literal<br>or a name pattern, as follows:<br>Yes: Indicates that the name value you enter is<br>ш<br>assumed to be a name pattern.<br>No: Indicates that the name value entered is a<br>■<br>literal, an exact match. No pattern matching or<br>name expansion is done.<br>See Post File Name property.                                                                                                    | Select Yes or No.<br>The configured default is No.                          |
| <b>Post Transfer</b><br>Command            | Allows you to execute a desired action directly after the<br>actual file transfer. For an inbound transfer, you can<br>mark the transferred file as consumed by making an<br>automatic backup (Rename) or by destroying it<br>permanently (Delete). For an outbound transfer, you<br>can make the transferred file available to other clients<br>by renaming it. The options are as follows:<br>Rename: Rename the target file. Rename<br>ш<br>overwrites the file specified by the Post File Name<br>and Post Directory Name, if it exists<br>Copy: Copy the target file.<br>ш<br>Delete: Delete the target file (inbound transfers<br>ш<br>only).<br>None: Do nothing.<br>ш | Select Rename, Copy, Delete, or<br>None.<br>The configured default is None. |

<span id="page-66-0"></span>**TABLE 29** Connectivity Map - BatchLocalFile - Post Transfer *(Continued)*

"General Settings (BatchLocalFile Connectivity Map)" on page 67.

### **More Information**

- ["About Configuring Java CAPS Adapter Connectivity Map Properties" on page 10](#page-9-0)
- [Configuring Java CAPS Project Components for Communication Adapters](#page-8-0)

### **Related Topics**

For links to the other topics for this Adapter, go to *[Related Topics for Sun Adapter for](http://docs.sun.com/doc/820-4187) [Batch/FTP](http://docs.sun.com/doc/820-4187)*.

### **General Settings (BatchLocalFile Connectivity Map)**

The General Settings section of the BatchLocalFile Connectivity Map properties contains the top-level parameters displayed in this table:

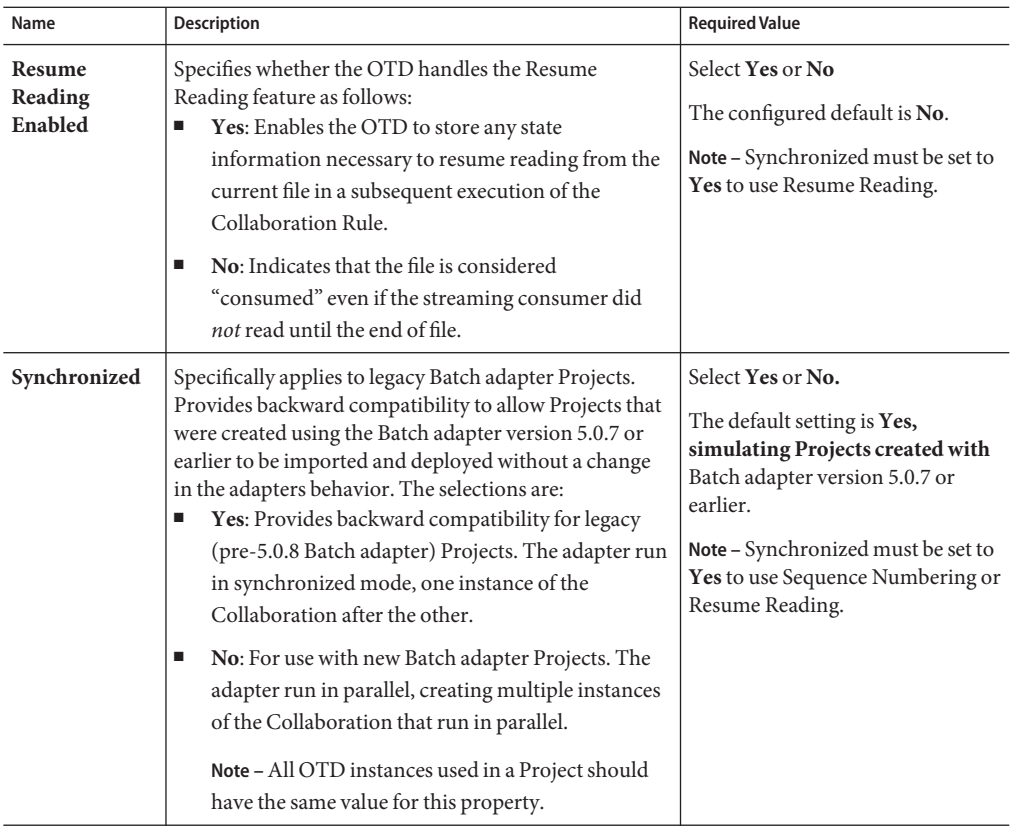

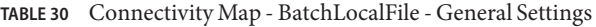

["Target Location \(BatchLocalFile Connectivity Map\)" on page 69.](#page-68-0)

#### **More Information**

- ["About Configuring Java CAPS Adapter Connectivity Map Properties" on page 10](#page-9-0)
- [Configuring Java CAPS Project Components for Communication Adapters](#page-8-0)

#### **Related Topics**

For links to the other topics for this Adapter, go to *[Related Topics for Sun Adapter for](http://docs.sun.com/doc/820-4187) [Batch/FTP](http://docs.sun.com/doc/820-4187)*.

## <span id="page-68-0"></span>**Target Location (BatchLocalFile Connectivity Map)**

The Target Location section of the BatchLocalFile Connectivity Map properties contains the top-level parameters displayed in this table:

| Name                                      | Description                                                                                                    | <b>Required Value</b>                              |
|-------------------------------------------|----------------------------------------------------------------------------------------------------|----------------------------------------------------|
| Append                                    | Specifies whether to overwrite or append the data to the<br>existing file. Use this parameter for outbound file<br>transfers only. Choose the appropriate setting as<br>follows:<br>Yes: If the target file already exists, the data is<br>п<br>appended to the existing file.<br>No: The adapter overwrites the existing file on the<br>ш | Select Yes or No<br>The configured default is No.  |
|                                           | remote system.<br>If a file with the same name does not exist, both Yes<br>and No create a new file on the external host.                                                                                                    |                                                    |
| <b>Target</b><br>Directory<br>Name        | Specifies the directory name (path) on the local system<br>from which files are retrieved or where they are sent.<br>The value can be a literal, regular expression (source),<br>or pattern name (destination).                                                                                                    | The directory name.                                |
|                                           | For outbound transfer (destination), the directory is<br>created if it does not already exist.                                                                                                    |                                                    |
|                                           | Note - For path separator, use the forward slash "/"<br>instead of the back slash "\". The adapter interprets the<br>back slash as a special character. For example, use<br>c:/temp/dir.                                                                                                    |                                                    |
|                                           | See the Target Directory Name Is Pattern property.                                                                                                    |                                                    |
| Target<br>Directory<br>Name Is<br>Pattern | Specifies whether the Target Directory Name<br>represents a literal, or a regular expression or name<br>pattern, as follows:<br>Yes: Indicates that the name value you enter is<br>assumed to be a name pattern or regular<br>expression.                                                                                                  | Select Yes or No<br>The configured default is Yes. |
|                                           | No: Indicates that the name value entered is a<br>ш<br>literal, an exact match. No pattern matching or<br>name expansion is done.<br>See the Target Directory Name property.                                                                                                    |                                                    |
|                                           |                                                                                                    |                                                    |

**TABLE 31** Connectivity Map - BatchLocalFile - Target Location

| Name                                     | <b>Description</b>                                                                                                    | <b>Required Value</b>                              |
|------------------------------------------|----------------------------------------------------------------------------------------------------|----------------------------------------------------|
| <b>Target File</b><br>Name               | Specifies the name of the file on the local system either<br>to be retrieved or sent. The value can be a literal, regular<br>expression (get), or pattern name (put).<br>See the Target Directory Name Is Pattern property.                                                                                                    | A file name.                                       |
| <b>Target File</b><br>Name Is<br>Pattern | Specifies whether the Target File Name represents a<br>literal, or a regular expression or name pattern, as<br>follows:<br>Yes: Indicates that the name value you enter is<br>assumed to be a name pattern or regular<br>expression.<br>No: Indicates that the name value entered is a<br>п<br>literal, an exact match.<br>See the Target File Name Is Pattern property. | Select Yes or No.<br>The configured default is No. |

**TABLE 31** Connectivity Map - BatchLocalFile - Target Location *(Continued)*

For information on BatchSCP Adapter Connectivity Map configuration, go to "Configuring Batch Adapter BatchSCP Adapter Connectivity Map Properties" on page 70.

### **More Information**

- ["About Configuring Java CAPS Adapter Connectivity Map Properties" on page 10](#page-9-0)
- [Configuring Java CAPS Project Components for Communication Adapters](#page-8-0)

### **Related Topics**

For links to the other topics for this Adapter, go to *[Related Topics for Sun Adapter for](http://docs.sun.com/doc/820-4187) [Batch/FTP](http://docs.sun.com/doc/820-4187)*.

### **Configuring Batch Adapter BatchSCP Adapter Connectivity Map Properties**

This topic describes the configuration properties for the **BatchSCP OTD,** accessed from the Connectivity Map.

The BatchSCP Adapter Connectivity Map properties include the following sections:

- ["SCP Settings \(BatchSCP Connectivity Map\)" on page 71.](#page-70-0)
- ["Firewall Settings \(BatchSCP Connectivity Map\)" on page 72.](#page-71-0)
- ["Synchronization \(BatchSCP Connectivity Map\)" on page 72.](#page-71-0)

## <span id="page-70-0"></span>**SCP Settings (BatchSCP Connectivity Map)**

The SCP Settings section of the BatchSCP Connectivity Map properties contains the top-level parameters displayed in this table:

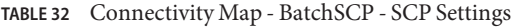

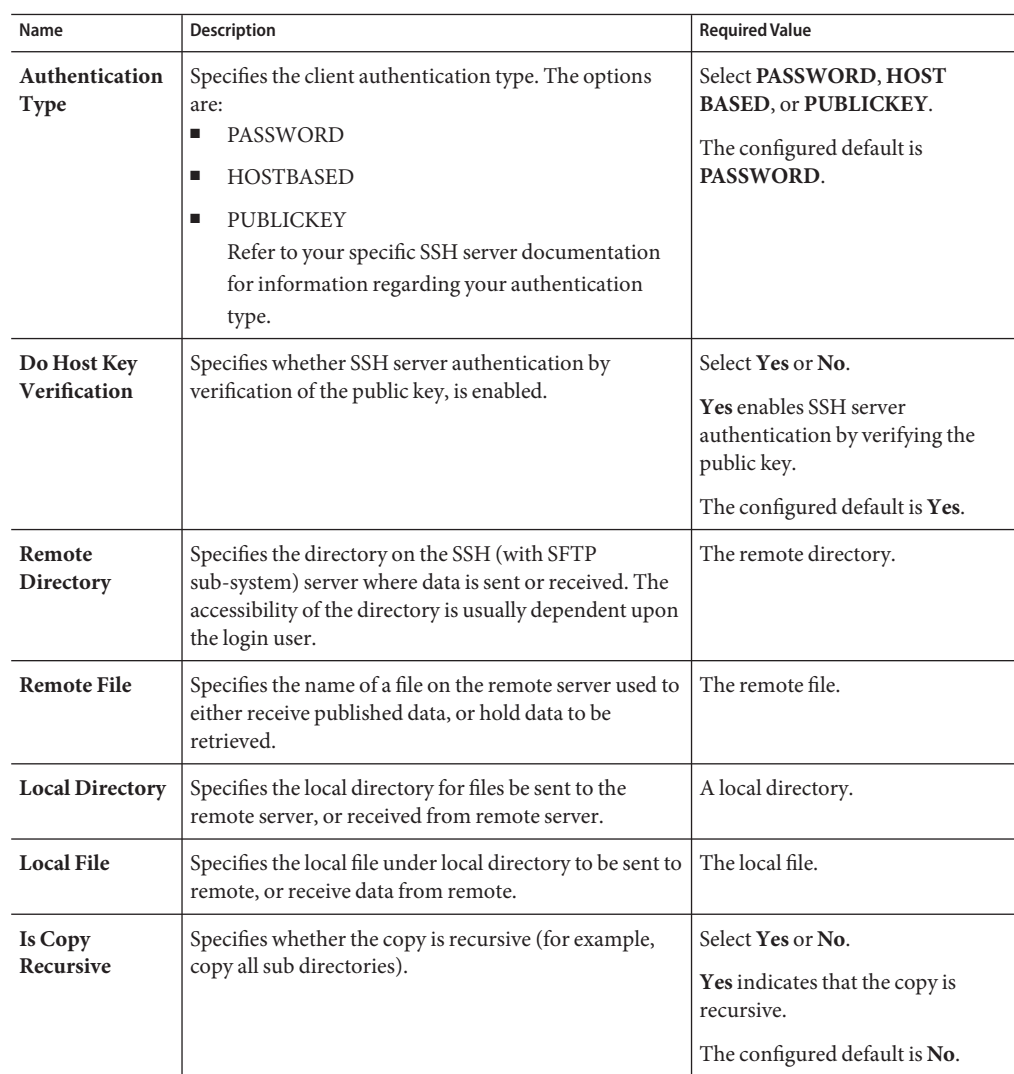

### **Where to Go Next**

["Firewall Settings \(BatchSCP Connectivity Map\)" on page 72.](#page-71-0)

### <span id="page-71-0"></span>**More Information**

- ["About Configuring Java CAPS Adapter Connectivity Map Properties" on page 10](#page-9-0)
- [Configuring Java CAPS Project Components for Communication Adapters](#page-8-0)

### **Related Topics**

For links to the other topics for this Adapter, go to *[Related Topics for Sun Adapter for](http://docs.sun.com/doc/820-4187) [Batch/FTP](http://docs.sun.com/doc/820-4187)*.

### **Firewall Settings (BatchSCP Connectivity Map)**

The Firewall Settings section of the BatchSCP Connectivity Map properties contains the top-level parameters displayed in this table:

| Name                           | <b>Description</b>                                                                                                    | <b>Required Value</b>                                                                      |
|--------------------------------|----------------------------------------------------------------------------------------------------|--------------------------------------------------------------------------------------------|
| <b>Use Firewall</b>            | Specifies whether a firewall is used.                                                                                                 | Select Yes or No.                                                                          |
|                                |                                                                                                    | <b>Yes</b> indicates that you are using a<br>firewall.                                     |
|                                |                                                                                                    | The configured default is No.                                                              |
| <b>SOCKS</b><br><b>Version</b> | Specifies the SOCKS version required by the firewall.<br>The supported options are 4 for SOCKS version 4, or 5<br>for SOCKS version 5 | Select 4 for SOCKS version 4, or 5<br>for SOCKS version 5.<br>The configured default is 5. |

**TABLE 33** Connectivity Map - BatchSCP - Firewall Settings

### **Where to Go Next**

"Synchronization (BatchSCP Connectivity Map)" on page 72.

### **More Information**

- ["About Configuring Java CAPS Adapter Connectivity Map Properties" on page 10](#page-9-0)
- [Configuring Java CAPS Project Components for Communication Adapters](#page-8-0)

### **Related Topics**

For links to the other topics for this Adapter, go to *[Related Topics for Sun Adapter for](http://docs.sun.com/doc/820-4187) [Batch/FTP](http://docs.sun.com/doc/820-4187)*.

### **Synchronization (BatchSCP Connectivity Map)**

The **Synchronization** section of the BatchSCP Connectivity Map properties contains the top-level parameters displayed in this table:
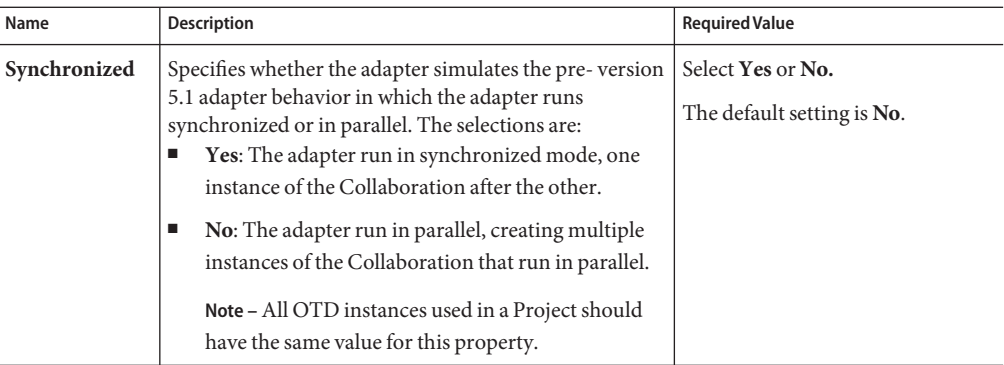

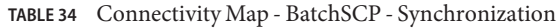

For information on Batch Adapter BatchSFTP configuration, go to "Configuring Batch Adapter BatchSFTP Adapter Connectivity Map Properties" on page 73.

### **More Information**

- ["About Configuring Java CAPS Adapter Connectivity Map Properties" on page 10](#page-9-0)
- [Configuring Java CAPS Project Components for Communication Adapters](#page-8-0)

### **Related Topics**

For links to the other topics for this Adapter, go to *[Related Topics for Sun Adapter for](http://docs.sun.com/doc/820-4187) [Batch/FTP](http://docs.sun.com/doc/820-4187)*.

# **Configuring Batch Adapter BatchSFTP Adapter Connectivity Map Properties**

This topic describes the configuration properties for the **BatchSFTP OTD,** accessed from the Connectivity Map.

The BatchSFTP Adapter Connectivity Map properties include the following sections:

- ["Pre Transfer \(BatchSFTP Connectivity Map\)" on page 74.](#page-73-0)
- ["SFTP Settings \(BatchSFTP Connectivity Map\)" on page 78.](#page-77-0)
- ["Post Transfer \(BatchSFTP Connectivity Map\)" on page 82.](#page-81-0)
- ["Firewall Settings \(BatchSFTP Connectivity Map\)" on page 85.](#page-84-0)
- ["Synchronization \(BatchSFTP Connectivity Map\)" on page 86.](#page-85-0)

## <span id="page-73-0"></span>**Pre Transfer (BatchSFTP Connectivity Map)**

The Pre Transfer properties allows the user to customize the behaviors of protection/backup/recovery. This section describes the operation that will be performed on remote end or locally before the real file transfer.

The Pre Transfer section of the BatchSFTP Connectivity Map properties contains the top-level parameters displayed in this table:

| Name                                        | Description                                                                                                    | <b>Required Value</b>                               |
|---------------------------------------------|----------------------------------------------------------------------------------------------------|-----------------------------------------------------|
| <b>Remote Dir</b><br>Name                   | Specifies the directory name (path) on the remote<br>external system where the file the is renamed or copied.<br>This is only for Rename or Copy of the Remote Pre<br>Command. The value can be a literal, regular<br>expression (source), or pattern name (destination).<br>For outbound (destination), the directory is created if it<br>doesn't already exist.<br>Special characters are allowed. The expansion of any<br>special characters is carried out each time this<br>parameter is used.<br>For example, the pattern %f means the original working<br>directory name.<br>See the Remote Dir Name Is Pattern property. | A directory name.                                   |
| <b>Remote Dir</b><br><b>Name Is Pattern</b> | Specifies whether the Remote Directory Name<br>represents a literal, or a regular expression or name<br>pattern, as follows:<br>Yes: Indicates that the name value you enter is<br>assumed to be a name pattern or regular<br>expression.<br>No: Indicates that the name value entered is a<br>п<br>literal, an exact match. No pattern matching or<br>name expansion is done.<br>See the Remote Dir Name property.                                                                                                    | Select Yes or No.<br>The configured default is Yes. |

**TABLE 35** Connectivity Map - BatchSFTP - Pre Transfer

| Name                                         | Description                                                                                                    | <b>Required Value</b>                               |
|----------------------------------------------|----------------------------------------------------------------------------------------------------|-----------------------------------------------------|
| <b>Remote File</b><br>Name                   | Specifies the file name on the external system, to which<br>a file is renamed or copied. This setting is only for the<br>Rename or Copy operations of Pre Transfer<br>Command parameter. The value can be a literal,<br>regular expression (get), or pattern name (put).<br>Special characters are allowed, for example, the pattern<br>%f indicates the original working file name. The<br>expansion of any special characters is carried out each<br>time this parameter is used.<br>See the Remote File Name Is Pattern property. | The file name.                                      |
| <b>Remote File</b><br><b>Name Is Pattern</b> | Specifies whether the Remote File Name represents a<br>literal, or a regular expression or name pattern, as<br>follows:<br>Yes: Indicates that the name value you enter is<br>ш<br>assumed to be a name pattern or regular<br>expression.<br>No: Indicates that the name value entered is a<br>ш<br>literal, an exact match. No pattern matching or<br>name expansion is done.<br>See the Remote File Name property.                                                                                                    | Select Yes or No.<br>The configured default is Yes. |

**TABLE 35** Connectivity Map - BatchSFTP - Pre Transfer *(Continued)*

| Name                         | Description                                                                                                    | <b>Required Value</b>                                                                                                    |
|------------------------------|----------------------------------------------------------------------------------------------------|----------------------------------------------------------------------------------------------------|
| <b>Remote Pre</b><br>Command | Allows you to execute a desired action directly before<br>the actual file transfer. For an inbound transfer, the file<br>can be made unavailable to other clients polling the<br>target system with the same directory and file pattern or<br>name. For an outbound transfer, you can perform an<br>automatic backup/clean-up of the existing files. The<br>options are:<br>Rename: Rename the target file for protection or<br>ш<br>recovery.<br>Copy: Copy the target file for backup or recovery.<br>ш<br>None: Do nothing.<br>ш<br>To gain proper protection, backup, or recovery,<br>you must choose the appropriate setting that serves<br>your purpose. For example, to recover from failures<br>on an outbound appending transfer, use the Copy<br>setting.<br>Note - When you are using Rename, if the<br>destination file exists, different FTP servers can<br>behave differently. For example, on some UNIX<br>FTP servers, the destination file is overwritten<br>without question. That is, no error or warning<br>message is given. On other FTP servers, a Windows<br>XP server for example, the system generates an<br>error that results in exceptions being thrown in the<br>called OTD method. Be sure you are familiar with<br>the native behavior of the corresponding FTP<br>server. If you are in doubt, try the action at the<br>command prompt. If the action displays an error<br>message, it may result in an exception being thrown<br>in the Collaboration. | Select Rename, Copy, or None.<br>The configured default is None.<br>Note - The Copy option could<br>slow system performance,<br>especially if you are copying a<br>large file. |

**TABLE 35** Connectivity Map - BatchSFTP - Pre Transfer *(Continued)*

| IABLE 33                                    | Connectivity Map - BatchSr I P - PIE Transier<br>(Conuruea)                                                                                                    |                                                    |
|---------------------------------------------|----------------------------------------------------------------------------------------------------|----------------------------------------------------|
| Name                                        | Description                                                                                                    | <b>Required Value</b>                              |
| <b>Local Dir Name</b>                       | Specifies the local directory name (path) to be used by<br><b>Rename</b> or Copy. The value can be a literal, regular<br>expression (source), or pattern name (destination).                                                                         | A directory name.                                  |
|                                             | Special characters are allowed. The expansion of any<br>special characters is carried out each time this<br>parameter is used.                                                                                                    |                                                    |
|                                             | See the Local Dir Name Is Pattern property.                                                                                                    |                                                    |
|                                             | Note – When entering a path separator, use the forward<br>slash "/" instead of the back slash "\". The adapter<br>interprets the back slash as a special character. For<br>example, use c:/temp/dir.                                                 |                                                    |
| <b>Local Dir Name</b><br><b>Is Pattern</b>  | Specifies whether the Local Directory Name represents<br>a literal, or a regular expression or name pattern, as<br>follows:<br>п<br><b>Yes:</b> Indicates that the name value you enter is<br>assumed to be a name pattern or regular<br>expression. | Select Yes or No.<br>The configured default is No. |
|                                             | <b>No:</b> Indicates that the name value entered is a<br>■<br>literal, an exact match.                                                                                                    |                                                    |
|                                             | See the <b>Local Dir Name</b> property.                                                                                                    |                                                    |
| <b>Local File Name</b>                      | Specifies the local file name to be used by <b>Rename</b> or<br><b>Copy.</b> The value can be a literal, regular expression<br>(get), or pattern name (put).                                                                                         | A file name.                                       |
|                                             | Special characters are allowed. The expansion of any<br>special characters is carried out each time this<br>parameter is used.                                                                                                    |                                                    |
|                                             | See the <b>Local File Name Is Pattern</b> property.                                                                                                    |                                                    |
| <b>Local File Name</b><br><b>Is Pattern</b> | Specifies whether the Local File Name represents a<br>literal, or a regular expression or name pattern, as<br>follows:<br>п<br><b>Yes:</b> Indicates that the name value you enter is<br>assumed to be a name pattern or regular<br>expression.      | Select Yes or No.<br>The configured default is No. |
|                                             | No: Indicates that the name value entered is a<br>$\blacksquare$<br>literal, an exact match. No pattern matching or<br>name expansion is done.                                                                                                    |                                                    |
|                                             | See the <b>Local File Name</b> property.                                                                                                    |                                                    |

**TABLE 35** Connectivity Map - BatchSFTP - Pre Transfer *(Continued)*

<span id="page-77-0"></span>

| Name                        | <b>Description</b>                                                                                                    | <b>Required Value</b>                                                                                                    |
|-----------------------------|----------------------------------------------------------------------------------------------------|----------------------------------------------------------------------------------------------------|
| <b>Local Pre</b><br>Command | Allows you to execute a desired action directly before<br>the actual file transfer. For an inbound transfer, the file<br>can be made unavailable to other clients polling the<br>target system with the same directory and file pattern or<br>name. For an outbound transfer, you can perform an<br>automatic backup of the existing files. The options are:<br>Rename: Rename the target file for protection or<br>ш<br>recovery.<br>Copy: Copy the target file for backup or recovery.<br>п<br>None: Do nothing.<br>ш<br>To gain proper protection, backup, or recovery,<br>you must choose the appropriate setting that serves<br>your purpose. For example, to recover from failures<br>on an outbound appending transfer, use the Copy<br>setting.<br>Note - Rename and Copy overwrite the file specified<br>by the Local Dir Name and Local File Name<br>properties, if they exist. | Select Rename, Copy, or None.<br>The configured default is <b>None</b> .<br>Note - The Copy option could<br>slow system performance,<br>especially if you are copying a<br>large file. |
|                             | See the Using Name Patterns.                                                                                                    |                                                                                                    |

**TABLE 35** Connectivity Map - BatchSFTP - Pre Transfer *(Continued)*

"SFTP Settings (BatchSFTP Connectivity Map)" on page 78.

### **More Information**

- ["About Configuring Java CAPS Adapter Connectivity Map Properties" on page 10](#page-9-0)
- [Configuring Java CAPS Project Components for Communication Adapters](#page-8-0)

### **Related Topics**

For links to the other topics for this Adapter, go to *[Related Topics for Sun Adapter for](http://docs.sun.com/doc/820-4187) [Batch/FTP](http://docs.sun.com/doc/820-4187)*.

## **SFTP Settings (BatchSFTP Connectivity Map)**

The SFTP Settings section of the BatchSFTP Connectivity Map properties contains the top-level parameters displayed in this table:

| Name                                    | Description                                                                                                    | <b>Required Value</b>                                                                                                    |
|-----------------------------------------|----------------------------------------------------------------------------------------------------|----------------------------------------------------------------------------------------------------|
| <b>Transfer Mode</b>                    | Specifies whether the transfer is binary code or ASCII<br>text.                                                                                                    | Select BINARY or ASCII.<br>The configured default is<br><b>BINARY.</b>                                                                          |
| <b>Remote EOL</b>                       | Specifies the remote server - end of line. Options are<br>CR, LF, CRLF.                                                                                                    | Select CR, LF, or CRLF.<br><b>CRLF</b> is the configured default.                                                                               |
| <b>Transfer Block</b><br><b>Size</b>    | Specifies the block size used when transferring files. Do<br>not increase the default, as the remote server may not<br>be able to support higher blocksizes.                                                                                                    | An integer indicating the block<br>size used when transferring files.<br>The configured default is 32768.                                       |
| <b>Local Read</b><br><b>Buffer Size</b> | Specifies the size (in bytes) of the buffer which is used to<br>read from the local file system.                                                                                                    | An integer indicating the size (in<br>bytes) of the local read buffer. A<br>value of -1 indicates that the whole<br>local file is read at once. |
| Authentication<br>Type                  | Specifies the client authentication type. The options are<br>as follows:<br><b>PASSWORD</b><br>ш<br><b>HOSTBASED</b><br>ш<br><b>PUBLICKEY</b><br>ш<br>Refer to your specific SSH server documentation<br>for information regarding your authentication<br>type.                                                                             | Select PASSWORD, HOST<br><b>BASED, or PUBLICKEY.</b><br>The configured default is<br>PASSWORD.                                                  |
| Do Host Key<br><b>Verification</b>      | Specifies whether SSH server authentication by<br>verification of the public key, is enabled.                                                                                                    | Select Yes or No.<br><b>Yes</b> enables SSH server<br>authentication by verifying the<br>public key.<br>The configured default is Yes.          |
| Remote<br>Directory                     | Specifies the directoryname (path) on the SSH (with<br>SFTP sub-system) server where data is sent or received.<br>The accessibility of the directory usually depends on the<br>login user. The value can be a literal, regular expression<br>(source), or pattern name (destination).<br>See the Remote Directory Name is Pattern property. | The remote directory name.                                                                                                    |

**TABLE 36** Connectivity Map - BatchSFTP - SFTP Settings

| Name                                      | Description                                                                                                    | <b>Required Value</b>                              |
|-------------------------------------------|----------------------------------------------------------------------------------------------------|----------------------------------------------------|
| Remote<br>Directory<br>Name is<br>Pattern | Specifies whether the Remote Directory Name<br>represents a literal, or a regular expression or name<br>pattern, as follows:<br>Yes: Indicates that the name value you enter is<br>assumed to be a name pattern or regular<br>expression.<br>No: Indicates that the name value entered is a<br>literal, an exact match. No pattern matching or<br>name expansion is done.                                              | Select Yes or No.<br>The configured default is No. |
| <b>Remote File</b>                        | See the Remote Directory property.<br>Specifies the name of a file on the remote server. The<br>value can be a literal, regular expression (get), or<br>pattern name (put).                                                                                                    | The remote file.                                   |
|                                           | See the Remote File Name Is Pattern property.                                                                                                    |                                                    |
| <b>Remote File</b><br>Name Is<br>Pattern  | Specifies whether the Remote File Name represents a<br>literal, or a regular expression or name pattern, as<br>follows:<br>Yes: Indicates that the name value you enter is<br>ш<br>assumed to be a name pattern or regular<br>expression.<br><b>No:</b> Indicates that the name value entered is a<br>ш<br>literal, an exact match. No pattern matching or<br>name expansion is done.<br>See the Remote File property. | Select Yes or No.<br>The configured default is No. |
| Local<br>Directory                        | Specifies the local directory name (path) for sending or<br>recieve files on the remote server. The value can be a<br>literal, regular expression (source), or pattern name<br>(destination).<br>See the Local Directory Name Is Pattern property.                                                                                                    | A local directory.                                 |

| Name                                     | Description                                                                                                    | <b>Required Value</b>                              |
|------------------------------------------|----------------------------------------------------------------------------------------------------|----------------------------------------------------|
| Local<br>Directory<br>Name Is<br>Pattern | Specifies the meaning of the Local Directory Name<br>property as follows:<br>Yes: indicates that the name value you enter is<br>assumed to be a name pattern or regular<br>expression.                                                                                                    | Select Yes or No.<br>The configured default is No. |
|                                          | No: indicates that the name value entered is a<br>п<br>literal, an exact match. No pattern matching or<br>name expansion is done.                                                                                                    |                                                    |
|                                          | See the Local Directory property.                                                                                                    |                                                    |
| <b>Local File</b>                        | Specifies the local file to be sent or received on the<br>remote server. The value can be a literal, regular<br>expression (get), or pattern name (put).<br>See the Local File Name Is Pattern property.                                                                                                    | The local file.                                    |
| <b>Local File</b><br>Name Is<br>Pattern  | Specifies whether the local file name represents a literal,<br>or a regular expression or name pattern, as follows:<br>Yes: Indicates that the name value you enter is<br>ш<br>assumed to be a name pattern or regular<br>expression.<br>No: Indicates that the name value entered is a<br>٠<br>literal, an exact match. No pattern matching or<br>name expansion is done.<br>See the <b>Local File</b> property. | Select Yes or No.<br>The configured default is No. |

**TABLE 36** Connectivity Map - BatchSFTP - SFTP Settings *(Continued)*

["Post Transfer \(BatchSFTP Connectivity Map\)" on page 82.](#page-81-0)

### **More Information**

- ["About Configuring Java CAPS Adapter Connectivity Map Properties" on page 10](#page-9-0)
- [Configuring Java CAPS Project Components for Communication Adapters](#page-8-0)

### **Related Topics**

For links to the other topics for this Adapter, go to *[Related Topics for Sun Adapter for](http://docs.sun.com/doc/820-4187) [Batch/FTP](http://docs.sun.com/doc/820-4187)*.

# <span id="page-81-0"></span>**Post Transfer (BatchSFTP Connectivity Map)**

The Post Transfer section of the BatchSFTP Connectivity Map properties contains the top-level parameters displayed in this table:

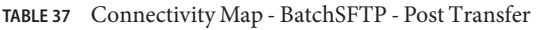

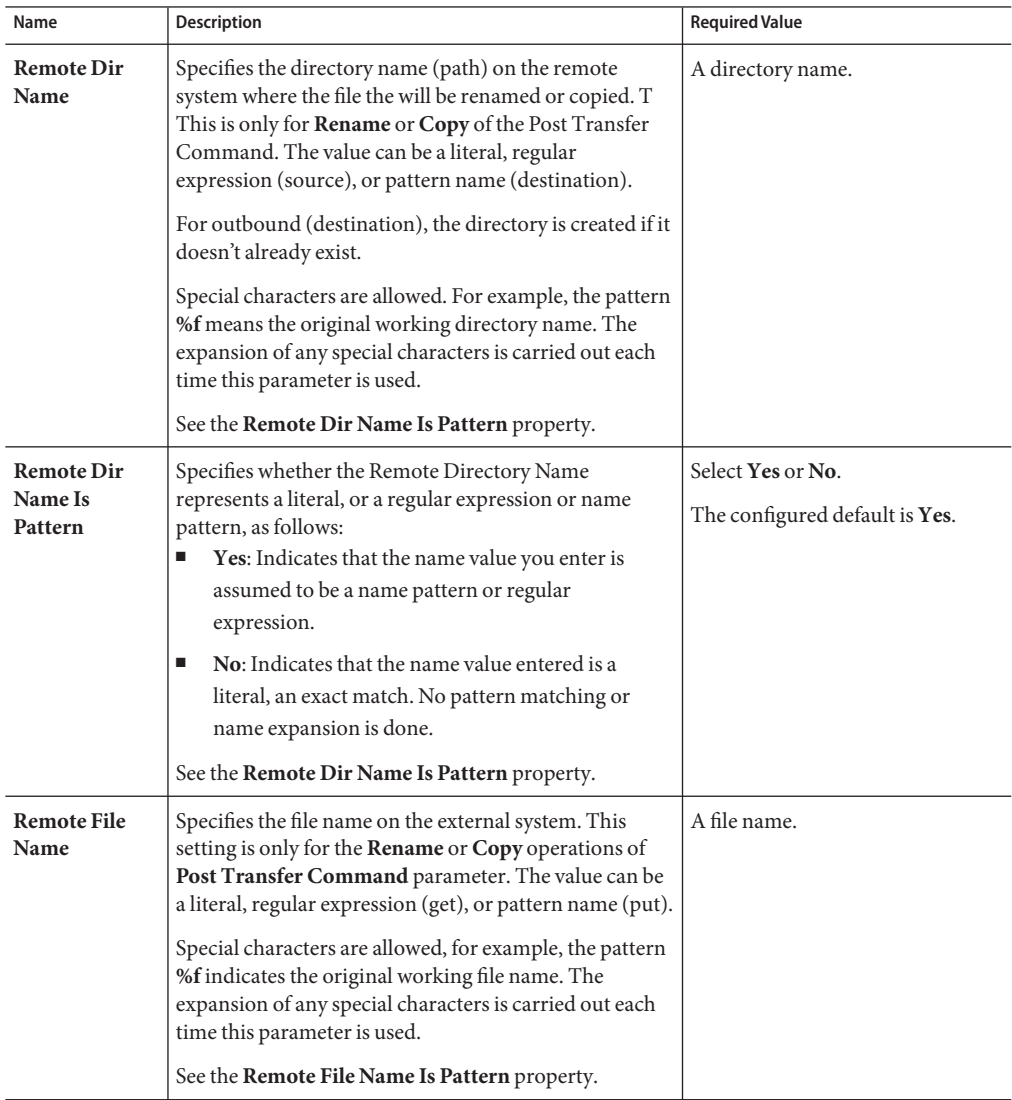

|                                          | $m_{\text{L}}$ Connectivity $m_{\text{L}}$ baten in $\sim$ 1 ost Fransici<br>$\overline{\mathcal{C}}$                                                                                                    |                                                                            |
|------------------------------------------|----------------------------------------------------------------------------------------------------|----------------------------------------------------------------------------|
| Name                                     | <b>Description</b>                                                                                                    | <b>Required Value</b>                                                      |
| <b>Remote File</b><br>Name Is<br>Pattern | Specifies whether the Remote File Name represents a<br>literal, or a regular expression or name pattern, as<br>follows:<br>П<br><b>Yes:</b> Indicates that the name value you enter is<br>assumed to be a name pattern or regular<br>expression.                                                                                                    | Select Yes or No.<br>The configured default is Yes.                        |
|                                          | No: Indicates that the name value entered is a<br>ш<br>literal, an exact match. No pattern matching or<br>name expansion is done.                                                                                                    |                                                                            |
|                                          | See the <b>Remote File Name</b> property.                                                                                                    |                                                                            |
| <b>Remote Post</b><br>Command            | Allows you to execute a desired action directly after the<br>actual file transfer. For an inbound transfer, it can be<br>applied to mark the transferred file as consumed by<br>making an automatic backup ( <b>Rename</b> ) or by<br>destroying it permanently ( <b>Delete</b> ). For an outbound<br>transfer, it can be applied to make the transferred file<br>available to other clients by renaming it.<br>Rename: Rename the transferred file.<br>Е | Select Rename, Delete, or None.<br>The configured default is <b>None</b> . |
|                                          | Delete: Delete the transferred file.<br>п                                                                                                    |                                                                            |
|                                          | п<br><b>None:</b> Do nothing.                                                                                                    |                                                                            |
|                                          | Note – For Rename, if the destination file exists,<br>different FTP servers may behave differently. For<br>example, on some UNIX FTP servers, the<br>destination file will be overwritten without extra<br>message. On an NT FTP server, this will fail and get<br>an exception. It does not define unified behavior,<br>rather, it follows the native behavior of the<br>corresponding FTP server.                                                       |                                                                            |
| <b>Local Dir</b><br>Name                 | Specifies the local directory name (path) to be used by<br><b>Rename.</b> The value can be a literal, regular expression<br>(source), or pattern name (destination).                                                                                                    | A directory name.                                                          |
|                                          | Special characters are allowed. The expansion of any<br>special characters is carried out each time this<br>parameter is used.                                                                                                    |                                                                            |
|                                          | See the <b>Local Dir Name Is Pattern</b> property.                                                                                                    |                                                                            |
|                                          | When entering a path separator, use the forward slash<br>"/" instead of the back slash "\". The adapter interprets<br>the back slash as a special character. For example, use<br>c:/temp/dir.                                                                                                    |                                                                            |

**TABLE 37** Connectivity Map - BatchSFTP - Post Transfer *(Continued)*

| TABLE 37                                | Connectivity Map - BatchSFTP - Post Transfer<br>(Continued)                                                                                                    |                                                    |
|-----------------------------------------|----------------------------------------------------------------------------------------------------|----------------------------------------------------|
| Name                                    | <b>Description</b>                                                                                                    | <b>Required Value</b>                              |
| <b>Local Dir</b><br>Name Is<br>Pattern  | Specifies whether the Local Directory Name represents<br>a literal, or a regular expression or name pattern, as<br>follows:<br>Yes: Indicates that the name value you enter is<br>ш<br>assumed to be a name pattern or regular<br>expression.                                                                                                    | Select Yes or No. The configured<br>default is No. |
|                                         | No: Indicates that the name value entered is a<br>ш<br>literal, an exact match. No pattern matching or<br>name expansion is done.                                                                                                    |                                                    |
|                                         | See the Local Dir Name property.                                                                                                    |                                                    |
| <b>Local File</b><br>Name               | Specifies the local file name to be used by <b>Rename</b> . The<br>value can be a literal, regular expression (get), or<br>pattern name (put).<br>Special characters are allowed. The expansion of any<br>special characters is carried out each time this<br>parameter is used.<br>See the Local File Name Is Pattern property.                                                                                   | A file name.                                       |
| <b>Local File</b><br>Name Is<br>Pattern | Specifies whether the Local File Name represents a<br>literal, or a regular expression or name pattern, as<br>follows:<br>Yes: Indicates that the name value you enter is<br>ш<br>assumed to be a name pattern or regular<br>expression.<br>No: Indicates that the name value entered is a<br>ш<br>literal, an exact match. No pattern matching or<br>name expansion is done.<br>See the Local File Name property. | Select Yes or No.<br>The configured default is No. |

| Name                         | Description                                                                                                    | <b>Required Value</b>                                                      |
|------------------------------|----------------------------------------------------------------------------------------------------|----------------------------------------------------------------------------|
| <b>Local Post</b><br>Command | Allows you to execute a desired action directly after the<br>actual file transfer. For an inbound transfer, the target<br>file can be marked as<br>consumed by making an automatic backup (Rename)<br>or by destroying it permanently (Delete).<br>For an outbound transfer the target file can be made<br>available to other clients by renaming it. The options<br>are:<br><b>Rename:</b> Rename the target file.<br>ш<br><b>Delete:</b> Delete the target file (inbound transfers)<br>only).<br><b>None:</b> Do nothing.<br>ш<br>Note – Rename overwrites the file specified by the<br>Local Dir Name and Local File Name properties, if<br>they exist. | Select Rename, Delete, or None.<br>The configured default is <b>None</b> . |

<span id="page-84-0"></span>**TABLE 37** Connectivity Map - BatchSFTP - Post Transfer *(Continued)*

"Firewall Settings (BatchSFTP Connectivity Map)" on page 85.

### **More Information**

- ["About Configuring Java CAPS Adapter Connectivity Map Properties" on page 10](#page-9-0)
- [Configuring Java CAPS Project Components for Communication Adapters](#page-8-0)

### **Related Topics**

For links to the other topics for this Adapter, go to *[Related Topics for Sun Adapter for](http://docs.sun.com/doc/820-4187) [Batch/FTP](http://docs.sun.com/doc/820-4187)*.

## **Firewall Settings (BatchSFTP Connectivity Map)**

The Firewall Settings section of the BatchSFTP Connectivity Map properties contains the top-level parameters displayed in this table:

| Name                           | <b>Description</b>                                                                                                    | <b>Required Value</b>                                                                     |
|--------------------------------|----------------------------------------------------------------------------------------------------|-------------------------------------------------------------------------------------------|
| <b>Use Firewall</b>            | Specifies whether a firewall is used.                                                                                         | Select Yes or No.                                                                         |
|                                |                                                                                                    | <b>Yes</b> indicates that you are using a<br>firewall.                                    |
|                                |                                                                                                    | The configured default is No.                                                             |
| <b>SOCKS</b><br><b>Version</b> | Specifies the SOCKS version of the firewall.<br>The supported options are 4 for SOCKS version 4, or 5<br>for SOCKS version 5. | Select 4 for SOCKS version 4, or 5<br>for SOCKS version 5.<br>The configured default is 5 |

<span id="page-85-0"></span>**TABLE 38** Connectivity Map - BatchSFTP - Firewall Settings

## **Synchronization (BatchSFTP Connectivity Map)**

The **Synchronization** section of the BatchSFTP Connectivity Map properties contains the top-level parameters displayed in this table:

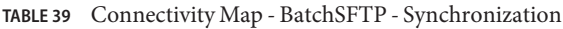

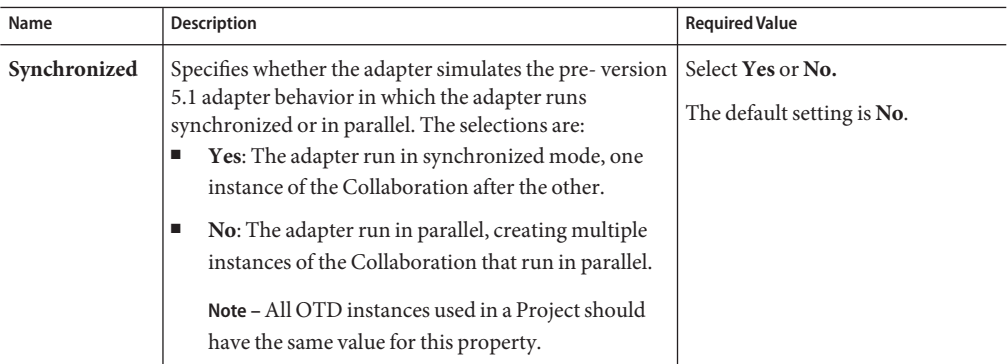

### **Where to Go Next**

["Configuring Batch Adapter Dynamic Configuration" on page 87.](#page-86-0)

### **More Information**

- ["About Configuring Java CAPS Adapter Connectivity Map Properties" on page 10](#page-9-0)
- [Configuring Java CAPS Project Components for Communication Adapters](#page-8-0)

### **Related Topics**

For links to the other topics for this Adapter, go to *[Related Topics for Sun Adapter for](http://docs.sun.com/doc/820-4187) [Batch/FTP](http://docs.sun.com/doc/820-4187)*.

# <span id="page-86-0"></span>**Configuring Batch Adapter Dynamic Configuration**

The **BatchFTP**, **BatchFTPOverSSL**, **BatchSCP** and **BatchSFTP** OTDs support automatic connection during initialization. Each of these OTDs require a number of properties to be set with valid values when Connection Mode is set to Automatic. This includes, but is not limited to the following:

This topic describes the configuration properties for the Batch Adapter Dynamic Configuration.

The Batch Adapter Dynamic Configuration include the following section:["Dynamic](#page-88-0) [Configurable Parameters for Secure FTP OTDs" on page 89.](#page-88-0)

### **Environment Properties**

- Host Name
- Server Port
- User Name
- Password
- Any additional properties that are required for a successful connection.

These parameters must be set to valid values prior to using the BatchFTP OTD to allow the Adapter to initialize successfully. After the initialization is successful, the parameters can be reconfigured from within the Collaboration Rule.

Dynamic configuration allows you to change configuration settings (based on the data input or Collaboration Rule logic) on the fly. Changes are made to the Collaboration using the Collaboration Editor. Make any necessary changes to the configuration settings and perform the **put** or **get**. The Project disconnects, reconnects with the new configuration settings, and performs the transfer.

## ▼ **To Perform a Simple File Transfer**

The following sample code demonstrates how to dynamically configure the Adapter and perform a simple file transfer.

#### **From BatchLocalFile, set theTargetDirectoryName. 1**

//@map:Copy "InDir" to TargetDirectoryName

BatchLocalFile 1.getConfiguration().setTargetDirectoryName( "InDir" );

### **From BatchFTP, Disconnect the Adapter. 2**

//@map:Client.disconnect

BatchFTP\_1.getClient().disconnect();

### **Set theTargetDirectoryName. 3**

//@map:Copy "OutDir" to TargetDirectoryName

BatchFTP 1.getConfiguration().setTargetDirectoryName( "OutDir" );

#### **Set the HostName 4**

//@map:Copy "myftphostname" to HostName

BatchFTP\_1.getConfiguration().setHostName( "myftphostname" );

### **Connect the Adapter. 5**

//@map:Client.connect

BatchFTP 1.getClient().connect();

### **Perform a simple file transfer: 6**

Get a local file //@map:

BatchLocalFile\_1.getClient().get();

### **Assign the Payload. 7**

//@map:Copy Payload to Payload

BatchFTP\_1.getClient().setPayload(BatchLocalFile\_1.getClient().getPay  $load()$  );

#### **Put a file on the FTP server. 8**

//@map:Client.put

BatchFTP\_1.getClient().put();

To view the Collaboration Editor's Java Source Editor, click the **Advance mode** or **Source Code mode** icon, available on the Collaboration Editor toolbar.

### **Where to Go Next**

["Dynamic Configurable Parameters for Secure FTP OTDs" on page 89.](#page-88-0)

### **Related Topics**

- ["About Configuring Java CAPS Adapter Connectivity Map Properties" on page 10](#page-9-0)
- [Configuring Java CAPS Project Components for Communication Adapters](#page-8-0)
- [About Communication Adapters](http://developers.sun.com/docs/javacaps/reference/jcapscommadapt.jcapscommadapt_intro.html)
- [Designing with Communication Adapters](http://developers.sun.com/docs/javacaps/designing/jcapsdevcomad.jcapsdevcomad_intro.html)
- [Developing OTDs for Communication Adapters](http://developers.sun.com/docs/javacaps/designing/dotdcommadptr.dotdcommadptr_intro.html)
- [Configuring Java CAPS Environment Components for Communications Adapters](http://developers.sun.com/docs/javacaps/configuring/jcapsconfevccom.jcapsconfevccom_intro.html)

# <span id="page-88-0"></span>**Dynamic Configurable Parameters for Secure FTP OTDs**

The secure Batch FTP OTDs contain several dynamic configurable parameters , which include (but are not limited to) the following:

| Name                                                                                                    | <b>Description</b>                                                                                                    | <b>Required Value</b>     |  |
|----------------------------------------------------------------------------------------------------|----------------------------------------------------------------------------------------------------|---------------------------|--|
|                                                                                                    |                                                                                                    |                           |  |
| Remote<br>Directory                                                                                                    | Specifies the virtual directory server where data is<br>published or subscribed.                                                                                                    | The remote directory name |  |
| Remote<br><b>Directory Name</b><br><b>Is Pattern</b>                                                                                                    | Specifies the meaning of the remote directory name.<br>Yes: Indicates that the remote directory name<br>represents a pattern to be used as a regular expression<br>for pattern matching.<br>No: Indicates that the remote directory name<br>represents the exact name to be used, without pattern<br>matching                 | Select Yes or No.         |  |
| <b>Remote File</b>                                                                                                    | Specifies the name of a file on the remote server used<br>to receive or hold data for retrieval.                                                                                                    | The remote file name.     |  |
| <b>Remote File</b><br>Specifies the meaning of the remote file name:<br>Name Is Pattern<br>Yes Indicates that the remote file name represents a<br>pattern to be used as a regular expression for pattern<br>matching.<br>Noindicates that the remote file name represents the<br>exact name to be used, without pattern matching |                                                                                                    | Select Yes or No.         |  |
| <b>Local Directory</b>                                                                                                    | Specifies the local directory for files to be sent to or<br>received from, the remote server.                                                                                                    | The local directory name  |  |
| <b>Local Directory</b><br><b>Name Is Pattern</b>                                                                                                    | Select Yes or No.<br>Specifies the meaning of the local directory name:<br>Yes: Indicates that the local directory name represents<br>a pattern to be used as a regular expression for pattern<br>matching.<br>No: Indicates that the local directory name represents<br>the exact name to be used, without pattern matching. |                           |  |
| <b>Local File</b>                                                                                                    | Specifies the local file name for files to be sent to or<br>received from, the remote server.                                                                                                    | The local file name       |  |

**TABLE 40** CM Link Configuration⇒BatchFTPOverSSL⇒*Value*

| CM Link Configuration $\Rightarrow$ BatchFTPOverSSL $\Rightarrow$ Value<br>'Continued)<br><b>TABLE 40</b> |                                                                                                    |                                              |  |  |
|----------------------------------------------------------------------------------------------------|----------------------------------------------------------------------------------------------------|----------------------------------------------|--|--|
| Name                                                                                                    | <b>Required Value</b><br><b>Description</b>                                                                                                    |                                              |  |  |
| <b>Local File Name</b><br><b>Is Pattern</b>                                                               | Specifies the meaning of the local file name:<br>Yes: Indicates that the local file name represents a<br>pattern to be used as a regular expression for pattern<br>matching.<br>No: Indicates that the local file name represents the<br>exact name to be used, without pattern matching | Select Yes or No.<br>Select Binary or ASCII. |  |  |
| <b>Transfer Mode</b>                                                                                      | Specifies whether the transfer is binary code or ASCII                                                                                                    |                                              |  |  |
| Append                                                                                                    | Specifies whether to overwrite or append the data to<br>the existing file.                                                                                                    | Select Yes or No.                            |  |  |
|                                                                                                    | Yes: Means the data will be appended to an existing<br>file.                                                                                                    |                                              |  |  |
|                                                                                                    | No: Overwrites the existing file on the remote system.                                                                                                    |                                              |  |  |
|                                                                                                    | If a file with the same name does not exist, both Yes<br>and No<br>create a new file on the external host.                                                                                                    |                                              |  |  |
| <b>Local File</b><br>Overwrite                                                                            | Specifies whether new data downloaded from the<br>remote server will overwrite existing data.                                                                                                    | Select Yes or No.                            |  |  |

**TABLE 41** CM Link Configuration⇒BatchSCP⇒*Value*

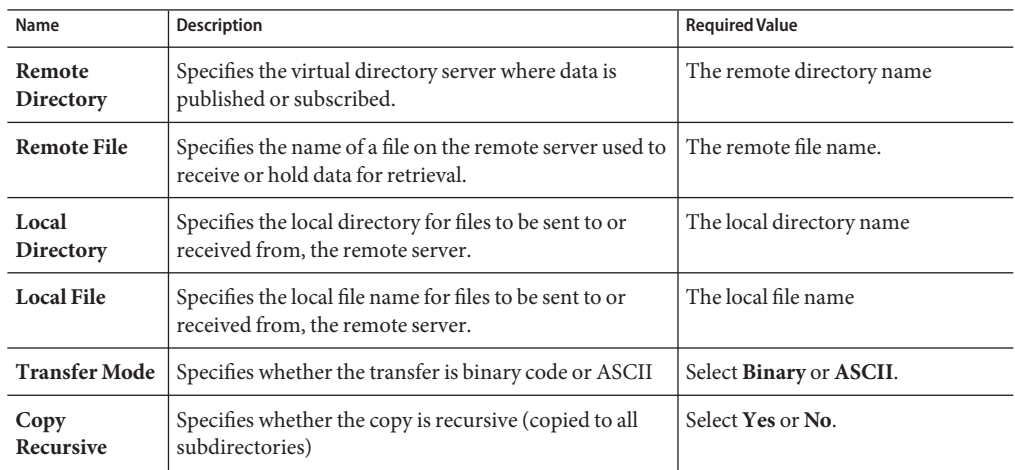

| Name                                             | <b>Description</b>                                                                                                    | <b>Required Value</b>     |  |  |
|--------------------------------------------------|----------------------------------------------------------------------------------------------------|---------------------------|--|--|
| Remote<br>Directory                              | Specifies the virtual directory server where data is<br>published or subscribed.                                                                                                    | The remote directory name |  |  |
| Remote<br>Directory<br><b>Name Is</b><br>Pattern | Specifies the meaning of the remote directory name.<br><b>Yes:</b> Indicates that the remote directory name<br>represents a pattern to be used as a regular expression<br>for pattern matching.<br>No: Indicates that the remote directory name<br>represents the exact name to be used, without pattern<br>matching    | Select Yes or No.         |  |  |
| <b>Remote File</b>                               | Specifies the name of a file on the remote server used to<br>receive or hold data for retrieval.                                                                                                    | The remote file name.     |  |  |
| <b>Remote File</b><br><b>Name Is</b><br>Pattern  | Select Yes or No.<br>Specifies the meaning of the remote file name:<br><b>Yes:</b> Indicates that the remote file name represents a<br>pattern to be used as a regular expression for pattern<br>matching.<br>No: Indicates that the remote file name represents the<br>exact name to be used, without pattern matching |                           |  |  |
| Local<br>Directory                               | Specifies the local directory for files to be sent to or<br>received from, the remote server.                                                                                                    | The local directory name. |  |  |
| Local<br>Directory<br><b>Name Is</b><br>Pattern  | Specifies the meaning of the local directory name:<br><b>Yes:</b> Indicates that the local directory name represents<br>a pattern to be used as a regular expression for pattern<br>matching.<br>No: Indicates that the local directory name represents<br>the exact name to be used, without pattern matching.         | Select Yes or No.         |  |  |
| <b>Local File</b>                                | Specifies the local file name for files to be sent to or<br>received from, the remote server.                                                                                                    | The local file name.      |  |  |
| <b>Local File</b><br><b>Name Is</b><br>Pattern   | Specifies the meaning of the local file name:<br><b>Yes:</b> Indicates that the local file name represents a<br>pattern to be used as a regular expression for pattern<br>matching.<br>No: Indicates that the local file name represents the<br>exact name to be used, without pattern matching                         | Select Yes or No.         |  |  |
| <b>Transfer Mode</b>                             | Specifies whether the transfer is binary code or ASCII.                                                                                                    | Select Binary or ASCII.   |  |  |

**TABLE 42** CM Link Configuration ⇒ BatchSFTP ⇒ *Value*

## **Configuration Parameters that Accept Integer Values**

The configuration parameters listed below can be configured from the Collaboration Editor by entering the specified integer values in the method parameters. The classes, **com.stc.connect.ssl.FTPSSLConstants** and **com.stc.connect.ssh.SSHConstants**, do not allow **incremental completion**, that is, you must enter the value using the fully qualified name to access the constant.

For example, to set the BatchFTPOverSSL **Secure Mode** to **Explicit SSL**, from the Collaboration Editor, do the following:

- 1. From the Collaboration Editor toolbar, click **Source Code Mode**. The Collaboration Editor's**Java Source Editor** opens.
- 2. From the Business Rules tree (Business Rules pane) select the rule that contains the parameter or method that you want to configure. Selecting the rule highlights the corresponding code in the Java Source Editor. Find the code you wish to modify.
- 3. From the Java Source Editor, enter the value for the setting you require. For example, to set the BatchFTPOverSSL **SecureType** method to **Explicit SSL**, type **com.stc.connector.ssl.FTPSSLConstants.FTP\_SECURE\_TYPE\_SSL\_EXPLICIT** as the parameter value (see example below):

```
public void receive( com.stc.connector.appconn.file.FileTextMessage input,
 com.stc.connector.batchadapter.appconn.ftps.FTPOverSSL BatchFTPOverSSL_1 )
        throws Throwable
   {
        if (!BatchFTPOverSSL_1.getClient().isConnected()) {
            logger.error( "Collab Start NOT CONNECTED ============ DO CONNECT" );
            BatchFTPOverSSL_1.getClient().connect();
            BatchFTPOverSSL_1.getConfiguration().setSecureType(
 com.stc.connector.ssl.FTPSSLConstants.FTP_SECURE_TYPE_SSL_EXPLICIT );
        }
        BatchFTPOverSSL_1.getClient().get();
        if (BatchFTPOverSSL_1.getClient().isConnected()) {
            logger.error( "Collab End IS CONNECTED ============ DO DISCONNECT" );
            BatchFTPOverSSL_1.getClient().disconnect();
```
}

}

4. Once you have made your changes to the Collaboration, click the Commit Changes icon (from the Java Source Editor toolbar).

The OTD parameters listed below accept the following specified values:

### ■ **BatchFTPOverSSL**

- CM Link configuration ⇒ FTP and SSL Settings ⇒ SecureType
	- None: **com.stc.connector.ssl.FTPSSLConstants.FTP\_SECURE\_TYPE\_NONE**
	- Implicit SSL:**com.stc.connector.ssl.FTPSSLConstants.FTP\_SECURE\_TYPE\_IMPLICIT** ■ Explicit
		- SSL:**com.stc.connector.ssl.FTPSSLConstants.FTP\_SECURE\_TYPE\_SSL\_EXPLICIT**
- Environment Link configuration ⇒ FTP and SSL Settings ⇒ KeyStoreType
	- JKS:**com.stc.connector.ssl.FTPSSLConstants.KEY\_STORE\_TYPE\_JKS** (only one valid choice)
	- Other: (this is a place holder reserved for future enhancement)
- CM Link configuration ⇒ FTP and SSL Settings ⇒ TransferMode
	- ASCII:**com.stc.connector.ssl.FTPSSLConstants.FTP\_TRANS\_MODE\_ASCII**
	- BINARY:**com.stc.connector.ssl.FTPSSLConstants.FTP\_TRANS\_MODE\_BINARY**

### ■ **BatchSFTP**

- CM Link configuration ⇒ SFTP Settings ⇒ TransferMode
	- ASCII: **com.stc.connector.ssh.SSHConstants.TRANS\_MODE\_ASCII**
	- BINARY: **com.stc.connector.ssh.SSHConstants.TRANS\_MODE\_BINARY**

### **Where to Go Next**

["Configuring Batch Adapter Heuristic Properties" on page 94.](#page-93-0)

### **Related Topics**

- ["About Configuring Java CAPS Adapter Connectivity Map Properties" on page 10](#page-9-0)
- [Configuring Java CAPS Project Components for Communication Adapters](#page-8-0)
- [About Communication Adapters](http://developers.sun.com/docs/javacaps/reference/jcapscommadapt.jcapscommadapt_intro.html)
- [Designing with Communication Adapters](http://developers.sun.com/docs/javacaps/designing/jcapsdevcomad.jcapsdevcomad_intro.html)
- [Developing OTDs for Communication Adapters](http://developers.sun.com/docs/javacaps/designing/dotdcommadptr.dotdcommadptr_intro.html)
- [Configuring Java CAPS Environment Components for Communications Adapters](http://developers.sun.com/docs/javacaps/configuring/jcapsconfevccom.jcapsconfevccom_intro.html)

# <span id="page-93-0"></span>**Configuring Batch Adapter Heuristic Properties**

# **Creating User Defined Heuristic Directory Listing Styles**

You can create **user defined** heuristic configurations that allow you to interface with other platforms that are not listed in the Directory Listing Styles. The Batch Adapter includes a mechanism that allows you to configure a set of heuristic properties so that the underlying parser can parse the LIST command result correctly. These properties are described under["FTP](#page-98-0) [Heuristics Configuration Parameters" on page 99.](#page-98-0)

The Batch Adapter Heuristic Properties include the following section:

- "Creating User Defined Heuristic Directory Listing Styles" on page 94
- ["FTP Heuristics Configuration Parameters" on page 99](#page-98-0)

There are two methods for creating custom user defined directory listing styles:

- **Create a Custom Heuristics Configuration File**: You can create a custom user defined heuristics configuration file, listing the style names and parameters in the same format as the FtpHeuristics.cfg file. This file is then located on the app server. The configuration file location and the style name are then specified in the BatchFTP configuration properties (see "To Create a Custom Heuristics Configuration File" on page 94).
- **Modify the FTP Heuristics Configuration File**: You can open FtpHeuristics.cfg file, add your user-defined style, and repackage the file. This method requires you to unzip a JAR file, add your custom style, and repackage the files (see ["To Modify the FTP Heuristics](#page-94-0) [Configuration File" on page 95\)](#page-94-0). In many cases, this method may be more intrusive and cumbersome than the method listed above.

## **To Create a Custom Heuristics Configuration File**

- **Using a text editor, create a user defined configuration file containing the property settings required to interface with your target platform. You can do this by copying a section (style) from the FtpHeuristics.cfg file that is similar to the style (platform parameter settings) that you are creating, or you can copy the format provided under["Heuristics Configuration File Format"on](#page-95-0) [page 96.](#page-95-0) 1**
- **Save your user defined configuration, as a CFG file, to a safe location on the application server. 2**
- **From the BatchFTP Environment properties, select the FTP**⇒**User Defined Heuristics 3 Configuration File property, and enter the location and name of your user defined heuristics configuration file (for example** C:\USER\_DEFINED\_HEURISTICS\UDH.cfg**).**

<span id="page-94-0"></span>**From the BatchFTP Connectivity Map properties, select FTP**⇒**User Defined Directory Listing 4 Style, and enter the name of your user-named style (for example MY AS400-UNIX). You are allowed to list one user-named style.This style is now the configured Directory Listing Style, superseding the value of the Directory Listing Style property.**

You can use this method to create multiple user-named styles by adding the styles to your user defined configuration file, and entering the different user defined style names in the Connectivity Map properties for each of your various FTPBatch component Adapters.

You can also create multiple user defined configuration files if necessary, but this requires the creation of additional BatchFTP External Systems in the Environment. If you chose this method, you must copy your Environment components (drag-and-drop) to the correct BatchFTP External System before applying Automap.

## **Considerations**

If you decide to use this method for creating custom user defined heuristic configurations, take note of the following:

- The BatchFTP Connectivity Map property, **User Defined Directory Listing Style**, supersedes the **Directory Listing Style** property. When a **User Defined Directory Listing Style** is specified, it is used as the heuristic configuration for the corresponding BatchFTP Adapter (OTD). To use the **Directory Listing Style** property value as the applied heuristic style, the **User Defined Listing Style** property value must be left blank.
- Setting the User Defined Directory Listing Style property value to blank (no value) makes the selected **Directory Listing Style** property value (built-in heuristic configuration) the current enabled style.
- At runtime, the user defined heuristics configuration file must exist on the app server, and possess appropriate permission settings to allow the heuristic configuration parameters to be accessed by the deployed application.
- An error message is generated by the BatchFTP OTD when a User Defined Directory **Listing Style** is specified, but the **User Defined Heuristics Configuration File** property value is blank, or associated the user defined heuristics configuration file is not accessible or does not contain a corresponding style configuration.
- Setting the value of the **User Defined Directory Listing Style** triggers the loading of the corresponding heuristics configuration file specified by the **User Defined Heuristics Configuration File** property. If you make changes to the heuristics configuration file, set the **User Defined Heuristics Configuration File** property before setting the **User Defined Directory Listing Style**.

## **To Modify the FTP Heuristics Configuration File**

To modify the FtpHeuristics.cfg file to include your user defined heuristic configuration styles, do the following:

<span id="page-95-0"></span>**The** FtpHeuristics.cfg **file is contained by the** stcbatch.jar **file, which is found in the following location: 1**

```
<JavaCAPS6>\netbeans\usrdir\modules\ext\batcheway\
stcbatch.jar
```
where *JavaCAPS6* is the Sun Java Composite Application Platform Suite install directory.

- **Unzip** stcbatch.jar **and locate the** FtpHeuristics.cfg **file. 2**
- **Open** FtpHeuristics.cfg **with a text editor and add your user defined heuristic configuration 3 styles.**

## **To Add User Defined Heuristic Configuration Styles**

- **Copy the User Defined section (or any other section), and paste it to the bottom of** FtpHeuristics.cfg**. 1**
- **Rename the section and each property name with your user-defined name or one of the 2 available listings (User Defined1, User Defined2, and so forth). See the example provided under "Heuristics Configuration File Format"on page 96. In this example, the user defined name is MY AS400-UNIX). Only one style with a user-defined name can be specified, but 10 configuration styles can be named as User Defined1-10.**
- **Modify the new section's properties for your target platform. See ["FTP Heuristics Configuration](#page-98-0) 3 [Parameters"on page 99](#page-98-0) for property descriptions.**
- **Repeat steps 2-4 above to create additional User Defined configurations. 4**
- **To Repackage the** FtpHeuristics.cfg **File**
- **Zip the** stcbatch.jar **file (including the updated** FtpHeuristics.cfg **file) and copy** stcbatch.jar **back to it's original location. 1**
- **From the BatchFTP Configuration Map properties, select FTP**⇒**User Defined**⇒**Directory 2 Listing Style, and enter the name of your user-named style (for example MY AS400-UNIX), or you can select any one of the 10 User Defined properties from the Directory Listing Style dropdown list (see ["Creating User Defined Heuristic Directory Listing Styles"on page 94\)](#page-93-0).**
- **Your configuration changes will be applied to any Projects that are built and deployed with this 3 Netbeans IDE.**

## **Heuristics Configuration File Format**

This example includes two user-named styles (MY AS400-UNIX, and UDH NT 4.0).

```
#
# --------------------------------------------------------------------------
  Section: MY AS400-UNIX
\##
MY AS400-UNIX!Commands Supported By FTP
Server!value=APPE%CWD%DELE%LIST%MKD%NOOP%PASS%QUIT%RETR%RNFR%RNTO
%SITE%STOR%TYPE%USER!set=APPE%CWD%DELE%LIST%MKD%NOOP%PASS%QUIT%RETR
%RNFR%RNTO%SITE%STOR%TYPE%USER
MY AS400-UNIX!Header Lines To Skip!value=0!set=0
MY AS400-UNIX!Header Indication Regex Expression!value=!set=
MY AS400-UNIX!Trailer Lines To Skip!value=0!set=0
MY AS400-UNIX!Trailer Indication Regex Expression!value=!set=
MY AS400-UNIX!Directory Indication Regex Expression!value=!set=
MY AS400-UNIX!File Link Real Data Available!value=No!set=No%Yes
MY AS400-UNIX!File Link Indication Regex Expression!value=!set=
MY AS400-UNIX!File Link Symbol Regex Expression!value=!set=
MY AS400-UNIX!List Line Format!value=Fixed!set=Blank Delimited%Fixed
MY AS400-UNIX!Valid File Line Minimum Position!value=52!set=52
MY AS400-UNIX!File Name Is Last Entity!value=Yes!set=No%Yes
MY AS400-UNIX!File Name Position!value=52!set=52
MY AS400-UNIX!File Name Length!value=0!set=0
MY AS400-UNIX!File Extension Position!value=0!set=0
MY AS400-UNIX!File Extension Length!value=0!set=0
MY AS400-UNIX!File Size Verifiable!value=No!set=No%Yes
MY AS400-UNIX!File Size Position!value=0!set=0
```

```
MY AS400-UNIX!File Size Length!value=0!set=0
MY AS400-UNIX!Special Envelope For Absolute Pathname!value=!set=''
MY AS400-UNIX!Listing Directory Yields Absolute Pathnames!value=No!set=No%Yes
MY AS400-UNIX!Absolute Pathname Delimiter Set!value=///!set=///
MY AS400-UNIX!Change Directory Before Listing!value=Yes!set=No%Yes
MY AS400-UNIX!Directory Name Requires Terminator!value=No!set=No%Yes
#
#
# --------------------------------------------------------------------------
# Section: UDH NT 4.0
# --------------------------------------------------------------------------
#
UDH NT 4.0!Commands Supported By FTP
 Server!value=APPE%CWD%DELE%LIST%MKD%NOOP%PASS%QUIT%RETR%RNFR%RNTO%SITE%
STOR%TYPE%USER!set=APPE%CWD%DELE%LIST%MKD%NOOP%PASS%QUIT%RETR%RNFR%RNTO%SITE%
STOR%TYPE%USER
UDH NT 4.0!Header Lines To Skip!value=0!set=0
UDH NT 4.0!Header Indication Regex Expression!value=!set=
UDH NT 4.0!Trailer Lines To Skip!value=0!set=0
UDH NT 4.0!Trailer Indication Regex Expression!value=!set=
UDH NT 4.0!Directory Indication Regex Expression!value=<DIR>!set=<DIR>
UDH NT 4.0!File Link Real Data Available!value=No!set=No%Yes
UDH NT 4.0!File Link Indication Regex Expression!value=\.lnk$!set=\.lnk$
UDH NT 4.0!File Link Symbol Regex Expression!value=!set=
UDH NT 4.0!List Line Format!value=Blank Delimited!set=Blank Delimited%Fixed
```
<span id="page-98-0"></span>UDH NT 4.0!Valid File Line Minimum Position!value=4!set=4

UDH NT 4.0!File Name Is Last Entity!value=Yes!set=No%Yes

UDH NT 4.0!File Name Position!value=4!set=4

UDH NT 4.0!File Name Length!value=0!set=0

UDH NT 4.0!File Extension Position!value=0!set=0

UDH NT 4.0!File Extension Length!value=0!set=0

UDH NT 4.0!File Size Verifiable!value=Yes!set=No%Yes

UDH NT 4.0!File Size Position!value=3!set=3

UDH NT 4.0!File Size Length!value=0!set=0

UDH NT 4.0!Special Envelope For Absolute Pathname!value=!set=

UDH NT 4.0!Listing Directory Yields Absolute Pathnames!value=No!set=No%Yes

UDH NT 4.0!Absolute Pathname Delimiter Set!value=\\\\\\!set=\\\\\\\

UDH NT 4.0!Change Directory Before Listing!value=No!set=No%Yes

UDH NT 4.0!Directory Name Requires Terminator!value=No!set=No%Yes

### **Where to Go Next**

"FTP Heuristics Configuration Parameters" on page 99.

### **Related Topics**

- ["About Configuring Java CAPS Adapter Connectivity Map Properties" on page 10](#page-9-0)
- [Configuring Java CAPS Project Components for Communication Adapters](#page-8-0)
- [About Communication Adapters](http://developers.sun.com/docs/javacaps/reference/jcapscommadapt.jcapscommadapt_intro.html)
- [Designing with Communication Adapters](http://developers.sun.com/docs/javacaps/designing/jcapsdevcomad.jcapsdevcomad_intro.html)
- [Developing OTDs for Communication Adapters](http://developers.sun.com/docs/javacaps/designing/dotdcommadptr.dotdcommadptr_intro.html)
- [Configuring Java CAPS Environment Components for Communications Adapters](http://developers.sun.com/docs/javacaps/configuring/jcapsconfevccom.jcapsconfevccom_intro.html)

## **FTP Heuristics Configuration Parameters**

This topic describes the configuration parameters for the Batch FTP Heuristics located in the FtpHeuristics.cfg file. The Batch FTP Heuristics configuration file, FtpHeuristics.cfg, contains the full set of parameters for each of the platforms listed under Platform Selection.

The FTP Heuristics configuration parameters are described in the table.

| Name                                               | Description<br><b>Required Values</b>                                                                                                    |                                                                                                    |
|----------------------------------------------------|----------------------------------------------------------------------------------------------------|----------------------------------------------------------------------------------------------------|
| Commands<br>Supported by<br><b>FTP</b> Server      | Specifies the commands that the FTP server on the<br>given host supports.                                                                                                    | One or more FTP commands as<br>selected from the list.                                                                                                    |
| <b>Header Lines To</b><br>Skip                     | Specifies the number of beginning lines from a LIST<br>command to be considered as a potential header<br>(subject to the Header Indication Regex Expression<br>configuration parameter, discussed below) and<br>skipped.                    | A non-negative integer. Enter<br>zero if there are no headers.<br>For an example, see <b>Header Lines</b><br>To Skip.                                                                                                    |
| Header<br>Indication<br>Regex<br><b>Expression</b> | Specifies a regular expression used to help identify lines<br>which comprise the header in the output of a LIST<br>command. All the declared lines of the header (see<br>Header Lines To Skip, above) must match the regular<br>expression. | A regular expression. The default<br>varies based on the FTP server's<br>operating system. If there is no<br>reliable way of identifying the<br>header lines in the LIST<br>command's output, leave this<br>parameter undefined.<br><b>Additional Information</b> |
|                                                    |                                                                                                    | The regular expression "^ *total"<br>indicates that each line in the<br>header starts with "total," possibly<br>preceded by blanks. For an<br>example, see Header Indication<br>Regex Expression.                                                                 |
|                                                    |                                                                                                    | If the regular expression is<br>undefined, then the header is<br>solely determined by the value of<br>the configuration parameter<br>Header Lines To Skip.                                                                                                    |
| <b>Trailer Lines To</b><br><b>Skip</b>             | Specifies the number of ending lines from a LIST<br>command that are to be considered as a potential<br>Trailer (subject to the Trailer Indication Regex<br>Expression) and skipped.                                                        | A non-negative integer. Enter<br>zero if there are no trailers.                                                                                                    |

**TABLE 43** FTP Heuristics Configuration Parameters

| Name                                                         | moll is the meanoned comiguiation rainmeters<br>Description                                                                                                    | <b>Required Values</b>                                                                                                    |
|--------------------------------------------------------------|----------------------------------------------------------------------------------------------------|----------------------------------------------------------------------------------------------------|
| <b>Trailer</b><br>Indication<br>Regex<br><b>Expression</b>   | Specifies the regular expression used to help identify<br>lines which comprise the trailer in the output of a LIST<br>command. All the declared lines of the trailer (see<br>Trailer Lines To Skip) must match the regular<br>expression.                                                      | A regular expression. If there is no<br>reliable way of identifying the<br>trailer lines in the LIST output,<br>then leave this parameter<br>undefined.     |
|                                                              |                                                                                                    | If the regular expression is<br>undefined, then the header is<br>determined solely by the value of<br>the Trailer Lines To Skip<br>configuration parameter. |
| Directory<br><b>Indication</b><br>Regex<br><b>Expression</b> | Specifies a regular expression used to identify external<br>directories in the output of a LIST command.<br>Directories cannot be retrieved and must be filtered<br>out of the file list.                                                                                                    | A regular expression. If there is no<br>reliable way of identifying the<br>directory in the LIST output, then<br>leave this parameter undefined.            |
|                                                              |                                                                                                    | The regular expression "^ *d"<br>specifies that a directory is<br>indicated by a line starting with<br>the lowercase "d, possibly<br>preceded by blanks.    |
| <b>File Link Real</b><br>Data Available                      | Specifies whether a file may be a file link (a pointer to a<br>file) on those operating systems whereon an FTP server<br>will return the data for the real file as opposed to the<br>content of the link itself.                                                                               | Select Yes or No.                                                                                                    |
| <b>File Link</b><br>Indication<br>Regex<br><b>Expression</b> | Specifies a regular expression that identifies external<br>file links in the output of a LIST command. File links<br>are pointers to the real file and usually have some visual<br>symbol, such as- >, mixed in with the file name in the<br>output of the LIST command. Only the link name is | A regular expression. If there is no<br>reliable way of identifying a file<br>link within a LIST output, then<br>leave this parameter undefined.            |
|                                                              | desired within the returned list.                                                                                                    | <b>Additional Information</b>                                                                                                    |
|                                                              |                                                                                                    | The regular expression "^ *]"<br>specifies that a file link is indicated<br>by a line starting with the<br>lowercase "l," preceded possibly by<br>blanks.   |

**TABLE 43** FTP Heuristics Configuration Parameters *(Continued)*

| Name                                                         | $m_{\rm E}$ is the figure of $m_{\rm E}$ and $n_{\rm H}$ and $n_{\rm E}$<br>$\overline{\mathcal{C}}$<br>Description                                                                  | <b>Required Values</b>                                                                                                    |
|--------------------------------------------------------------|----------------------------------------------------------------------------------------------------|----------------------------------------------------------------------------------------------------|
| <b>File Link</b><br><b>Symbol Regex</b><br><b>Expression</b> | Specifies a regular expression that parses the external<br>file link name in the output of a LIST command. Only<br>the link name is required for the file list to be returned.       | A regular expression. If there is no<br>reliable way of identifying a file<br>link within a LIST output, then<br>leave this parameter undefined.<br>The regular expression "[] ->[]"<br>defines that a file link symbol is<br>represented by an arrow<br>surrounded by spaces (" -> ").<br>When parsed, only the file name                                                                                                    |
|                                                              |                                                                                                    | to the right of the symbol is used.<br>In the example, File Link Symbol<br>Regex Expression, only the<br>public_html would be used, not<br>the "p" character:                                                                                                    |
| <b>List Line</b><br>Format                                   | Specifies whether fields in each line are blank delimited<br>or fixed, that is, whether information always appears at<br>certain columns.                                            | Select Blank Delimited or Fixed.<br>For a Fixed list line format, enter a<br>value equal to the number of<br>columns, counting the first<br>column at the far left as column 1.<br>For a Blank Delimited list line<br>format, enter a value equal to the<br>number of fields, counting the first<br>field on the far left as field 1.<br>For either case, if no minimum<br>can be determined, set this value<br>to zero $(0)$ .<br><b>Additional Information</b><br>In the Blank Delimited line in the<br>example in List Line Format, the<br>minimum number of fields is 9: |
| <b>Valid File Line</b><br>Minimum<br><b>Position</b>         | Specifies the minimum number of positions (inclusive)<br>a listing line must have in order to be considered as a<br>possible valid file name line.                                   | Note - The URL FTP Proxy will fail<br>on ascertaining file names that<br>have leading blanks, trailing<br>blanks, or both.                                                                                                    |
| <b>File Name Is</b><br><b>Last Entity</b>                    | Specifies whether the file name is the last entity on each<br>line. This allows the file name to have imbedded blanks<br>(however, leading or trailing blanks are not<br>supported). | Select Yes or No.                                                                                                    |

**TABLE 43** FTP Heuristics Configuration Parameters *(Continued)*

| Name                                | <b>Description</b>                                          | <b>Required Values</b>                                                                                                    |
|-------------------------------------|-------------------------------------------------------------|----------------------------------------------------------------------------------------------------|
| <b>File Name</b><br><b>Position</b> | Specifies the starting position (inclusive) of a file name. | For <b>Fixed</b> list line format, enter<br>the column number, counting the<br>first column on the far left as<br>column 1. For Blank Delimited<br>list line format, enter the field<br>number, counting the first field on<br>the extreme left as field 1.<br><b>Additional Information</b><br>For <b>Blank Delimited</b> List Line<br>Format only, if the file name has<br>imbedded blanks, then it can span<br>over several fields. For an<br>example, see File Name Position. |

**TABLE 43** FTP Heuristics Configuration Parameters *(Continued)*

| Name                       | Description                                                                            | <b>Required Values</b>                                                                                                    |
|----------------------------|----------------------------------------------------------------------------------------|----------------------------------------------------------------------------------------------------|
| <b>File Name</b><br>Length | Represents the maximum width of a file name; valid<br>only for Fixed list line format. | Enter any one of the following:<br>$\blacksquare$<br>An Integer: Positive lengths<br>imply that the file name is<br>right-justified within the<br>maximum field width, and<br>thus leading-blanks are<br>discarded.                                                                                                    |
|                            |                                                                                        | Negative Lengths: That<br>is, compared to the<br>absolute length, imply<br>that the file name is<br>left-justified and<br>trailing-blanks are<br>discarded.                                                                                                    |
|                            |                                                                                        | Zero (0) Value Length: If<br>ш<br>the file name is at the end<br>of a file listing line, this<br>value implies that the file<br>name field extends to the<br>end of the line.                                                                                                    |
|                            |                                                                                        | Note - For Blank<br>Delimited list line format,<br>this value is usually zero<br>(0). However, if the File<br>Name Length parameter<br>is supplied even though a<br>Blank Delimited list line<br>format is specified, this<br>implies that if the file<br>name field exceeds the<br>given length, then the rest<br>of the List Line data<br>occurs on the following |

**TABLE 43** FTP Heuristics Configuration Parameters *(Continued)*

| Name                                     | Description                                                                                                    | <b>Required Values</b>                                                                                                    |
|------------------------------------------|----------------------------------------------------------------------------------------------------|----------------------------------------------------------------------------------------------------|
| <b>File Extension</b><br><b>Position</b> | Specifies the left-most position of the file extension for<br>those operating systems that present the file name<br>extension separated from the main file name. | For Fixed list line format, enter<br>the column number, counting the<br>first column at the extreme left as<br>column 1. For Blank Delimited<br>list line format, enter the field<br>number, counting the first field at<br>the far left as field 1. If there is no<br>file extension (as on UNIX<br>systems) set the value to zero (0).                                                                                                    |
| <b>File Extension</b><br>Length          | Specifies the maximum width of the file extension;<br>valid only for Fixed list line format.                                                                     | Enter any one of the following:<br>An Integer<br>Positive Lengths: Imply that<br>ш<br>the file extension is<br>right-justified within the<br>maximum field width and<br>therefore leading-blanks are<br>discarded.<br>Negative Lengths: Imply that<br>ш<br>the file extension is<br>left-justified and<br>trailing-blanks are discarded<br>(the absolute length is used).<br>Value of Zero (0): Always for<br>ш<br>the Blank Delimited list line<br>format. |

**TABLE 43** FTP Heuristics Configuration Parameters *(Continued)*

| Name                                | <b>Description</b>                                                                                                    | <b>Required Values</b>                                                                                                    |
|-------------------------------------|----------------------------------------------------------------------------------------------------|----------------------------------------------------------------------------------------------------|
| <b>File Size</b><br>Verifiable      | Specifies whether the file size is verifiable, significant,<br>and accurate within a directory listing.                                                                                                    | Select Yes or No. The File Size<br><b>Stability Check configurable</b><br>parameter must also be enabled.                                                                                                    |
|                                     |                                                                                                    | <b>Additional Information</b>                                                                                                    |
|                                     |                                                                                                    | Even if the file size field of a listing<br>line is not significant (that is, it is<br>there but only represents an<br>approximate value), the value of<br>this parameter must be No.<br>However, the file size location<br>must still be declared in the File<br><b>Size Position</b> to assist<br>determining which line of listing<br>represents a valid file name. For an<br>example, see File Size Verifiable. |
|                                     |                                                                                                    | Note - Use of this parameter does<br>not guarantee that the file is<br>actually stable. As this feature is<br>intended only for backward<br>compatibility with previous FTP<br>implementations, we do not<br>recommend that you rely on this<br>functionality for critical data.                                                                                                    |
| <b>File Size</b><br><b>Position</b> | Specifies the left-most position in the listing line that<br>represents the size of the file. Even though for some<br>operating systems the value shown might not truly<br>reflect the file size, this position is still important in<br>ascertaining that the line contains a valid file name. | A non-negative integer. For Fixed<br>list line format, the position value<br>is the column number (starting<br>with one (1) on the far left). For<br>Blank Delimited, this value<br>represents the field number<br>(starting with one (1) on the far<br>left). If the LIST line does not have<br>a size field, set this parameter to<br>zero (0). For an example, see File<br><b>Size Position.</b>                 |
| <b>File Size Length</b>             | Specifies the maximum width (number of columns) of<br>the file size field, only valid for Fixed List Line Format.                                                                                                    | A non-negative integer. For Blank<br>Delimited list line format, set this<br>value to zero (0).                                                                                                    |

**TABLE 43** FTP Heuristics Configuration Parameters *(Continued)*

| Name                                                                  | $\frac{1}{2}$ T II Tied istics Configuration Faranceers<br>$\sqrt{2}$<br>Description                                                                                                    | <b>Required Values</b>                                                                                                    |  |
|-----------------------------------------------------------------------|----------------------------------------------------------------------------------------------------|----------------------------------------------------------------------------------------------------|--|
| <b>Special</b><br><b>Envelope For</b><br><b>Absolute Path</b><br>Name | Specifies special enveloping characters required to<br>surround an absolute path name (for example, single<br>quotes are used in MVS). Only use a single quote at the<br>start of the directory name. | A pair of enveloping characters.<br>Even if the leading and trailing<br>character is identical, enter it<br>twice.                                                                                                    |  |
|                                                                       |                                                                                                    | If no enveloping characters are<br>required for an operating system,<br>leave this parameter undefined.                                                                                                    |  |
|                                                                       |                                                                                                    | Note – On UNIX, this parameter is<br>always undefined.                                                                                                    |  |
| Listing                                                               | Specifies whether, when the DIR command is used on                                                                                                    | Select Yes or No.                                                                                                    |  |
| <b>Directory Yields</b><br><b>Absolute Path</b><br><b>Names</b>       | a directory name, the resulting file names are absolute.                                                                                                    | Note - On UNIX, this character is<br>always set to No.                                                                                                    |  |
| <b>Absolute Path</b><br>Name Delimiter<br><b>Set</b>                  | Specifies any absolute path requiring certain delimiters<br>to separate directory names (or their equivalent) from<br>each other and from the file name.                                              | Enter the delimiters for the<br>absolute path, starting from the<br>left, for:<br>Initial (left-most) directory<br>ш<br>delimiter<br>Intermediate directory<br>ш<br>delimiters<br>Initial (left-most) file name<br>ш<br>delimiter<br>ш<br>Optionally, the ending<br>(right-most) file name<br>delimiter<br>Wherever there is no specific<br>delimiter, use "\0" (backslash<br>zero) to act as a placeholder.<br>Delimiters that are backslashes<br>need to be escaped with another<br>backslash. |  |
| Change<br>Directory<br><b>Before Listing</b>                          | Determines whether a change directory (cd) command<br>needs to be done before issuing the DIR command to<br>get a listing of files under the desired directory.                                       | Select Yes or No.<br>Note - The current Batch Adapter<br>implementation does not rely on<br>this parameter.                                                                                                    |  |
| Directory Name<br>Requires<br><b>Terminator</b>                       | Determines whether a directory name that is not<br>followed immediately by a file name requires the<br>ending directory delimiter as a terminator (for<br>example, as on VMS).                        | Select Yes or No.                                                                                                    |  |

**TABLE 43** FTP Heuristics Configuration Parameters *(Continued)*

| Name                                                   | Example                                 |                                 |                                      |                                                 |
|--------------------------------------------------------|-----------------------------------------|---------------------------------|--------------------------------------|-------------------------------------------------|
| <b>Header Lines To Skip</b>                            | total 6                                 |                                 |                                      |                                                 |
|                                                        | $-rw - r - - -$                         | 1 ed                            | usr                                  | 110 Apr 15 13:43 AAA                            |
|                                                        | $- rW - r - r -$                        | 1 ed                            | <b>usr</b>                           | 110 Apr 15 13:33 aaa                            |
| <b>Header Indication</b>                               | total 6                                 |                                 |                                      |                                                 |
| <b>Regex Expression</b>                                | $-rw - r - - -$                         | 1 ed                            | usr                                  | 110 Apr 15 13:43 AAA                            |
|                                                        | $-rw - r - r -$                         | 1 ed                            | usr                                  | 110 Apr 15 13:33 aaa                            |
| <b>Directory Indication</b><br><b>Regex Expression</b> | $drwxr-xr-x$                            | 2 ed                            | <b>usr</b>                           | 2048 Apr 17 17:43 public html                   |
| <b>File Link Indication</b><br><b>Regex Expression</b> | $l$ rwxr-xr-x                           | $2$ ed                          | usr                                  | 2048 Apr 17 17:43 p -> public html              |
| <b>File Link Symbol</b><br><b>Regex Expression</b>     | l rwx rwx rwx                           | $2$ ed                          | usr                                  | 4 Apr 17 17:43 p -> public html                 |
| <b>List Line Format</b>                                | $-rw - r - r -$                         | 1 ed<br>$\wedge$ $\wedge\wedge$ | <b>usr</b><br>$\wedge \wedge \wedge$ | 110 Apr 15 13:33 aaa<br>AAA AAA AA AAAAA AAA    |
|                                                        | 1                                       | 2 <sup>3</sup>                  | 4                                    | q<br>5<br>6<br>$\overline{7}$<br>8<br>File Name |
| <b>Directory Indication</b><br><b>Regex Expression</b> | $drwxr-xr-x$                            | 2 ed                            | usr                                  | 2048 Apr 17 17:43 public html                   |
| <b>File Name Position</b>                              | $-rw - r - r -$<br>$\mathsf{maxmaxmax}$ | 1 ed<br>$\sim$ $\sim$           | usr<br>$\wedge \wedge \wedge$        | 110 Apr 15 13:33 aaa<br>an an an anna an        |
|                                                        | $\mathbf{1}$                            | 2 3                             | 4                                    | 5<br>6<br>$\overline{7}$<br>8<br>9<br>File Name |
| <b>File Size Verifiable</b>                            | $-rw - r - r -$                         | 1 ed                            | us r                                 | 110 Apr 15 13:33 aaa<br>$\wedge\wedge\wedge$    |
|                                                        |                                         |                                 |                                      | File Size                                       |

**TABLE 44** Examples of Configuration Parameters for Batch FTP Heuristics
| Name                      | Example                                                                                                    |                                                                                                    |                                                      |                                          |                                                                                                    |  |                                              |   |  |
|---------------------------|----------------------------------------------------------------------------------------------------|----------------------------------------------------------------------------------------------------|------------------------------------------------------|------------------------------------------|----------------------------------------------------------------------------------------------------|--|----------------------------------------------|---|--|
| <b>File Size Position</b> |                                                                                                    | $-rw-r--r--1$ ed<br>$\begin{array}{ccc}\n\land\land\land\land\land\land\land\land\land\land\end{array}$ |                                                      | usr<br>$\wedge\wedge\wedge$              |                                                                                                    |  | 110 Apr 15 13:33 aaa<br>AAA AAA AA AAAAA AAA |   |  |
|                           |                                                                                                    | $\mathbf{1}$                                                                                            | 2 <sup>3</sup>                                       | $\overline{4}$                           | 5<br>File<br>Size<br>The following text represents valid number representations of file sizes:                                                                                                    |  | 6 7 8                                        | 9 |  |
|                           | 1234 or 1,234,567 or -12345 or +12345 or ' 1234 '<br>or 12/34 or 1,234/56<br>The following text represents invalid number representations of file sizes (the $\wedge$<br>indicates where the error occurs): |                                                                                                    |                                                      |                                          |                                                                                                    |  |                                              |   |  |
|                           |                                                                                                    | $\sim$<br>^ (too large)<br>$\sim$<br>or /123 or 123/ or 12,3/45<br>$\hat{\phantom{a}}$                  | $\hat{\phantom{a}}$<br>$\hat{\phantom{a}}$<br>$\sim$ | $\wedge$ $\qquad$<br>$\hat{\phantom{a}}$ | '12 34' or 123,45,678 or 123-456-789 or --123 or 123-<br>$\hat{ }$<br>$\hat{\phantom{a}}$<br>or 12345678901 or any number > 4294967295 or < -2147483647<br>or 123.45 or 12AB34 or 0x45 or ,123,456 or 12//34<br>$\boldsymbol{\wedge}$ |  | $\hat{}$                                     |   |  |

**TABLE 44** Examples of Configuration Parameters for Batch FTP Heuristics *(Continued)*

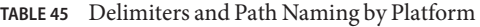

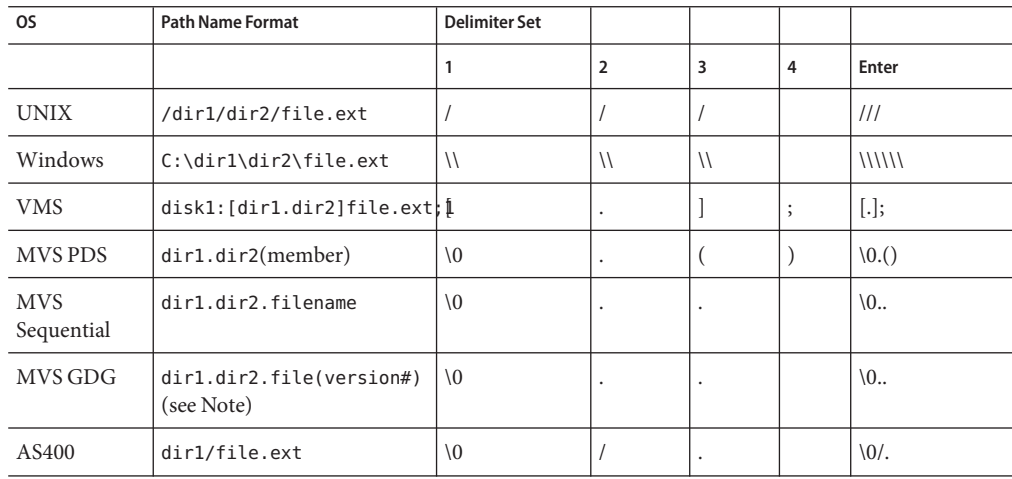

Above, version  $# = 0$  for current,  $+1$  for new,  $-1$  ( $-2$ ,  $-3$ , and so on.) for previous generations.

#### **Where to Go Next**

 $\overline{a}$ 

["Configuring CICS Adapter Connectivity Map Properties" on page 110.](#page-109-0)

#### <span id="page-109-0"></span>**Related Topics**

- ["About Configuring Java CAPS Adapter Connectivity Map Properties" on page 10](#page-9-0)
- [Configuring Java CAPS Project Components for Communication Adapters](#page-8-0)
- [About Communication Adapters](http://developers.sun.com/docs/javacaps/reference/jcapscommadapt.jcapscommadapt_intro.html)
- [Designing with Communication Adapters](http://developers.sun.com/docs/javacaps/designing/jcapsdevcomad.jcapsdevcomad_intro.html)
- [Developing OTDs for Communication Adapters](http://developers.sun.com/docs/javacaps/designing/dotdcommadptr.dotdcommadptr_intro.html)
- [Configuring Java CAPS Environment Components for Communications Adapters](http://developers.sun.com/docs/javacaps/configuring/jcapsconfevccom.jcapsconfevccom_intro.html)

### **Configuring CICS Adapter Connectivity Map Properties**

The CICS Adapter configuration parameters, accessed from the Connectivity Map, are organized into the following sections:

- "CICS Connector" on page 110
- ["CICS Client" on page 111](#page-110-0)
- ["Connection Mode" on page 114](#page-113-0)

### **CICS Connector**

The Connector section of the CICS Connectivity Map properties contains the top-level parameters displayed in this table:

| Name                           | <b>Description</b>                                                                                                    | <b>Required Value</b>                                                                                                    |
|--------------------------------|----------------------------------------------------------------------------------------------------|----------------------------------------------------------------------------------------------------|
| <b>Type</b>                    | Specifies the connector type.                                                                                                    | <b>Enter CICS.</b> The value always<br>defaults to CICS for CICS<br>connections.                                                                                                    |
| Connection<br><b>Transport</b> | Specifies the underlying connection transport used by<br>the CICS Adapter to send requests to and get responses<br>from a CICS region. | Select one of the following<br>underlying connection transports:<br><b>Sun CICS Listener</b><br><b>CICS Transaction Gateway</b><br>(specifies the IBM CICS<br><b>Transaction Gateway</b> )<br>Sun CICS Listeneris the<br>configured default. |

**TABLE 46** Connectivity Map - Connector Properties

| Name         | <b>Description</b>                                                                                     | <b>Required Value</b>                                                                                                    |
|--------------|----------------------------------------------------------------------------------------------------|----------------------------------------------------------------------------------------------------|
| Class        | Specifies the class name of the CICS Client connector<br>object.                                       | The (class) package name for the<br>CICS Client connector object. The<br>default is<br>com.stc.adapters.cics.CicsClient<br>Connector. |
| Property.Tag | Specifies the data source identity. This parameter is<br>required by the current EBobConnectorFactory. | The data source package name.                                                                                                    |

<span id="page-110-0"></span>**TABLE 46** Connectivity Map - Connector Properties *(Continued)*

"CICS Client" on page 111.

#### **Related Topics**

- ["About Configuring Java CAPS Adapter Connectivity Map Properties" on page 10](#page-9-0)
- [Configuring Java CAPS Project Components for Communication Adapters](#page-8-0)
- [About Communication Adapters](http://developers.sun.com/docs/javacaps/reference/jcapscommadapt.jcapscommadapt_intro.html)
- [Designing with Communication Adapters](http://developers.sun.com/docs/javacaps/designing/jcapsdevcomad.jcapsdevcomad_intro.html)
- [Developing OTDs for Communication Adapters](http://developers.sun.com/docs/javacaps/designing/dotdcommadptr.dotdcommadptr_intro.html)
- [Configuring Java CAPS Environment Components for Communications Adapters](http://developers.sun.com/docs/javacaps/configuring/jcapsconfevccom.jcapsconfevccom_intro.html)

### **CICS Client**

The **CICS Client**section of the CICS Connectivity Map properties contains the top-level parameters displayed in this table:

| Name                 | <b>Description</b>                                                                                                    | <b>Required Value</b>                             |
|----------------------|----------------------------------------------------------------------------------------------------|---------------------------------------------------|
| <b>ECI</b> call type | Specifies whether the ECI call type is Synchronous.<br>Synchronous calls wait for the transaction to complete,<br>then return the contents of the COMMAREA. Only<br>Synchronous calls are supported. | Synchronous is the configured<br>default.         |
| <b>CICS</b> Program  | Specifies the CICS program to be run on the server.<br>Maximum length is eight characters.                                                                                                    | A CICS program name, eight<br>characters or less. |

**TABLE 47** CICS Client Connectivity Map Properties

| Name                             | <b>Description</b>                                                                                                    | <b>Required Value</b>                                                                                                    |
|----------------------------------|----------------------------------------------------------------------------------------------------|----------------------------------------------------------------------------------------------------|
| <b>CICS TransId</b>              | CTG specific. Specifies the ID of a CICS transaction.<br>Maximum length is four characters. Attributes are<br>dependent upon the value set for Use TransId as<br><b>ECI_TPN</b> , as follows:<br>If EciTPN is set to FALSE, the value of the transid<br>ш<br>is stored in EIBTRNID for the duration of the<br>LINK to the program specified in the Program<br>parameter. The called program runs under the<br>mirror transaction CPMI, but is linked to under<br>the Transid transaction name. This name is<br>available to the called program for querying the<br>transaction ID. Some servers use the transaction ID<br>to determine security and performance attributes<br>for the called program. | A CICS transaction ID of four<br>characters or less.                                                                                                    |
|                                  | If EciTPN is set to TRUE, the Transid will be<br>ш<br>interpreted as the ECI_TPN transid, a transaction<br>that will be used in the server to process the ECI<br>request. This transaction must be defined in the<br>server as a CICS mirror transaction. If the ECI<br>request is extended, this parameter has a meaning<br>only for the first request.                                                                                                    |                                                                                                    |
| Use TransId as<br><b>ECI_TPN</b> | CTG specific. Specifies whether the TransId is<br>interpreted as ECI_TPN or if the called program runs<br>under the default mirror transaction CPMI. Options<br>are:<br>Ξ<br>True: Indicates that the TransId is interpreted as<br>ECI_TPN.<br>ш<br>False: Indicates that the called program runs under<br>the default mirror transaction CPMI, and is linked<br>to under the TransId (if present).                                                                                                    | Select True or False.<br>False is the configured default.                                                                                                    |
| <b>COMMAREA</b><br>Length        | Specifies the length (in bytes) of the COMMAREA<br>passed to the ECI.                                                                                                    | A number indicating the byte<br>length of the COMMAREA.<br>Note - When using the CICS<br>Transaction Gateway transport,<br>data sent to CICS must be padded<br>with spaces, if necessary, to match<br>the full size of the commarea. |

|                           | $\frac{1}{2}$<br>$\overline{\mathcal{C}}$                                                                                                    |                                                                                                    |
|---------------------------|----------------------------------------------------------------------------------------------------|----------------------------------------------------------------------------------------------------|
| Name                      | Description                                                                                                    | <b>Required Value</b>                                                                                                    |
| <b>ECI</b> extend<br>mode | Specifies whether a logical unit of work is terminated at<br>the end of a call.                                                                                                    | Select Yes or No.<br>Yes indicates that the work unit is<br>terminated at the end of a call.<br>The configured default is No.                                                                                                    |
| <b>ECI LUW</b><br>Token   | CTG specific. Specifies an integer used to identify the<br>logical unit of work (LUW) to which a call belongs. This<br>must be set to 0 (zero) at the start of an LUW, even if the<br>LUW is to be extended. The ECI updates the value upon<br>the first (or only) call of the LUW. If the LUW is to be<br>extended, this value is used as input to any subsequent<br>calls associated with the same LUW.<br>If the return code is not ECI_NO_ERROR, and a call is<br>ending or continuing an existing LUW, then this field is<br>used to report the state of the LUW as follows:<br>A code of 0 (zero) indicates that the LUW has<br>п<br>ended and its updates have been backed out.<br>Any non-zero code indicates the current input<br>п<br>value. It also indicates that the LUW is continuing,<br>and updates are still pending.<br>See the Logical units of work in ECI table in the<br><b>CICS Transaction Gateway: Programming Guide</b><br>for more information. | An integer used to identify the ECI<br>logical unit of work.                                                                                                    |
| Encoding                  | Specifies the canonical name for the encoding set.                                                                                                    | The canonical name for any<br>encoding set supported by Sun's<br>Java Runtime Environment 1.1.8<br>(contained in rt.jar and i18n.jar).<br>Examples are ASCII and Cp500<br>(EBCDIC). When running the<br>CICS Adapter on a z/OS platform,<br>set the Encoding value to Cp500. |

**TABLE 47** CICS Client Connectivity Map Properties *(Continued)*

["Connection Mode" on page 114.](#page-113-0)

- ["About Configuring Java CAPS Adapter Connectivity Map Properties" on page 10](#page-9-0)
- [Configuring Java CAPS Project Components for Communication Adapters](#page-8-0)
- [About Communication Adapters](http://developers.sun.com/docs/javacaps/reference/jcapscommadapt.jcapscommadapt_intro.html)
- [Designing with Communication Adapters](http://developers.sun.com/docs/javacaps/designing/jcapsdevcomad.jcapsdevcomad_intro.html)
- [Developing OTDs for Communication Adapters](http://developers.sun.com/docs/javacaps/designing/dotdcommadptr.dotdcommadptr_intro.html)

<span id="page-113-0"></span>■ [Configuring Java CAPS Environment Components for Communications Adapters](http://developers.sun.com/docs/javacaps/configuring/jcapsconfevccom.jcapsconfevccom_intro.html)

### **Connection Mode**

The **Connection Mode** section of the CICS Connectivity Map properties contains the top-level parameters displayed in this table:

| Name                              | <b>Description</b>                                                                                                    | <b>Required Value</b>                                                  |
|-----------------------------------|----------------------------------------------------------------------------------------------------|------------------------------------------------------------------------|
| <b>CICS</b><br>Connection<br>Mode | Specifies whether a physical connection is established<br>when an external connection is instantiated. The<br>options are,<br><b>Automatic:</b> Establishes a physical connection when an<br>external connection is instantiated.<br><b>Manual:</b> Does not automatically establish a physical<br>connection when an external connection is<br>instantiated.<br>If a physical connection is not automatically<br>established, a physical connection must be established<br>from the Collaboration (for example, by calling the<br>connect() method). | Select Automatic or Manual.<br>The configured default is<br>Automatic. |

**TABLE 48** Connectivity Map Properties - Connection Mode Section

#### **Where to Go Next**

["Configuring e-Mail Inbound Adapter Connectivity Map Properties" on page 115.](#page-114-0)

- ["About Configuring Java CAPS Adapter Connectivity Map Properties" on page 10](#page-9-0)
- [Configuring Java CAPS Project Components for Communication Adapters](#page-8-0)
- [About Communication Adapters](http://developers.sun.com/docs/javacaps/reference/jcapscommadapt.jcapscommadapt_intro.html)
- [Designing with Communication Adapters](http://developers.sun.com/docs/javacaps/designing/jcapsdevcomad.jcapsdevcomad_intro.html)
- [Developing OTDs for Communication Adapters](http://developers.sun.com/docs/javacaps/designing/dotdcommadptr.dotdcommadptr_intro.html)
- [Configuring Java CAPS Environment Components for Communications Adapters](http://developers.sun.com/docs/javacaps/configuring/jcapsconfevccom.jcapsconfevccom_intro.html)

## <span id="page-114-0"></span>**Configuring e-Mail Inbound Adapter Connectivity Map Properties**

The e-Mail adapter configuration parameters, accessed from the Connectivity Map, are organized into the section:.

**Note –** Some e-Mail adapter properties can also be set from your Collaboration. Properties set from the Collaboration override the corresponding properties in the adapter's configuration file. Any properties that are not set from the Collaboration retain their configured default settings.

## **Polling Setting**

The Polling Setting section of the e-Mail adapter Connectivity Map properties contains the top-level parameter displayed in this table:

**TABLE 49** Connectivity Map - Polling Setting

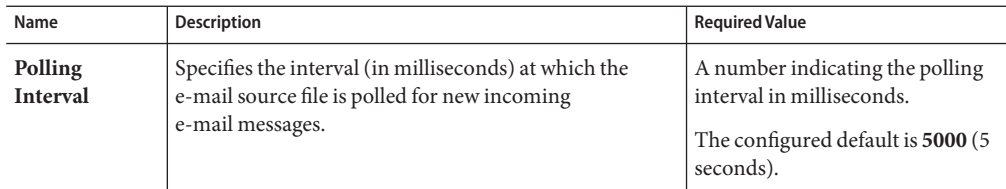

#### **Where to Go Next**

["Configuring File Adapter Inbound Connectivity Map Properties" on page 116.](#page-115-0)

- ["About Configuring Java CAPS Adapter Connectivity Map Properties" on page 10](#page-9-0)
- [Configuring Java CAPS Project Components for Communication Adapters](#page-8-0)
- [About Communication Adapters](http://developers.sun.com/docs/javacaps/reference/jcapscommadapt.jcapscommadapt_intro.html)
- [Designing with Communication Adapters](http://developers.sun.com/docs/javacaps/designing/jcapsdevcomad.jcapsdevcomad_intro.html)
- [Developing OTDs for Communication Adapters](http://developers.sun.com/docs/javacaps/designing/dotdcommadptr.dotdcommadptr_intro.html)
- [Configuring Java CAPS Environment Components for Communications Adapters](http://developers.sun.com/docs/javacaps/configuring/jcapsconfevccom.jcapsconfevccom_intro.html)

# <span id="page-115-0"></span>**Configuring File Adapter Inbound Connectivity Map Properties**

The inbound File Adapter configuration properties, accessed from the Connectivity Map, are organized into the following section:

### **Parameter Settings— File Adapter Inbound**

The Parameter Settings section of the inbound File Adapter Connectivity Map properties contains the top level parameters displayed in this table:

| Name             | Description                                                                                                    | <b>Required Value</b>                                                                                                    |
|------------------|----------------------------------------------------------------------------------------------------|----------------------------------------------------------------------------------------------------|
| Input file name  | Specifies the file mask for input data files.                                                                                                    | A file mask. The default is<br>input*.txt. You can provide only<br>an extension with an asterisk (),<br>for example, *. txt, to allow all<br>files with that extension. An input<br>file's extension is renamed to .~ in<br>after it is picked up.<br>Note - If a file with the same name<br>as the rename name exists, for<br>example, input1.txt.~in,<br>picking up the input file fails. You<br>must ensure no files with the<br>rename names exist before the files<br>are processed by the inbound file |
|                  |                                                                                                    | poller.                                                                                                    |
| Polling interval | The number of milliseconds the adapter waits between<br>poll attempts of the input directory.<br>The polling interval and the MDB pool size can be<br>"tuned" based on the expected volume and frequency of<br>incoming messages. | An integer; the acceptable range is<br>an integer from 2 to 99999,<br>inclusive, and the default is 5000<br>(5000 milliseconds or 5 seconds).<br>It is not advised to enter a value<br>less than 5 seconds.<br>Caution - There is no error message<br>if you enter an incorrect value.                                                                                                    |
| Input type       | Specifies the type of input file, for example, bytes.                                                                                                    | A file type. The default is <b>Bytes</b> ,<br>the only valid value.                                                                                                    |

**TABLE 50** Inbound File Adapter Connectivity Map Properties - Parameter Settings

| Name                                  | mound the Adapter Connectivity ividi ribberties - rafameter settings<br>Description                                                                                                    | (Conturnee)<br><b>Required Value</b>                                                                                                    |
|---------------------------------------|----------------------------------------------------------------------------------------------------|----------------------------------------------------------------------------------------------------|
| <b>Remove EOL</b>                     | Specifies whether the adapter excludes the terminating<br>End-Of-Line (EOL) characters from records<br>(messages) sent to a subscriber. This property only<br>applies if the Multiple records per file property is set to<br>True.                                                                                                 | Select True or False<br>True: Enables the feature.<br>П<br>False: Disables the feature.<br>П<br>The default is False.                                                                            |
| Multiple<br>records per file          | Specifies whether multiple records (messages) are<br>obtained per file. If this property is set to True, multiple<br>records (messages) are generated per line, up to the<br>number specified in the Maximum bytes per record<br>property. Any data exceeding the maximum bytes per<br>record size is sent in subsequent messages. | Select True or False.<br>True: Enables the feature.<br>$\blacksquare$<br>False: Disables the feature.<br>п<br>The default is False.                                                              |
| <b>Maximum</b><br>bytes per<br>record | Specifies the maximum number of bytes per record<br>(message) sent to a subscriber. This property only<br>applies if the Multiple records per file property is set to<br>True.                                                                                                    | An integer; the acceptable range is<br>an integer from 2 to 99999,<br>inclusive, and the default is 4096.<br><b>Caution</b> – There is no error message<br>if you enter an incorrect value.      |
| Encoding                              | Specifies the valid encoding names. For more<br>information on Java encoding, refer to the following<br>site:<br>http://java.sun.com/<br>j2se/1.3/docs/api/java/lang/<br>package-summary.html                                                                                                    | The encoding names.                                                                                                    |
| <b>SerialMode</b>                     | Specifies whether messages will be handled in serial<br>mode (one after the other) or concurrently.                                                                                                    | Select True or False.<br>True: Indicates that messages<br>ш<br>are handled in serial mode.<br>False: Indicates that messages<br>ш<br>handled concurrently.<br>The configured default is<br>True. |

**TABLE 50** Inbound File Adapter Connectivity Map Properties - Parameter Settings *(Continued)*

["Configuring File Adapter Outbound Connectivity Map Properties" on page 118.](#page-117-0)

- ["About Configuring Java CAPS Adapter Connectivity Map Properties" on page 10](#page-9-0)
- [Configuring Java CAPS Project Components for Communication Adapters](#page-8-0)
- [About Communication Adapters](http://developers.sun.com/docs/javacaps/reference/jcapscommadapt.jcapscommadapt_intro.html)
- [Designing with Communication Adapters](http://developers.sun.com/docs/javacaps/designing/jcapsdevcomad.jcapsdevcomad_intro.html)
- [Developing OTDs for Communication Adapters](http://developers.sun.com/docs/javacaps/designing/dotdcommadptr.dotdcommadptr_intro.html)
- [Configuring Java CAPS Environment Components for Communications Adapters](http://developers.sun.com/docs/javacaps/configuring/jcapsconfevccom.jcapsconfevccom_intro.html)

# <span id="page-117-0"></span>**Configuring File Adapter Outbound Connectivity Map Properties**

The Outbound File Adapter configuration properties, accessed from the Connectivity Map, are organized into the following section:

### **Parameter Settings**

The Parameter Settings section of the outbound File Adapter Connectivity Map properties contains the top level parameters displayed in this table:

| Name                | Description                                    | <b>Required Value</b>                                                                                                    |
|---------------------|------------------------------------------------|----------------------------------------------------------------------------------------------------|
| Output file<br>name | Specifies the file mask for output data files. | An appropriate file name. The<br>default is output%d.dat. The %d in<br>the file name is a counter and<br>increments for each new file.                                                                          |
|                     |                                                | Instead of %d, you can use any<br>other printf style that takes an<br>integer or long value. For example,<br>you can specify 1%d or %012d                                                                       |
|                     |                                                | In cases where the <b>Multiple</b><br>records per file property is set to<br>False:<br>If no output file exists at the<br>ш<br>time of the first execution, a<br>new output file is created for<br>each record. |
|                     |                                                | If an output file already exists<br>ш<br>at the time of the first<br>execution, messages are<br>appended to it.                                                                                                 |
|                     |                                                | Note – For more information<br>regarding the printf feature,<br>see the appropriate C language<br>documentation.                                                                                                |

**TABLE 51** Outbound File Adapter Connectivity Map Properties - Parameter Settings

| Name                         | Description                                                                                                    | <b>Required Value</b>                                                                                                    |
|------------------------------|----------------------------------------------------------------------------------------------------|----------------------------------------------------------------------------------------------------|
| <b>Add EOL</b>               | Specifies whether the system adds an end-of-line<br>character to each record the adapter sends to the<br>output file.                                                               | Select True or False.<br>True: Indicates that the<br>system will add an EOL to<br>each record.<br>False: Indicates otherwise.<br>ш                                                                                                    |
|                              |                                                                                                    | The configured default is<br>False.                                                                                                    |
| Multiple records<br>per file | Specifies whether multiple records (messages) can be<br>written to the output file. New messages are appended<br>to the output file.                                                | Select True or False.<br>True: Indicates that the output<br>ш<br>file will contain multiple<br>records (messages).<br>False: Indicates that each<br>п<br>output file contains a single<br>record (message).<br>The configured default is<br>True. |
| Encoding                     | Specifies the valid encoding names. For all valid<br>encodings, please refer to the following site:<br>http://java.sun.com/<br>j2se/1.3/docs/api/java/lang/<br>package-summary.html | The encoding names.                                                                                                    |

**TABLE 51** Outbound File Adapter Connectivity Map Properties - Parameter Settings *(Continued)*

["Configuring IMS Adapter Connectivity Map Properties" on page 122.](#page-121-0)

- ["About Configuring Java CAPS Adapter Connectivity Map Properties" on page 10](#page-9-0)
- [Configuring Java CAPS Project Components for Communication Adapters](#page-8-0)
- [About Communication Adapters](http://developers.sun.com/docs/javacaps/reference/jcapscommadapt.jcapscommadapt_intro.html)
- [Designing with Communication Adapters](http://developers.sun.com/docs/javacaps/designing/jcapsdevcomad.jcapsdevcomad_intro.html)
- [Developing OTDs for Communication Adapters](http://developers.sun.com/docs/javacaps/designing/dotdcommadptr.dotdcommadptr_intro.html)
- [Configuring Java CAPS Environment Components for Communications Adapters](http://developers.sun.com/docs/javacaps/configuring/jcapsconfevccom.jcapsconfevccom_intro.html)

### <span id="page-119-0"></span>**Configuring HTTPS Adapter Connectivity Map Properties**

The HTTPS Adapter Connectivity Map consists of the following categories:

- "HTTPS Adapter Connectivity Map Properties" on page 120.
- "HTTPS Server Adapter Connectivity Map Properties" on page 120.

### **HTTPS Adapter Connectivity Map Properties**

The HTTPS Adapter Properties include parameters used by the external system.

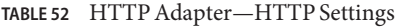

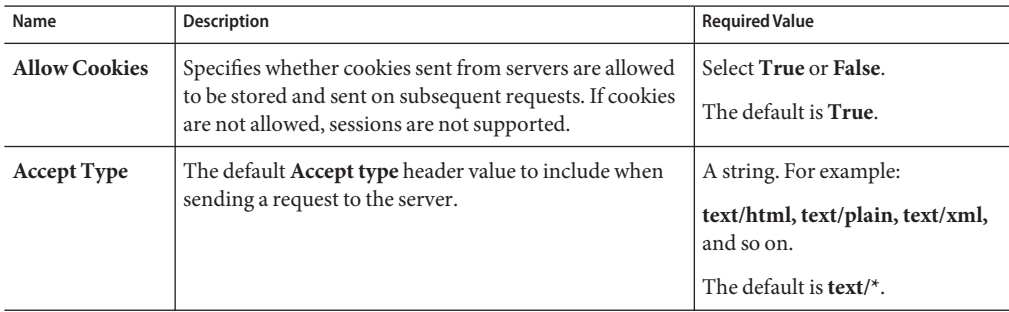

#### **Where to Go Next**

"HTTPS Server Adapter Connectivity Map Properties" on page 120.

#### **Related Topics**

- ["About Configuring Java CAPS Adapter Connectivity Map Properties" on page 10](#page-9-0)
- [Configuring Java CAPS Project Components for Communication Adapters](#page-8-0)
- [About Communication Adapters](http://developers.sun.com/docs/javacaps/reference/jcapscommadapt.jcapscommadapt_intro.html)
- [Designing with Communication Adapters](http://developers.sun.com/docs/javacaps/designing/jcapsdevcomad.jcapsdevcomad_intro.html)
- [Developing OTDs for Communication Adapters](http://developers.sun.com/docs/javacaps/designing/dotdcommadptr.dotdcommadptr_intro.html)
- [Configuring Java CAPS Environment Components for Communications Adapters](http://developers.sun.com/docs/javacaps/configuring/jcapsconfevccom.jcapsconfevccom_intro.html)

### **HTTPS Server Adapter Connectivity Map Properties**

The HTTPS Server Adapter Properties include parameters used by the external system.

| Name        | Description                                                                                                    | <b>Required Value</b> |
|-------------|----------------------------------------------------------------------------------------------------|-----------------------|
| servlet-url | Specifies the last path component of the HTTPS server<br>servlet URL. The client uses this URL value to access<br>the server.                                                                                                    | A valid URL.          |
|             | The property value must be the servlet name (for<br>example, HttpServerServlet). An example of a valid<br>servlet URL is<br>http://localhost:18001/Deployment1<br>servlet HttpServerServlet/HttpServerServlet,<br>where, the URL value comprises several components as<br>follows: |                       |
|             | App Server: The name of the machine on which<br>your current Application Server is running.                                                                                                    |                       |
|             | 18001: The port number (in this case, the Sun<br>п<br>Server port number).                                                                                                    |                       |
|             | Deployment1_servlet_HttpServerServlet: The<br>п<br>name of your current Project's Deployment Profile<br>concatenated with_servlet_HttpServerServlet.                                                                                                    |                       |
|             | HttpServerServlet: The servlet name (equivalent<br>to the <b>servlet_url</b> property).                                                                                                    |                       |
|             | Note – Set the port number based on the Sun<br>Enterprise Service Bus properties. By default, it is<br>18001, but it can be modified by the user. Set the<br>Sun Enterprise Service Bus properties using the                                                                       |                       |
|             | Environment Explorer. The servlet-url<br>property does not support LDAP values.                                                                                                    |                       |

**TABLE 53** HTTP Server Adapter—HTTP Server External Configuration

["Configuring HTTPS Adapter Connectivity Map Properties" on page 120.](#page-119-0)

- ["About Configuring Java CAPS Adapter Connectivity Map Properties" on page 10](#page-9-0)
- [Configuring Java CAPS Project Components for Communication Adapters](#page-8-0)
- [About Communication Adapters](http://developers.sun.com/docs/javacaps/reference/jcapscommadapt.jcapscommadapt_intro.html)
- [Designing with Communication Adapters](http://developers.sun.com/docs/javacaps/designing/jcapsdevcomad.jcapsdevcomad_intro.html)
- [Developing OTDs for Communication Adapters](http://developers.sun.com/docs/javacaps/designing/dotdcommadptr.dotdcommadptr_intro.html)
- [Configuring Java CAPS Environment Components for Communications Adapters](http://developers.sun.com/docs/javacaps/configuring/jcapsconfevccom.jcapsconfevccom_intro.html)

## <span id="page-121-0"></span>**Configuring IMS Adapter Connectivity Map Properties**

The IMS Adapter's configuration properties, accessed from the Connectivity Map, is organized within the following section:

## **IMS Adapter Outbound Connectivity Map Properties**

The Outbound configuration properties, accessed from the Connectivity Map, are organized into the following sections,

- "Connector IMS Adapter Outbound" on page 122.
- "Connector IMS Adapter Outbound" on page 122

### **Connector— IMS Adapter Outbound**

The Connector section contains the top level parameters contained in this table:

**TABLE 54** IMS Adapter connector Parameter Settings

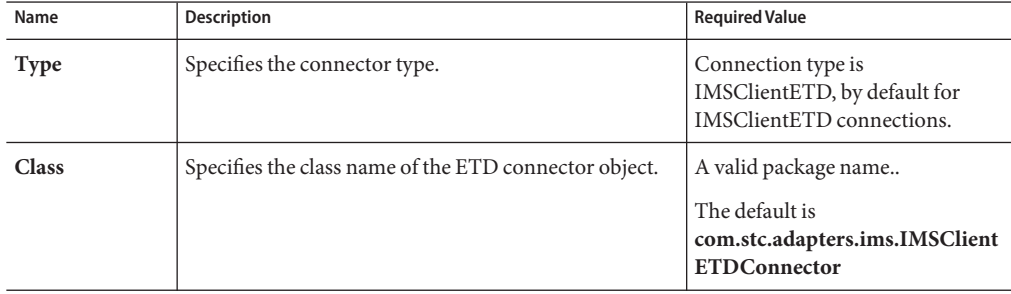

#### **Where to Go Next**

["Connection Mode — IMS Adapter Outbound" on page 123](#page-122-0)

- ["About Configuring Java CAPS Adapter Connectivity Map Properties" on page 10](#page-9-0)
- [Configuring Java CAPS Project Components for Communication Adapters](#page-8-0)
- [About Communication Adapters](http://developers.sun.com/docs/javacaps/reference/jcapscommadapt.jcapscommadapt_intro.html)
- [Designing with Communication Adapters](http://developers.sun.com/docs/javacaps/designing/jcapsdevcomad.jcapsdevcomad_intro.html)
- [Developing OTDs for Communication Adapters](http://developers.sun.com/docs/javacaps/designing/dotdcommadptr.dotdcommadptr_intro.html)
- [Configuring Java CAPS Environment Components for Communications Adapters](http://developers.sun.com/docs/javacaps/configuring/jcapsconfevccom.jcapsconfevccom_intro.html)

### <span id="page-122-0"></span>**Connection Mode— IMS Adapter Outbound**

The Connection Mode section contains the top level parameters contained in this table:

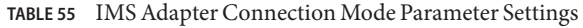

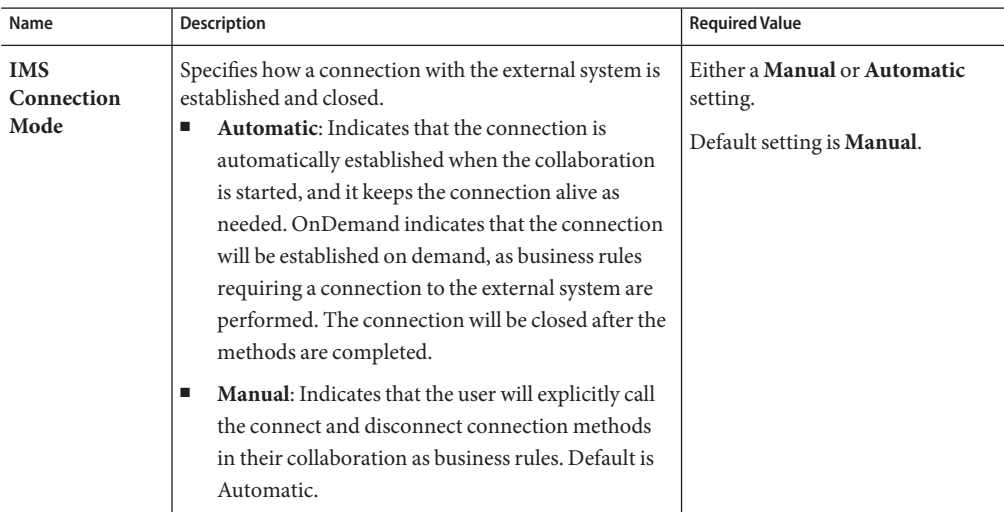

#### **Where to Go Next**

"Configuring LDAP Adapter Connectivity Map Properties" on page 123

#### **Related Topics**

- ["About Configuring Java CAPS Adapter Connectivity Map Properties" on page 10](#page-9-0)
- [Configuring Java CAPS Project Components for Communication Adapters](#page-8-0)
- [About Communication Adapters](http://developers.sun.com/docs/javacaps/reference/jcapscommadapt.jcapscommadapt_intro.html)
- [Designing with Communication Adapters](http://developers.sun.com/docs/javacaps/designing/jcapsdevcomad.jcapsdevcomad_intro.html)
- [Developing OTDs for Communication Adapters](http://developers.sun.com/docs/javacaps/designing/dotdcommadptr.dotdcommadptr_intro.html)
- [Configuring Java CAPS Environment Components for Communications Adapters](http://developers.sun.com/docs/javacaps/configuring/jcapsconfevccom.jcapsconfevccom_intro.html)

### **Configuring LDAP Adapter Connectivity Map Properties**

The LDAP Adapter configuration parameters, accessed from the Connectivity Map, are organized into the following sections:

- ["Connector Section Properties" on page 124](#page-123-0)
- ["Connection Section Properties" on page 124](#page-123-0)
- ["Referrals Section Properties" on page 125](#page-124-0)
- ["Security/SSL Section Properties" on page 132](#page-131-0)

### <span id="page-123-0"></span>**Connector Section Properties**

The LDAP Adapter Connector Section Properties include the following parameters.

**TABLE 56** LDAP Adapter— Connector Settings

| Name                      | <b>Description</b>                                  | <b>Required Value</b>                                                                      |
|---------------------------|-----------------------------------------------------|--------------------------------------------------------------------------------------------|
|                           | <b>Connector Type</b>   Lists the type of connector | The default is <b>LDAP</b> Connector.                                                      |
| Connector<br><b>Class</b> | Lists the Connector class.                          | The default connector class is<br>com.stc.connector.ldapadapter.<br>LDAPadapterConnection. |

#### **Where to Go Next**

"Connection Section Properties" on page 124

#### **Related Topics**

- ["About Configuring Java CAPS Adapter Connectivity Map Properties" on page 10](#page-9-0)
- [Configuring Java CAPS Project Components for Communication Adapters](#page-8-0)
- [About Communication Adapters](http://developers.sun.com/docs/javacaps/reference/jcapscommadapt.jcapscommadapt_intro.html)
- [Designing with Communication Adapters](http://developers.sun.com/docs/javacaps/designing/jcapsdevcomad.jcapsdevcomad_intro.html)
- [Developing OTDs for Communication Adapters](http://developers.sun.com/docs/javacaps/designing/dotdcommadptr.dotdcommadptr_intro.html)
- [Configuring Java CAPS Environment Components for Communications Adapters](http://developers.sun.com/docs/javacaps/configuring/jcapsconfevccom.jcapsconfevccom_intro.html)

### **Connection Section Properties**

The LDAP Adapter Connection Section Properties allow you to define the connection to the LDAP system.

**TABLE 57** LDAP Adapter— Connection Settings

| Name           | <b>Description</b>                                                                                                    | <b>Required Value</b>                                  |
|----------------|----------------------------------------------------------------------------------------------------|--------------------------------------------------------|
| Authentication | Allows you to select the authentication to be used (none<br>or simple). Select the desired authentication as follows:<br>None: No authentication, that is, an anonymous<br>log-on. If you use this setting, ensure that the LDAP<br>server supports anonymous log-ons.<br>Simple: Authentication is based on a user name and<br>password. You must provide the user name and<br>password in the appropriate fields (Principal and<br>Credentials). | Select none or simple.<br>The default is <b>none</b> . |

| Name                             | <b>Description</b>                                                                                                    | <b>Required Value</b>                                                                                                    |
|----------------------------------|----------------------------------------------------------------------------------------------------|----------------------------------------------------------------------------------------------------|
| <b>Credentials</b>               | Allows you to enter the credentials needed when using<br>an authentication mechanism other than anonymous<br>$log-in$ (authentication = none).                                                                               | The appropriate credentials, in the<br>form of a valid password.                                                                                                    |
| <b>InitialContext</b><br>Factory | Allows you to enter the factory to be used for creating<br>the initial context for the LDAP server. By default the<br>LDAP service provider provided by Sun, as part of the<br>Java Software Developers' Kit (SDK), is used. | A valid Java factory name; the<br>default is:<br>com.sun.jndi.ldap.LdapCtxFactory.<br>It is recommended that you do not<br>change this value unless you want<br>to use an LDAP service provider<br>other than the one provided by<br>Sun. |
| Principal                        | Allows you to specify the principal needed when using<br>an authentication mechanism other than anonymous<br>$log-in$ (authentication = <b>none</b> ).                                                                       | The fully qualified Distinguished<br>Name (DN) of the user, for<br>example:<br>CN=Administrator, CN=Users,<br>$DC =$ stc, dc=com                                                                                                    |
| ProviderURL                      | Allows you to specify the URL of the LDAP Server.                                                                                                    | A valid URL with the protocol as<br>ldap.                                                                                                    |

<span id="page-124-0"></span>**TABLE 57** LDAP Adapter— Connection Settings *(Continued)*

"Referrals Section Properties" on page 125

#### **Related Topics**

- ["About Configuring Java CAPS Adapter Connectivity Map Properties" on page 10](#page-9-0)
- [Configuring Java CAPS Project Components for Communication Adapters](#page-8-0)
- [About Communication Adapters](http://developers.sun.com/docs/javacaps/reference/jcapscommadapt.jcapscommadapt_intro.html)
- [Designing with Communication Adapters](http://developers.sun.com/docs/javacaps/designing/jcapsdevcomad.jcapsdevcomad_intro.html)
- [Developing OTDs for Communication Adapters](http://developers.sun.com/docs/javacaps/designing/dotdcommadptr.dotdcommadptr_intro.html)
- [Configuring Java CAPS Environment Components for Communications Adapters](http://developers.sun.com/docs/javacaps/configuring/jcapsconfevccom.jcapsconfevccom_intro.html)

### **Referrals Section Properties**

The LDAP Adapter Referrals Section Properties allow you to enter LDAP referral information.

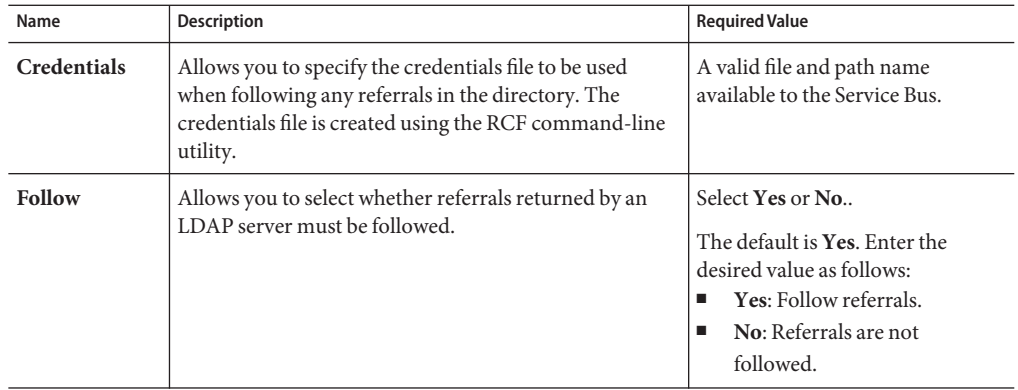

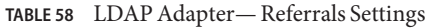

"Additional Referrals Section Notes" on page 126

#### **Related Topics**

- ["About Configuring Java CAPS Adapter Connectivity Map Properties" on page 10](#page-9-0)
- [Configuring Java CAPS Project Components for Communication Adapters](#page-8-0)
- [About Communication Adapters](http://developers.sun.com/docs/javacaps/reference/jcapscommadapt.jcapscommadapt_intro.html)
- [Designing with Communication Adapters](http://developers.sun.com/docs/javacaps/designing/jcapsdevcomad.jcapsdevcomad_intro.html)
- [Developing OTDs for Communication Adapters](http://developers.sun.com/docs/javacaps/designing/dotdcommadptr.dotdcommadptr_intro.html)
- [Configuring Java CAPS Environment Components for Communications Adapters](http://developers.sun.com/docs/javacaps/configuring/jcapsconfevccom.jcapsconfevccom_intro.html)

### **Additional Referrals Section Notes**

Following are additional notes related to the properties found in the Referrals section.

A referral is an entity used to redirect a client's request to another server. A referral contains the names and locations of other objects. It is sent by the server to indicate that the information the client has requested can be found at another location (or locations), possibly at another server or several servers.

When you execute a search operation, you may encounter a referral entry, which is just a pointer to where that information can be found. The pointer is usually in a form similar to the **Provider URL** configuration of the Adapter.

It consists of the following components:

- Host name
- Port number
- Context name (optional)

You have the following options when you encounter a referral:

- **Ignore**: Ignore the referral.
- **Follow**: Follow the referral, that is, connect to the referred system and continue the search operation.
- **Throw**: Throw a referral exception, which can be caught by the client and action taken as needed.

With the LDAP Adapter, you have the following properties you must set to work with referrals:

- **Credentials File**: Enter a fully qualified path to a file. This file must contain the appropriate referral credentials information (this file has to be generated using the RCF command line utility as explained later in this section).
- **Follow**: It is either **Yes** or **No**. Default is **Yes**.

The scenarios shown in the following table can arise depending on the properties provided for the referrals and the behavior of the Adapter, as explained for each of these scenarios.

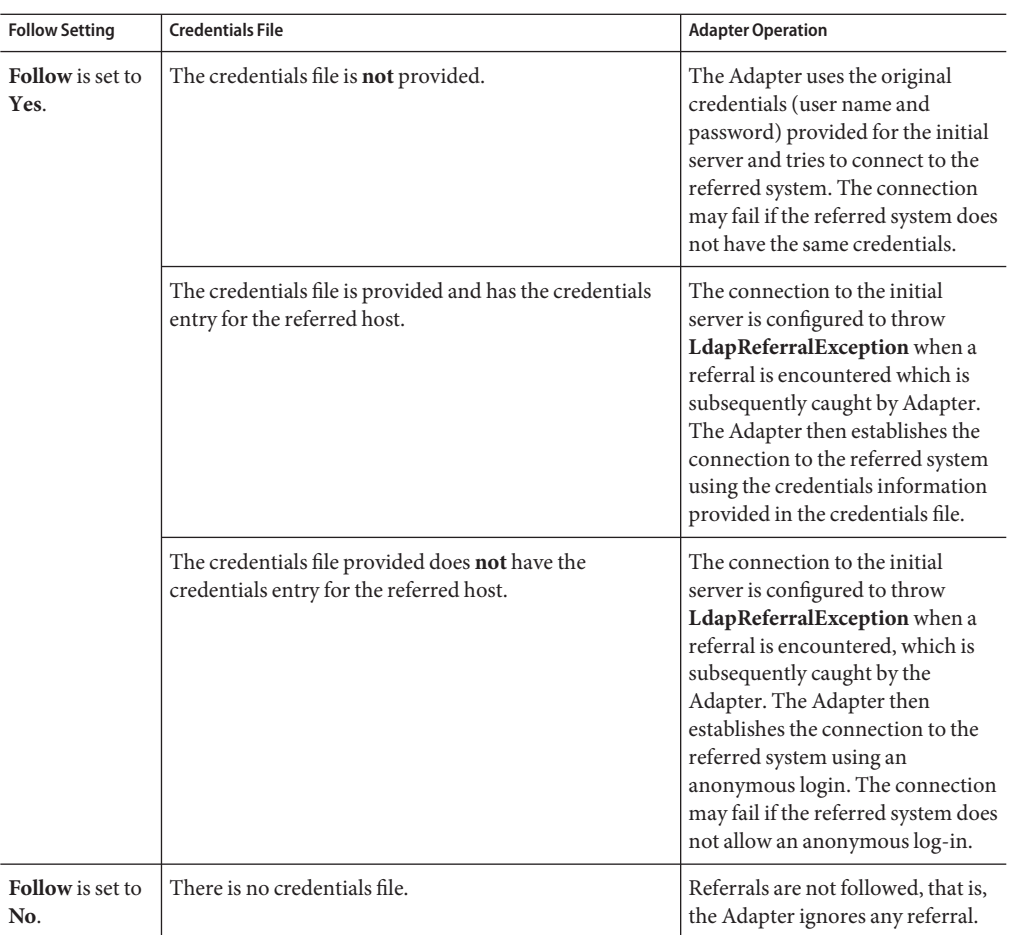

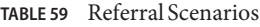

To create a credentials file, you can use the Referral Credentials File (RCF) command-line utility.

**Note –** Running the RCF utility on the command line without any parameters displays how to use the utility.

### ▼ **To Create a Credentials File Using the RCF Utility**

#### **The file to be used for the RCF utility are located at the following locations: 1**

*netbeans\_home*\usrdir\modules\ext\ldapadapter\stcldap13.jar

<netbeans\_home>\usrdir\modules\ext\ldapadapter\ stcldap14.jar

**Copy and paste one of the above files to a folder and run the utility from this folder as follows: 2**

```
netbeans_home\jdk\bin\java -cp ./stcldap13.jar
com.stc.connector.ldapadapter.utils.RCFUtil
```
The following menu displays:

C:\temp>java -cp ./stcldap13.jar com.stc.connector.ldapadapter.utils.RCFUtil

Please specify the operation.

---+ RCFUtil +---

or

Interactive command line utility for creating and managing file(s) containing credentials information to follow LDAP referrals. File(s) generated can be used by the Java LDAP Adapter for following referrals that required credentials different from those used to create the connection to the initial LDAP server.

Usage : java com.stc.connector.ldapadapter.utils.RCFUtilOPTIONS -- <filename>

#### OPTIONS:

--create Create a new referral credentials file. --add Add an entry to the referral credentials file. --list Print a list of entries in the referral credentials file. --remove Remove an entry from the referral credentials file. --modify Modify an entry in the referral credentials file. --decrypt When displaying credentials, decrypt the credentials. --username <username> Specify the username; if not specified, it'll be prompted. --password <password> Specify the password; if not specified, it'll be prompted. --help Print this usage.

filename:

The full path to the referral credentials file.

**To create a new referral file called** samplercf.txt**, enter the following parameters on the 3 command line:**

```
netbeans_home\jdk\bin\java -cp ./stcldap13.jar
com.stc.connector.ldapadapter.utils.RCFUtil --create -- samplercf.txt
```
This action requests a user name and password. Enter the user name and password. This user name and password is for protecting the file itself, because the file contains sensitive credential information about other LDAP servers. For example:

```
C:\temp>c:\JavaCAPS6\netbeans\jdk\bin\java -cp .\stcldap13.jar
com.stc.connector.ldapadapter.utils.RCFUtil
      --create -- samplercf.txt
     Creating file samplercf.txt...
     Enter username >> test
      Enter password >> test
     File created!
```
A message "File created!" appears. The file name here is samplercf.txt. The extension does not matter.

### **To Add Credentials Information To the File**

**To add LDAP Server connection info to a referral file called** samplercf.txt**, enter the following 1 parameters on the command line:**

```
netbeans_home\jdk\bin\java -cp ./stcldap13.jar
com.stc.connector.ldapadapter.utils.RCFUtil --add --
 samplercf.txt
```
- **Username and Password are required to access the file. Provide the user name and password 2 given for creating the file previously.**
- **When the following prompts appear, enter the following information, as indicated: 3**
- **Prompts for the host name: Enter the host name. 4**
- **Prompts for the port number: Enter the LDAP port number. 5**
- **Prompts for the principal: Enter the fully qualified DN of the user. 6**
- **Prompts for the password: Enter the password for the DN specified previously. 7**

For example:

```
C:\temp>c:\JavaCAPS6\netbeans\jdk\bin\java -cp .\stcldap13.jar
 com.stc.connector.ldapadapter.utils.RCFUtil --add --
 samplercf.txt
Adding a referral credentials entry...
```

```
Enter username >> test
Enter password >> test
Enter LDAP Host >> localhost.stc.com
Enter LDAP Port >> 389
Enter the Principal >> cn=Manager,dc=stc,dc=com
Enter the Credentials >> secret
```
Done.

### ▼ **To View the Contents of the Credentials File**

**To view LDAP Server connection info in a referral file called samplercf.txt, enter the following 1 parameters on the command line:**

```
<netbeans home>\jdk\bin\java -cp ./stcldap13.jar
com.stc.connector.ldapadapter.utils.RCFUtil --list --
 samplercf.txt
```
- **Username and Password are required to access the file. Provide the user name and password 2 given for creating the file previously.**
- **The entries in the file are listed as shown in the following single-entry example: 3**

```
1> localhost.stc.com | 389 | cn=Manager,dc=stc,dc=com | l/
ZRt1cfNKc=
```
**The password is encrypted.To display the password in its decrypted form add --decrypt to the 4 previous command.The output is as follows:**

1> localhost.stc.com | 389 | cn=Manager,dc=stc,dc=com | secret

For example:

```
C:\temp>c:\JavaCAPS6\netbeans\jdk\bin\java -cp .\stcldap13.jar
 com.stc.connector.ldapadapter.utils.RCFUtil --list --
 samplercf.txt
Listing entries in the referral credentials file...
Enter username >> test
Enter password >> test
1> localhost.stc.com | 389 | cn=Manager,dc=stc,dc=com | l/
ZRt1cfNKc=
C:\temp>c:\JavaCAPS6\netbeans\jdk\bin\java -cp .\stcldap13.jar
 com.stc.connector.ldapadapter.utils.RCFUtil --list --decrypt --
 samplercf.txt
Listing entries in the referral credentials file...
Enter username >> test
Enter password >> test
1> localhost.stc.com | 389 | cn=Manager,dc=stc,dc=com | secret
```
<span id="page-131-0"></span>Other operations, such as removing a credential entry and modifying a credential entry for an entry, can be done using the RCF utility in the same way.

The following example shows the content of a credentials file, sampler cf.txt, with explanatory comments:

```
###This properties file was generated by
#com.stc.connector.ldapadapter.utils.RCFUtil.
#Do NOT modify this file "by hand" if you don't understand the
nature
#or format of this file. Use the utility to create and
#manage this file.
#
#Tue Feb 14 17:49:17 PST 2006
password=P9He6eCUY6Q\=
localhost.stc.com\:389=test;P9He6eCUY6Q\=
username=test
#New credentials entry that was created.
```
### **Where to Go Next**

"Security/SSL Section Properties" on page 132.

#### **Related Topics**

- ["About Configuring Java CAPS Adapter Connectivity Map Properties" on page 10](#page-9-0)
- [Configuring Java CAPS Project Components for Communication Adapters](#page-8-0)
- [About Communication Adapters](http://developers.sun.com/docs/javacaps/reference/jcapscommadapt.jcapscommadapt_intro.html)
- [Designing with Communication Adapters](http://developers.sun.com/docs/javacaps/designing/jcapsdevcomad.jcapsdevcomad_intro.html)
- [Developing OTDs for Communication Adapters](http://developers.sun.com/docs/javacaps/designing/dotdcommadptr.dotdcommadptr_intro.html)
- [Configuring Java CAPS Environment Components for Communications Adapters](http://developers.sun.com/docs/javacaps/configuring/jcapsconfevccom.jcapsconfevccom_intro.html)

### **Security/SSL Section Properties**

The LDAP Adapter Security/SSL Section Properties are used to set the basic security features for SSL.

| Name                                 | <b>Description</b>                                                                                                    | <b>Required Value</b>                                                                                                    |
|--------------------------------------|----------------------------------------------------------------------------------------------------|----------------------------------------------------------------------------------------------------|
| <b>JSSE Provider</b><br><b>Class</b> | Specifies the fully qualified name of the JSSE provider<br>class. For more information, see the Sun Microsystems<br>Java site at:<br>http://java.sun.com                                                                                                    | The name of a valid JSSE<br>provider class; the default is:<br>com.sun.net.ssl.internal.ssl.<br>Provider                                                     |
|                                      |                                                                                                    | If you are running the<br>Integration Server on AIX,<br>specify:                                                                                             |
|                                      |                                                                                                    | com.ibm.jsse.IBMJSSEProvider                                                                                                    |
| <b>KeyStore</b>                      | Specifies the default KeyStore file. The keystore is used<br>for key/certificate management when establishing SSL<br>connections.                                                                                                    | A valid package location. There is<br>no default value. It is<br>recommended to use                                                                          |
|                                      |                                                                                                    | c:\JavaCAPS\appserver\is\domains<br>MyDomain<br>\config\keystore.jks                                                                                         |
|                                      |                                                                                                    | where,                                                                                                    |
|                                      |                                                                                                    | c:\JavaCAPS<br>is the directory where the<br>Sun Java Composite<br>Application Platform Suite<br>is installed and<br>MyDomain<br>is the name of your domain. |
| KeyStore<br>password                 | Specifies the default KeyStore password. The password is<br>used to access the KeyStore used for key/certificate<br>management when establishing SSL connections; there is<br>no default.                                                                                  | A valid <b>KeyStore</b> password.<br>There is no default value.                                                                                              |
| KeyStore type                        | Allows you to specify the default KeyStore type. The<br>keystore type is used for key/certificate management<br>when establishing SSL connections. If the KeyStore type<br>is not specified, the default KeyStore type, JKS, is used.                                      | A valid <b>KeyStore</b> type.                                                                                                    |
| KeyStore<br>username                 | The user name for accessing the keystore used for<br>key/certificate management when establishing SSL<br>connections.                                                                                                    | A valid KeyStore user name.                                                                                                    |
|                                      | Note – If the keystore type is PKCS12 or JKS, the keystore<br>user name property is not used. PKCS12 and JKS<br>keystore types require passwords for access but do not<br>require user names. If you enter a value for this property,<br>it is ignored for PKCS12 and JKS. |                                                                                                    |

**TABLE 60** LDAP Adapter— Security/SSL Settings

| TABLE 60<br>Name         | LDAP Adapter-Security/SSL Settings<br>(Continued)<br>Description                                                                                                    | <b>Required Value</b>                                                                                               |
|--------------------------|----------------------------------------------------------------------------------------------------|----------------------------------------------------------------------------------------------------|
|                          |                                                                                                    |                                                                                                    |
| <b>SSL</b><br>Connection | Allows you to specify the type of SSL connection to be<br>used.                                                                                                    | Select None, Enable SSL, or TLS<br>On Demand.                                                                       |
| Type                     |                                                                                                    | Enter the desired value as<br>follows:<br>٠<br><b>None:</b> No SSL, simple plain<br>connection.                     |
|                          |                                                                                                    | Enable SSL: SSL is enabled.<br>٠<br>All communication to the<br>LDAP server uses a secure<br>communication channel. |
|                          |                                                                                                    | Note - If you are using the Enable                                                                                  |
|                          |                                                                                                    | SSL option, the ProviderURL                                                                                         |
|                          |                                                                                                    | property must point to a secure<br>LDAP port (the default is 636).                                                  |
|                          |                                                                                                    | For additional information on<br>required values for this property,<br>see SSL Connection Type.                     |
| <b>SSL Protocol</b>      | The SSL protocol to use when establishing an SSL<br>connection with the LDAP server. See your JSSE<br>documentation for information on your App Server's<br>platform.                                                            | Select TLS, TLSv1, SSLv3,<br>SSLv2, or SSL.                                                                         |
| <b>TrustStore</b>        | Specifies the default TrustStore. The TrustStore is used<br>for CA certificate management when establishing SSL<br>connections.                                                                                                  | A valid TrustStore file; there is no<br>default.                                                                    |
| TrustStore<br>password   | Allows you to specify the default TrustStore password.<br>The password is for accessing the TrustStore used for CA<br>certificate management when establishing SSL<br>connections.                                               | A valid TrustStore password;<br>there is no default.                                                                |
| TrustStore<br>type       | Allows you to specify the TrustStore type of the<br>TrustStore used for CA certificate management when<br>establishing an SSL connection. If the TrustStore type is<br>not specified, the default TrustStore type, JKS, is used. | A valid TrustStore type.                                                                                            |
| Verify                   | Determines whether the host name verification is done                                                                                                    | Select True or False.                                                                                               |
| hostname                 | on the server certificate during the SSL handshake.                                                                                                    | The default is False.                                                                                               |
|                          | You can use this property to enforce strict checking of<br>the server host name in the request URL and the host<br>name in the received server certificate.                                                                      | For additional information on<br>required values for this property,<br>see Verify hostname.                         |

| Name                             | <b>Description</b>                                                                   | <b>Required Value</b>                                                                                                    |
|----------------------------------|--------------------------------------------------------------------------------------|----------------------------------------------------------------------------------------------------|
| X509<br><b>Algorithm</b><br>Name | Specifies the X509 algorithm name to use for the trust<br>and key manager factories. | The name of a valid X509<br>algorithm; the default is<br>SunX509. If you are running the<br>Integration Server on AIX,<br>specify IbmX509. |

**TABLE 60** LDAP Adapter— Security/SSL Settings *(Continued)*

"Additional Security/SSL Property Notes" on page 135

#### **Related Topics**

- ["About Configuring Java CAPS Adapter Connectivity Map Properties" on page 10](#page-9-0)
- [Configuring Java CAPS Project Components for Communication Adapters](#page-8-0)
- [About Communication Adapters](http://developers.sun.com/docs/javacaps/reference/jcapscommadapt.jcapscommadapt_intro.html)
- [Designing with Communication Adapters](http://developers.sun.com/docs/javacaps/designing/jcapsdevcomad.jcapsdevcomad_intro.html)
- [Developing OTDs for Communication Adapters](http://developers.sun.com/docs/javacaps/designing/dotdcommadptr.dotdcommadptr_intro.html)
- [Configuring Java CAPS Environment Components for Communications Adapters](http://developers.sun.com/docs/javacaps/configuring/jcapsconfevccom.jcapsconfevccom_intro.html)

### **Additional Security/SSL Property Notes**

Listed are the additional notes for the following Security/SSL section properties:

- "SSL Connection Type" on page 135.
- ["Verify Hostname" on page 136.](#page-135-0)

### **SSL Connection Type**

Make sure that the SSL properties, including security certificate installation, port number, and so on, are set correctly for the current LDAP server.

Transport Layer Security (TLS) is a protocol that guarantees privacy and data integrity between client/server applications communicating over the Internet. The TLS operation for this Adapter supports both secure and nonsecure communication on the same connection.

However, some LDAP servers are required to start on a configured nonsecure port and cannot start on a secure port. For details, see the appropriate documentation for the LDAP server.

■ **TLS on Demand**: A feature of LDAP version 3 (**StartTLS** extended operation), which is supported in Java SDK version 1.4 and later. Selecting this option allows you to establish an SSL connection on demand programmatically.

<span id="page-135-0"></span>**Note –** If you are using the **TLS on Demand** option, the **ProviderURL** property must point to a nonsecure LDAP port (the default is 389).

After selecting this option, whenever secure communication is required, you must place any method call to the LDAP server between **startTLS** and **stopTLS** calls, which can be accessed through the LDAP OTD.

In the following example, the call to **performAddEntry** goes through a secure communication channel, but the call to **performRename** goes through a nonsecure plain-communication channel:

```
startTLS();
performAddEntry();
stopTLS();
performRename();
```
Make sure that the TLS settings (in addition to the SSL settings) are configured correctly for the current LDAP server.

**Note –** Using the stopTLS method may cause unexpected behavior with some LDAP servers. You may need to remove the use of this method in your Collaboration Definitions. For example, you cannot use the stopTLS method when connecting to a Sun ONE Directory server. For details, see the appropriate documentation for the LDAP server.

Active Directory does not release the context, when you iteratively add a single attribute with multiple values using TLS connection. But, with the workaround of starting the TLS, adding the attribute operations and then stopping the TLS will release the context.

For information on how to use this feature with the LDAP OTD, see **TLSExtension Node**.

### **Verify Hostname**

Under some circumstances, you can get different Java exceptions, depending on whether you set this property to **True** or **False**. This section explains what causes these exceptions.

For example, suppose the host name in the URL is localhost, and the host name in the server certificate is localhost.stc.com. Then, the following conditions apply:

■ If **Verify hostname** is set to **False**:

Host name checking between the requested URL and the server certificate is turned *off*.

You can use an incomplete domain host name, for example, https://localhost:444, or a complete domain host name, for example, https://localhost.stc.com:444, and get a positive response in each case.

■ If **Verify hostname** is set to **True**:

Host name checking between the requested URL and the server certificate is turned *on*.

**Note –** If you use an incomplete domain host name, for example, https://localhost:444, you can get the exception java.io.IOException: HTTPS hostname wrong.

You must use a complete domain host name, for example, https://localhost.stc.com:444.

**Note –** If the Java SDK version used by the Application Server and the corresponding Application Server property setting do not match, you can get the exception **java.lang.ClassCastException**.

#### **Where to Go Next**

"Configuring MSMQ Adapter Inbound Connectivity Map Properties" on page 137.

#### **Related Topics**

- ["About Configuring Java CAPS Adapter Connectivity Map Properties" on page 10](#page-9-0)
- [Configuring Java CAPS Project Components for Communication Adapters](#page-8-0)
- [About Communication Adapters](http://developers.sun.com/docs/javacaps/reference/jcapscommadapt.jcapscommadapt_intro.html)
- [Designing with Communication Adapters](http://developers.sun.com/docs/javacaps/designing/jcapsdevcomad.jcapsdevcomad_intro.html)
- [Developing OTDs for Communication Adapters](http://developers.sun.com/docs/javacaps/designing/dotdcommadptr.dotdcommadptr_intro.html)
- [Configuring Java CAPS Environment Components for Communications Adapters](http://developers.sun.com/docs/javacaps/configuring/jcapsconfevccom.jcapsconfevccom_intro.html)

### **Configuring MSMQ Adapter Inbound Connectivity Map Properties**

Inbound MSMQ Adapter configuration information is organized into the following topics:

- ["MSMQ Adapter Inbound Connectivity Map Properties" on page 138](#page-137-0)
- ["Identifying an MSMQ Queue" on page 141](#page-140-0)
- ["MSMQ Format Name and Host Name" on page 141](#page-140-0)

### <span id="page-137-0"></span>**MSMQ Adapter Inbound Connectivity Map Properties**

When use one of these properties, for example **Format Name**, to identify a queue, recommend that you leave the value for the other two properties blank (in this case, you would leave the **MSMQ Queue Alias** and **MSMQ Queue Name** properties blank). This ensures that only the queue identification method you specify is used.

The **MSMQ Configuration** section of the **inbound MSMQ** Connectivity Map properties contains the top-level parameters displayed in this table:

| Name                              | <b>Description</b>                                                                                                    | <b>Required Value</b>                                                                       |
|-----------------------------------|----------------------------------------------------------------------------------------------------|---------------------------------------------------------------------------------------------|
| <b>MSMQ Queue</b><br><b>Alias</b> | Specifies the queue alias. A queue alias associates an<br>ADs path and a user-defined string (alias) with a<br>public, private, or direct single-element format name.<br>To send or receive messages using a queue alias,<br>MSMQ and the Active Directory service must be<br>installed on the same computer as the Application<br>Server. | The queue alias.<br>See "Identifying an MSMQ<br>Queue" on page 141 for more<br>information. |

**TABLE 61** Connectivity Map - Inbound - MSMQ Configuration

| TABLE 61                   | Connectivity Map - Inbound - MSMQ Configuration                                                                                                    | (Continued)                                                                                                    |
|----------------------------|----------------------------------------------------------------------------------------------------|----------------------------------------------------------------------------------------------------|
| Name                       | <b>Description</b>                                                                                                    | <b>Required Value</b>                                                                                                    |
| <b>MSMQ</b> Format<br>Name | Specifies the format name of the queue. The format<br>name is a string that uniquely identifies a queue by<br>providing some connection details and the queue's<br>path. Different types of format names can be used to<br>specify the way messages are routed, the type of<br>destination, and the type of operation for which the<br>queue is being opened.<br>Configure your MQ security attributes to accept TCP<br>and HTTP protocol. | The public or private format name<br>in the following manner:<br>Е<br>For public queues use the<br>following:<br>DIRECT=TCP:<br>IPAddress\QueueName<br>DIRECT=OS:<br>ComputerName\QueueName<br>DIRECT=HTTP:<br>//Host/msmq/QueueName                                                                                                    |
|                            |                                                                                                    | ш<br>For private queues use the<br>following:<br>DIRECT=TCP:<br>IPAddress\private\$\<br>QueueName<br>DIRECT=OS:ComputerName\<br>private\$\QueueName<br>Configure your MQ security<br>attributes to accept TCP and<br>HTTP protocol.<br>For examples of both public<br>and private MSMQ Format<br>Names, see "Pre Transfer<br>(BatchFTP Connectivity<br>Map)" on page 28.                                                                                  |
|                            |                                                                                                    | Note - If the ComputerName<br>or Host name contains more<br>than 15 characters, MSMQ<br>will truncate the name. In this<br>case, you must use the<br>truncated ComputerName.<br>refer to the queue Properties,<br>General tab to see the specific<br>ComputerName for your<br>system. See "Pre Transfer<br>(BatchFTP Connectivity<br>Map)" on page 28 for more<br>information.<br>See "Identifying an MSMQ<br>Queue" on page 141 for more<br>information. |

| IMDLE 01<br>Connectivity ivide - mooding - ividivity Conneguiation<br>$\overline{\mathcal{C}}$ |                                                                                                    |                                                                                                    |
|------------------------------------------------------------------------------------------------|----------------------------------------------------------------------------------------------------|----------------------------------------------------------------------------------------------------|
| Name                                                                                           | <b>Description</b>                                                                                             | <b>Required Value</b>                                                                                                    |
| <b>MSMQ Queue</b><br>Name                                                                      | Specifies the Microsoft Message Queue Name.                                                                    | The string name that identifies the<br>queue. This is associated with the<br>host name, so the value is entered<br>as queuename, where queuename<br>is the queue name.<br>See "Identifying an MSMQ<br>Queue" on page 141 for more<br>information. |
| <b>MSMQ</b> Share<br>Mode                                                                      | Specifies the MSMQ share mode (DENY_NONE or<br>DENY_RECEIVE_SHARE).                                            | Select DENY_NONE or<br>DENY_RECEIVE_SHARE.                                                                                                    |
|                                                                                                |                                                                                                    | DENY_NONE is the configured<br>default.                                                                                                    |
| <b>MSMQ Access</b>                                                                             | Specifies the MSMQ Access Mode.                                                                                | RECEIVE_ACCESS                                                                                                    |
| Mode                                                                                           | Only RECEIVE_ACCESS is supported for inbound<br>mode.                                                          |                                                                                                    |
| <b>MSMQ Receive</b><br><b>Interval</b>                                                         | Specifies the polling interval or frequency at which the<br>adapter checks the queue for incoming messages (in | A number indicating the polling<br>interval in milliseconds.                                                                                                    |
|                                                                                                | milliseconds).                                                                                                 | The configured default is 5000 (5<br>seconds).                                                                                                    |
| <b>MSMQ</b> Receive<br><b>Action Code</b>                                                      | Specifies the MSMQ Receive Action code.                                                                        | <b>ACTION_RECEIVE</b>                                                                                                    |
|                                                                                                | Only ACTION_RECEIVE is supported for inbound<br>mode.                                                          |                                                                                                    |
| <b>MSMQ</b><br><b>Transaction</b><br>Type                                                      | Specifies the Microsoft Message Transaction Type.                                                              | The string name that identifies the<br>queue. This is associated with the<br>host name, so the value is entered<br>as queuename, where queuename<br>is the queue name.                                                                            |

**TABLE 61** Connectivity Map - Inbound - MSMQ Configuration *(Continued)*

["Identifying an MSMQ Queue" on page 141](#page-140-0)

- ["About Configuring Java CAPS Adapter Connectivity Map Properties" on page 10](#page-9-0)
- [Configuring Java CAPS Project Components for Communication Adapters](#page-8-0)
- [About Communication Adapters](http://developers.sun.com/docs/javacaps/reference/jcapscommadapt.jcapscommadapt_intro.html)
- [Designing with Communication Adapters](http://developers.sun.com/docs/javacaps/designing/jcapsdevcomad.jcapsdevcomad_intro.html)
- [Developing OTDs for Communication Adapters](http://developers.sun.com/docs/javacaps/designing/dotdcommadptr.dotdcommadptr_intro.html)
- [Configuring Java CAPS Environment Components for Communications Adapters](http://developers.sun.com/docs/javacaps/configuring/jcapsconfevccom.jcapsconfevccom_intro.html)

## <span id="page-140-0"></span>**Identifying an MSMQ Queue**

The MSMQ Adapter identifies an MSMQ Queue using the first available value of these three properties, in the following order:

- 1. MSMQ Queue Alias
- 2. MSMQ Format Name
- 3. MSMQ Queue Name

#### **Where to Go Next**

"MSMQ Format Name and Host Name" on page 141.

### **Related Topics**

- ["About Configuring Java CAPS Adapter Connectivity Map Properties" on page 10](#page-9-0)
- [Configuring Java CAPS Project Components for Communication Adapters](#page-8-0)
- [About Communication Adapters](http://developers.sun.com/docs/javacaps/reference/jcapscommadapt.jcapscommadapt_intro.html)
- [Designing with Communication Adapters](http://developers.sun.com/docs/javacaps/designing/jcapsdevcomad.jcapsdevcomad_intro.html)
- [Developing OTDs for Communication Adapters](http://developers.sun.com/docs/javacaps/designing/dotdcommadptr.dotdcommadptr_intro.html)
- [Configuring Java CAPS Environment Components for Communications Adapters](http://developers.sun.com/docs/javacaps/configuring/jcapsconfevccom.jcapsconfevccom_intro.html)

### **MSMQ Format Name and Host Name**

The format name is a string that uniquely identifies a queue using connection details and the queue's path. Different types of format names can be used to specify how messages are routed, the type of destination, and the type of operation for which the queue is being opened.

The public or private format name property value is entered in the following manner:

For **public** queues use the following:

■ DIRECT=TCP:*IPAddress*\*QueueName*

for example: DIRECT=TCP:192.168.100.100\testmsmq

- DIRECT=OS:*ComputerName*\*QueueName* for example: DIRECT=OS:mypc-gx600\testmsmq
- DIRECT=HTTP://*Host*/msmq/*QueueName* for example: DIRECT=HTTP://mypc-gx600/msmq/testmsmq For **private** queues use the following:
- DIRECT=TCP:*IPAddress*\private\$\*QueueName*for example: DIRECT=TCP:192.168.100.100\private\$\privateqnxa
- DIRECT=OS:*ComputerName*\private\$\*QueueName* for example: DIRECT=OS:mypc-gx600\private\$\privateqnxa

Configure your MQ security attributes to accept TCP and HTTP protocol. If you specify an **MSMQ Format Name**, the **MSMQ Queue Name** and **MSMQ Queue Alias** properties must be left blank.

To find the *ComputerName*, right-click **My Computer** and click **Manage**. From the **Computer Management** dialog box, select **Computer Management** ⇒ **Services and Applications** ⇒ **Message Queueing** ⇒ **Public Queues**. Right-click your queue and select **Properties**. From the General tab of the Properties dialog box, you can see the computer name and queue name used by MSMQ.

**Note –** The ComputerName and Host Name is limited to 15 characters by MSMQ. If the Host Name contains more than 15 characters, MSMQ will truncate the name. In this case, you must use the truncated Host Name. Refer to the queue Properties, General tab to see the specific Host Name for your system (see ["Pre Transfer \(BatchFTP](#page-27-0) [Connectivity Map\)" on page 28\)](#page-27-0).

#### **Where to Go Next**

"Configuring MSMQ Adapter Outbound Connectivity Map Properties" on page 142.

#### **Related Topics**

- ["About Configuring Java CAPS Adapter Connectivity Map Properties" on page 10](#page-9-0)
- [Configuring Java CAPS Project Components for Communication Adapters](#page-8-0)
- [About Communication Adapters](http://developers.sun.com/docs/javacaps/reference/jcapscommadapt.jcapscommadapt_intro.html)
- [Designing with Communication Adapters](http://developers.sun.com/docs/javacaps/designing/jcapsdevcomad.jcapsdevcomad_intro.html)
- [Developing OTDs for Communication Adapters](http://developers.sun.com/docs/javacaps/designing/dotdcommadptr.dotdcommadptr_intro.html)
- [Configuring Java CAPS Environment Components for Communications Adapters](http://developers.sun.com/docs/javacaps/configuring/jcapsconfevccom.jcapsconfevccom_intro.html)

## **Configuring MSMQ Adapter Outbound Connectivity Map Properties**

Outbound MSMQ Adapter configuration information is organized into the following topics:

- "MSMQ Adapter Outbound Connectivity Map Properties" on page 142.
- ["Identifying an MSMQ Queue" on page 147.](#page-146-0)

### **MSMQ Adapter Outbound Connectivity Map Properties**

When use one of these properties, for example Format Name, to identify a queue, recommend that you leave the value for the other two properties blank (in this case, you would leave the

MSMQ Queue Alias and MSMQ Queue Name properties blank). This ensures that only the queue identification method you specify is used.

The **MSMQ Configuration** section of the outbound **MSMQ Adapter Connectivity Map properties** contains the top-level properties displayed in this table:

| Name                              | <b>Description</b>                                                                                                    | <b>Required Value</b>                                                                              |
|-----------------------------------|----------------------------------------------------------------------------------------------------|----------------------------------------------------------------------------------------------------|
| <b>MSMQ Queue</b><br><b>Alias</b> | Specifies the queue alias. A queue alias associates an<br>ADs path and a user-defined string (alias) with a<br>public, private, or direct single-element format name.<br>To send or receive messages using a queue alias,<br>MSMQ and the Active Directory service must be<br>installed on the same computer as the Application<br>Server. | The queue alias.<br>See "SOCKS (BatchFTP<br>Connectivity Map)" on page 31<br>for more information. |

**TABLE 62** Connectivity Map - Outbound - MSMQ Configuration

| TABLE 62                   | Connectivity Map - Outbound - MSMQ Configuration                                                                                                    | (Continued)                                                                                                    |
|----------------------------|----------------------------------------------------------------------------------------------------|----------------------------------------------------------------------------------------------------|
| Name                       | Description                                                                                                    | <b>Required Value</b>                                                                                                    |
| <b>MSMQ</b> Format<br>Name | Specifies the format name of the queue. The format<br>name is a string that uniquely identifies a queue using<br>connection details and the queue's path. Different types<br>of format names can be used to specify how messages<br>are routed, the type of destination, and the type of<br>operation for which the queue is being opened.<br>Configure your MQ security attributes to accept TCP<br>and HTTP protocol. | The public or private format name<br>in the following manner:<br>Е<br>For public queues use the<br>following:<br>DIRECT=TCP:<br>IPAddress\QueueName<br>DIRECT=OS:<br>ComputerName\QueueName<br>DIRECT=HTTP:<br>//Host/msmq/QueueName<br>For private queues use the<br>ш<br>following:<br>DIRECT=TCP:<br>$\textit{IPAddress}\$<br>private\$\QueueName<br>DIRECT=OS:<br>ComputerName\private\$\                                                                                       |
|                            |                                                                                                    | <b>OueueName</b><br>Configure your MQ security<br>attributes to accept TCP and<br>HTTP protocol.<br>For examples of both public<br>and private MSMQ Format<br>Names, see "Pre Transfer<br>(BatchFTP Connectivity<br>Map)" on page 28.<br>If the ComputerName or Host<br>name contains more than 15<br>characters, MSMQ will<br>truncate the name. In this<br>case, you must use the<br>truncated ComputerName.<br>refer to the queue Properties,<br>General tab to see the specific |
|                            |                                                                                                    | ComputerName for your<br>system. See "Pre Transfer<br>(BatchFTP Connectivity<br>Map)" on page 28 for more<br>information.<br>See "SOCKS (BatchFTP<br>Connectivity Map)" on<br>page 31 for more information.                                                                                                    |
| TABLE 62<br>Name                          | Connectivity Map - Outbound - MSMQ Configuration<br>Description                                                                                                    | (Continuea)<br><b>Required Value</b>                                                                                                    |
|-------------------------------------------|----------------------------------------------------------------------------------------------------|----------------------------------------------------------------------------------------------------|
| <b>MSMQ Queue</b><br>Name                 | Specifies the Microsoft Message queue name.                                                                                                    | The string name that identifies the<br>queue. This is associated with the<br>host name, so the value is entered<br>as host/queue, where host is the<br>host name and <i>queue</i> is the queue<br>name.<br>See "SOCKS (BatchFTP<br>Connectivity Map)" on page 31 |
|                                           |                                                                                                    | for more information.                                                                                                    |
| <b>MSMQ</b><br><b>Transaction</b><br>Type | Specifies the outbound transaction type. The options<br>are:<br>п<br><b>MQ_NO_TRANSACTION:</b> Select this value<br>when sending messages to a non-transactional<br>queue.                                                                  | Select<br>MQ_NO_TRANSACTION,<br>MQ_XA_TRANSACTION, or<br>MQ_SINGLE_MESSAGE as the<br>transaction type.                                                                                                    |
|                                           | MQ_XA_TRANSACTION: Select this value<br>п<br>when sending messages to an XA-transactional                                                                                                    | Use the default value,<br>MQ_NO_TRANSACTION.                                                                                                    |
|                                           | queue.<br>MQ_SINGLE_MESSAGE: Select this value when<br>п<br>sending messages to a transactional queue.<br>This value does not apply to or affect inbound<br>messages from a transactional queue.                                            | For more information, see MSMQ<br>user documentation.                                                                                                    |
| <b>MSMQ</b> Share<br>Mode                 | Specifies the MSMQ share mode as one of the<br>following:<br>п<br>DENY_NONE: Grants everyone full access to<br>send, peek at, or retrieve messages from the queue<br>while it is open.                                                      | Select DENY_NONE or<br>DENY_RECEIVE_SHARE.<br>П<br><b>DENY_NONE</b> is the<br>configured default.<br><b>Error Conditions</b><br>п                                                                                                    |
|                                           | ٠<br>DENY_RECEIVE_SHARE: You alone can peek at<br>or retrieve messages until the queue is closed.<br>Other applications are still able to send messages<br>to the queue, but they may not delete messages<br>while you have the queue open. | An error message occurs if you or<br>anyone tries to open the queue<br>with RECEIVE_ACCESS or<br>PEEK_ACCESS after Message<br>Queuing opens the queue.                                                                                                    |
|                                           |                                                                                                    | If you attempt to open a queue<br>with DENY RECEIVE SHARE<br>when the queue is already open<br>with RECEIVE_ACCESS or<br>PEEK_ACCESS, the call will fail.                                                                                                    |

**TABLE 62** Connectivity Map - Outbound - MSMQ Configuration *(Continued)*

| TABLE 62<br>Name                          | Connectivity Map - Outbound - MSMQ Configuration<br><b>Description</b>                                                                                                    | (Continued)<br><b>Required Value</b>                                                                                                    |
|-------------------------------------------|----------------------------------------------------------------------------------------------------|----------------------------------------------------------------------------------------------------|
| Message<br>Priority                       | Specifies the message priority level for all messages.<br>Priorities range from level 0 (low priority) to 7 (high<br>priority). Messages are stored in descending order in<br>the queue, with higher priority messages first. Priority<br>is only valid when MSMQ Access Mode is set to<br>SEND_ACCESS.                       | A number between 0 and 7<br>indicating the message priority.<br>The configured default is 3.                                                      |
| <b>MSMQ Receive</b><br><b>Action Code</b> | Specifies the MSMQ receive action code as one of the<br>following:<br>п<br><b>ACTION_RECEIVE:</b> Reads the message at the<br>current cursor location and removes it from the<br>queue.                                                                                                    | Select ACTION_RECEIVE or<br><b>ACTION_PEEK_CURRENT.</b><br><b>ACTION_RECEIVE</b> is the<br>configured default.                                    |
|                                           | ٠<br><b>ACTION_PEEK_CURRENT: "Peeks" for last</b><br>message in the queue. You can use this<br>functionality when there are several messages<br>coming in and going out of queue, and you want to<br>peek (look) and get the latest message.                                                                                  |                                                                                                    |
| <b>MSMQ Access</b><br>Mode                | Specifies whether Message Queuing opens the queue<br>with peek, send, or receive access.<br>Е<br>RECEIVE_ACCESS: Allows messages to be<br>retrieved from a queue when they are read. This is<br>used when the receiving application opens a queue<br>to remove messages.<br>٠<br>SEND_ACCESS: Allows messages to be sent to a | Select RECEIVE_ACCESS,<br><b>SEND_ACCESS, or</b><br>PEEK ACCESS.<br>You must set Access Mode to<br><b>SEND ACCESS</b> to use Message<br>Priority. |
|                                           | queue. This is used when the sending application<br>opens a queue to send messages.                                                                                                    |                                                                                                    |
|                                           | п<br><b>PEEK_ACCESS:</b> Allows messages to be read from<br>a queue without removing them. This is used when<br>the receiving application opens a queue to read<br>message.                                                                                                    |                                                                                                    |
| Connection<br>Mode                        | Specifies whether a physical connection is established<br>when an external connection is instantiated. The<br>options are:<br>п<br><b>Automatic:</b> Establishes a physical connection                                                                                                    | Select Automatic or Manual<br>(dynamic).<br>The configured default is<br>Automatic.                                                               |
|                                           | when an external connection is instantiated.<br>ш<br><b>Manual:</b> Does not connect to the external system<br>on startup, and instead expects the user to initiate<br>the connection from the Collaboration (for<br>example, by calling the connect () method).                                                              |                                                                                                    |

# **Identifying an MSMQ Queue**

The MSMQ Adapter identifies an MSMQ Queue using the first available value of these three properties, in the following order:

- 1. MSMQ Queue Alias
- 2. MSMQ Format Name
- 3. MSMQ Queue Name

### **Where to Go Next**

"Configuring TCP/IP HL7 V2 Adapter Inbound Connectivity Map Properties" on page 147.

### **Related Topics**

- ["About Configuring Java CAPS Adapter Connectivity Map Properties" on page 10](#page-9-0)
- [Configuring Java CAPS Project Components for Communication Adapters](#page-8-0)
- [About Communication Adapters](http://developers.sun.com/docs/javacaps/reference/jcapscommadapt.jcapscommadapt_intro.html)
- [Designing with Communication Adapters](http://developers.sun.com/docs/javacaps/designing/jcapsdevcomad.jcapsdevcomad_intro.html)
- [Developing OTDs for Communication Adapters](http://developers.sun.com/docs/javacaps/designing/dotdcommadptr.dotdcommadptr_intro.html)
- [Configuring Java CAPS Environment Components for Communications Adapters](http://developers.sun.com/docs/javacaps/configuring/jcapsconfevccom.jcapsconfevccom_intro.html)

# **Configuring TCP/IP HL7 V2 Adapter Inbound Connectivity Map Properties**

The TCP/IP HL7 V2 Server Inbound adapter configuration properties, accessed from the Connectivity Map, are organized into the following sections:

- ["General Inbound Settings TCP/IP HL7 V2 Inbound Adapter" on page 148.](#page-147-0)
- ["TCPIP Inbound Settings TCP/IP HL7 V2 Inbound Adapter" on page 149.](#page-148-0)
- ["TCPIP Inbound Settings Server Port Binding TCP/IP HL7 V2 Inbound Adapter" on](#page-152-0) [page 153.](#page-152-0)
- ["TCPIP Inbound Settings Client Connection Establishment TCP/IP HL7 V2 Inbound](#page-153-0) [Adapter" on page 154.](#page-153-0)
- ["TCPIP Inbound Settings Inbound Connection Management TCP/IP HL7 V2 Inbound](#page-154-0) [Adapter" on page 155.](#page-154-0)
- ["TCPIP Inbound Schedules Listener Schedule TCP/IP HL7 V2 Inbound Adapter" on](#page-155-0) [page 156.](#page-155-0)
- ["TCPIP Inbound Schedules Service Schedule TCP/IP HL7 V2 Inbound Adapter" on](#page-158-0) [page 159.](#page-158-0)
- ["HL7 Acknowledgment TCP/IP HL7 V2 Inbound Adapter" on page 161.](#page-160-0)
- ["Lower Layer Protocol TCP/IP HL7 V2 Inbound Adapter" on page 162.](#page-161-0)
- ["Sequence Number Protocol TCP/IP HL7 V2 Inbound Adapter" on page 164.](#page-163-0)
- ["HL7 MSH Segment TCP/IP HL7 V2 Inbound Adapter" on page 164.](#page-163-0)
- ["HL7 SFT Segment TCP/IP HL7 V2 Inbound Adapter" on page 168.](#page-167-0)
- <span id="page-147-0"></span>■ ["Communication Control — TCP/IP HL7 V2 Inbound Adapter" on page 170.](#page-169-0)
- ["HL7 Recourse Action TCP/IP HL7 V2 Inbound Adapter" on page 172.](#page-171-0)

# **General Inbound Settings— TCP/IP HL7 V2 Inbound Adapter**

The **General Inbound Settings**section of the TCP/IP HL7 V2 inbound adapter Connectivity Map properties contains the top-level parameters displayed in this table:

| Name                                | <b>Description</b>                                                                                                    | <b>Required Value</b>                                                                                                    |
|-------------------------------------|----------------------------------------------------------------------------------------------------|----------------------------------------------------------------------------------------------------|
| Max Data<br><b>Size</b>             | Specifies the maximum amount of data that the<br>programs can hold internally. The valid range is<br>from 1 to 2GB (which is the maximum value of<br>a Java integer).                                                                                                    | A number indicating the maximum amount<br>of data. The valid range is from 1 to<br>2147483647 (bytes).<br>The configured default is 2147483647.                                |
| Scope Of<br><b>State</b>            | Defines the scope of State object, which is an<br>OTD node. The options for this parameter are:<br>Resource Adapter Level: The State has the<br>ш<br>same life cycle as the resource adapter.<br><b>Connection Level:</b> The State has the same<br>ш<br>life cycle as the connection.<br><b>OTD Level:</b> The State has the same life<br>п<br>cycle as the OTD object.<br>This scope represents the life cycle of the<br>State. | Select one of the following:<br><b>Resource Adapter Level</b><br><b>Connection Level</b><br>п<br><b>OTD</b> Level<br>п<br>The configured default is Resource Adapter<br>Level. |
| Dedicated<br><b>Session</b><br>Mode | Specifies whether the server Dedicated Session<br>Mode is enabled or disabled. When the server<br>Dedicated Session Mode is enabled, the current<br>client's request exclusively holds the server port<br>to which it connects. The next client's request to<br>the same port is blocked or rejected until the<br>previous request concludes and releases the<br>connection.                                                      | Select True or False.<br>True indicates that Dedicated Session Mode<br>is enabled.<br>The configured default is <b>False</b> .                                                 |

**TABLE 63** Connectivity Map - General Inbound Settings

### **Where to Go Next**

["TCPIP Inbound Settings — TCP/IP HL7 V2 Inbound Adapter" on page 149](#page-148-0)

### **Related Topics**

■ ["About Configuring Java CAPS Adapter Connectivity Map Properties" on page 10](#page-9-0)

- <span id="page-148-0"></span>■ [Configuring Java CAPS Project Components for Communication Adapters](#page-8-0)
- [About Communication Adapters](http://developers.sun.com/docs/javacaps/reference/jcapscommadapt.jcapscommadapt_intro.html)
- [Designing with Communication Adapters](http://developers.sun.com/docs/javacaps/designing/jcapsdevcomad.jcapsdevcomad_intro.html)
- [Developing OTDs for Communication Adapters](http://developers.sun.com/docs/javacaps/designing/dotdcommadptr.dotdcommadptr_intro.html)
- [Configuring Java CAPS Environment Components for Communications Adapters](http://developers.sun.com/docs/javacaps/configuring/jcapsconfevccom.jcapsconfevccom_intro.html)

# **TCPIP Inbound Settings— TCP/IP HL7 V2 Inbound Adapter**

The **TCPIP Inbound Settings**section presents the java Socket and ServerSocket options. This section of the TCP/IP HL7 V2 inbound adapter Connectivity Map properties contains the top-level parameters displayed in this table:

| Name                              | <b>Description</b>                                                                                                    | <b>Required Value</b>                                                                                                    |
|-----------------------------------|----------------------------------------------------------------------------------------------------|----------------------------------------------------------------------------------------------------|
| Connection<br>Type                | Specifies how the adapter establishes the TCP/IP<br>connection:<br><b>Client:</b> The adapter connects to an external<br>ш<br>server (host/port) to establish the connection.<br>The adapter is in active mode.                                                                                                    | Select Client or Server.<br>Server is the default setting. Unless you<br>specifically require Client mode, leave<br>this value as the default: Server.                                                                             |
|                                   | Server: The adapter waits/listens on a certain<br>п<br>port for an incoming connection request from<br>an external client. Once the request is received,<br>the adapter accepts the request and establishes<br>the connection. The adapter is in passive mode.                                                                                                    |                                                                                                    |
| <b>ServerSO</b><br><b>Timeout</b> | Sets or gets the value of the SO_TIMEOUT for<br>ServerSocket, in milliseconds. Used for<br>ServerSocket.accept(). When this option is set to<br>a non-zero timeout, calling accept () for this<br>ServerSocket will block for the configured length of<br>time. If the timeout expires, a<br>java.net.SocketTimeoutException (or<br>java.net.InterruptedIOException) is thrown,<br>but the ServerSocket remains valid. Enable this<br>option prior to entering the blocking operation.<br>This parameter is only used when the Connection<br>Type is set as Server | The a number indicating the Server SO<br>Timeout in milliseconds.<br>The timeout must be greater than zero<br>(0). A timeout of zero is interpreted as<br>an infinite timeout.<br>The configured default is 60000 (60<br>seconds). |

**TABLE 64** Connectivity Map - TCPIP Inbound Settings

| TABLE 64                                                             | Connectivity Map - TCPIP Inbound Settings<br>(Continued)                                                                                                    |                                                                                                    |
|----------------------------------------------------------------------|----------------------------------------------------------------------------------------------------|----------------------------------------------------------------------------------------------------|
| Name                                                                 | <b>Description</b>                                                                                                    | <b>Required Value</b>                                                                                                    |
| <b>Server Socket</b><br>Factory<br>Implementa-<br>tion Class<br>Name | Specifies the name of the Java class that implements<br>the server socket factory. This class is used to create<br>the server socket. If you have provided your own<br>server socket implementation, enter the name of the<br>Java class that contains this implementation here.<br>The factory implementation class must implement<br>the following interface:<br>com.stc.connector.tcpip.model.factory.<br>TCPIPSocketFactory                                                                                                    | A valid Java class name; the default is:<br>com.stc.connector.tcpip.model.<br>factory.TCPIPSocketFactoryIm<br>pl                                                                                                    |
| <b>Keep Alive</b>                                                    | Specifies whether the client's SO_KEEPALIVE<br>option is enabled or disabled. When the option is set<br>for a TCP socket and no data has been exchanged<br>across the socket in either direction for 2 hours, TCP<br>automatically sends a KEEPALIVE probe to the peer<br>(the actual value is implementation dependent).<br>This probe is a TCP segment to which the peer must<br>respond. One of three responses is expected:<br>1. The peer responds with the expected ACK. The<br>application is not notified (since everything is<br>OK). TCP will send another probe following<br>another 2 hours of inactivity.<br>The peer responds with an RST, which tells the<br>2.<br>local TCP that the peer host has crashed and<br>rebooted. The socket is closed.<br>There is no response from the peer. The socket<br>3.<br>is closed. The purpose of this option is to detect<br>if the peer host has crashed. This is used for the<br>accepted client Socket. | Select True or False.<br><b>True</b> indicates that server<br>SO_KEEPALIVE option is enabled.<br>Note - For some properties, the server<br>socket itself does not have direct<br>properties settings associated with it.<br>Instead, the properties map to the<br>accepted client socket. |
| <b>Receive Buffer</b><br><b>Size</b>                                 | Sets or gets the value of the SO_RCVBUF option for<br>the current socket, that is the buffer size used by the<br>operating system for input on this socket. It provides<br>an estimate of the size of the underlying buffers used<br>by the platform for incoming network I/O. When<br>used in set, this is a suggestion for the kernel from<br>the application regarding the size of buffers to use<br>for the data to be received over the socket. When<br>used in get, this must return the actual size of the<br>buffer used by the platform when receiving data on<br>this socket.                                                                                                    | A number indicating the receive buffer<br>size.<br>The configured default is 8192.                                                                                                    |

| Name                              | <b>Description</b>                                                                                                    | <b>Required Value</b>                                                           |
|-----------------------------------|----------------------------------------------------------------------------------------------------|---------------------------------------------------------------------------------|
| <b>Send Buffer</b><br><b>Size</b> | Sets or gets the value of the <b>SO_SNDBUF</b> option for<br>the current socket, that is the buffer size used by the<br>operating system for output on this socket. It<br>provides an estimate of the size of the underlying<br>buffers used by the platform for outgoing network<br>I/O. When used in set, this is a suggestion for the<br>kernel from the application regarding the size of<br>buffers to use for the data to be sent over the socket.<br>When used in get, this must return the actual size of<br>the buffer used by the platform when sending out<br>data on this socket.                                                                                                    | A number indicating the send buffer<br>size.<br>The configured default is 8192. |
| SoLinger                          | Specifies whether the adapter performs a<br>linger-on-close timeout. This option<br>disables/enables immediate return from a close()<br>of a TCP Socket. This parameter is used in<br>conjunction with SoLinger Timeout.<br>True with SoLinger Timeout set to a non-zero<br>ш<br>integer timeout: This means that a close () will<br>block, pending the transmission and<br>acknowledgement of all data written to the peer,<br>at which point the socket is closed gracefully.<br>Upon reaching the linger timeout, the socket is<br>closed forcefully with a TCP RST.<br>True with SoLinger Timeout set to a timeout<br>ш<br>of zero: Indicates that a forceful close is done<br>immediately. See the SoLinger Timeout the<br>property. | Select True or False.<br>True enables the SO_Linger option.                     |

**TABLE 64** Connectivity Map - TCPIP Inbound Settings *(Continued)*

| Name                | <b>Description</b>                                                                                                    | <b>Required Value</b>                                                                                                    |
|---------------------|----------------------------------------------------------------------------------------------------|----------------------------------------------------------------------------------------------------|
| SoLinger<br>Timeout | Specifies the server's SoLinger time-out in seconds.<br><b>SoLinger Timeout</b> is used in conjunction with<br><b>SoLinger</b> (see the <b>SoLinger</b> property value to<br>configure the "linger-on-close" timeout.                                                                                                    | An integer between -1 and 65535. The<br>default is -1 seconds, which indicates<br>that the <b>SoLinger</b> option is disabled<br>(set as false).                                                             |
|                     | When <b>SoLinger</b> is set to <b>true</b> (enabled), the<br>SoLinger Timeout value indicates the following:<br>A non-zero integer means that calling close()<br>will block, pending the transmission and<br>acknowledgement of all data written to the peer,<br>at which point the socket is closed gracefully.<br>Upon reaching the linger timeout, the socket is<br>closed forcefully with a TCP RST. If the<br>specified timeout value exceeds 65,535 it will be<br>reduced to 65,535. | Zero (0) indicates that SoLinger<br>immediately performs a forceful close.<br>An integer of 1 to 65535 indicates the<br>number of seconds for the time-out.                                                  |
|                     | A zero integer indicates that a forceful close is<br>ш<br>done immediately.                                                                                                    |                                                                                                    |
| SoTimeout           | Sets or gets the value of the SoTimeout in<br>milliseconds. Used for the accepted client socket.<br>With this option set to a non-zero timeout, calling<br>read () on the <b>InputStream</b> associated with this<br>socket will block for only the configured length of<br>time. If the timeout expires, a<br>java.io.InterruptedIOException (or<br>java.net.SocketTimeoutException) is thrown,<br>but the Socket remains valid.                                                          | The SoTimeout value in milliseconds.<br>The configured default is 10000 (10<br>seconds).<br>The timeout must be greater than <b>0</b><br>(zero). A timeout of zero is interpreted<br>as an infinite timeout. |
|                     | Enable this option prior to entering the blocking<br>operation.                                                                                                    |                                                                                                    |
| TcpNoDelay          | Specifies whether the server's TcpNoDelay option<br>(that is, Nagle's algorithm) is enabled or disabled.<br>True: Indicates that the server allows data<br>Ē,<br>packets that are less than the maximum transfer<br>unit (MTU) size to be sent out immediately over<br>the network. A setting of True may improve<br>performance for higher-speed networks.                                                                                                    | Select True or False.<br>The configured default is False.                                                                                                    |
|                     | False: Indicates that the server does not allow<br>п<br>data packets that are less than the MTU size be<br>sent out immediately over the network.<br>This is used for the accepted client socket.                                                                                                    |                                                                                                    |

<span id="page-152-0"></span>"TCPIP Inbound Settings - Server Port Binding — TCP/IP HL7 V2 Inbound Adapter" on page 153.

### **Related Topics**

- ["About Configuring Java CAPS Adapter Connectivity Map Properties" on page 10](#page-9-0)
- [Configuring Java CAPS Project Components for Communication Adapters](#page-8-0)
- [About Communication Adapters](http://developers.sun.com/docs/javacaps/reference/jcapscommadapt.jcapscommadapt_intro.html)
- [Designing with Communication Adapters](http://developers.sun.com/docs/javacaps/designing/jcapsdevcomad.jcapsdevcomad_intro.html)
- [Developing OTDs for Communication Adapters](http://developers.sun.com/docs/javacaps/designing/dotdcommadptr.dotdcommadptr_intro.html)
- [Configuring Java CAPS Environment Components for Communications Adapters](http://developers.sun.com/docs/javacaps/configuring/jcapsconfevccom.jcapsconfevccom_intro.html)

## **TCPIP Inbound Settings - Server Port Binding— TCP/IP HL7 V2 Inbound Adapter**

The **TCPIP Inbound Settings - Server Port Binding** section defines the parameters used for controlling the server port binding. This section is only used when the Connection Type is set as Server.

This section of the TCP/IP HL7 V2 inbound adapter Connectivity Map properties contains the top-level parameters displayed in this table:

**Note –** This section is only used when the Connection Type is set as Server.

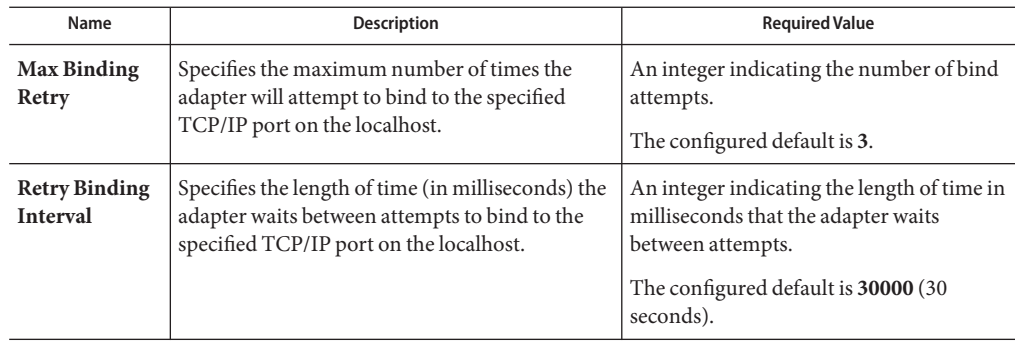

**TABLE 65** Connectivity Map - TCPIP Inbound Settings - Server Port Binding

## **Where to Go Next**

["TCPIP Inbound Settings - Client Connection Establishment — TCP/IP HL7 V2 Inbound](#page-153-0) [Adapter" on page 154](#page-153-0)

- <span id="page-153-0"></span>■ ["About Configuring Java CAPS Adapter Connectivity Map Properties" on page 10](#page-9-0)
- [Configuring Java CAPS Project Components for Communication Adapters](#page-8-0)
- [About Communication Adapters](http://developers.sun.com/docs/javacaps/reference/jcapscommadapt.jcapscommadapt_intro.html)
- [Designing with Communication Adapters](http://developers.sun.com/docs/javacaps/designing/jcapsdevcomad.jcapsdevcomad_intro.html)
- [Developing OTDs for Communication Adapters](http://developers.sun.com/docs/javacaps/designing/dotdcommadptr.dotdcommadptr_intro.html)
- [Configuring Java CAPS Environment Components for Communications Adapters](http://developers.sun.com/docs/javacaps/configuring/jcapsconfevccom.jcapsconfevccom_intro.html)

# **TCPIP Inbound Settings - Client Connection Establishment— TCP/IP HL7 V2 Inbound Adapter**

The **TCPIP Inbound Settings - Client Connection Establishment**section defines some configuration parameters used for controlling the connection establishment. This section is only used when the Connection Type is set as Client.

This section of the TCP/IP HL7 V2 inbound adapter Connectivity Map properties contains the top-level parameters displayed in this table:

**Note –** This section is only used when the Connection Type is set as Client.

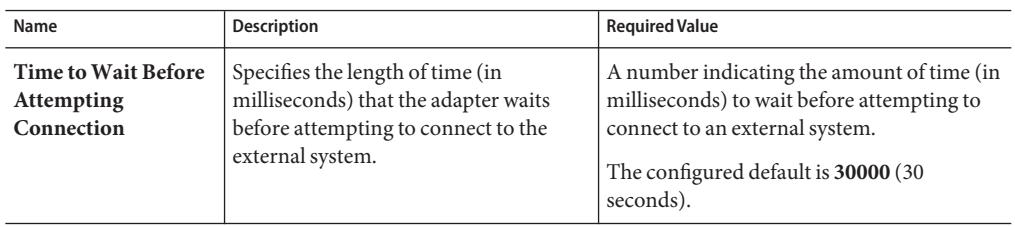

**TABLE 66** Connectivity Map - TCPIP Inbound Settings - Client Connection Establishment

### **Where to Go Next**

["TCPIP Inbound Settings - Inbound Connection Management — TCP/IP HL7 V2 Inbound](#page-154-0) [Adapter" on page 155.](#page-154-0)

- ["About Configuring Java CAPS Adapter Connectivity Map Properties" on page 10](#page-9-0)
- [Configuring Java CAPS Project Components for Communication Adapters](#page-8-0)
- [About Communication Adapters](http://developers.sun.com/docs/javacaps/reference/jcapscommadapt.jcapscommadapt_intro.html)
- [Designing with Communication Adapters](http://developers.sun.com/docs/javacaps/designing/jcapsdevcomad.jcapsdevcomad_intro.html)
- [Developing OTDs for Communication Adapters](http://developers.sun.com/docs/javacaps/designing/dotdcommadptr.dotdcommadptr_intro.html)
- [Configuring Java CAPS Environment Components for Communications Adapters](http://developers.sun.com/docs/javacaps/configuring/jcapsconfevccom.jcapsconfevccom_intro.html)

# <span id="page-154-0"></span>**TCPIP Inbound Settings - Inbound Connection Management— TCP/IP HL7 V2 Inbound Adapter**

The **TCPIP Inbound Settings - Inbound Connection Management**section defines the parameters used for inbound Server Connection Management. For example, the connection pool and the life cycle of the accepted connection.

| Name                           | <b>Description</b>                                                                                                    | <b>Required Value</b>                                                                                                    |
|--------------------------------|----------------------------------------------------------------------------------------------------|----------------------------------------------------------------------------------------------------|
| Max<br>Connection<br>Pool Size | Specifies the maximum number of concurrent<br>connections allowed for the specific listener/monitor<br>which is listening on, or monitoring a specified<br>TCP/IP port. This represents the capability or<br>availability of this server's services. Each<br>connect-request from a client gains one concurrent<br>connection. This parameter also represents the<br>maximum number of clients who can concurrently<br>connect to this server's services, and get served by the<br>specific listener/monitor at the same time. | A number indicating the maximum<br>number of concurrent connections<br>available from a listener/monitor<br>for a specific TCP/IP port. 0<br>indicates that there is no limit.<br>The configured default is 50. |
| Scope Of<br>Connection         | Specifies the scope of the accepted connection which<br>is used by the adapter. The two options are:<br>Resource Adapter Level: The resource adapter<br>ш<br>will close the connection upon closure request (by<br>way of ClosureCommandMessage), so the<br>connection may "keep alive" during multiple<br>executions of the Collaboration.<br><b>Collaboration Level:</b> The connection is closed<br>٠<br>once the Collaboration has been executed, so the<br>connection has the same life cycle as the<br>Collaboration.    | Select Resource Adapter Level or<br><b>Collaboration Level.</b><br>The configured default value is<br>Resource Adapter Level.                                                                                   |
| Close<br><b>Notification</b>   | Specifies the close notification value. When the server<br>receives a notification with content that matches this<br>parameter's value, the server safely closes the<br>connection and cancels any corresponding schedules.                                                                                                    | A String indicating the trigger<br>value that notifies the server to<br>close the connection.<br>The configured default is QUIT.                                                                                |

**TABLE 67** Connectivity Map - TCPIP Inbound Settings - Inbound Connection Management

| Name                | <b>Description</b>                                                                                                    | <b>Required Value</b>                                                                                                    |
|---------------------|----------------------------------------------------------------------------------------------------|----------------------------------------------------------------------------------------------------|
| <b>Idle Timeout</b> | Specifies the length of time (in milliseconds) for<br>inactivity of the requestor (client). The adapter<br>attempts to detect activity on client side (the other<br>side of the connection). If no client activity (no i/o<br>request comes over the connection from the client)<br>for a specified time period, then the connection is<br>closed from the server side to release the resource.<br>The value is in milliseconds. If you want to disable this<br>IdleTimeout checking, just specify 0 for this<br>parameter. | An integer that indicates the length<br>of time in milliseconds. A value of 0<br>disables IdleTimeout.<br>The configured default is 60000. |

<span id="page-155-0"></span>**TABLE 67** Connectivity Map - TCPIP Inbound Settings - Inbound Connection Management *(Continued)*

"TCPIP Inbound Schedules - Listener Schedule — TCP/IP HL7 V2 Inbound Adapter" on page 156.

### **Related Topics**

- ["About Configuring Java CAPS Adapter Connectivity Map Properties" on page 10](#page-9-0)
- [Configuring Java CAPS Project Components for Communication Adapters](#page-8-0)
- [About Communication Adapters](http://developers.sun.com/docs/javacaps/reference/jcapscommadapt.jcapscommadapt_intro.html)
- [Designing with Communication Adapters](http://developers.sun.com/docs/javacaps/designing/jcapsdevcomad.jcapsdevcomad_intro.html)
- [Developing OTDs for Communication Adapters](http://developers.sun.com/docs/javacaps/designing/dotdcommadptr.dotdcommadptr_intro.html)
- [Configuring Java CAPS Environment Components for Communications Adapters](http://developers.sun.com/docs/javacaps/configuring/jcapsconfevccom.jcapsconfevccom_intro.html)

# **TCPIP Inbound Schedules - Listener Schedule— TCP/IP HL7 V2 Inbound Adapter**

This section configures the scheduler used by the inbound TCP/IP Server. The server waits for a new client connection establishment request. These parameters are used to configure the listener/monitor that listens on the specified port.

Two J2EE schedulers are available (see the table below):

- Timer Service: available for J2EE. This scheduler is configured using the At Fixed Rate, Delay, and Period properties.
- Work Manager: available for **J2EE** (JCA 1.5 and above). This scheduler is configured using the Delay and Period properties.

Both schedulers provide the functionality required by the inbound TCP/IP Server.

| Name          | <b>Description</b>                                                                                                    | <b>Required Value</b>                                                                                                    |
|---------------|----------------------------------------------------------------------------------------------------|----------------------------------------------------------------------------------------------------|
| Scheduler     | Specifies the scheduler type for this inbound<br>communication. There are two options:<br>Timer Service: The task is scheduled through the<br>■<br>J2EE Timer Service. Timer Service is supported<br>$by$ J2EE.<br>Work Manager: The task is scheduled through                                                | Select Timer Service or Work<br>Manager.<br>If your container doesn't support<br>JCA Work Manager, select Timer<br>Service. |
|               | the J2EE Work Manager. Work Manager is<br>supported by J2EE (JCA 1.5 and above).                                                                                                    |                                                                                                    |
| Schedule Type | This property configuration, though visible from the<br>Properties Editor, is disabled. The only available<br>schedule type is Repeated, indicating that the task is<br>scheduled for repeated execution at regular intervals<br>defined by the Period property in this section (see the<br>Period property). | This field is not enabled.                                                                                                  |
| Delay         | Applies to both the Timer Service or the Work<br>Manager. Specifies, in milliseconds, the length of<br>delay time before the task is executed.                                                                                                    | An integer indicating the length of<br>time before the task is executed, in<br>milliseconds.                                |
| Period        | Applies to both the Timer Service or the Work<br>Manager. Specifies the regular interval, in<br>milliseconds, between successive task executions.                                                                                                    | An integer indicating the length of<br>time between successive task<br>executions, in milliseconds.                         |

<span id="page-156-0"></span>**TABLE 68** Connectivity Map - TCPIP Inbound Schedules - Listener Schedule

| Name                 | <b>Description</b>                                                                                                    | <b>Required Value</b>                                                                                                    |
|----------------------|----------------------------------------------------------------------------------------------------|----------------------------------------------------------------------------------------------------|
| <b>At Fixed Rate</b> | Specific to the <b>Timer Service</b> configuration only.<br>Specifies whether a Fixed-Rate execution or<br>Fixed-Delay execution is used.<br>Fixed-Rate: A fixed-rate execution means that<br>ш<br>each execution is scheduled relative to the<br>scheduled time of the initial execution. If an<br>execution is delayed for any reason (such as<br>garbage collection or other background activity),<br>two or more executions will occur in rapid<br>succession to "catch up." In the long run, the<br>frequency of execution will be exactly the<br>reciprocal of the specified period (assuming the<br>system clock underlying Object.wait(long) is<br>accurate). | Select True or False.<br>True indicates that a fixed-rate<br>execution is used. False indicates<br>that a fixed-delay execution is used. |
|                      | Fixed-Delay: A fixed-delay execution means that<br>ш<br>each execution is scheduled relative to the actual<br>time of the previous execution. If an execution is<br>delayed for any reason (such as garbage collection<br>or other background activity), subsequent<br>executions will be delayed as well. As a result, the<br>frequency of execution will generally be slightly<br>lower than the reciprocal of the specified period,<br>assuming the system clock underlying<br>Object.wait(long) is accurate.                                                                                                    |                                                                                                    |

**TABLE 68** Connectivity Map - TCPIP Inbound Schedules - Listener Schedule *(Continued)*

["TCPIP Inbound Schedules - Service Schedule TCP/IP HL7 V2 Inbound Adapter" on page 159.](#page-158-0)

- ["About Configuring Java CAPS Adapter Connectivity Map Properties" on page 10](#page-9-0)
- [Configuring Java CAPS Project Components for Communication Adapters](#page-8-0)
- [About Communication Adapters](http://developers.sun.com/docs/javacaps/reference/jcapscommadapt.jcapscommadapt_intro.html)
- [Designing with Communication Adapters](http://developers.sun.com/docs/javacaps/designing/jcapsdevcomad.jcapsdevcomad_intro.html)
- [Developing OTDs for Communication Adapters](http://developers.sun.com/docs/javacaps/designing/dotdcommadptr.dotdcommadptr_intro.html)
- [Configuring Java CAPS Environment Components for Communications Adapters](http://developers.sun.com/docs/javacaps/configuring/jcapsconfevccom.jcapsconfevccom_intro.html)

# <span id="page-158-0"></span>**TCPIP Inbound Schedules - Service Schedule TCP/IP HL7 V2 Inbound Adapter**

This section configures the scheduler used by the TCP/IP Server that executes the business tasks (Collaboration Rules) over the existing connection. This scheduler affects the actual Business Rules defined by the user.

Two J2EE schedulers are available (see the [Table 68\)](#page-156-0):

- **Timer Service:** available for**J2EE**. This scheduler is configured using the **At Fixed Rate**, **Delay**, **Period**, and **Schedule Type**, properties.
- **Work Manager:** available for J2EE (JCA 1.5 and above). This scheduler is configured using the **Delay**, **Period**, and **Schedule Type**, properties.

Both schedulers provide the functionality required by the inbound TCP/IP Server.

| Name                 | Description                                                                                                    | <b>Required Value</b>                                                                                                    |
|----------------------|----------------------------------------------------------------------------------------------------|----------------------------------------------------------------------------------------------------|
| Scheduler            | Specifies the scheduler type for this inbound<br>communication. There are two options:<br>Timer Service: The task is scheduled through the<br>п<br>J2EE Timer Service. Timer Service is supported by<br>J2EE.    | Select Timer Service or Work<br>Manager. If your container<br>doesn't support JCA Work<br>Manager, select Timer Service. |
|                      | Work Manager: The task is scheduled through the<br>٠<br>J2EE Work Manager. Work Manager is supported by<br>J2EE (JCA 1.5 and above).                                                                             |                                                                                                    |
| <b>Schedule Type</b> | Applies to both the Timer Service or the Work Manager.<br>Specifies whether the task is scheduled to occur once or<br>be repeated.<br><b>OneTime:</b> The task will be scheduled for one-time<br>п<br>execution. | Select OneTime or Repeated.                                                                                              |
|                      | Repeated: The task will be scheduled for repeated<br>п<br>execution at regular intervals defined by Period<br>property (see the <b>Period</b> property in the Table 68).                                         |                                                                                                    |
| Delay                | Applies to both the Timer Service or the Work Manager.<br>Specifies, in milliseconds, the length of delay time before<br>the task is executed.                                                                   | An integer indicating the length<br>of time, in milliseconds, before<br>the task is executed.                            |

**TABLE 69** Connectivity Map - TCPIP Inbound Schedules - Service Schedule

| <b>IABLE 07</b><br>Name | Connectivity Map - TCPTP Inpound Schedules - Service Schedule<br>Description                                                                                                    | (Conturnueu)<br><b>Required Value</b>                                                                                                    |
|-------------------------|----------------------------------------------------------------------------------------------------|----------------------------------------------------------------------------------------------------|
| Period                  | Applies to both the Timer Service or the Work Manager.<br>Specifies the regular interval, in milliseconds, between<br>successive task executions. This is used for the Repeated<br>schedule type (see the <b>Schedule Type</b> property in the<br>Table 68)                                                                                                    | An integer indicating the length<br>of time, in milliseconds, between<br>successive task executions.                                               |
| <b>At Fixed Rate</b>    | Specific to the Timer Service configuration only.<br>Specifies whether a Fixed-Rate execution or Fixed-Delay<br>execution is used. This is used for the "Repeated"<br>schedule type by the "Timer Service" scheduler.<br>Fixed-Rate: A fixed-rate execution means that each<br>■<br>execution is scheduled relative to the scheduled time<br>of the initial execution. If an execution is delayed for<br>any reason (such as garbage collection or other<br>background activity), two or more executions will<br>occur in rapid succession to "catch up." In the long<br>run, the frequency of execution will be exactly the<br>reciprocal of the specified period (assuming the<br>system clock underlying Object.wait(long) is<br>accurate).<br>Fixed-Delay: A fixed-delay execution means that<br>ш<br>each execution is scheduled relative to the actual<br>time of the previous execution. If an execution is<br>delayed for any reason (such as garbage collection or<br>other background activity), subsequent executions<br>will be delayed as well. As a result, the frequency of<br>execution will generally be slightly lower than the<br>reciprocal of the specified period, assuming the<br>system clock underlying Object.wait(long) is<br>accurate. | Select True or False.<br>True indicates that a fixed-rate<br>execution is used.<br><b>False</b> indicates that a fixed-delay<br>execution is used. |

**TABLE 69** Connectivity Map - TCPIP Inbound Schedules - Service Schedule *(Continued)*

["HL7 Acknowledgment — TCP/IP HL7 V2 Inbound Adapter" on page 161.](#page-160-0)

- ["About Configuring Java CAPS Adapter Connectivity Map Properties" on page 10](#page-9-0)
- [Configuring Java CAPS Project Components for Communication Adapters](#page-8-0)
- [About Communication Adapters](http://developers.sun.com/docs/javacaps/reference/jcapscommadapt.jcapscommadapt_intro.html)
- [Designing with Communication Adapters](http://developers.sun.com/docs/javacaps/designing/jcapsdevcomad.jcapsdevcomad_intro.html)
- [Developing OTDs for Communication Adapters](http://developers.sun.com/docs/javacaps/designing/dotdcommadptr.dotdcommadptr_intro.html)
- [Configuring Java CAPS Environment Components for Communications Adapters](http://developers.sun.com/docs/javacaps/configuring/jcapsconfevccom.jcapsconfevccom_intro.html)

# <span id="page-160-0"></span>**HL7 Acknowledgment— TCP/IP HL7 V2 Inbound Adapter**

Specifies how the application acknowledgment Events are handled. This section of the TCP/IP HL7 V2 inbound adapter Connectivity Map properties contains the top-level parameters displayed in this table:

| Name                           | <b>Description</b>                                                                                                    | <b>Required Value</b>                                     |
|--------------------------------|----------------------------------------------------------------------------------------------------|-----------------------------------------------------------|
| Acknowledg<br>ment Level       | Specifies whether the external application sends<br>an HL7 application Acknowledgement after<br>successfully receiving a message, or after the<br>message has been successfully committed to the<br>application database. The options are:<br>A: Application acknowledgment. The<br>ш<br>acknowledgement is sent after the message is<br>successfully and functionally processed by<br>one receiving system.<br>C: Commit (accept) acknowledgment. The<br>ш | Select A or C.<br>The configured default is A.            |
|                                | acknowledgement is sent when the message<br>is successfully received.                                                                                                    |                                                           |
| eGate Sends<br><b>App Acks</b> | Specifies whether the HL7 application<br>acknowledgment sent to the external system is<br>generated by the adapter or forwarded from the<br>application server.<br><b>True</b> indicates that the app server receives or<br>ш<br>creates the HL7 application acknowledgment<br>and sends it to the adapter, which in turn<br>forwards it to the external system.<br>False indicates that the adapter creates and<br>ш                                       | Select True or False.<br>The configured default is False. |
|                                | sends the HL7 application acknowledgment<br>directly to the external system.<br>This parameter is used for inbound<br>Collaboration code.                                                                                                    |                                                           |

**TABLE 70** Connectivity Map - HL7 Acknowledgment

| Name                              | Description                                                                                                    | <b>Required Value</b>                                     |
|-----------------------------------|----------------------------------------------------------------------------------------------------|-----------------------------------------------------------|
| Forward<br><b>External Acks</b>   | Specifies whether the HL7 application<br>acknowledgment is forwarded to the app server.<br>When an HL7 application acknowledgment is<br>received, it is sometimes necessary to forward the<br>contents of the HL7 application acknowledgment<br>to the app server (as data).<br>True indicates that adapter forwards HL7<br>ш<br>application acknowledgments from the<br>external system to the app server for<br>processing.<br>False indicates that HL7 application<br>ш<br>acknowledgments from the external system<br>are not forwarded to the app server by the<br>adapter.<br>This parameter is used for inbound<br>Collaboration code. | Select True or False.<br>The configured default is False. |
| <b>Timeout For</b><br>Delayed Ack | Specifies the timeout value for delayed ACK in<br>milliseconds.                                                                                                    | A number indicating the timeout in<br>milliseconds.       |
|                                   | This parameter is used for the inbound<br>Collaboration code.                                                                                                    | The configured default is 30000 (30<br>seconds).          |

<span id="page-161-0"></span>**TABLE 70** Connectivity Map - HL7 Acknowledgment *(Continued)*

"Lower Layer Protocol — TCP/IP HL7 V2 Inbound Adapter" on page 162.

### **Related Topics**

- ["About Configuring Java CAPS Adapter Connectivity Map Properties" on page 10](#page-9-0)
- [Configuring Java CAPS Project Components for Communication Adapters](#page-8-0)
- [About Communication Adapters](http://developers.sun.com/docs/javacaps/reference/jcapscommadapt.jcapscommadapt_intro.html)
- [Designing with Communication Adapters](http://developers.sun.com/docs/javacaps/designing/jcapsdevcomad.jcapsdevcomad_intro.html)
- [Developing OTDs for Communication Adapters](http://developers.sun.com/docs/javacaps/designing/dotdcommadptr.dotdcommadptr_intro.html)
- [Configuring Java CAPS Environment Components for Communications Adapters](http://developers.sun.com/docs/javacaps/configuring/jcapsconfevccom.jcapsconfevccom_intro.html)

## **Lower Layer Protocol— TCP/IP HL7 V2 Inbound Adapter**

Provides Lower Layer Protocol (LLP) configuration settings.

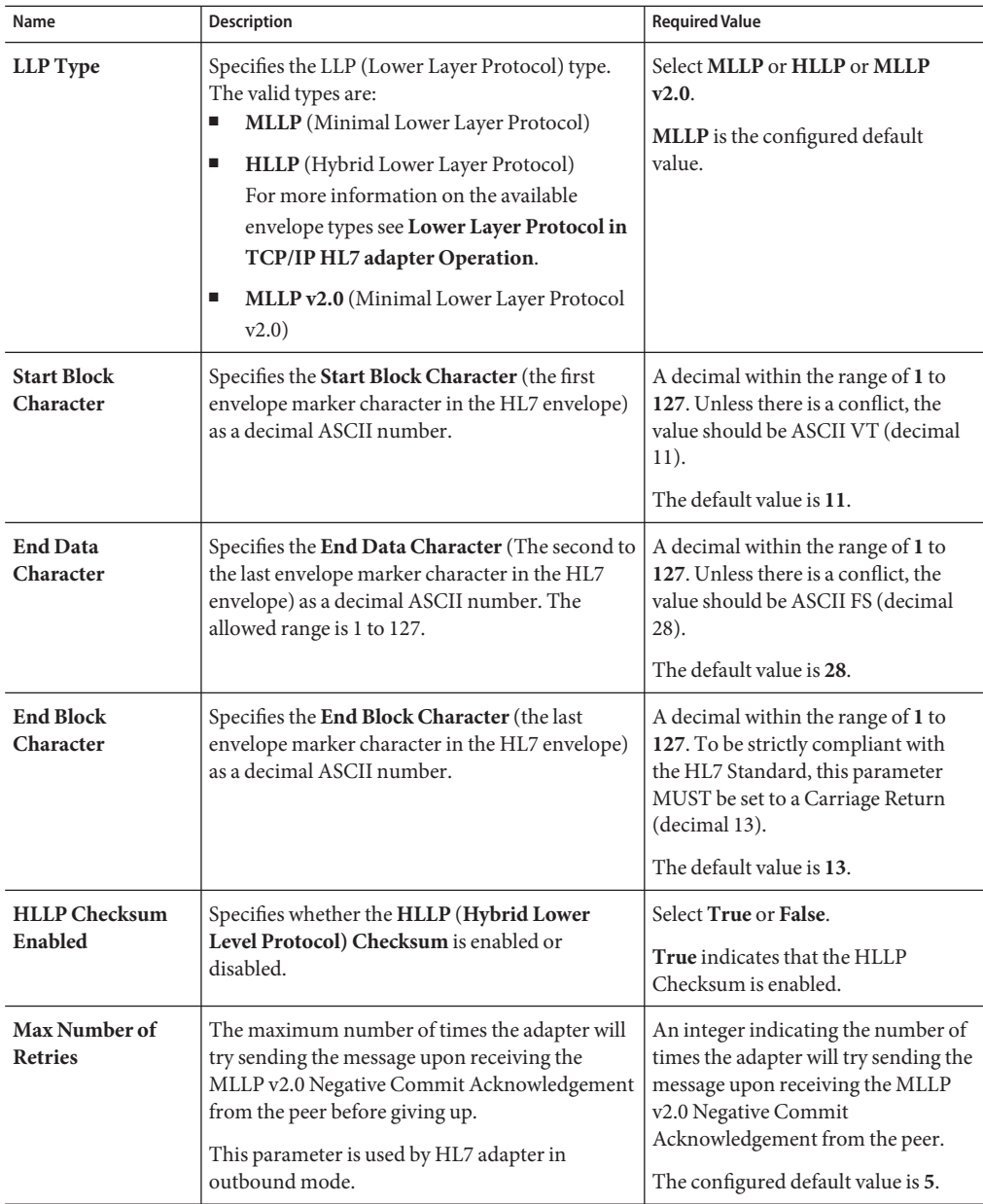

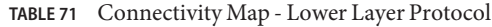

["Sequence Number Protocol — TCP/IP HL7 V2 Inbound Adapter" on page 164.](#page-163-0)

### <span id="page-163-0"></span>**Related Topics**

- ["About Configuring Java CAPS Adapter Connectivity Map Properties" on page 10](#page-9-0)
- [Configuring Java CAPS Project Components for Communication Adapters](#page-8-0)
- [About Communication Adapters](http://developers.sun.com/docs/javacaps/reference/jcapscommadapt.jcapscommadapt_intro.html)
- [Designing with Communication Adapters](http://developers.sun.com/docs/javacaps/designing/jcapsdevcomad.jcapsdevcomad_intro.html)
- [Developing OTDs for Communication Adapters](http://developers.sun.com/docs/javacaps/designing/dotdcommadptr.dotdcommadptr_intro.html)
- [Configuring Java CAPS Environment Components for Communications Adapters](http://developers.sun.com/docs/javacaps/configuring/jcapsconfevccom.jcapsconfevccom_intro.html)

## **Sequence Number Protocol— TCP/IP HL7 V2 Inbound Adapter**

Provides sequence number protocol configuration settings. HL7 sequence numbering is used to help prevent duplication of data.

This section of the TCP/IP HL7 V2 inbound adapter Connectivity Map properties contains the top-level parameters displayed in this table:

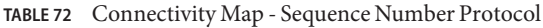

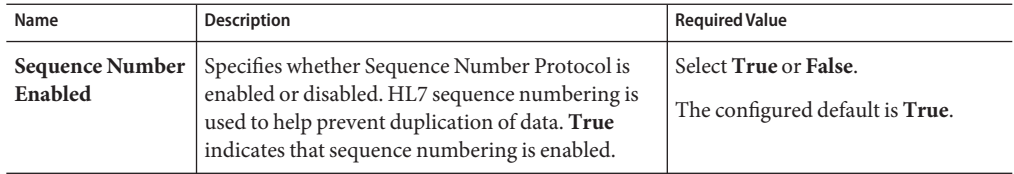

### **Where to Go Next**

"HL7 MSH Segment — TCP/IP HL7 V2 Inbound Adapter" on page 164.

### **Related Topics**

- ["About Configuring Java CAPS Adapter Connectivity Map Properties" on page 10](#page-9-0)
- [Configuring Java CAPS Project Components for Communication Adapters](#page-8-0)
- [About Communication Adapters](http://developers.sun.com/docs/javacaps/reference/jcapscommadapt.jcapscommadapt_intro.html)
- [Designing with Communication Adapters](http://developers.sun.com/docs/javacaps/designing/jcapsdevcomad.jcapsdevcomad_intro.html)
- [Developing OTDs for Communication Adapters](http://developers.sun.com/docs/javacaps/designing/dotdcommadptr.dotdcommadptr_intro.html)
- [Configuring Java CAPS Environment Components for Communications Adapters](http://developers.sun.com/docs/javacaps/configuring/jcapsconfevccom.jcapsconfevccom_intro.html)

# **HL7 MSH Segment— TCP/IP HL7 V2 Inbound Adapter**

Provides HL7 MSH Header segment configuration settings.

| Name                          | Description                                                                                                    | <b>Required Value</b>                                                                                                    |
|-------------------------------|----------------------------------------------------------------------------------------------------|----------------------------------------------------------------------------------------------------|
| <b>Field Separator</b>        | Specifies the separator between the segment ID and<br>the first real field. This value defines the character<br>that is used as a separator for the rest of the<br>message.<br>This is the first field in the HL7 MSH segment<br>(MSH-01).                                                          | Field Separator character value as a<br>decimal ASCII number. The allowed<br>range is 1 to 127.<br>The default setting is 124 which is<br>the character' '. |
| Encoding<br><b>Characters</b> | Specifies four encoding characters in the following<br>order:<br>ш<br>Component separator<br>Е<br>Repetition separator<br>Escape character<br>ш<br>Subcomponent separator<br>ш<br>This is the second field in the HL7 MSH<br>segment (MSH-02).                                                      | HL7 encoding characters in the<br>respective order.<br>The configured default is: $\sim \8$<br>(ASCII 94, 126, 92, and 38)<br>respectively.                 |
| Sending<br>Application        | Specifies the sending application among other<br>applications within the network enterprise. The<br>network enterprise consists of the applications that<br>participate in the exchange of HL7 messages within<br>the enterprise.<br>This is the third field in the HL7 MSH segment<br>$(MSH-03)$ . | User defined value for the HL7<br>sending application.<br>The Configured default is Sun HL7<br>adapter.                                                     |
| <b>Sending Facility</b>       | Specifies (further identifies) the sending<br>application among multiple identical instances of<br>the application running on behalf of different<br>organizations.<br>This is the forth field in the HL7 MSH segment<br>(MSH-04).                                                                  | User defined value for the HL7<br>sending facility.<br>The Configured default is Sun HL7<br>adapter.                                                        |
| Receiving<br>Application      | Specifies the receiving application among other<br>applications within the network enterprise. The<br>network enterprise consists of the applications that<br>participate in the exchange of HL7 messages within<br>the enterprise.<br>This is the fifth field in the HL7 MSH segment<br>(MSH-05).  | User defined value for the HL7<br>receiving application.<br>The Configured default is Sun HL7<br>adapter.                                                   |

**TABLE 73** Connectivity Map - HL7 MSH Segment

|                           | IABLE / 3<br>Connectivity Map - FIL/ MSH Segment<br>(Continuea)                                                                                                    |                                                                                                    |  |  |  |
|---------------------------|----------------------------------------------------------------------------------------------------|----------------------------------------------------------------------------------------------------|--|--|--|
| Name                      | <b>Description</b>                                                                                                    | <b>Required Value</b>                                                                                                    |  |  |  |
| <b>Receiving Facility</b> | Specifies (further identifies) the receiving<br>application among multiple identical instances of<br>the application running on behalf of different<br>organizations.<br>This is the sixth field in the HL7 MSH segment<br>$(MSH-06)$ .             | User defined value for the HL7<br>receiving facility.<br>The Configured default is Sun HL7<br>adapter.                                                                                                    |  |  |  |
| Security                  | Specifies the implemented application level<br>security features.<br>This is the eighth field in the HL7 MSH segment<br>$(MSH-08)$ .                                                                                                    | Under development by HL7.                                                                                                    |  |  |  |
| Processing ID             | Specifies the sub-component Processing ID of<br>MSH-11. MSH-11 is used to indicate whether a<br>message is processed as defined in the HL7<br>Application (level 7) Processing rules.                                                               | Requires one of the following:<br>Ξ<br>D - For Debugging<br>П<br>P - For Production<br>П<br>T - For Training<br>In some cases there may be an<br>additional sub-component<br>"Processing Mode" following the<br>initial value.<br>The configured default is P. |  |  |  |
| <b>Version ID</b>         | Specifies the particular HL7 version to be matched<br>by the receiving system to its own version.<br>This is the 12th field in the HL7 MSH segment<br>$(MSH-12)$ .                                                                                  | The HL7 Standard version value as<br>displayed in HL7 Table 0104 -<br>Version ID.<br>The configured default value is 2.5.                                                                                                    |  |  |  |
| <b>Country Code</b>       | Specifies a code that indicates the country of origin<br>for the message (see HL7 Table 0399). Used to<br>specify default elements in a message, such as<br>currency.<br>This is the 17th field in the HL7 MSH segment<br>(MSH-17).                 | The Country Code value uses the<br>3-character (alphabetic) form of ISO<br>3166.<br>The default value is USA.                                                                                                    |  |  |  |
| <b>Character Set</b>      | Specifies the character set(s) in use by the messages<br>(see HL7 Table 0211). If the field is left blank, the<br>character set in use is understood to be the 7-bit<br>ASCII set.<br>This is the 18th field in the HL7 MSH segment<br>$(MSH-18)$ . | The configured default is 8859/1<br>(printable 7-bit ASCII character set).                                                                                                    |  |  |  |

**TABLE 73** Connectivity Map - HL7 MSH Segment *(Continued)*

| $\mu$ connectivity $\mu$ ap - TIL/ $\mu$ si segment<br>(Conturnen) |                                                                                                    |                                                                                                    |  |
|--------------------------------------------------------------------|----------------------------------------------------------------------------------------------------|----------------------------------------------------------------------------------------------------|--|
| Name                                                               | <b>Description</b>                                                                                                    | <b>Required Value</b>                                                                                                    |  |
| Principal<br>Language of<br>Message                                | Specifies the principal language of the message.<br>Codes come from ISO 639.<br>This is the 19th field in the HL7 MSH segment<br>$(MSH-19)$ .                                                                                                    | The 2-character ISO 639 alphabetic<br>code.                                                                                                    |  |
| Alternate<br><b>Character Set</b><br><b>Handling Scheme</b>        | Specifies the value for the alternate character set<br>handling scheme to be used when any alternative<br>character sets are used and a special handling<br>scheme is necessary (see HL7 Table 0356).<br>This is the 20th field in the HL7 MSH segment<br>(MSH-20).                                                                               | Available values include ISO<br>2022-1994, 2.3, or <null> (blank).<br/>Leaving the field blank indicates that<br/>no character set switching will occur.</null> |  |
| Conformance<br><b>Statement ID</b>                                 | The Conformance Statement ID (Message Profile<br>Identifier in V2.5) is a unique identifier that applies<br>to a query's Conformance Statement, or as a<br>Message Profile Identifier, asserts constancy with a<br>message profile (grammar, syntax, usage, and so<br>forth).<br>This is the 21st field in the HL7 MSH segment<br>$(MSH-21)$ .    | An HL7 Conformance Statement ID<br>value or leave blank.                                                                                                    |  |
| Validate MSH                                                       | Specifies whether to validate the MSH segment of<br>the data message (for inbound) and the MSH<br>segment of the ACK (for outbound).<br>This parameter is used for inbound Collaboration<br>code.<br>Note - This property does not affect structural<br>validation of the whole HL7 message itself.<br>Structural validation is always performed. | Select True or False.<br>True indicates that the<br>Collaboration validates the MSH<br>segment.<br>The configured default is <b>True</b> .                      |  |

**TABLE 73** Connectivity Map - HL7 MSH Segment *(Continued)*

["HL7 SFT Segment — TCP/IP HL7 V2 Inbound Adapter" on page 168.](#page-167-0)

- ["About Configuring Java CAPS Adapter Connectivity Map Properties" on page 10](#page-9-0)
- [Configuring Java CAPS Project Components for Communication Adapters](#page-8-0)
- [About Communication Adapters](http://developers.sun.com/docs/javacaps/reference/jcapscommadapt.jcapscommadapt_intro.html)
- [Designing with Communication Adapters](http://developers.sun.com/docs/javacaps/designing/jcapsdevcomad.jcapsdevcomad_intro.html)
- [Developing OTDs for Communication Adapters](http://developers.sun.com/docs/javacaps/designing/dotdcommadptr.dotdcommadptr_intro.html)
- [Configuring Java CAPS Environment Components for Communications Adapters](http://developers.sun.com/docs/javacaps/configuring/jcapsconfevccom.jcapsconfevccom_intro.html)

# <span id="page-167-0"></span>**HL7 SFT Segment— TCP/IP HL7 V2 Inbound Adapter**

Provides the HL7 SFT Segment configuration settings. The SFT segment is available starting with HL7 version 2.5. This segment provides additional information about one or more software products used as sending applications. The primary purpose of this segment is for diagnostic use. There may be additional uses per site-specific agreements.

| Name                                                         | <b>Description</b>                                                                                                    | <b>Required Value</b>                                                                                                    |
|--------------------------------------------------------------|----------------------------------------------------------------------------------------------------|----------------------------------------------------------------------------------------------------|
| Enable                                                       | Specifies whether the SFT optional segment is enabled in<br>the ACK.<br>Note - If enable is set to true, and the HL7 version is not<br>configured as 2.5, the adapter will error upon startup.                                                                                                    | Select True or False.<br>True indicates that the SFT<br>segment is enabled in the ACK.<br>Note – This property applies to<br>HL7 version 2.5 or HL7<br>version 2.5.1.                          |
| Software<br>Vendor<br>Organization                           | Specifies HL7 segment SFT-01, the name of the company<br>that publishes and/or distributes the sending software that<br>created the transaction. The purpose of this field, along<br>with the remaining fields in this segment, is to provide a<br>more complete profile of the sending applications. The<br>Software Vendor Organization field identifies the vendor<br>who is responsible for maintaining the application.                                                                                                    | The name of the sending<br>software publisher or vendor.<br>The configured default is Sun<br>Microsystems, Inc.<br>Note – This property applies to<br>HL7 version 2.5 or HL7<br>version 2.5.1. |
| Software<br>Certified<br>Version or<br><b>Release Number</b> | Specifies HL7 segment SFT-02, the Software Certified<br>Version or Release Number. The latest software version<br>number or release number for the sending system, helps to<br>provide a more complete profile of the application that is<br>sending or receiving HL7 messages.<br>Version numbers are important in identifying the specific<br>release of an application. In some situations, the receiving<br>application validates the software certified version or<br>release number against a list of "certified" versions or<br>releases of the particular software. This helps determine<br>whether the sending application adheres to specific<br>Business Rules required by the receiving application.<br>Alternatively, the software may perform different<br>processing, depending on the version of the sending<br>software. | The software certified version<br>or release number.<br>The configured default is 6.0.0.<br>Note – This property applies to<br>HL7 version 2.5 or HL7<br>version 2.5.1.                        |

**TABLE 74** Connectivity Map - HL7 SFT Segment

| Name                                                                                                    | $\cdots$<br><b>Description</b>                                                                                                    | <b>Required Value</b>                                                                                                    |
|----------------------------------------------------------------------------------------------------|----------------------------------------------------------------------------------------------------|----------------------------------------------------------------------------------------------------|
| Software<br><b>Product Name</b>                                                                                                    | Specifies HL7 segment SFT-03, the name of the software<br>product that submitted the transaction. The software<br>product name is a key component for identifying the                                                                     | The sending software product<br>name.                                                                                                    |
|                                                                                                    | sending application.                                                                                                    | The default value is Sun<br>TCP/IP HL7 adapter<br>Intelligent Adapter.                                                                       |
|                                                                                                    |                                                                                                    | Note - This property applies to<br>HL7 version 2.5 or HL7<br>version 2.5.1.                                                                  |
| <b>Software Binary</b><br>ID                                                                                                    | Specifies HL7 segment SFT-04, the Software Binary ID.<br>This property is available starting with HL7 version 2.5.                                                                                                    | The unique Software Binary<br>ID.                                                                                                    |
|                                                                                                    | Software Binary IDs are issued by a vendor for each<br>unique software version instance. These IDs are used to                                                                                                    | The configured default is 6.0.0.                                                                                                    |
|                                                                                                    | differentiate between differing versions of the same<br>software. Identical Primary IDs indicate that the software<br>is identical at the binary level, but configuration settings<br>may differ.                                         | Note – This property applies to<br>HL7 version 2.5 or HL7<br>version $2.5.1$                                                                 |
| Software<br>Specifies HL7 segment SFT-05, software product<br>Product<br>Information<br>of the software application, configuration settings,<br>modifications made to the software, and so forth.<br>This field can contain any additional information about<br>the sending application, with the transaction it has<br>submitted. The information is used for diagnostic<br>purposes and may provide greater flexibility for | identification information. This may include a description                                                                                                    | Information that may help to<br>identify the specific sending<br>software. This field should only<br>be used when performing<br>diagnostics. |
|                                                                                                    | The default value is "It is a JCA<br>adapter for HL7 over TCP/IP<br>connection."                                                                                                    |                                                                                                    |
|                                                                                                    | identifying the application software.                                                                                                    | Note – This property applies to<br>HL7 version 2.5 or HL7<br>version 2.5.1.                                                                  |
| <b>Software Install</b><br>Date                                                                                                    | Specifies HL7 segment SFT-06, the Software Install Date.<br>This is the date on which the submitting software was                                                                                                    | The date of installation for the<br>sending application software.                                                                            |
|                                                                                                    | installed at the sending site. the software install date on its<br>own can often provide key information about the behavior<br>of the application. This is necessary for providing a more<br>complete profile of the sending application. | Note - This property applies to<br>HL7 version 2.5 or HL7<br>version 2.5.1.                                                                  |

**TABLE 74** Connectivity Map - HL7 SFT Segment *(Continued)*

["Communication Control — TCP/IP HL7 V2 Inbound Adapter" on page 170.](#page-169-0)

- ["About Configuring Java CAPS Adapter Connectivity Map Properties" on page 10](#page-9-0)
- [Configuring Java CAPS Project Components for Communication Adapters](#page-8-0)
- <span id="page-169-0"></span>■ [About Communication Adapters](http://developers.sun.com/docs/javacaps/reference/jcapscommadapt.jcapscommadapt_intro.html)
- [Designing with Communication Adapters](http://developers.sun.com/docs/javacaps/designing/jcapsdevcomad.jcapsdevcomad_intro.html)
- [Developing OTDs for Communication Adapters](http://developers.sun.com/docs/javacaps/designing/dotdcommadptr.dotdcommadptr_intro.html)
- [Configuring Java CAPS Environment Components for Communications Adapters](http://developers.sun.com/docs/javacaps/configuring/jcapsconfevccom.jcapsconfevccom_intro.html)

# **Communication Control— TCP/IP HL7 V2 Inbound Adapter**

The **Communication Control**section controls data transferring (sending/receiving) over the TCP/IP connection.

| Name                                     | Description                                                                                                    | <b>Required Value</b>                                                                                                    |
|------------------------------------------|----------------------------------------------------------------------------------------------------|----------------------------------------------------------------------------------------------------|
| <b>Time To Wait</b><br>For A<br>Response | Specifies the amount of time (in milliseconds) that the<br>adapter waits for a response from the external system<br>before taking recourse action (see Action on No Response<br>in the Table 76). Any data from the external system is<br>considered a response.<br>This property corresponds to the initial read/receive<br>operation timeout. Once a response is received, the<br>following read/receive operation uses the SoTimeout<br>specified timeout (see So Timeout in Table 64). Value 0 is<br>interpreted as an infinite timeout.                                           | An integer indicating the length<br>of time in milliseconds that the<br>adapter waits for a response to<br>arrive from the external system.<br>A value of 0 (zero) is interpreted<br>as an infinite timeout.<br>The configured default is 30000<br>(30 seconds). |
| <b>Max Empty</b><br><b>Read Retry</b>    | Specifies the maximum number of times the adapter<br>attempts to read data from the external system after the<br>read/receive operation returns nothing. This applies to the<br>read or receive operation after a response starts to arrive.<br>Empty Read means that a timeout occurs on the<br>read/receive operation, which takes the SoTimeout<br>parameter in the TCPIP Server Base Settings section as<br>the applied timeout setting (see So Timeout in Table 64).<br>The corresponding recourse action is specified by the<br>Action on Max Failed Read Retry in the Table 76. | A number indicating the<br>maximum number or retries.<br>The configured default is 5.                                                                                                    |

**TABLE 75** Connectivity Map - Communication Control

| Name                                          | $\cdots$<br><b>Description</b>                                                                                                    | <b>Required Value</b>                                                                                                    |
|-----------------------------------------------|----------------------------------------------------------------------------------------------------|----------------------------------------------------------------------------------------------------|
| <b>Max No</b><br>Response                     | Specifies the maximum number of response timeouts the<br>adapter allows, while waiting for data from the external<br>system, before taking recourse action (see Action on Max<br>No Response in the Table 76).                                                                                                    | An integer indicating the<br>appropriate number of timeouts<br>that may occur before taking<br>recourse action.                                                                  |
|                                               | This parameter is used for the inbound Collaboration<br>code. This parameter is only used by outbound adapters<br>and works in conjunction with the Resend option of the<br>Recourse Action parameter Action on No Response (see<br>Action on No Response in the Table 76 table). It<br>configures the adapter to resend the last message for the<br>specified maximum number of times before the<br>subsequent recourse action is taken. | The configured default is 30.                                                                                                    |
| Max NAK<br><b>Receive Retry</b>               | Specifies the maximum number of negative<br>acknowledgments the adapter receives before taking<br>recourse action (see Action on Max Nak Received in the<br>Table 76).                                                                                                    | A number indicating the<br>appropriate maximum number<br>of NAKs received before taking<br>recourse action.                                                                      |
|                                               | This parameter is used for the inbound Collaboration<br>code.                                                                                                    | The default value is 30.                                                                                                    |
| Max NAK Send<br>Retry                         | Specifies the maximum number of negative<br>acknowledgments the adapter sends before taking<br>recourse action (see Action on Max Nak Sent in the<br>Table 76).                                                                                                    | An integer indicating the<br>appropriate maximum number<br>of NAKs sent by the adapter<br>before recourse action is taken.                                                       |
|                                               | This parameter is used for the inbound Collaboration<br>code.                                                                                                    | The default value is 30.                                                                                                    |
| <b>Max Canned</b><br><b>NAK Send</b><br>Retry | Specifies the maximum number of canned negative<br>acknowledgments that the adapter sends before taking<br>recourse action (see Action on Max Nak Sent in the<br>Table 76).                                                                                                    | The appropriate maximum<br>number of canned NAK to send<br>before taking recourse action. 0<br>indicates that the adapter will<br>not attempt to create or send a<br>canned NAK. |
|                                               |                                                                                                    | The configured default is 3.                                                                                                    |
| Enable                                        | Specifies whether message journaling is enabled.                                                                                                    | Select True or False.                                                                                                    |
| Journaling                                    | This parameter is used for inbound Collaboration code.                                                                                                    | True indicates that journaling is<br>enabled.                                                                                                    |
|                                               |                                                                                                    | The configured default is True.                                                                                                    |

**TABLE 75** Connectivity Map - Communication Control *(Continued)*

["HL7 Recourse Action — TCP/IP HL7 V2 Inbound Adapter" on page 172.](#page-171-0)

### <span id="page-171-0"></span>**Related Topics**

- ["About Configuring Java CAPS Adapter Connectivity Map Properties" on page 10](#page-9-0)
- [Configuring Java CAPS Project Components for Communication Adapters](#page-8-0)
- [About Communication Adapters](http://developers.sun.com/docs/javacaps/reference/jcapscommadapt.jcapscommadapt_intro.html)
- [Designing with Communication Adapters](http://developers.sun.com/docs/javacaps/designing/jcapsdevcomad.jcapsdevcomad_intro.html)
- [Developing OTDs for Communication Adapters](http://developers.sun.com/docs/javacaps/designing/dotdcommadptr.dotdcommadptr_intro.html)
- [Configuring Java CAPS Environment Components for Communications Adapters](http://developers.sun.com/docs/javacaps/configuring/jcapsconfevccom.jcapsconfevccom_intro.html)

# **HL7 Recourse Action— TCP/IP HL7 V2 Inbound Adapter**

The **HL7 Recourse Action** section determines the actions the adapter takes when operations occur outside the configured constraints.

| Name                            | Description                                                                                                    | <b>Required Value</b>                                                    |
|---------------------------------|----------------------------------------------------------------------------------------------------|--------------------------------------------------------------------------|
| <b>Action on No</b><br>Response | Specifies the action taken by the adapter when no ACK<br>is received from the external system in the allotted time.<br>The amount of time is determined by the Time To Wait<br>For A Response parameter (see Time To Wait For A<br>Response in the Table 75). The options are:<br>Exit: The adapter terminates its connection with the<br>п<br>external system and shuts down.<br><b>Resend:</b> The adapter attempts to resend the<br>ш<br>message to the external system. The Resend option<br>is only allowed when sequence numbering is in<br>effect.<br>Reset: The adapter closes its connection with the<br>ш<br>external system and goes through the connection<br>scenario.<br>This parameter is used for inbound Collaboration<br>code. | Select Exit, Resend, or<br>Reset.<br>The configured default is<br>Reset. |

**TABLE 76** Connectivity Map - HL7 Recourse Action

| Name                                             | <b>Description</b>                                                                                                    | <b>Required Value</b>                                        |
|--------------------------------------------------|----------------------------------------------------------------------------------------------------|--------------------------------------------------------------|
| <b>Action on Max No</b><br>Response              | Specifies the action the adapter takes when it attempts to<br>send a message to the external system the maximum<br>allowed number of times, and does not receive any<br>response (HL7 Application Acknowledgement) from<br>the external system. The maximum number times the<br>adapter sends a message without receiving a response is<br>determined by the Max No Response parameter (see<br>Max No Response in the Table 75). The options are:<br>Exit: The adapter terminates its connection with the<br>ш<br>external system and shuts down.<br><b>Reset:</b> The adapter closes its connection with the<br>ш<br>external system and goes through the connection<br>scenario.<br>This parameter is used for inbound Collaboration<br>code. | Select Exit or Reset.<br>The default value is Reset.         |
| <b>Action on Max</b><br><b>Failed Read Retry</b> | Specifies the action the adapter takes after it has reached<br>the empty read limit set by the Max Empty Read Retry<br>parameter. This parameter is used by inbound adapters<br>only. The recourse options are:<br>Exit: The adapter terminates its connection with the<br>■<br>external system and shuts down.<br>Reset: The adapter closes its connection with the<br>ш<br>external system and goes through the connection<br>scenario.<br>This parameter is used for inbound Collaboration<br>code.                                                                                                    | Select Exit or Reset.<br>The configured default is<br>Reset. |

**TABLE 76** Connectivity Map - HL7 Recourse Action *(Continued)*

| Name                                 | Description                                                                                                    | <b>Required Value</b>                                                                 |
|--------------------------------------|----------------------------------------------------------------------------------------------------|---------------------------------------------------------------------------------------|
| <b>Action on Nak</b><br>Received     | Specifies the action taken by the adapter when it receives<br>an HL7 Application NAK from the external system. The<br>options are:<br>Resend: The adapter attempts to resend the<br>ш<br>message to the external system.<br><b>Reset:</b> The adapter closes its connection with the<br>ш<br>external system and goes through the connection<br>scenario.<br>Skip Message: The adapter remains connected, but<br>ш                                                                                                    | Select Resend, Reset, or Skip<br>Message.<br>The configured default is<br>Resend.     |
|                                      | writes the message to an error queue.<br>Note - Do not set both the "Action On NAK<br>Received" and "Action On Max NAK Received"<br>parameters to "Skip Message."<br>This parameter is used for inbound Collaboration<br>code.                                                                                                    |                                                                                       |
| <b>Action on Max Nak</b><br>Received | Specifies the action the adapter takes when the<br>maximum number of HL7 Application NAKs have been<br>received from the external system, as set by the Max<br>NAK Receive Retry parameter (see Max NAK Receive<br><b>Retry</b> in the Table 75). The options are:<br>Exit: The adapter terminates its connection with the<br>ш<br>external system and shuts down.<br>Reset: The adapter closes its connection with the<br>ш<br>external system and goes through the connection<br>scenario.<br>Skip Message: The adapter remains connected, but<br>ш<br>writes the message to an error queue.<br>This parameter is used for inbound Collaboration<br>code. | Select Exit, Reset, or Skip<br>Message.<br>The configured default is<br>Skip Message. |
|                                      | Note - Do not set both "Action On NAK Received"<br>and "Action On Max NAK Received" parameters to<br>"Skip Message."                                                                                                    |                                                                                       |

**TABLE 76** Connectivity Map - HL7 Recourse Action *(Continued)*

| Name                                    | <b>Description</b>                                                                                                    | <b>Required Value</b>                               |
|-----------------------------------------|----------------------------------------------------------------------------------------------------|-----------------------------------------------------|
| <b>Action on Max Nak</b><br><b>Sent</b> | Specifies the action taken by the adapter when it has sent<br>the maximum allowed number of NAKs to the external<br>system, as set by the Max NAK Send Retry parameter<br>(see Max NAK Send Retry in the Table 75). The options<br>are:<br><b>Exit:</b> The adapter terminates its connection with the | Select Exit or Reset.<br>The default value is Exit. |
|                                         | external system and shuts down.<br><b>Reset:</b> The adapter closes its connection with the<br>ш<br>external system and goes through the connection<br>scenario.<br>This parameter is used for inbound Collaboration<br>code.                                                                          |                                                     |

**TABLE 76** Connectivity Map - HL7 Recourse Action *(Continued)*

# **Configuring TCP/IP HL7 V2 Adapter Outbound Connectivity Map Properties**

The TCP/IP HL7 V2 Server Outbound adapter configuration properties, accessed from the Connectivity Map, are organized into the following sections:

- "General Outbound Settings TCP/IP HL7 V2 Outbound Adapter" on page 175.
- ["TCPIP Outbound Settings TCP/IP HL7 V2 Outbound Adapter" on page 176.](#page-175-0)
- ["TCPIP Outbound Settings Client Connection Establishment TCP/IP HL7 V2](#page-179-0) [Outbound Adapter" on page 180.](#page-179-0)
- ["TCPIP Outbound Settings Server Port Binding TCP/IP HL7 V2 Outbound Adapter" on](#page-181-0) [page 182.](#page-181-0)
- ["HL7 Acknowledgment TCP/IP HL7 V2 Outbound Adapter" on page 183.](#page-182-0)
- ["Lower Layer Protocol TCP/IP HL7 V2 Outbound Adapter" on page 185.](#page-184-0)
- ["Sequence Number Protocol TCP/IP HL7 V2 Outbound Adapter" on page 187.](#page-186-0)
- ["HL7 MSH Segment TCP/IP HL7 V2 Outbound Adapter" on page 188.](#page-187-0)
- ["HL7 SFT Segment TCP/IP HL7 V2 Outbound Adapter" on page 191.](#page-190-0)
- ["Communication Control TCP/IP HL7 V2 Outbound Adapter" on page 193.](#page-192-0)
- ["HL7 Recourse Action TCP/IP HL7 V2 Outbound Adapter" on page 195.](#page-194-0)

# **General Outbound Settings— TCP/IP HL7 V2 Outbound Adapter**

Provides the general HL7 outbound configuration settings. This section of the TCP/IP HL7 V2 outbound adapter Connectivity Map properties contains the top-level parameters displayed in this table:

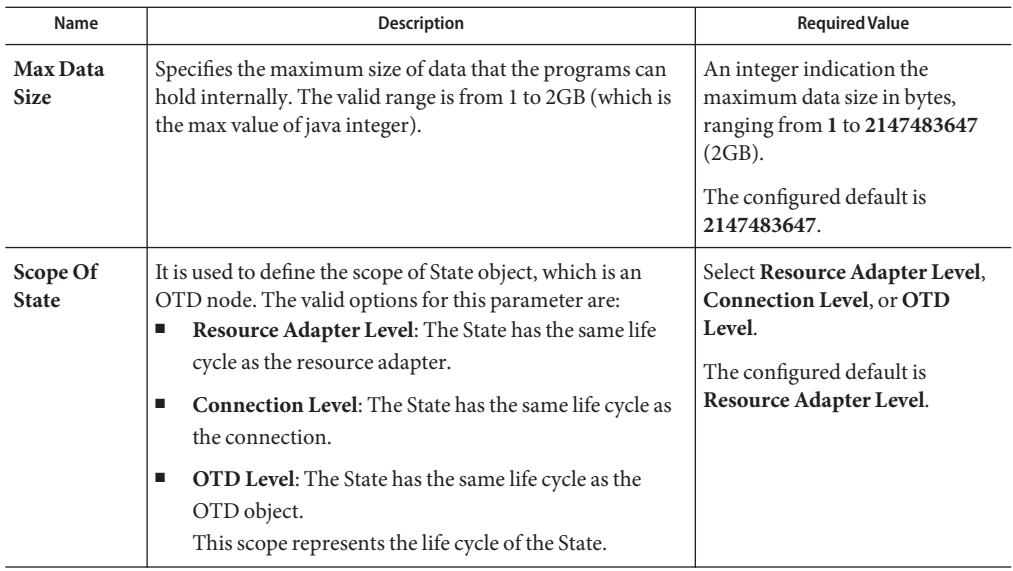

<span id="page-175-0"></span>**TABLE 77** Connectivity Map - General Outbound Settings

### **Where to Go Next**

"TCPIP Outbound Settings — TCP/IP HL7 V2 Outbound Adapter" on page 176.

#### **Related Topics**

- ["About Configuring Java CAPS Adapter Connectivity Map Properties" on page 10](#page-9-0)
- [Configuring Java CAPS Project Components for Communication Adapters](#page-8-0)
- [About Communication Adapters](http://developers.sun.com/docs/javacaps/reference/jcapscommadapt.jcapscommadapt_intro.html)
- [Designing with Communication Adapters](http://developers.sun.com/docs/javacaps/designing/jcapsdevcomad.jcapsdevcomad_intro.html)
- [Developing OTDs for Communication Adapters](http://developers.sun.com/docs/javacaps/designing/dotdcommadptr.dotdcommadptr_intro.html)
- [Configuring Java CAPS Environment Components for Communications Adapters](http://developers.sun.com/docs/javacaps/configuring/jcapsconfevccom.jcapsconfevccom_intro.html)

## **TCPIP Outbound Settings— TCP/IP HL7 V2 Outbound Adapter**

Presents the java Socket options. For more information see the JDK Javadoc. This section of the TCP/IP HL7 V2 outbound adapter Connectivity Map properties contains the top-level parameters displayed in this table:

| Name                              | Description                                                                                                    | <b>Required Value</b>                                                                                                    |
|-----------------------------------|----------------------------------------------------------------------------------------------------|----------------------------------------------------------------------------------------------------|
| Connection<br>Type                | Specifies how the adapter establishes the TCP/IP<br>connection:<br>Client: The adapter connects to an external server<br>ш<br>(host/port) to establish the connection. The adapter<br>is in active mode.<br>Server: The adapter waits/listens on a particular port<br>■<br>for an incoming connection request from an external                                                                                     | Select Client or Server.<br>Unless you specifically require<br>Server mode, leave this value as<br>the default, Client.                                                                                  |
|                                   | client. Once the request is received, the adapter<br>accepts the request and establishes the connection.<br>The adapter is in passive mode.                                                                                                    |                                                                                                    |
| <b>ServerSo</b><br><b>Timeout</b> | Sets or gets the value of the SoTimeout for the<br>ServerSocket, in milliseconds. Used for<br>ServerSocket.accept().<br>When this option is set to a non-zero timeout, calling<br>accept () for ServerSocket will block for only this period<br>of time. If the timeout expires, a<br>java.net.SocketTimeoutException (or<br>java.net.InterruptedIOException) is thrown, though<br>the ServerSocket remains valid. | The SoTimeout value in<br>milliseconds. The timeout must be<br>greater than 0 (zero). A timeout of<br>zero is interpreted as an infinite<br>timeout.<br>The configured default is 60000<br>(60 seconds). |
|                                   | Enable this option prior to entering the blocking<br>operation. This parameter is only used when the<br>Connection Type is set as Server.                                                                                                    |                                                                                                    |

**TABLE 78** Connectivity Map - TCPIP Outbound Settings

| TABLE 78<br>Name                     | Connectivity Map - TCPIP Outbound Settings<br>(Continued)<br><b>Description</b>                                                                                                    | <b>Required Value</b>                                                                         |
|--------------------------------------|----------------------------------------------------------------------------------------------------|-----------------------------------------------------------------------------------------------|
| <b>Keep Alive</b>                    | Specifies whether the client's <b>SO_KEEPALIVE</b> option is<br>enabled or disabled. When the option is set for a TCP<br>socket and no data has been exchanged across the socket<br>in either direction for 2 hours, TCP automatically sends a<br>KEEPALIVE probe to the peer (the actual value is<br>implementation dependent). This probe is a TCP<br>segment to which the peer must respond. One of three<br>responses is expected:<br>The peer responds with the expected ACK. The<br>1.<br>application is not notified (since everything is OK).<br>TCP will send another probe following another 2<br>hours of inactivity.<br>The peer responds with an RST, which tells the local<br>2.<br>TCP that the peer host has crashed and rebooted.<br>The socket is closed.<br>There is no response from the peer. The socket is<br>3. | Select True or False.<br><b>True</b> indicates that the<br>SO_KEEPALIVE option is<br>enabled. |
|                                      | closed. The purpose of this option is to detect if the<br>peer host has crashed. This is used for the accepted<br>client Socket.                                                                                                    |                                                                                               |
| <b>Receive Buffer</b><br><b>Size</b> | Sets or gets the value of the SO_RCVBUF option for the<br>current socket, that is the buffer size used by the<br>operating system for input on this socket. It provides an<br>estimate of the size of the underlying buffers used by the<br>platform for incoming network I/O.                                                                                                    | A number indicating the receive<br>buffer size.<br>The configured default is 8192.            |
|                                      | When used in set, this is a suggestion for the kernel from<br>the application regarding the size of buffers to use for the<br>data to be received over the socket. When used in <b>get</b> , this<br>must return the actual size of the buffer used by the<br>platform when receiving data on this socket.                                                                                                    |                                                                                               |
| <b>Send Buffer</b><br><b>Size</b>    | Sets or gets the value of the <b>SO_SNDBUF</b> option for the<br>current socket, that is the buffer size used by the<br>operating system for output on this socket. It provides an<br>estimate of the size of the underlying buffers used by the<br>platform for outgoing network I/O.<br>When used in set, this is a suggestion for the kernel from<br>the application regarding the size of buffers to use for the<br>data to be sent over the socket. When used in get, this<br>must return the actual size of the buffer used by the<br>platform when sending out data on this socket.                                                                                                    | A number indicating the send<br>buffer size.<br>The configured default is 8192.               |

| Name                | $\overline{\mathcal{C}}$<br><b>Description</b>                                                                                                    | <b>Required Value</b>                                                                                                    |
|---------------------|----------------------------------------------------------------------------------------------------|----------------------------------------------------------------------------------------------------|
|                     |                                                                                                    |                                                                                                    |
| SoLinger            | Specifies whether the adapter performs a linger-on-close<br>timeout. This option disables/enables immediate return<br>from a close() of a TCP Socket. This parameter is used<br>in conjunction with SoLinger Timeout.<br>True with SoLinger Timeout set to a non-zero<br><b>integer timeout:</b> This means that a close() will<br>block, pending the transmission and<br>acknowledgement of all data written to the peer, at<br>which point the socket is closed gracefully. Upon<br>reaching the linger timeout, the socket is closed<br>forcefully with a TCP RST.                                                                                                    | Select True or False.<br><b>True</b> enables the SO_Linger<br>option.                                                                                                    |
|                     | Е<br>True with SoLinger Timeout set to a timeout of<br>zero: Indicates that a forceful close is done<br>immediately. See the SoLinger Timeout propertry.                                                                                                    |                                                                                                    |
| SoLinger<br>Timeout | Specifies the server's SoLinger time-out in seconds.<br>SoLinger Timeout is used in conjunction with SoLinger<br>(see the SoLinger property) to configure the<br>"linger-on-close" timeout.<br>When SoLinger is set to true (enabled), the SoLinger<br>Timeout value indicates the following:<br>A non-zero integer means that calling close () will<br>П<br>block, pending the transmission and<br>acknowledgement of all data written to the peer, at<br>which point the socket is closed gracefully. Upon<br>reaching the linger timeout, the socket is closed<br>forcefully with a TCP RST. If the specified timeout<br>value exceeds 65,535 it will be reduced to 65,535.<br>A zero integer indicates that a forceful close is done<br>ш<br>immediately. | An integer between -1 and 65535.<br>A value of -1 seconds indicates<br>that the SoLinger option is<br>disabled (set as false).<br>A value of 0 (zero) indicates that<br>SoLinger immediately performs a<br>forceful close.<br>An value of 1 to 65535 indicates<br>the number of seconds for the<br>time-out.<br>The configured default is -1<br>seconds. |
| SoTimeout           | Sets or gets the value of the SoTimeout in milliseconds.<br>When this option is set to a non-zero timeout, calling<br>read () on the InputStream associated with this socket<br>will block for only this configured length of time.<br>If the timeout expires, a<br>java.io.InterruptedIOException (or<br>java.net.SocketTimeoutException) is thrown, but the<br>Socket remains valid. Enable this option prior to entering<br>the blocking operation.                                                                                                    | The SoTimeout value in<br>milliseconds. The timeout must be<br>greater than zero (0). A timeout of<br>zero is interpreted as an infinite<br>timeout.<br>The configured default is 10000<br>(10 seconds).                                                                                                    |

**TABLE 78** Connectivity Map - TCPIP Outbound Settings *(Continued)*

| Name                                                   | Description                                                                                                    | <b>Required Value</b>                                                                                              |
|--------------------------------------------------------|----------------------------------------------------------------------------------------------------|----------------------------------------------------------------------------------------------------|
| TcpNoDelay                                             | Specifies whether the server's TcpNoDelay option (that<br>is, Nagle's algorithm) is enabled or disabled.<br>True: Indicates that the server allows data packets<br>ш<br>that are less than the maximum transfer unit (MTU)<br>size to be sent out immediately over the network. A<br>setting of True may improve performance for<br>higher-speed networks.<br><b>False:</b> Indicates that the server does not allow data<br>ш<br>packets that are less than the MTU size be sent out<br>immediately over the network.<br>This is used for the accepted client socket. | Select True or False.<br>The configured default is False.                                                          |
| Socket<br>Factory<br>Implementa-<br>tion Class<br>Name | Specifies the name of the Java class that implements the<br>socket factory. This class is used to create the socket. If<br>you have provided your own socket implementation,<br>enter the name of the Java class that contains this<br>implementation here. The factory implementation class<br>must implement the following interface:<br>com.stc.connector.tcpip.model.factory.<br>TCPIPSocketFactory                                                                                                    | A Java class name.<br>The default value is<br>com.stc.connector.tcpip.model.<br>factory.TCPIPSocketFactory<br>Impl |

<span id="page-179-0"></span>**TABLE 78** Connectivity Map - TCPIP Outbound Settings *(Continued)*

"TCPIP Outbound Settings - Client Connection Establishment — TCP/IP HL7 V2 Outbound Adapter" on page 180.

### **Related Topics**

- ["About Configuring Java CAPS Adapter Connectivity Map Properties" on page 10](#page-9-0)
- [Configuring Java CAPS Project Components for Communication Adapters](#page-8-0)
- [About Communication Adapters](http://developers.sun.com/docs/javacaps/reference/jcapscommadapt.jcapscommadapt_intro.html)
- [Designing with Communication Adapters](http://developers.sun.com/docs/javacaps/designing/jcapsdevcomad.jcapsdevcomad_intro.html)
- [Developing OTDs for Communication Adapters](http://developers.sun.com/docs/javacaps/designing/dotdcommadptr.dotdcommadptr_intro.html)
- [Configuring Java CAPS Environment Components for Communications Adapters](http://developers.sun.com/docs/javacaps/configuring/jcapsconfevccom.jcapsconfevccom_intro.html)

## **TCPIP Outbound Settings - Client Connection Establishment— TCP/IP HL7 V2 Outbound Adapter**

The **TCPIP OUTbound Settings - Client Connection Establishment**section defines configuration parameters used for controlling the connection establishment. These properties are only used when the **Connection Type** is set to Client.
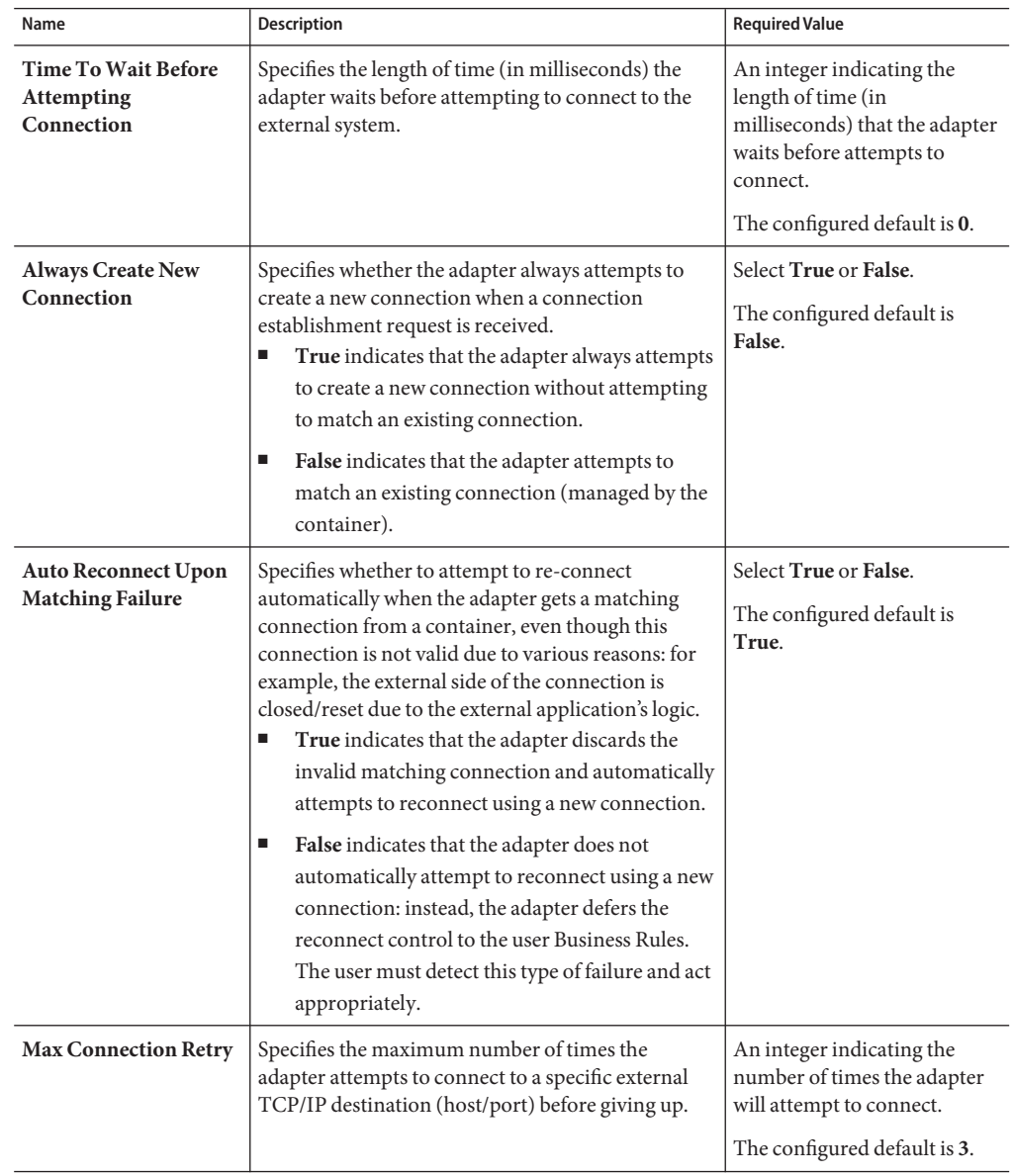

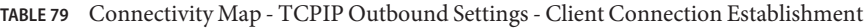

| Name                                | <b>Description</b>                                                                                                    | <b>Required Value</b>                                                                                                    |
|-------------------------------------|----------------------------------------------------------------------------------------------------|----------------------------------------------------------------------------------------------------|
| <b>Retry Connection</b><br>Interval | Specifies the length of time (in milliseconds) the<br>adapter waits between attempts to connect to a<br>specific external TCP/IP destination (host/port). | An integer indicating the<br>length of time (in<br>milliseconds) that the adapter<br>waits between attempts to<br>connect.<br>The configured default is<br>30000 (or 30 seconds). |

**TABLE 79** Connectivity Map - TCPIP Outbound Settings - Client Connection Establishment *(Continued)*

"TCPIP Outbound Settings - Server Port Binding — TCP/IP HL7 V2 Outbound Adapter" on page 182.

#### **Related Topics**

- ["About Configuring Java CAPS Adapter Connectivity Map Properties" on page 10](#page-9-0)
- [Configuring Java CAPS Project Components for Communication Adapters](#page-8-0)
- [About Communication Adapters](http://developers.sun.com/docs/javacaps/reference/jcapscommadapt.jcapscommadapt_intro.html)
- [Designing with Communication Adapters](http://developers.sun.com/docs/javacaps/designing/jcapsdevcomad.jcapsdevcomad_intro.html)
- [Developing OTDs for Communication Adapters](http://developers.sun.com/docs/javacaps/designing/dotdcommadptr.dotdcommadptr_intro.html)
- [Configuring Java CAPS Environment Components for Communications Adapters](http://developers.sun.com/docs/javacaps/configuring/jcapsconfevccom.jcapsconfevccom_intro.html)

# **TCPIP Outbound Settings - Server Port Binding— TCP/IP HL7 V2 Outbound Adapter**

Specifies configuration parameters used for controlling server port binding. These properties are only used when the Connection Type is set to Server.

| Name                        | <b>Description</b>                                                                                                    | <b>Required Value</b>                                                                                              |
|-----------------------------|----------------------------------------------------------------------------------------------------|----------------------------------------------------------------------------------------------------|
| <b>Max Binding</b><br>Retry | Specifies the maximum number of times the   An integer indicating the number of times<br>adapter will attempt to bind to the specified<br>TCP/IP port on the localhost before giving<br>up. | the adapter will attempt to bind to the<br>specified TCP/IP port on the localhost.<br>The configured default is 3. |

**TABLE 80** Connectivity Map - TCPIP Outbound Settings - Server Port Binding

| INDLL OV                         | Connectivity Map - TCI II Outbound Settings - Server Fort Binding                                                                                      | Communications of the contractions of the contraction of the contraction of the contraction of the contraction of the contraction of the contraction of the contraction of the contraction of the contraction of the contracti |
|----------------------------------|----------------------------------------------------------------------------------------------------|----------------------------------------------------------------------------------------------------|
| Name                             | <b>Description</b>                                                                                                    | <b>Required Value</b>                                                                                                    |
| <b>Retry Binding</b><br>Interval | Specifies the amount of time (in<br>milliseconds) that the adapter waits between<br>attempts to bind to the specified TCP/IP<br>port on the localhost. | An integer indicating the length of times, in<br>milliseconds, between attempts to bind to<br>the specified TCP/IP port.<br>The configured default is 30000 (30<br>seconds).                                                   |

**TABLE 80** Connectivity Map - TCPIP Outbound Settings - Server Port Binding *(Continued)*

"HL7 Acknowledgment — TCP/IP HL7 V2 Outbound Adapter" on page 183.

#### **Related Topics**

- ["About Configuring Java CAPS Adapter Connectivity Map Properties" on page 10](#page-9-0)
- [Configuring Java CAPS Project Components for Communication Adapters](#page-8-0)
- [About Communication Adapters](http://developers.sun.com/docs/javacaps/reference/jcapscommadapt.jcapscommadapt_intro.html)
- [Designing with Communication Adapters](http://developers.sun.com/docs/javacaps/designing/jcapsdevcomad.jcapsdevcomad_intro.html)
- [Developing OTDs for Communication Adapters](http://developers.sun.com/docs/javacaps/designing/dotdcommadptr.dotdcommadptr_intro.html)
- [Configuring Java CAPS Environment Components for Communications Adapters](http://developers.sun.com/docs/javacaps/configuring/jcapsconfevccom.jcapsconfevccom_intro.html)

## **HL7 Acknowledgment— TCP/IP HL7 V2 Outbound Adapter**

Provides HL7 acknowledgment configuration settings that control how the application acknowledgment Events are handled.

| Name                           | <b>Description</b>                                                                                                    | <b>Required Value</b>                                     |
|--------------------------------|----------------------------------------------------------------------------------------------------|-----------------------------------------------------------|
| Acknowledg-<br>ment Level      | Specifies whether the external application is configured to<br>send an HL7 application acknowledgement after<br>successfully receiving the message or after the message has<br>been successfully committed to the application database.<br>The valid levels are:<br>A: Application acknowledgment. The<br>ш<br>acknowledgement is sent after the message is<br>successfully and functionally processed by one<br>receiving system.<br>C: Commit (accept) acknowledgment. The<br>ш<br>acknowledgement is sent when the message is<br>successfully received.                                                                                                    | Select A or C.<br>The configured default is A.            |
| eGate Sends<br><b>App Acks</b> | Used by both the inbound and outbound Collaboration.<br>Inbound: Specifies whether the HL7 application<br>ш<br>acknowledgment sent to the external system is<br>generated by the adapter or forwarded from the app<br>server.<br>True indicates that the adapter receives the external<br>ш<br>receiving HL7 application acknowledgment from the<br>app server and sends it to the external system.<br>False indicates that the adapter creates and sends the<br>ш<br>HL7 application acknowledgment directly to the<br>external system.<br>Outbound: Specifies whether the outbound<br>ш<br>Collaboration is in outbound Delayed ACK role; that<br>is, the outbound adapter is connecting to an external<br>system that communicates as a Delayed ACK receiver<br>and is sending two ACKs to the adapter.<br><b>True</b> indicates that the adapter is expecting a Delayed<br>ш<br>ACK (2 ACKS).<br>False indicates that the adapter does not expect a<br>ш<br>Delayed ACK. | Select True or False.<br>The configured default is False. |

**TABLE 81** Connectivity Map - HL7 Acknowledgement

| Name                                     | <b>Description</b>                                                                                                    | <b>Required Value</b>                                     |
|------------------------------------------|----------------------------------------------------------------------------------------------------|-----------------------------------------------------------|
| Forward<br><b>External Acks</b>          | Specifies whether the HL7 application acknowledgment is<br>forwarded to the app server. When an HL7 application<br>acknowledgment is received, it is sometimes necessary to<br>forward the contents of the HL7 application<br>acknowledgment to the app server (as data).<br>True indicates that adapter forwards HL7 application<br>п<br>acknowledgments from the external system to the app<br>server for processing.<br>False indicates that HL7 application<br>п<br>acknowledgments from the external system are not<br>forwarded to by the adapter.<br>This parameter is used for the outbound<br>Collaboration code. | Select True or False.<br>The configured default is False. |
| <b>Timeout For</b><br><b>Delayed Ack</b> | Specifies the timeout value for delayed ACK in<br>milliseconds.                                                                                                    | An integer indicating the<br>timeout in milliseconds.     |
|                                          | This parameter is used for outbound Collaboration code.                                                                                                    | The configured default is 30000                           |

**TABLE 81** Connectivity Map - HL7 Acknowledgement *(Continued)*

"Lower Layer Protocol — TCP/IP HL7 V2 Outbound Adapter" on page 185.

#### **Related Topics**

- ["About Configuring Java CAPS Adapter Connectivity Map Properties" on page 10](#page-9-0)
- [Configuring Java CAPS Project Components for Communication Adapters](#page-8-0)
- [About Communication Adapters](http://developers.sun.com/docs/javacaps/reference/jcapscommadapt.jcapscommadapt_intro.html)
- [Designing with Communication Adapters](http://developers.sun.com/docs/javacaps/designing/jcapsdevcomad.jcapsdevcomad_intro.html)
- [Developing OTDs for Communication Adapters](http://developers.sun.com/docs/javacaps/designing/dotdcommadptr.dotdcommadptr_intro.html)
- [Configuring Java CAPS Environment Components for Communications Adapters](http://developers.sun.com/docs/javacaps/configuring/jcapsconfevccom.jcapsconfevccom_intro.html)

## **Lower Layer Protocol— TCP/IP HL7 V2 Outbound Adapter**

Provides Lower Layer Protocol (LLP) configuration settings.

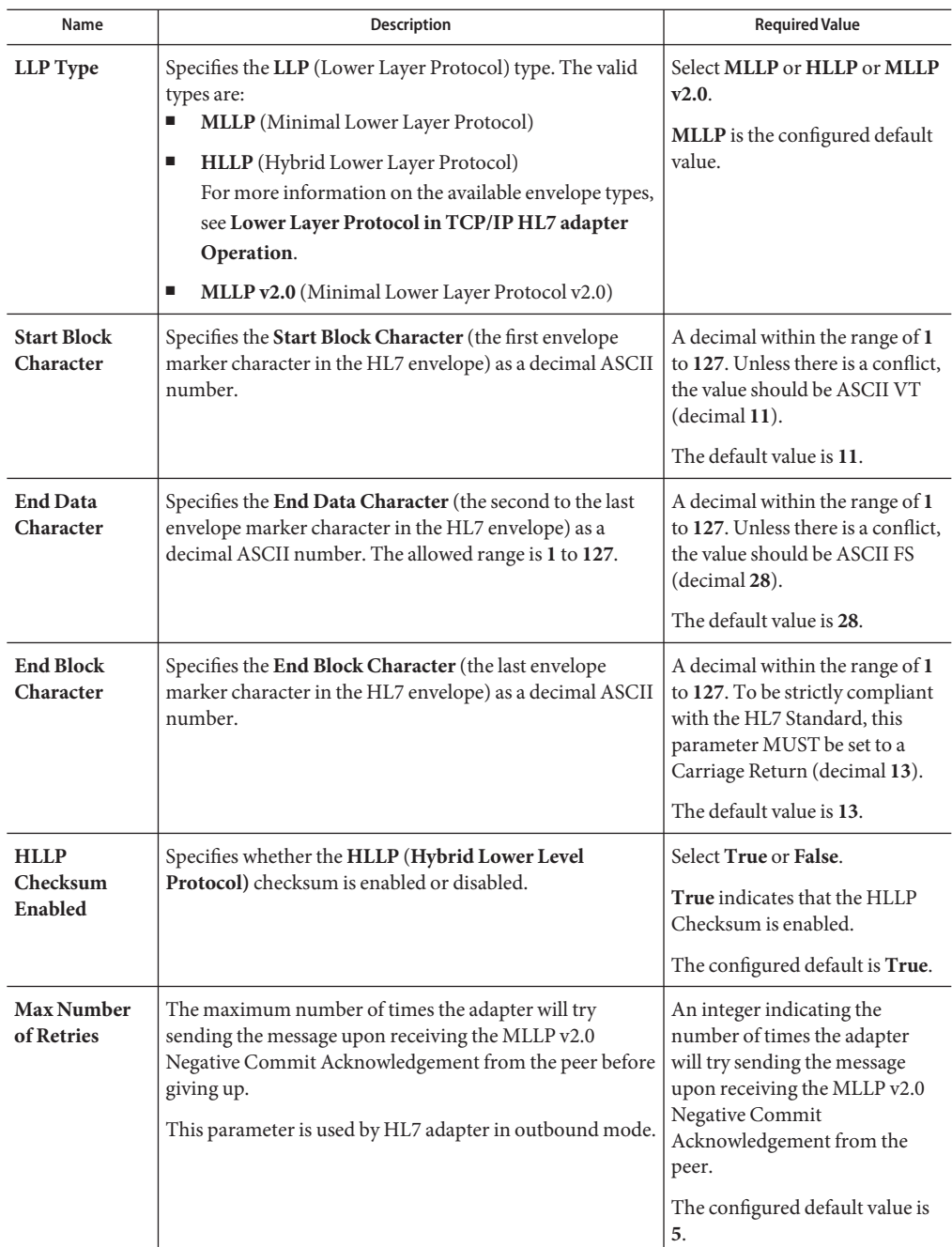

**TABLE 82** Connectivity Map - Lower Layer Protocol

"Sequence Number Protocol — TCP/IP HL7 V2 Outbound Adapter" on page 187.

### **Related Topics**

- ["About Configuring Java CAPS Adapter Connectivity Map Properties" on page 10](#page-9-0)
- [Configuring Java CAPS Project Components for Communication Adapters](#page-8-0)
- [About Communication Adapters](http://developers.sun.com/docs/javacaps/reference/jcapscommadapt.jcapscommadapt_intro.html)
- [Designing with Communication Adapters](http://developers.sun.com/docs/javacaps/designing/jcapsdevcomad.jcapsdevcomad_intro.html)
- [Developing OTDs for Communication Adapters](http://developers.sun.com/docs/javacaps/designing/dotdcommadptr.dotdcommadptr_intro.html)
- [Configuring Java CAPS Environment Components for Communications Adapters](http://developers.sun.com/docs/javacaps/configuring/jcapsconfevccom.jcapsconfevccom_intro.html)

## **Sequence Number Protocol— TCP/IP HL7 V2 Outbound Adapter**

Provides sequence number protocol configuration settings.

**Note –** Many of the parameters for the adapter are specific to the direction the data is travelling, that is whether the adapter is Inbound or Outbound to the application server.

This section of the TCP/IP HL7 V2 outbound adapter Connectivity Map properties contains the top-level parameters displayed in this table:

**TABLE 83** Connectivity Map - Sequence Number Protocol

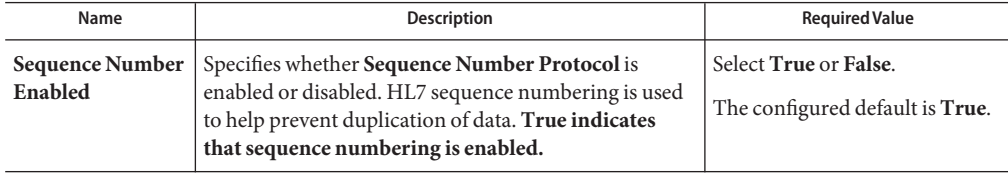

### **Where to Go Next**

["HL7 MSH Segment — TCP/IP HL7 V2 Outbound Adapter" on page 188.](#page-187-0)

- ["About Configuring Java CAPS Adapter Connectivity Map Properties" on page 10](#page-9-0)
- [Configuring Java CAPS Project Components for Communication Adapters](#page-8-0)
- [About Communication Adapters](http://developers.sun.com/docs/javacaps/reference/jcapscommadapt.jcapscommadapt_intro.html)
- [Designing with Communication Adapters](http://developers.sun.com/docs/javacaps/designing/jcapsdevcomad.jcapsdevcomad_intro.html)
- [Developing OTDs for Communication Adapters](http://developers.sun.com/docs/javacaps/designing/dotdcommadptr.dotdcommadptr_intro.html)

<span id="page-187-0"></span>■ [Configuring Java CAPS Environment Components for Communications Adapters](http://developers.sun.com/docs/javacaps/configuring/jcapsconfevccom.jcapsconfevccom_intro.html)

## **HL7 MSH Segment— TCP/IP HL7 V2 Outbound Adapter**

Provides HL7 MSH Header segment configuration settings.

| Name                          | Description                                                                                                    | <b>Required Value</b>                                                                                   |
|-------------------------------|----------------------------------------------------------------------------------------------------|----------------------------------------------------------------------------------------------------|
| <b>Field Separator</b>        | Specifies the separator between the segment ID and the<br>first real field. This value defines the character that is used<br>as a aspirator for the rest of the message.                                                       | Field Separator character value as<br>a decimal ASCII number. The<br>allowed range is 1 to 127.         |
|                               | This is the first field in the HL7 MSH segment (MSH-01).                                                                                                    | The default setting is 124 which<br>is character' '.                                                    |
| Encoding<br><b>Characters</b> | Specifies four encoding characters in the following order:<br>Component separator                                                                                                    | HL7 encoding characters in the<br>respective order.                                                     |
|                               | Repetition separator<br>ш<br>Escape character<br>п                                                                                                    | The configured default is: $\land \sim \$<br>(ASCII 94, 126, 92, and 38,                                |
|                               | Subcomponent separator<br>ш<br>This is the second field in the HL7 MSH segment<br>$(MSH-02)$ .                                                                                                    | respectively).                                                                                          |
| Sending<br>Application        | Specifies the sending application among other<br>applications within the network enterprise. The network<br>enterprise consists of the applications that participate in<br>the exchange of HL7 messages within the enterprise. | User defined value for the HL7<br>sending application.<br>The configured default is Sun<br>HL7 adapter. |
|                               | This is the third field in the HL7 MSH segment<br>$(MSH-03)$ .                                                                                                    |                                                                                                    |
| Sending<br>Facility           | Specifies (further identifies) the sending application<br>among multiple identical instances of the application<br>running on behalf of different organizations.<br>This is the forth field in the HL7 MSH segment             | User defined value for the HL7<br>sending facility.<br>The configured default is Sun<br>HL7 adapter.    |
|                               | $(MSH-04)$ .                                                                                                    |                                                                                                    |

**TABLE 84** Connectivity Map - HL7 Acknowledgement

| IADLE 04<br>Connectivity Map - TIL/ ACKHOWIEGGENEIII<br>(Conturnueu) |                                                                                                    |                                                                                                    |  |
|----------------------------------------------------------------------|----------------------------------------------------------------------------------------------------|----------------------------------------------------------------------------------------------------|--|
| Name                                                                 | <b>Description</b>                                                                                                    | <b>Required Value</b>                                                                                                    |  |
| Receiving<br>Application                                             | Specifies the receiving application among other<br>applications within the network enterprise. The network<br>enterprise consists of the applications that participate in<br>the exchange of HL7 messages within the enterprise.<br>This is the fifth field in the HL7 MSH segment (MSH-05). | User defined value for the HL7<br>receiving application.<br>The configured default is Sun<br>HL7 adapter.                                                                                                    |  |
| Receiving<br>Facility                                                | Specifies (further identifies) the receiving application<br>among multiple identical instances of the application<br>running on behalf of different organizations.<br>This is the sixth field in the HL7 MSH segment<br>$(MSH-06)$ .                                                         | User defined value for the HL7<br>receiving facility.<br>The configured default is Sun<br>HL7 adapter.                                                                                                    |  |
| Security                                                             | Specifies the implemented application level security<br>features.<br>This is the eighth field in the HL7 MSH segment<br>$(MSH-08)$ .                                                                                                    | Under development by HL7.                                                                                                    |  |
| <b>Processing ID</b>                                                 | Specifies the sub-component Processing ID of MSH-11.<br>MSH-11 is used to indicate whether a message is<br>processed as defined in the HL7 Application (level 7)<br>Processing rules.                                                                                                    | Enter one of the following:<br>D (for Debugging)<br>Ξ<br>п<br><b>P</b> (for Production)<br>T (for Training)<br>Е<br>In some cases there may be<br>an additional<br>sub-component "Processing<br>Mode" following the initial<br>value.<br>P is the configured default. |  |
| <b>Version ID</b>                                                    | Specifies the particular HL7 version to be matched by the<br>receiving system to its own version.<br>This is the 12th field in the HL7 MSH segment<br>$(MSH-12)$ .                                                                                                    | The HL7 Standard version value<br>as displayed in HL7 Table 0104 -<br>Version ID.<br>The default value is 2.5.                                                                                                    |  |
| <b>Country Code</b>                                                  | Specifies a code that indicates the country of origin for<br>the message (see HL7 Table 0399). Used to specify<br>default elements in a message, such as currency.<br>This is the 17th field in the HL7 MSH segment<br>$(MSH-17).$                                                           | The Country Code value uses the<br>3-character (alphabetic) form of<br>ISO 3166.<br>The default value is USA.                                                                                                    |  |

**TABLE 84** Connectivity Map - HL7 Acknowledgement *(Continued)*

| Name                                                           | $m_{\text{E}}$ $\sigma$ $\sigma$ connectivity $m_{\text{E}}$ $\sigma$ $\sigma$ $\sigma$ $\sigma$ $\sigma$ $\sigma$ $\sigma$<br>$\sqrt{2}$<br>Description                                                                                                    | <b>Required Value</b>                                                                                                    |
|----------------------------------------------------------------|----------------------------------------------------------------------------------------------------|----------------------------------------------------------------------------------------------------|
| <b>Character Set</b>                                           | Specifies the character $set(s)$ in use by the messages (see<br>HL7 Table 0211). If the field is left blank, the character set<br>in use is understood to be the 7-bit ASCII set.<br>This is the 18th field in the HL7 MSH segment<br>$(MSH-18)$ .                                                                                              | The configured default is 8859/1<br>(printable 7-bit ASCII character<br>set). See HL7 Table 0211 for<br>available values and descriptions.                          |
| Principal<br>Language of<br>Message                            | Specifies the principal language of the message. Codes<br>come from ISO 639.<br>This is the 19th field in the HL7 MSH segment<br>$(MSH-19)$ .                                                                                                    | The 2-character ISO 639<br>alphabetic code.                                                                                                    |
| <b>Alternate</b><br><b>Character Set</b><br>Handling<br>Scheme | Specifies the value for the Alternate character set<br>handling scheme to be used when any alternative<br>character sets are used and a special handling scheme is<br>necessary (see HL7 Table 0356).<br>This is the 20th field in the HL7 MSH segment<br>$(MSH-20)$ .                                                                          | Available values include ISO<br>2022-1994, 2.3, or <null><br/>(blank). Leaving the field blank<br/>indicates that no character set<br/>switching will occur.</null> |
| Conformance<br><b>Statement ID</b>                             | The Conformance Statement ID (Message Profile<br>Identifier in V2.5) is a unique identifier that applies to a<br>query's Conformance Statement, or as a Message Profile<br>Identifier, asserts constancy with a message profile<br>(grammar, syntax, usage, and so forth).<br>This is the 21st field in the HL7 MSH segment (MSH-21).           | An HL7 Conformance Statement<br>ID value or leave blank.                                                                                                    |
| Validate MSH                                                   | Specifies whether to validate the MSH segment of the<br>data message (for inbound) and the MSH segment of the<br>ACK (for outbound).<br>This parameter is used for outbound Collaboration code.<br>Note - This property does not affect structural validation<br>of the whole HL7 message itself. Structural validation is<br>always performed. | Select True or False.<br>True indicates that the<br>Collaboration validates the MSH<br>segment.<br>The configured default is True.                                  |

**TABLE 84** Connectivity Map - HL7 Acknowledgement *(Continued)*

["HL7 SFT Segment — TCP/IP HL7 V2 Outbound Adapter" on page 191.](#page-190-0)

- ["About Configuring Java CAPS Adapter Connectivity Map Properties" on page 10](#page-9-0)
- [Configuring Java CAPS Project Components for Communication Adapters](#page-8-0)
- [About Communication Adapters](http://developers.sun.com/docs/javacaps/reference/jcapscommadapt.jcapscommadapt_intro.html)
- [Designing with Communication Adapters](http://developers.sun.com/docs/javacaps/designing/jcapsdevcomad.jcapsdevcomad_intro.html)
- [Developing OTDs for Communication Adapters](http://developers.sun.com/docs/javacaps/designing/dotdcommadptr.dotdcommadptr_intro.html)

<span id="page-190-0"></span>■ [Configuring Java CAPS Environment Components for Communications Adapters](http://developers.sun.com/docs/javacaps/configuring/jcapsconfevccom.jcapsconfevccom_intro.html)

## **HL7 SFT Segment— TCP/IP HL7 V2 Outbound Adapter**

Provides HL7 SFT Segment configuration settings. The SFT segment is available starting with HL7 version 2.5. This segment provides additional information about one or more software product used as sending applications. The primary purpose of this segment is for diagnostic use. There may be additional uses per site-specific agreements.

| Name                               | <b>Description</b>                                                                                                    | <b>Required Value</b>                                                                                                    |
|------------------------------------|----------------------------------------------------------------------------------------------------|----------------------------------------------------------------------------------------------------|
| Enable                             | Specifies whether the optional SFT segment is<br>enabled in the ACK message.<br>Note – If enable is set to true, and the HL7 version<br>is not configured as 2.5, the adapter will error<br>upon startup.                                                                                                    | Select True or False.<br><b>True</b> indicates that the SFT segment is<br>enabled.<br>The configured default is <b>True</b> .                                                               |
| Software<br>Vendor<br>Organization | Specifies HL7 segment <b>SFT-01</b> , the name of the<br>company that publishes and/or distributes the<br>sending software that created the transaction.<br>The purpose of this field, along with the<br>remaining fields in this segment, is to provide a<br>more complete profile of the sending<br>applications.<br>The Software Vendor Organization field<br>identifies the vendor who is responsible for<br>maintaining the application. | The name of the sending software<br>publisher or vendor.<br>The configured default is Sun<br>Microsystems, Inc.<br>Note - This property applies to HL7 version<br>2.5 or HL7 version 2.5.1. |

**TABLE 85** Connectivity Map - HL7 SFT Segment

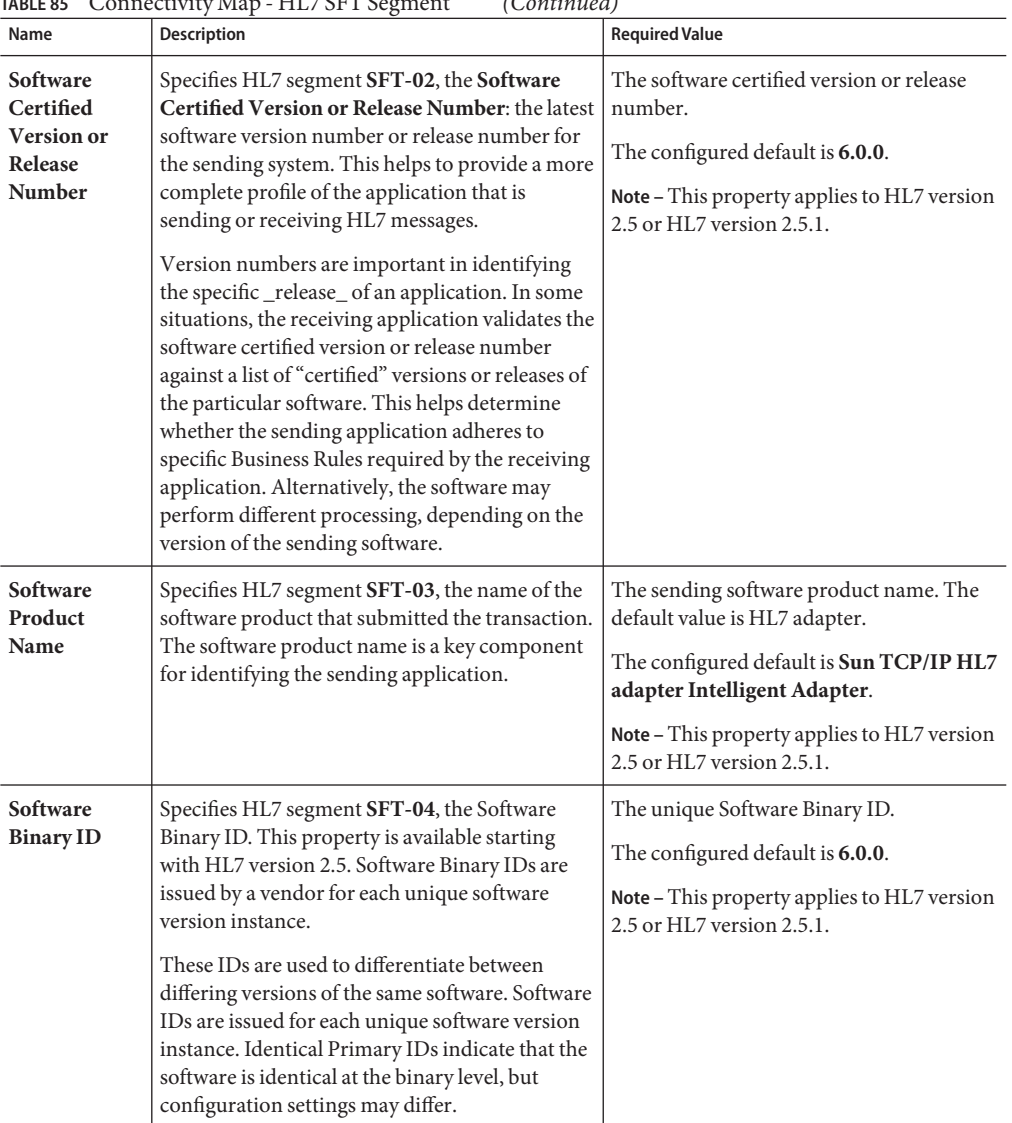

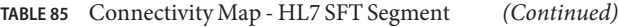

| Name                               | Description                                                                                                    | <b>Required Value</b>                                                                                                    |
|------------------------------------|----------------------------------------------------------------------------------------------------|----------------------------------------------------------------------------------------------------|
| Software<br>Product<br>Information | Specifies HL7 segment SFT-05, software<br>product identification information. This may<br>include a description of the software application,<br>configuration settings, modifications made to<br>the software, and so forth. This field can contain<br>any additional information about the sending<br>application, with the transaction it has<br>submitted.<br>This information is used for diagnostic purposes<br>and may provide greater flexibility for<br>identifying the application software. | Information that may help to identify the<br>specific sending software. This field should<br>only be used when performing diagnostics.<br>The default value is It is a JCA adapter for<br>HL7 over TCP/IP connection.<br>Note – This property applies to HL7 version<br>2.5 or HL7 version 2.5.1. |
| Software<br><b>Install Date</b>    | Specifies HL7 segment SFT-06, the Software<br>Install Date. This is the date on which the<br>submitting software was installed at the sending<br>site, the software install date on its own can often<br>provide key information about the behavior of<br>the application. This is necessary for providing a<br>more complete profile of the sending<br>application.                                                                                                    | The date of installation for the sending<br>application software.<br>Note – This property applies to HL7 version<br>2.5 or HL7 version 2.5.1.                                                                                                    |

**TABLE 85** Connectivity Map - HL7 SFT Segment *(Continued)*

"Communication Control — TCP/IP HL7 V2 Outbound Adapter" on page 193.

**Related Topics**

## **Communication Control— TCP/IP HL7 V2 Outbound Adapter**

Controls data transferring (sending/receiving) over TCP/IP connection.

| Name                                         | <b>Description</b>                                                                                                    | <b>Required Value</b>                                                                                                    |
|----------------------------------------------|----------------------------------------------------------------------------------------------------|----------------------------------------------------------------------------------------------------|
| <b>Time To Wait</b><br><b>For A Response</b> | Specifies the amount of time (in milliseconds) that the<br>adapter waits for a response from the external system before<br>taking recourse action (see Action on No Response in the<br>Table 87). Any data from the external system is considered a<br>response.<br>This property corresponds to the initial read/receive<br>operation timeout. Once a response is received, the<br>subsequent read/receive operation uses the SoTimeout<br>specified timeout (see So Timeout in the Table 78).                                                                                                    | An integer indicating the<br>length of time in<br>milliseconds that the<br>adapter waits for a response<br>from the external system. A<br>value of $\mathbf{0}$ (zero) is<br>interpreted as an infinite<br>timeout.<br>The configured default is<br>30000 (30 seconds). |
| Max Empty<br><b>Read Retry</b>               | Specifies the maximum number of times the adapter attempts<br>to read data from the external system after the read/receive<br>operation returns nothing. This applies to the read or receive<br>operation after a response starts to arrive.<br><b>Empty Read</b> means that a timeout occurs on the read/receive<br>operation, which takes the SoTimeout parameter in the<br>TCPIP Server Base Settings section as the applied timeout<br>setting (see So Timeout in the Table 78).<br>The corresponding recourse action is specified by the <b>Action</b><br>on Max Failed Read Retry in the Table 87. | An integer indicating the<br>maximum number or<br>retries.<br>The configured default is 5.                                                                                                    |
| Max No<br>Response                           | Specifies the maximum number of response timeouts the<br>adapter allows, while waiting for data from the external<br>system, before taking recourse action.<br>This parameter is only used by outbound adapters (outbound<br>Collaboration code) and works in conjunction with the<br>Resend option of the Recourse Action parameter Action on<br>Max No Response in the Table 87. It configures the adapter to<br>resend the last message for the specified maximum number of<br>times before the subsequent recourse action is taken.                                                                  | An integer indicating the<br>appropriate number of<br>timeouts that may occur<br>before taking recourse<br>action.<br>The default value is 5.                                                                                                    |
| Max NAK<br><b>Receive Retry</b>              | Specifies the maximum number of negative<br>acknowledgments the adapter receives before taking recourse<br>action (see Action on Max Nak Received in the Table 87).<br>This parameter is used for outbound Collaboration code.                                                                                                    | An integer indicating the<br>appropriate maximum<br>number of NAKs received<br>before taking recourse<br>action.<br>The default value is 5.                                                                                                    |

<span id="page-193-0"></span>**TABLE 86** Connectivity Map - Communication Control

| Name                                | <b>Description</b>                                                                                                    | <b>Required Value</b>                                                                                                    |
|-------------------------------------|----------------------------------------------------------------------------------------------------|----------------------------------------------------------------------------------------------------|
| Max NAK Send<br>Retry               | Specifies the maximum number of negative<br>acknowledgments the adapter sends before taking recourse<br>action (see Action on Max Nak Sent in the Table 87).           | An integer that indicates<br>the appropriate maximum<br>number of NAKs sent by<br>the adapter before recourse<br>action is taken.<br>The default value is 5.                                                   |
| Max Canned<br><b>NAK Send Retry</b> | Specifies the maximum number of canned negative<br>acknowledgments that the adapter sends before taking<br>recourse action (see Action on Max Nak Sent in the Table 87 | The appropriate maximum<br>number of canned NAK to<br>send before taking recourse<br>action. 0 indicates that the<br>adapter will not attempt to<br>create or send a canned<br>NAK.<br>The default value is 3. |
| Enable<br>Journaling                | Specifies whether message journaling is enabled.<br>This parameter is used for outbound Collaboration code.                                                            | Select True or False.<br>True indicates that<br>journaling is enabled.<br>The default value is False.                                                                                                    |

**TABLE 86** Connectivity Map - Communication Control *(Continued)*

"HL7 Recourse Action — TCP/IP HL7 V2 Outbound Adapter" on page 195.

### **Related Topics**

- ["About Configuring Java CAPS Adapter Connectivity Map Properties" on page 10](#page-9-0)
- [Configuring Java CAPS Project Components for Communication Adapters](#page-8-0)
- [About Communication Adapters](http://developers.sun.com/docs/javacaps/reference/jcapscommadapt.jcapscommadapt_intro.html)
- [Designing with Communication Adapters](http://developers.sun.com/docs/javacaps/designing/jcapsdevcomad.jcapsdevcomad_intro.html)
- [Developing OTDs for Communication Adapters](http://developers.sun.com/docs/javacaps/designing/dotdcommadptr.dotdcommadptr_intro.html)
- [Configuring Java CAPS Environment Components for Communications Adapters](http://developers.sun.com/docs/javacaps/configuring/jcapsconfevccom.jcapsconfevccom_intro.html)

## **HL7 Recourse Action— TCP/IP HL7 V2 Outbound Adapter**

Determines the actions the adapter takes when operations occur outside the configured constraints.

| Name                                                | Description                                                                                                    | <b>Required Value</b>                                                    |
|-----------------------------------------------------|----------------------------------------------------------------------------------------------------|--------------------------------------------------------------------------|
| <b>Action on No</b><br>Response                     | Specifies the action taken by the adapter when no ACK is<br>received from the external system in the allotted time. The<br>amount of time is determined by the Time To Wait For A<br>Response parameter (see Time To Wait For A Response in<br>the Table 86). The options are:<br>Exit: The adapter terminates its connection with the<br>ш<br>external system and shuts down.<br>ш                                                                                                    | Select Exit, Resend, or<br>Reset.<br>The configured default is<br>Reset. |
|                                                     | <b>Resend:</b> The adapter attempts to resend the message to the<br>external system. The Resend option is only allowed when<br>sequence numbering is in effect.<br><b>Reset:</b> The adapter closes its connection with the external<br>ш<br>system and goes through the connection scenario.<br>This parameter is used for outbound Collaboration code.                                                                                                    |                                                                          |
| <b>Action on Max</b><br>No Response                 | Specifies the action the adapter takes when it attempts to send<br>a message to the external system the maximum allowed<br>number of times, and does not receive any response (HL7<br>Application Acknowledgement) from the external system. The<br>maximum number times the adapter sends a message without<br>receiving a response is determined by the Max No Response<br>parameter (see Max No Response in the Table 86). The<br>options are:<br><b>Exit:</b> The adapter terminates its connection with the<br>external system and shuts down.<br>Reset: The adapter closes its connection with the external<br>Е<br>system and goes through the connection scenario.<br>This parameter is used for outbound Collaboration code. | Select Exit or Reset.<br>The default value is <b>Reset</b> .             |
| <b>Action on Max</b><br><b>Failed Read</b><br>Retry | Specifies the action the adapter takes after it has reached the<br>empty read limit set by the Max Empty Read Retry parameter.<br>The recourse options are:<br>Exit: The adapter terminates its connection with the<br>Е<br>external system and shuts down.<br>Reset: The adapter closes its connection with the external<br>Е<br>system and goes through the connection scenario.<br>This parameter is used for outbound Collaboration code.                                                                                                    | Select Exit or Reset.<br>The configured default is<br>Reset.             |

<span id="page-195-0"></span>**TABLE 87** Connectivity Map - HL7 Recourse Action

| Name                                        | THE TREAD STREET<br><b>Description</b>                                                                                                    | <b>Required Value</b>                                                                 |
|---------------------------------------------|----------------------------------------------------------------------------------------------------|---------------------------------------------------------------------------------------|
| <b>Action on Nak</b><br>Received            | Specifies the action taken by the adapter when it receives an<br>HL7 Application NAK from the external system. The options<br>are:<br>п<br><b>Resend:</b> The adapter attempts to resend the message to the<br>external system.<br>п<br>Reset: The adapter closes its connection with the external<br>system and goes through the connection scenario.<br>Е<br><b>Skip Message:</b> The adapter remains connected, but writes<br>the message to an error queue.<br>Note - Do not set both the "Action On NAK Received" and<br>"Action On Max NAK Received" parameters to "Skip<br>Message."<br>This parameter is used for outbound Collaboration code.                                                                                                    | Select Resend, Reset, or<br>Skip Message.<br>The configured default is<br>Resend.     |
| <b>Action on Max</b><br><b>Nak Received</b> | Specifies the action the adapter takes when the maximum<br>number of HL7 Application NAKs have been received from<br>the external system, as set by the Max NAK Receive Retry<br>parameter (see <b>Max NAK Receive Retry</b> in the Table 86). The<br>options are:<br>Exit: The adapter terminates its connection with the<br>ш<br>external system and shuts down.<br>Reset: The adapter closes its connection with the external<br>Е<br>system and goes through the connection scenario.<br>Е<br>Skip Message: The adapter remains connected, but writes<br>the message to an error queue.<br>This parameter is used for outbound Collaboration code.<br>Note - Do not set both "Action On NAK Received" and<br>"Action On Max NAK Received" parameters to "Skip<br>Message." | Select Exit, Reset, or Skip<br>Message.<br>The configured default is<br>Skip Message. |
| <b>Action on Max</b><br><b>Nak Sent</b>     | Specifies the action taken by the adapter when it has sent the<br>maximum allowed number of NAKs to the external system, as<br>set by the Max NAK Send Retry parameter (see Max NAK<br>Receive Retry in the Table 86). The options are:<br><b>Exit:</b> The adapter terminates its connection with the<br>ш<br>external system and shuts down.<br>п<br>Reset: The adapter closes its connection with the external<br>system and goes through the connection scenario.                                                                                                    | Select Exit or Reset.<br>The default value is Exit.                                   |

**TABLE 87** Connectivity Map - HL7 Recourse Action *(Continued)*

# **Configuring TCP/IP HL7 V3 Adapter Inbound Connectivity Map Properties**

The TCP/IP HL7 V3 Server Inbound adapter configuration properties, accessed from the Connectivity Map, are organized into the following sections:

- "General Inbound Settings TCP/IP HL7 V3 Inbound Adapter" on page 198.
- ["TCPIP Inbound Settings TCP/IP HL7 V3 Inbound Adapter" on page 200.](#page-199-0)
- ["TCPIP Inbound Settings Server Port Binding TCP/IP HL7 V3 Inbound Adapter" on](#page-204-0) [page 205.](#page-204-0)
- ["TCPIP Inbound Settings Client Connection Establishment TCP/IP HL7 V3 Inbound](#page-205-0) [Adapter" on page 206.](#page-205-0)
- ["TCPIP Inbound Settings Inbound Connection Management TCP/IP HL7 V3 Inbound](#page-205-0) [Adapter" on page 206.](#page-205-0)
- ["TCPIP Inbound Schedules Listener Schedule TCP/IP HL7 V3 Inbound Adapter" on](#page-207-0) [page 208.](#page-207-0)
- ["TCPIP Inbound Schedules Service Schedule TCP/IP HL7 V3 Inbound Adapter" on](#page-209-0) [page 210.](#page-209-0)
- ["HL7 Acknowledgment TCP/IP HL7 V3 Inbound Adapter" on page 213.](#page-212-0)
- ["Lower Layer Protocol TCP/IP HL7 V3 Inbound Adapter" on page 213.](#page-212-0)
- ["Sequence Number Protocol TCP/IP HL7 V3 Inbound Adapter" on page 214.](#page-213-0)
- ["HL7v3 Transmission Wrapper TCP/IP HL7 V3 Inbound Adapter" on page 215.](#page-214-0)
- ["Communication Control TCP/IP HL7 V3 Inbound Adapter" on page 216.](#page-215-0)
- ["HL7 Recourse Action TCP/IP HL7 V3 Inbound Adapter" on page 218.](#page-217-0)

### **Where to Go Next**

"General Inbound Settings — TCP/IP HL7 V3 Inbound Adapter" on page 198.

## **Related Topics**

- ["About Configuring Java CAPS Adapter Connectivity Map Properties" on page 10](#page-9-0)
- [Configuring Java CAPS Project Components for Communication Adapters](#page-8-0)
- [About Communication Adapters](http://developers.sun.com/docs/javacaps/reference/jcapscommadapt.jcapscommadapt_intro.html)
- [Designing with Communication Adapters](http://developers.sun.com/docs/javacaps/designing/jcapsdevcomad.jcapsdevcomad_intro.html)
- [Developing OTDs for Communication Adapters](http://developers.sun.com/docs/javacaps/designing/dotdcommadptr.dotdcommadptr_intro.html)
- [Configuring Java CAPS Environment Components for Communications Adapters](http://developers.sun.com/docs/javacaps/configuring/jcapsconfevccom.jcapsconfevccom_intro.html)

# **General Inbound Settings— TCP/IP HL7 V3 Inbound Adapter**

| Name                                | <b>Description</b>                                                                                                    | <b>Required Value</b>                                                                                                    |
|-------------------------------------|----------------------------------------------------------------------------------------------------|----------------------------------------------------------------------------------------------------|
| Max Data<br><b>Size</b>             | Specifies the maximum amount of data that the<br>programs can hold internally. The valid range is<br>from 1 to 2GB (which is the maximum value of<br>a Java integer).                                                                                                    | A number indicating the maximum amount<br>of data. The valid range is from 1 to<br>2147483647 (bytes).<br>The configured default is 2147483647.                                     |
| Scope Of<br><b>State</b>            | Defines the scope of State object, which is an<br>OTD node. The options for this parameter are:<br>Resource Adapter Level: The State has the<br>п<br>same life cycle as the resource adapter.<br><b>Connection Level:</b> The State has the same<br>٠<br>life cycle as the connection.<br><b>OTD Level:</b> The State has the same life<br>٠<br>cycle as the OTD object.<br>This scope represents the life cycle of the<br>State. | Select one of the following:<br><b>Resource Adapter Level</b><br>ш<br><b>Connection Level</b><br>п<br><b>OTD</b> Level<br>■<br>The configured default is Resource Adapter<br>Level. |
| Dedicated<br><b>Session</b><br>Mode | Specifies whether the server Dedicated Session<br>Mode is enabled or disabled. When the server<br>Dedicated Session Mode is enabled, the current<br>client's request exclusively holds the server port<br>to which it connects. The next client's request to<br>the same port is blocked or rejected until the<br>previous request concludes and releases the<br>connection.                                                      | Select True or False.<br><b>True</b> indicates that Dedicated Session Mode<br>is enabled.<br>The configured default is False.                                                       |

**TABLE 88** Connectivity Map - General Inbound Settings

["TCPIP Inbound Settings — TCP/IP HL7 V3 Inbound Adapter" on page 200.](#page-199-0)

- ["About Configuring Java CAPS Adapter Connectivity Map Properties" on page 10](#page-9-0)
- [Configuring Java CAPS Project Components for Communication Adapters](#page-8-0)
- [About Communication Adapters](http://developers.sun.com/docs/javacaps/reference/jcapscommadapt.jcapscommadapt_intro.html)
- [Designing with Communication Adapters](http://developers.sun.com/docs/javacaps/designing/jcapsdevcomad.jcapsdevcomad_intro.html)
- [Developing OTDs for Communication Adapters](http://developers.sun.com/docs/javacaps/designing/dotdcommadptr.dotdcommadptr_intro.html)
- [Configuring Java CAPS Environment Components for Communications Adapters](http://developers.sun.com/docs/javacaps/configuring/jcapsconfevccom.jcapsconfevccom_intro.html)

# <span id="page-199-0"></span>**TCPIP Inbound Settings— TCP/IP HL7 V3 Inbound Adapter**

The **TCPIP Inbound Settings**section presents the java Socket and ServerSocket options. This section of the TCP/IP HL7 V3 inbound adapter Connectivity Map properties contains the top-level parameters displayed in this table:

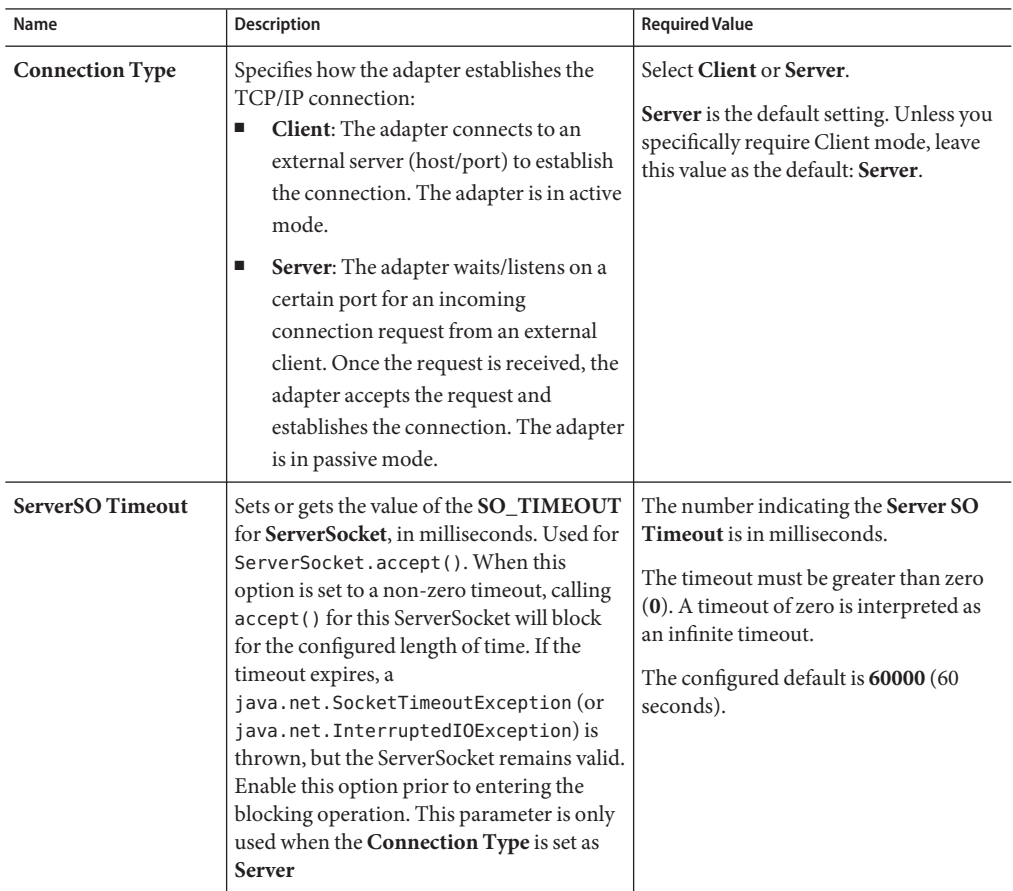

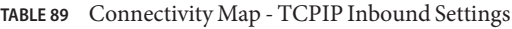

| Name                                                                | <b>Description</b>                                                                                                    | <b>Required Value</b>                                                                                                    |
|---------------------------------------------------------------------|----------------------------------------------------------------------------------------------------|----------------------------------------------------------------------------------------------------|
| <b>Server Socket Factory</b><br>Implementation<br><b>Class Name</b> | Specifies the name of the Java class that<br>implements the server socket factory. This<br>class is used to create the server socket. If<br>you have provided your own server socket<br>implementation, enter the name of the Java<br>class that contains this implementation<br>here. The factory implementation class<br>must implement the following interface:<br>com.stc.connector.tcpip.model.factory.                                                                                                    | A valid Java class name; the default is:<br>com.stc.connector.tcpip.model.<br>factory.TCPIPSocketFactoryIm<br>pl                                                                                                    |
|                                                                     | TCPIPSocketFactory                                                                                                    |                                                                                                    |
| <b>Keep Alive</b>                                                   | Specifies whether the client's<br>SO_KEEPALIVE option is enabled or<br>disabled. When the option is set for a TCP<br>socket and no data has been exchanged<br>across the socket in either direction for 2<br>hours, TCP automatically sends a<br>KEEPALIVE probe to the peer (the actual<br>value is implementation dependent). This<br>probe is a TCP segment to which the peer<br>must respond. One of three responses is<br>expected:<br>The peer responds with the expected<br>1.<br>ACK. The application is not notified<br>(since everything is OK). TCP will send<br>another probe following another 2<br>hours of inactivity. | Select True or False.<br><b>True</b> indicates that server<br>SO_KEEPALIVE option is enabled.<br>Note - For some properties, the server<br>socket itself does not have direct<br>properties settings associated with it.<br>Instead, the properties map to the<br>accepted client socket. |
|                                                                     | 2.<br>The peer responds with an RST, which<br>tells the local TCP that the peer host<br>has crashed and rebooted. The socket is<br>closed.<br>There is no response from the peer.<br>3.                                                                                                    |                                                                                                    |
|                                                                     | The socket is closed. The purpose of<br>this option is to detect if the peer host<br>has crashed. This is used for the<br>accepted client Socket.                                                                                                    |                                                                                                    |

**TABLE 89** Connectivity Map - TCPIP Inbound Settings *(Continued)*

| Name                       | Description                                                                                                    | <b>Required Value</b>                                                              |
|----------------------------|----------------------------------------------------------------------------------------------------|------------------------------------------------------------------------------------|
| <b>Receive Buffer Size</b> | Sets or gets the value of the <b>SO_RCVBUF</b><br>option for the current socket, that is the<br>buffer size used by the operating system for<br>input on this socket. It provides an estimate<br>of the size of the underlying buffers used by<br>the platform for incoming network I/O.<br>When used in set, this is a suggestion for<br>the kernel from the application regarding<br>the size of buffers to use for the data to be<br>received over the socket. When used in get,<br>this must return the actual size of the buffer<br>used by the platform when receiving data<br>on this socket. | A number indicating the receive buffer<br>size.<br>The configured default is 8192. |
| <b>Send Buffer Size</b>    | Sets or gets the value of the SO_SNDBUF<br>option for the current socket, that is the<br>buffer size used by the operating system for<br>output on this socket. It provides an<br>estimate of the size of the underlying<br>buffers used by the platform for outgoing<br>network I/O. When used in set, this is a<br>suggestion for the kernel from the<br>application regarding the size of buffers to<br>use for the data to be sent over the socket.<br>When used in get, this must return the<br>actual size of the buffer used by the<br>platform when sending out data on this<br>socket.      | A number indicating the send buffer<br>size.<br>The configured default is 8192.    |

**TABLE 89** Connectivity Map - TCPIP Inbound Settings *(Continued)*

| Name                    | Description                                                                                                    | <b>Required Value</b>                                                                                                    |
|-------------------------|----------------------------------------------------------------------------------------------------|----------------------------------------------------------------------------------------------------|
| SoLinger                | Specifies whether the adapter performs a<br>linger-on-close timeout. This option<br>disables/enables immediate return from a<br>close() of a TCP Socket. This parameter is<br>used in conjunction with <b>SoLinger</b><br>Timeout.<br>$\blacksquare$<br>True with SoLinger Timeout set to a<br>non-zero integer timeout: This means<br>that a close () will block, pending the<br>transmission and acknowledgement of<br>all data written to the peer, at which<br>point the socket is closed gracefully.<br>Upon reaching the linger timeout, the<br>socket is closed forcefully with a TCP<br>RST.<br>$\blacksquare$<br>True with SoLinger Timeout set to a<br>timeout of zero: Indicates that a<br>forceful close is done immediately. See                                           | Select True or False.<br><b>True</b> enables the SO_Linger option.                                                                                                    |
| <b>SoLinger Timeout</b> | the <b>SoLinger Timeout</b> the property.<br>Specifies the server's <b>SoLinger</b> time-out in<br>seconds. SoLinger Timeout is used in<br>conjunction with <b>SoLinger</b> (see the<br><b>SoLinger</b> property value to configure the<br>"linger-on-close" timeout.<br>When <b>SoLinger</b> is set to <b>true</b> (enabled), the<br><b>SoLinger Timeout</b> value indicates the<br>following:<br>п<br>A non-zero integer means that<br>callingclose() will block, pending the<br>transmission and acknowledgement of<br>all data written to the peer, at which<br>point the socket is closed gracefully.<br>Upon reaching the linger timeout, the<br>socket is closed forcefully with a TCP<br>RST. If the specified timeout value<br>exceeds 65,535 it will be reduced to<br>65,535. | An integer between -1 and 65535. The<br>default is -1 seconds, which indicates<br>that the <b>SoLinger</b> option is disabled (set<br>as false).<br>The configured default is 30 (30<br>seconds).<br>Zero (0) indicates that SoLinger<br>immediately performs a forceful close.<br>An integer of 1 to 65535 indicates the<br>number of seconds for the time-out. |
|                         | A zero integer indicates that a forceful<br>close is done immediately.                                                                                                    |                                                                                                    |

| Name       | <b>Description</b>                                                                                                    | <b>Required Value</b>                                                                                                    |
|------------|----------------------------------------------------------------------------------------------------|----------------------------------------------------------------------------------------------------|
| SoTimeout  | Sets or gets the value of the SoTimeout in<br>milliseconds. Used for the accepted client<br>socket. With this option set to a non-zero<br>timeout, calling read () on the<br>InputStream associated with this socket<br>will block for only the configured length of<br>time. If the timeout expires, a<br>java.io.InterruptedIOException (or<br>java.net.SocketTimeoutException) is<br>thrown, but the Socket remains valid.<br>Enable this option prior to entering the<br>blocking operation.                                                                               | The SoTimeout value in milliseconds.<br>The configured default is 10000 (10<br>seconds).<br>The timeout must be greater than <b>0</b><br>(zero). A timeout of zero is interpreted<br>as an infinite timeout. |
| TcpNoDelay | Specifies whether the server's TcpNoDelay<br>option (that is, Nagle's algorithm) is<br>enabled or disabled.<br>True: Indicates that the server allows<br>п<br>data packets that are less than the<br>maximum transfer unit (MTU) size to<br>be sent out immediately over the<br>network. A setting of True may<br>improve performance for higher-speed<br>networks.<br>False: Indicates that the server does not<br>ш<br>allow data packets that are less than the<br>MTU size be sent out immediately over<br>the network.<br>This is used for the accepted client<br>socket. | Select True or False.<br>The configured default is False.                                                                                                    |

["TCPIP Inbound Settings - Server Port Binding — TCP/IP HL7 V3 Inbound Adapter" on](#page-204-0) [page 205.](#page-204-0)

- ["About Configuring Java CAPS Adapter Connectivity Map Properties" on page 10](#page-9-0)
- [Configuring Java CAPS Project Components for Communication Adapters](#page-8-0)
- [About Communication Adapters](http://developers.sun.com/docs/javacaps/reference/jcapscommadapt.jcapscommadapt_intro.html)
- [Designing with Communication Adapters](http://developers.sun.com/docs/javacaps/designing/jcapsdevcomad.jcapsdevcomad_intro.html)
- [Developing OTDs for Communication Adapters](http://developers.sun.com/docs/javacaps/designing/dotdcommadptr.dotdcommadptr_intro.html)
- [Configuring Java CAPS Environment Components for Communications Adapters](http://developers.sun.com/docs/javacaps/configuring/jcapsconfevccom.jcapsconfevccom_intro.html)

# <span id="page-204-0"></span>**TCPIP Inbound Settings - Server Port Binding— TCP/IP HL7 V3 Inbound Adapter**

The **TCPIP Inbound Settings - Server Port Binding** section defines the parameters used for controlling the server port binding. This section is only used when the Connection Type is set as Server.

This section of the TCP/IP HL7 V3 inbound adapter Connectivity Map properties contains the top-level parameters displayed in this table:

**Note –** This section is only used when the Connection Type is set as Server.

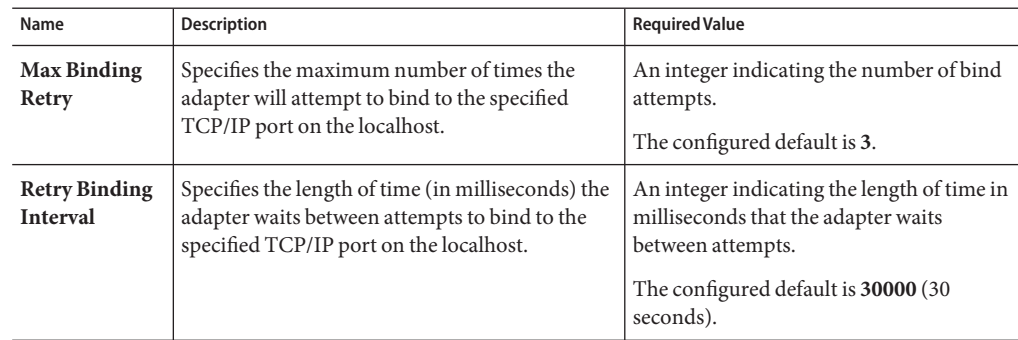

**TABLE 90** Connectivity Map - TCPIP Inbound Settings - Server Port Binding

## **Where to Go Next**

["TCPIP Inbound Settings - Client Connection Establishment — TCP/IP HL7 V3 Inbound](#page-205-0) [Adapter" on page 206.](#page-205-0)

- ["About Configuring Java CAPS Adapter Connectivity Map Properties" on page 10](#page-9-0)
- [Configuring Java CAPS Project Components for Communication Adapters](#page-8-0)
- [About Communication Adapters](http://developers.sun.com/docs/javacaps/reference/jcapscommadapt.jcapscommadapt_intro.html)
- [Designing with Communication Adapters](http://developers.sun.com/docs/javacaps/designing/jcapsdevcomad.jcapsdevcomad_intro.html)
- [Developing OTDs for Communication Adapters](http://developers.sun.com/docs/javacaps/designing/dotdcommadptr.dotdcommadptr_intro.html)
- [Configuring Java CAPS Environment Components for Communications Adapters](http://developers.sun.com/docs/javacaps/configuring/jcapsconfevccom.jcapsconfevccom_intro.html)

# <span id="page-205-0"></span>**TCPIP Inbound Settings - Client Connection Establishment— TCP/IP HL7 V3 Inbound Adapter**

The **TCPIP Inbound Settings - Client Connection Establishment**section defines some configuration parameters used for controlling the connection establishment. This section is only used when the Connection Type is set as Client.

This section of the TCP/IP HL7 V3 inbound adapter Connectivity Map properties contains the top-level parameters displayed in this table:

**Note –** This section is only used when the Connection Type is set as Client.

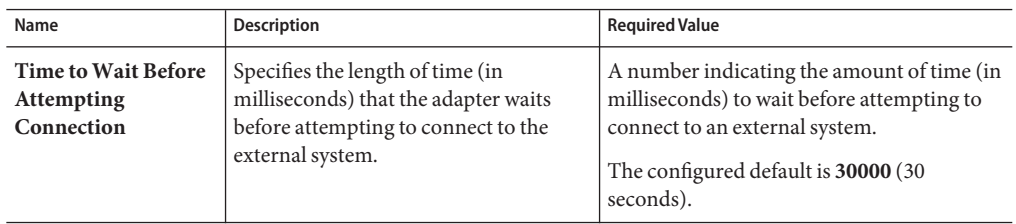

**TABLE 91** Connectivity Map - TCPIP Inbound Settings - Client Connection Establishment

## **Where to Go Next**

"TCPIP Inbound Settings - Inbound Connection Management — TCP/IP HL7 V3 Inbound Adapter" on page 206.

## **Related Topics**

- ["About Configuring Java CAPS Adapter Connectivity Map Properties" on page 10](#page-9-0)
- [Configuring Java CAPS Project Components for Communication Adapters](#page-8-0)
- [About Communication Adapters](http://developers.sun.com/docs/javacaps/reference/jcapscommadapt.jcapscommadapt_intro.html)
- [Designing with Communication Adapters](http://developers.sun.com/docs/javacaps/designing/jcapsdevcomad.jcapsdevcomad_intro.html)
- [Developing OTDs for Communication Adapters](http://developers.sun.com/docs/javacaps/designing/dotdcommadptr.dotdcommadptr_intro.html)
- [Configuring Java CAPS Environment Components for Communications Adapters](http://developers.sun.com/docs/javacaps/configuring/jcapsconfevccom.jcapsconfevccom_intro.html)

# **TCPIP Inbound Settings - Inbound Connection Management— TCP/IP HL7 V3 Inbound Adapter**

The **TCPIP Inbound Settings - Inbound Connection Management**section defines the parameters used for inbound Server Connection Management. For example, the connection pool and the life cycle of the accepted connection.

This section of the TCP/IP HL7 V3 inbound adapter Connectivity Map properties contains the top-level parameters displayed in this table:

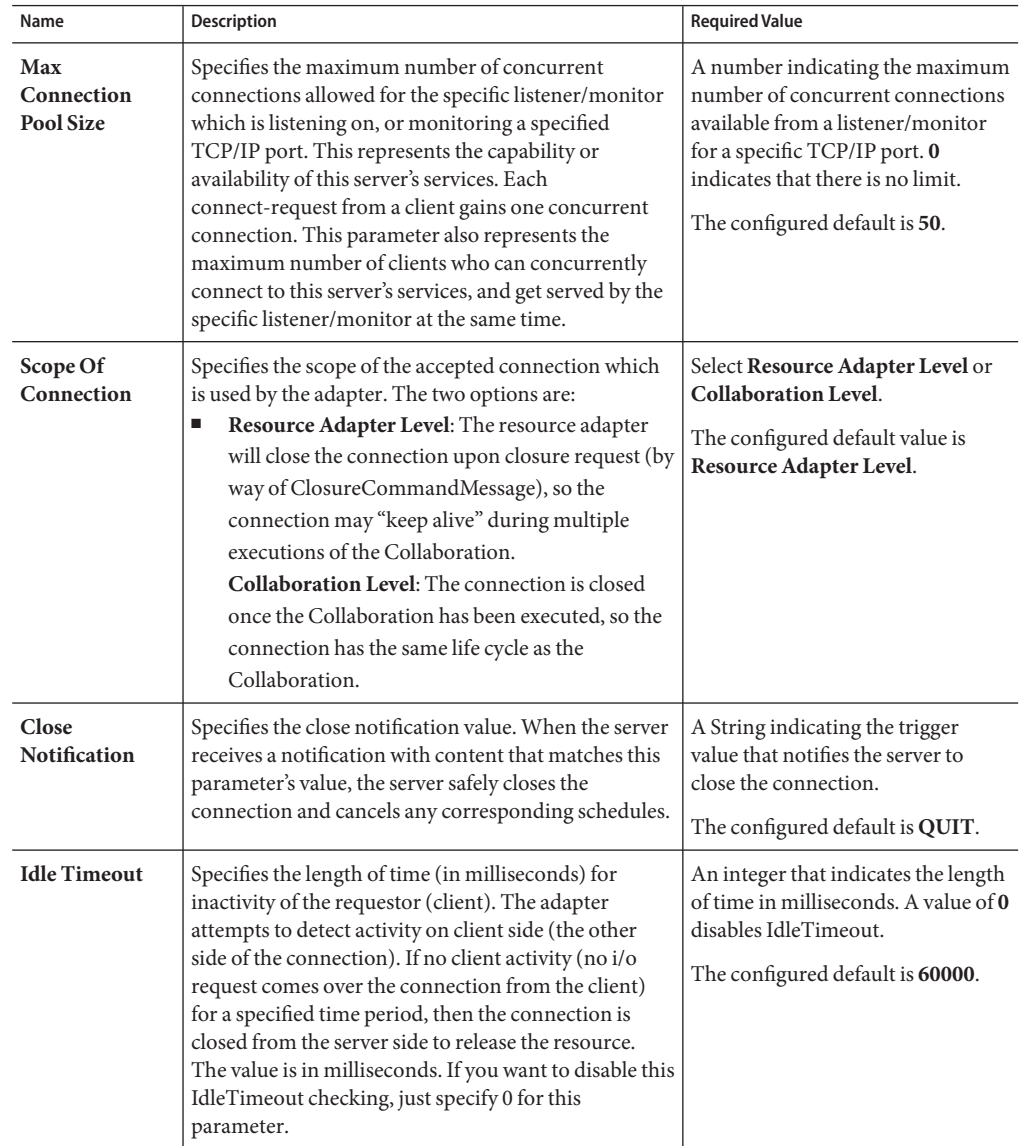

**TABLE 92** Connectivity Map - TCPIP Inbound Settings - Inbound Connection Management

### **Where to Go Next**

<span id="page-207-0"></span>"TCPIP Inbound Schedules - Listener Schedule — TCP/IP HL7 V3 Inbound Adapter" on page 208.

### **Related Topics**

- ["About Configuring Java CAPS Adapter Connectivity Map Properties" on page 10](#page-9-0)
- [Configuring Java CAPS Project Components for Communication Adapters](#page-8-0)
- [About Communication Adapters](http://developers.sun.com/docs/javacaps/reference/jcapscommadapt.jcapscommadapt_intro.html)
- [Designing with Communication Adapters](http://developers.sun.com/docs/javacaps/designing/jcapsdevcomad.jcapsdevcomad_intro.html)
- [Developing OTDs for Communication Adapters](http://developers.sun.com/docs/javacaps/designing/dotdcommadptr.dotdcommadptr_intro.html)
- [Configuring Java CAPS Environment Components for Communications Adapters](http://developers.sun.com/docs/javacaps/configuring/jcapsconfevccom.jcapsconfevccom_intro.html)

## **TCPIP Inbound Schedules - Listener Schedule— TCP/IP HL7 V3 Inbound Adapter**

This section configures the scheduler used by the inbound TCP/IP Server. The server waits for a new client connection establishment request. These parameters are used to configure the listener/monitor that listens on the specified port.

Two J2EE schedulers are available:

- Timer Service: available for J2EE. This scheduler is configured using the At Fixed Rate, Delay, and Period properties.
- Work Manager: available for **J2EE** (JCA 1.5 and above). This scheduler is configured using the Delay and Period properties.

Both schedulers provide the functionality required by the inbound TCP/IP Server.

| Name      | <b>Description</b>                                                                                                    | <b>Required Value</b>                                                                                                    |
|-----------|----------------------------------------------------------------------------------------------------|----------------------------------------------------------------------------------------------------|
| Scheduler | Specifies the scheduler type for this inbound<br>communication. There are two options:<br>Timer Service: The task is scheduled through the<br>п<br>J2EE Timer Service. Timer Service is supported<br>$by$ J2EE. | Select Timer Service or Work<br>Manager.<br>If your container doesn't support<br>JCA Work Manager, select Timer<br>Service. |
|           | Work Manager: The task is scheduled through<br>п<br>the J2EE Work Manager. Work Manager is<br>supported by J2EE (JCA 1.5 and above).                                                                            |                                                                                                    |

**TABLE 93** Connectivity Map - TCPIP Inbound Schedules - Listener Schedule

| Name                 | $\mu$ <sub>1</sub> $\mu$ <sub>1</sub> $\mu$ <sub></sub><br>Description                                                                                                    | $\overline{\mathcal{C}}$<br><b>Required Value</b>                                                                                               |
|----------------------|----------------------------------------------------------------------------------------------------|----------------------------------------------------------------------------------------------------|
| Schedule Type        | This property configuration, though visible from the<br>Properties Editor, is disabled. The only available<br>schedule type is Repeated, indicating that the task is<br>scheduled for repeated execution at regular intervals<br>defined by the Period property in this section (see the<br>Period property).                                                                                                    | This field is not enabled.                                                                                                    |
| Delay                | Applies to both the Timer Service or the Work<br>Manager. Specifies, in milliseconds, the length of<br>delay time before the task is executed.                                                                                                    | An integer indicating the length of<br>time before the task is executed, in<br>milliseconds.                                                    |
| Period               | Applies to both the Timer Service or the Work<br>Manager. Specifies the regular interval, in<br>milliseconds, between successive task executions.                                                                                                    | An integer indicating the length of<br>time between successive task<br>executions, in milliseconds.                                             |
| <b>At Fixed Rate</b> | Specific to the Timer Service configuration only.<br>Specifies whether a Fixed-Rate execution or<br>Fixed-Delay execution is used.<br>Fixed-Rate: A fixed-rate execution means that<br>each execution is scheduled relative to the<br>scheduled time of the initial execution. If an<br>execution is delayed for any reason (such as<br>garbage collection or other background activity),<br>two or more executions will occur in rapid<br>succession to "catch up." In the long run, the<br>frequency of execution will be exactly the<br>reciprocal of the specified period, assuming the<br>system clock underlying Object.wait(long) is<br>accurate.<br>Fixed-Delay: A fixed-delay execution means that<br>ш<br>each execution is scheduled relative to the actual<br>time of the previous execution. If an execution is<br>delayed for any reason (such as garbage collection<br>or other background activity), subsequent<br>executions will be delayed as well. As a result, the<br>frequency of execution will generally be slightly<br>lower than the reciprocal of the specified period,<br>assuming the system clock underlying<br>Object.wait(long) is accurate. | Select True or False.<br>True indicates that a fixed-rate<br>execution is used. <b>False</b> indicates<br>that a fixed-delay execution is used. |

**TABLE 93** Connectivity Map - TCPIP Inbound Schedules - Listener Schedule *(Continued)*

["TCPIP Inbound Schedules - Service Schedule — TCP/IP HL7 V3 Inbound Adapter" on](#page-209-0) [page 210.](#page-209-0)

### <span id="page-209-0"></span>**Related Topics**

- ["About Configuring Java CAPS Adapter Connectivity Map Properties" on page 10](#page-9-0)
- [Configuring Java CAPS Project Components for Communication Adapters](#page-8-0)
- [About Communication Adapters](http://developers.sun.com/docs/javacaps/reference/jcapscommadapt.jcapscommadapt_intro.html)
- [Designing with Communication Adapters](http://developers.sun.com/docs/javacaps/designing/jcapsdevcomad.jcapsdevcomad_intro.html)
- [Developing OTDs for Communication Adapters](http://developers.sun.com/docs/javacaps/designing/dotdcommadptr.dotdcommadptr_intro.html)
- [Configuring Java CAPS Environment Components for Communications Adapters](http://developers.sun.com/docs/javacaps/configuring/jcapsconfevccom.jcapsconfevccom_intro.html)

# **TCPIP Inbound Schedules - Service Schedule— TCP/IP HL7 V3 Inbound Adapter**

This section configures the scheduler used by the TCP/IP Server that executes the business tasks (Collaboration Rules) over the existing connection. This scheduler affects the actual Business Rules defined by the user.

Two J2EE schedulers are available (see the [Table 68\)](#page-156-0).

- **Timer Service**: Available for**J2EE**. This scheduler is configured using the **At Fixed Rate**, **Delay**, **Period**, and **Schedule Type** properties.
- **Work Manager**: Available for **J2EE** (JCA 1.5 and above). This scheduler is configured using the **Delay**, **Period**, and **Schedule Type** properties.

Both schedulers provide the functionality required by the inbound TCP/IP Server.

| Name      | <b>Description</b>                                                                                                    | <b>Required Value</b>                                                                                                    |
|-----------|----------------------------------------------------------------------------------------------------|----------------------------------------------------------------------------------------------------|
| Scheduler | Specifies the scheduler type for this inbound<br>communication. There are two options:<br>Timer Service: The task is scheduled through the<br>J2EE Timer Service. Timer Service is supported by<br>J2EE.<br>Work Manager: The task is scheduled through the<br>J2EE Work Manager. Work Manager is supported by<br>J2EE (JCA 1.5 and above). | Select Timer Service or Work<br>Manager. I<br>f your container doesn't support<br>JCA Work Manager, select Timer<br>Service. |

**TABLE 94** Connectivity Map - TCPIP Inbound Schedules - Service Schedule

| Name                 | <b>Description</b>                                                                                                    | <b>Required Value</b>                                                                                                    |
|----------------------|----------------------------------------------------------------------------------------------------|----------------------------------------------------------------------------------------------------|
| <b>Schedule Type</b> | Applies to both the Timer Service or the Work Manager.<br>Specifies whether the task is scheduled to occur once or<br>be repeated.<br><b>OneTime:</b> The task will be scheduled for one-time<br>execution.                                                 | Select OneTime or Repeated.                                                                                                    |
|                      | Repeated: The task will be scheduled for repeated<br>п<br>execution at regular intervals defined by Period<br>property.                                                                                                    |                                                                                                    |
| Delay                | Applies to both the Timer Service or the Work Manager.<br>Specifies, in milliseconds, the length of delay time before<br>the task is executed.                                                                                                    | An integer indicating the length<br>of time, in milliseconds, before<br>the task is executed.<br>The configured default is 0.        |
| Period               | Applies to both the Timer Service or the Work Manager.<br>Specifies the regular interval, in milliseconds, between<br>successive task executions. This is used for the Repeated<br>schedule type (see the <b>Schedule Type</b> property in the<br>Table 68) | An integer indicating the length<br>of time, in milliseconds, between<br>successive task executions.<br>The configured default is 1. |

**TABLE 94** Connectivity Map - TCPIP Inbound Schedules - Service Schedule *(Continued)*

| Name                 | <b>Description</b>                                                                                                    | <b>Required Value</b>                                                                                                    |
|----------------------|----------------------------------------------------------------------------------------------------|----------------------------------------------------------------------------------------------------|
| <b>At Fixed Rate</b> | Specific to the <b>Timer Service</b> configuration only.<br>Specifies whether a Fixed-Rate execution or Fixed-Delay<br>execution is used. This is used for the "Repeated"<br>schedule type by the "Timer Service" scheduler.<br>Fixed-Rate: A fixed-rate execution means that each<br>ш<br>execution is scheduled relative to the scheduled time<br>of the initial execution. If an execution is delayed for<br>any reason (such as garbage collection or other<br>background activity), two or more executions will<br>occur in rapid succession to "catch up." In the long<br>run, the frequency of execution will be exactly the<br>reciprocal of the specified period, assuming the<br>system clock underlying Object.wait(long) is<br>accurate. | Select True or False.<br>True indicates that a fixed-rate<br>execution is used. False indicates<br>that a fixed-delay execution is<br>used. |
|                      | Fixed-Delay: A fixed-delay execution means that<br>ш<br>each execution is scheduled relative to the actual<br>time of the previous execution. If an execution is<br>delayed for any reason (such as garbage collection or<br>other background activity), subsequent executions<br>will be delayed as well. As a result, the frequency of<br>execution will generally be slightly lower than the<br>reciprocal of the specified period, assuming the<br>system clock underlying Object.wait(long) is<br>accurate.                                                                                                    |                                                                                                    |

**TABLE 94** Connectivity Map - TCPIP Inbound Schedules - Service Schedule *(Continued)*

["HL7 Acknowledgment — TCP/IP HL7 V3 Inbound Adapter" on page 213.](#page-212-0)

- ["About Configuring Java CAPS Adapter Connectivity Map Properties" on page 10](#page-9-0)
- [Configuring Java CAPS Project Components for Communication Adapters](#page-8-0)
- [About Communication Adapters](http://developers.sun.com/docs/javacaps/reference/jcapscommadapt.jcapscommadapt_intro.html)
- [Designing with Communication Adapters](http://developers.sun.com/docs/javacaps/designing/jcapsdevcomad.jcapsdevcomad_intro.html)
- [Developing OTDs for Communication Adapters](http://developers.sun.com/docs/javacaps/designing/dotdcommadptr.dotdcommadptr_intro.html)
- [Configuring Java CAPS Environment Components for Communications Adapters](http://developers.sun.com/docs/javacaps/configuring/jcapsconfevccom.jcapsconfevccom_intro.html)

# <span id="page-212-0"></span>**HL7 Acknowledgment— TCP/IP HL7 V3 Inbound Adapter**

Specifies how the acknowledgments are handled in Java Collaboration Definition (JCD). This section of the TCP/IP HL7 V3 inbound adapter Connectivity Map properties contains the top-level parameters displayed in this table:

**TABLE 95** Connectivity Map - HL7 Acknowledgment

| Name                    | <b>Description</b>                                                                                                    | <b>Required Value</b>                        |
|-------------------------|----------------------------------------------------------------------------------------------------|----------------------------------------------|
| Acknowledg<br>ment Type | Specifies what type of acknowledgments are<br>provided by the JCD. They are:<br>Immediate<br><b>Deferred</b><br>Queued | The configured default is <b>Immediate</b> . |

## **Lower Layer Protocol— TCP/IP HL7 V3 Inbound Adapter**

Provides Lower Layer Protocol (LLP) configuration settings.

**Name Description Required Value LLP Type** Specifies the LLP (Lower Layer Protocol) type. The valid type is: **MLLPV2.0** (Minimal Lower Layer Protocol V2.0) **MLLPV2.0** is the configured default value. **Start Block Character** Specifies the **Start Block Character** (the first envelope marker character in the HL7 envelope) as a decimal ASCII number. A decimal within the range of **1** to **127**. Unless there is a conflict, the value should be ASCII VT (decimal 11). The default value is **11**.

**TABLE 96** Connectivity Map - Lower Layer Protocol

| Name                            | <b>Description</b>                                                                                                    | <b>Required Value</b>                                                                                                    |
|---------------------------------|----------------------------------------------------------------------------------------------------|----------------------------------------------------------------------------------------------------|
| <b>End Data</b><br>Character    | Specifies the End Data Character (The second to<br>the last envelope marker character in the HL7<br>envelope) as a decimal ASCII number. The<br>allowed range is 1 to 127.                                                              | A decimal within the range of 1 to<br>127. Unless there is a conflict, the<br>value should be ASCII FS (decimal<br>28).<br>The default value is 28.                                                             |
| <b>End Block</b><br>Character   | Specifies the End Block Character (the last<br>envelope marker character in the HL7 envelope)<br>as a decimal ASCII number.                                                                                                    | A decimal within the range of 1 to<br>127. To be strictly compliant with<br>the HL7 Standard, this parameter<br>MUST be set to a Carriage Return<br>(decimal 13).<br>The default value is 13.                   |
| Max Number of<br><b>Retries</b> | The maximum number of times the adapter will<br>try sending the message upon receiving the<br>MLLPV2.0 Negative Commit Acknowledgement<br>from the peer before giving up.<br>This parameter is used by HL7 adapter in<br>outbound mode. | An integer indicating the number of<br>times the adapter will try sending the<br>message upon receiving the<br>MLLPV2.0 Negative Commit<br>Acknowledgement from the peer.<br>The configured default value is 5. |

<span id="page-213-0"></span>**TABLE 96** Connectivity Map - Lower Layer Protocol *(Continued)*

"Sequence Number Protocol — TCP/IP HL7 V3 Inbound Adapter" on page 214.

#### **Related Topics**

- ["About Configuring Java CAPS Adapter Connectivity Map Properties" on page 10](#page-9-0)
- [Configuring Java CAPS Project Components for Communication Adapters](#page-8-0)
- [About Communication Adapters](http://developers.sun.com/docs/javacaps/reference/jcapscommadapt.jcapscommadapt_intro.html)
- [Designing with Communication Adapters](http://developers.sun.com/docs/javacaps/designing/jcapsdevcomad.jcapsdevcomad_intro.html)
- [Developing OTDs for Communication Adapters](http://developers.sun.com/docs/javacaps/designing/dotdcommadptr.dotdcommadptr_intro.html)
- [Configuring Java CAPS Environment Components for Communications Adapters](http://developers.sun.com/docs/javacaps/configuring/jcapsconfevccom.jcapsconfevccom_intro.html)

## **Sequence Number Protocol— TCP/IP HL7 V3 Inbound Adapter**

Provides sequence number protocol configuration settings. HL7 sequence numbering is used to help prevent duplication of data.

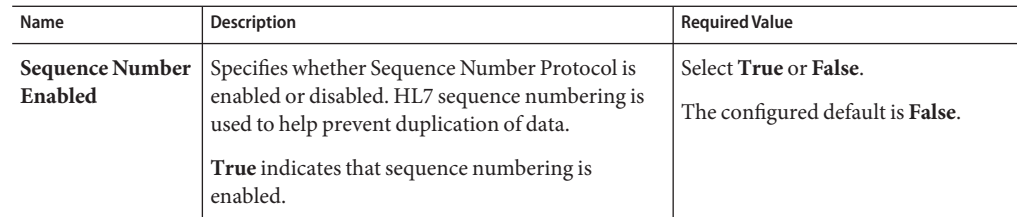

<span id="page-214-0"></span>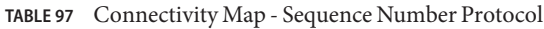

"HL7v3 Transmission Wrapper — TCP/IP HL7 V3 Inbound Adapter" on page 215.

#### **Related Topics**

- ["About Configuring Java CAPS Adapter Connectivity Map Properties" on page 10](#page-9-0)
- [Configuring Java CAPS Project Components for Communication Adapters](#page-8-0)
- [About Communication Adapters](http://developers.sun.com/docs/javacaps/reference/jcapscommadapt.jcapscommadapt_intro.html)
- **[Designing with Communication Adapters](http://developers.sun.com/docs/javacaps/designing/jcapsdevcomad.jcapsdevcomad_intro.html)**
- [Developing OTDs for Communication Adapters](http://developers.sun.com/docs/javacaps/designing/dotdcommadptr.dotdcommadptr_intro.html)
- [Configuring Java CAPS Environment Components for Communications Adapters](http://developers.sun.com/docs/javacaps/configuring/jcapsconfevccom.jcapsconfevccom_intro.html)

## **HL7v3 TransmissionWrapper— TCP/IP HL7 V3 Inbound Adapter**

Provides HL7v3 Transmission Wrapper configuration settings. The HL7 Transmission Wrapper includes information needed by a sending application or message handling service to package and route the V3 Composite Message to the designated receiving application(s) and/or message handling service(s). The Transmission Wrapper is a cluster of classes, routed at Message, identifies the sender and receiver of the message and the particular kind of message being communicated.

| Name                  | Description                                                                                                    | <b>Required Value</b> |
|-----------------------|----------------------------------------------------------------------------------------------------|-----------------------|
| <b>Interaction ID</b> | The identification of the unique information<br>interchange. The attribute values are derived from<br>the HL7 MDF interaction names. For example,<br>POLB INI00100 and COMT IN300652. |                       |

**TABLE 98** Connectivity Map - HL7v3 Transmission Wrapper

<span id="page-215-0"></span>

| Name                                       | Description                                                                                                    | <b>Required Value</b>            |
|--------------------------------------------|----------------------------------------------------------------------------------------------------|----------------------------------|
| <b>Processing Code</b>                     | Defines whether the message being received is part<br>of the following:<br>$P -$ Production<br>$T - Training$<br>ш<br>$D$ — Debugging System<br>ш                                                        | The configured default is D      |
| <b>Processing Mode</b><br>Code             | Defines whether the message is being received is of<br>the following:<br>$T -$ Current Processing<br>$A -$ Archive Mode<br>▬<br>I - Initial Mode<br>ш<br>R — Restore from Archive Mode<br>■              | The Configured default is T.     |
| <b>Version Code</b>                        | This attribute is matched by the receiving system to<br>its own version to be sure the message will be<br>interrupted correctly.                                                                         | The Configured default is v3.0.  |
| Validate<br><b>Transmission</b><br>Wrapper | Includes whether to validate Transmission<br>Wrapper of data message (for inbound case) and<br>Transmission Wrapper of ACK (for outbound<br>case). This parameter will be used in collaboration<br>code. | The Configured default is false. |

**TABLE 98** Connectivity Map - HL7v3 Transmission Wrapper *(Continued)*

"Communication Control — TCP/IP HL7 V3 Inbound Adapter" on page 216.

#### **Related Topics**

- ["About Configuring Java CAPS Adapter Connectivity Map Properties" on page 10](#page-9-0)
- [Configuring Java CAPS Project Components for Communication Adapters](#page-8-0)
- [About Communication Adapters](http://developers.sun.com/docs/javacaps/reference/jcapscommadapt.jcapscommadapt_intro.html)
- [Designing with Communication Adapters](http://developers.sun.com/docs/javacaps/designing/jcapsdevcomad.jcapsdevcomad_intro.html)
- [Developing OTDs for Communication Adapters](http://developers.sun.com/docs/javacaps/designing/dotdcommadptr.dotdcommadptr_intro.html)
- [Configuring Java CAPS Environment Components for Communications Adapters](http://developers.sun.com/docs/javacaps/configuring/jcapsconfevccom.jcapsconfevccom_intro.html)

## **Communication Control— TCP/IP HL7 V3 Inbound Adapter**

The **Communication Control**section controls data transferring (sending/receiving) over the TCP/IP connection.
| Name                                          | <b>Description</b>                                                                                                    | <b>Required Value</b>                                                                                                    |
|-----------------------------------------------|----------------------------------------------------------------------------------------------------|----------------------------------------------------------------------------------------------------|
| <b>Time To Wait</b><br>For A<br>Response      | Specifies the amount of time (in milliseconds) that the<br>adapter waits for a response from the external system<br>before taking recourse action (see Action on No Response<br>in the Table 76). Any data from the external system is<br>considered a response.<br>This property corresponds to the initial read/receive<br>operation timeout. Once a response is received, the<br>following read/receive operation uses the SoTimeout<br>specified timeout (see So Timeout in Table 64). Value 0 is<br>interpreted as an infinite timeout. | An integer indicating the length<br>of time in milliseconds that the<br>adapter waits for a response to<br>arrive from the external system.<br>A value of 0 (zero) is interpreted<br>as an infinite timeout.<br>The configured default is 30000. |
| <b>Max Empty</b><br><b>Read Retry</b>         | The corresponding recourse action is specified by the<br>Action on Max Failed Read Retry in Table 64).                                                                                                    | A number indicating the<br>maximum number or retries.<br>The configured default is 5.                                                                                                    |
| Max No<br>Response                            | Specifies the maximum number of response timeouts the<br>adapter allows, while waiting for data from the external<br>system, before taking recourse action (see Action on Max<br>No Response in the Table 76).<br>This parameter is used for the inbound Collaboration<br>code.                                                                                                    | An integer indicating the<br>appropriate number of timeouts<br>that may occur before taking<br>recourse action.<br>The configured default is 30.                                                                                                 |
| <b>Max NAK</b><br><b>Receive Retry</b>        | Specifies the maximum number of negative<br>acknowledgments the adapter receives before taking<br>recourse action (see Action on Max Nak Received in the<br>Table 76).<br>This parameter is used for the inbound Collaboration<br>code.                                                                                                    | A number indicating the<br>appropriate maximum number<br>of NAKs received before taking<br>recourse action.<br>The default value is 30.                                                                                                    |
| Max NAK Send<br>Retry                         | Specifies the maximum number of acknowledgments the<br>adapter sends before taking recourse action (see Action<br>on Max Nak Sent in the Table 76).<br>This parameter is used for the inbound Collaboration<br>code.                                                                                                    | An integer indicating the<br>appropriate maximum number<br>of NAKs sent by the adapter<br>before recourse action is taken.<br>The default value is 30.                                                                                           |
| <b>Max Canned</b><br><b>NAK Send</b><br>Retry | Specifies the maximum number of canned negative<br>acknowledgments that the adapter sends before taking<br>recourse action (see Action on Max Nak Sent in the<br>Table 76).                                                                                                    | The appropriate maximum<br>number of canned NAK to send<br>before taking recourse action. 0<br>indicates that the adapter will<br>not attempt to create or send a<br>canned NAK.<br>The configured default is 0.                                 |

**TABLE 99** Connectivity Map - Communication Control

| IABLE YY<br>Connectivity <i>map</i> - Communication Control<br>  Continueu |                                                        |                                                      |
|----------------------------------------------------------------------------|--------------------------------------------------------|------------------------------------------------------|
| Name                                                                       | <b>Description</b>                                     | <b>Required Value</b>                                |
| Enable<br>Journaling                                                       | Specifies whether message journaling is enabled.       | Select True or False.                                |
|                                                                            | This parameter is used for inbound Collaboration code. | <b>True</b> indicates that journaling is<br>enabled. |
|                                                                            |                                                        | The configured default is <b>True</b> .              |

**TABLE 99** Connectivity Map - Communication Control *(Continued)*

"HL7 Recourse Action — TCP/IP HL7 V3 Inbound Adapter" on page 218.

### **Related Topics**

- ["About Configuring Java CAPS Adapter Connectivity Map Properties" on page 10](#page-9-0)
- [Configuring Java CAPS Project Components for Communication Adapters](#page-8-0)
- [About Communication Adapters](http://developers.sun.com/docs/javacaps/reference/jcapscommadapt.jcapscommadapt_intro.html)
- [Designing with Communication Adapters](http://developers.sun.com/docs/javacaps/designing/jcapsdevcomad.jcapsdevcomad_intro.html)
- [Developing OTDs for Communication Adapters](http://developers.sun.com/docs/javacaps/designing/dotdcommadptr.dotdcommadptr_intro.html)
- [Configuring Java CAPS Environment Components for Communications Adapters](http://developers.sun.com/docs/javacaps/configuring/jcapsconfevccom.jcapsconfevccom_intro.html)

# **HL7 Recourse Action— TCP/IP HL7 V3 Inbound Adapter**

The **HL7 Recourse Action** section determines the actions the adapter takes when operations occur outside the configured constraints.

This section of the TCP/IP HL7 V3 inbound adapter Connectivity Map properties contains the top-level parameters as displayed in the table.

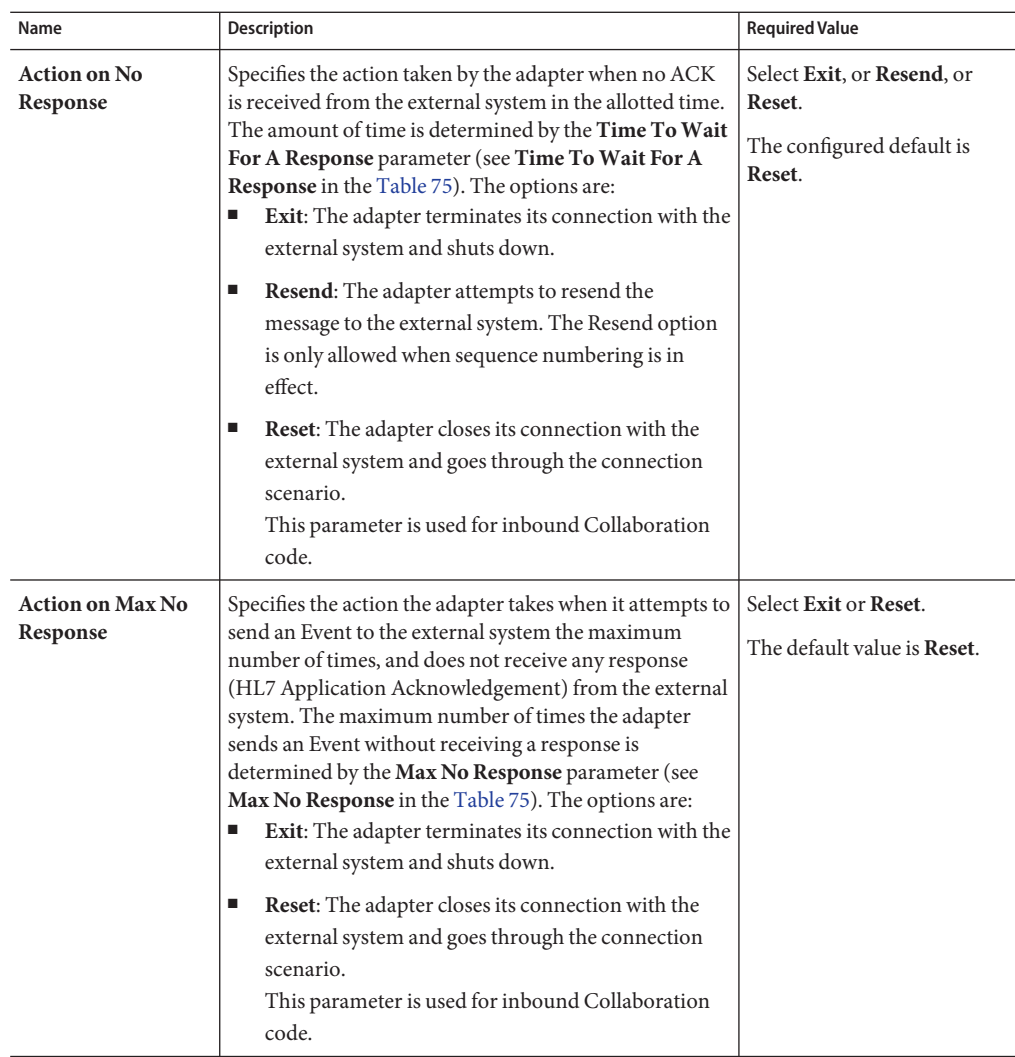

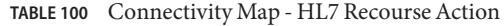

| Name                                             | <b>Description</b>                                                                                                    | <b>Required Value</b>                                                                |
|--------------------------------------------------|----------------------------------------------------------------------------------------------------|--------------------------------------------------------------------------------------|
| <b>Action on Max</b><br><b>Failed Read Retry</b> | Specifies the action the adapter takes after it has reached<br>the empty read limit set by the Max Empty Read Retry<br>parameter. This parameter is used by inbound adapters<br>only. The recourse options are:<br>Exit: The adapter terminates its connection with the<br>ш<br>external system and shuts down.<br><b>Reset:</b> The adapter closes its connection with the<br>ш | Select Exit or Reset.<br>The configured default is<br>Reset.                         |
|                                                  | external system and goes through the connection<br>scenario.<br>This parameter is used for inbound Collaboration<br>code.                                                                                                    |                                                                                      |
| <b>Action on Nak</b><br>Received                 | Specifies the action taken by the adapter when it receives<br>an HL7 Application NAK from the external system. The<br>options are:<br><b>Resend:</b> The adapter attempts to resend the<br>ш<br>message to the external system.                                                                                                    | Select Resend, or Reset, or<br>Skip Message.<br>The configured default is<br>Resend. |
|                                                  | Reset: The adapter closes its connection with the<br>ш<br>external system and goes through the connection<br>scenario.                                                                                                    |                                                                                      |
|                                                  | Skip Message: The adapter remains connected, but<br>ш<br>writes the message to an error queue.                                                                                                    |                                                                                      |
|                                                  | Note - Do not set both the "Action On NAK<br>Received" and "Action On Max NAK Received"<br>parameters to "Skip Message."<br>This parameter is used for inbound Collaboration<br>code.                                                                                                    |                                                                                      |

**TABLE 100** Connectivity Map - HL7 Recourse Action *(Continued)*

| Name                                 | Description                                                                                                    | <b>Required Value</b>                                                                    |
|--------------------------------------|----------------------------------------------------------------------------------------------------|------------------------------------------------------------------------------------------|
| <b>Action on Max Nak</b><br>Received | Specifies the action the adapter takes when the<br>maximum number of HL7 Application NAKs have been<br>received from the external system, as set by the Max<br>NAK Receive Retry parameter (see Max NAK Receive<br>Retry in the Table 75). The options are:<br>Exit: The adapter terminates its connection with the<br>ш<br>external system and shuts down. | Select Exit, or Reset, or Skip<br>Message.<br>The configured default is<br>Skip Message. |
|                                      | <b>Reset:</b> The adapter closes its connection with the<br>ш<br>external system and goes through the connection<br>scenario.                                                                                                    |                                                                                          |
|                                      | Skip Message: The adapter remains connected, but<br>ш<br>writes the message to an error queue.<br>This parameter is used for inbound Collaboration<br>code.                                                                                                    |                                                                                          |
|                                      | Note - Do not set both "Action On NAK Received"<br>and "Action On Max NAK Received" parameters to<br>"Skip Message."                                                                                                    |                                                                                          |
| <b>Action on Max Nak</b><br>Sent     | Specifies the action taken by the adapter when it has sent<br>the maximum allowed number of NAKs to the external<br>system, as set by the Max NAK Send Retry parameter<br>(see Max NAK Send Retry in the Table 75). The options<br>are:<br><b>Exit:</b> The adapter terminates its connection with the<br>ш<br>external system and shuts down.              | Select Exit or Reset.<br>The default value is Exit.                                      |
|                                      | <b>Reset:</b> The adapter closes its connection with the<br>ш<br>external system and goes through the connection<br>scenario.<br>This parameter is used for inbound Collaboration<br>code.                                                                                                    |                                                                                          |

**TABLE 100** Connectivity Map - HL7 Recourse Action *(Continued)*

# **Configuring TCP/IP HL7 V3 Adapter Outbound Connectivity Map Properties**

The TCP/IP HL7 V3 Server Outbound adapter configuration properties, accessed from the Connectivity Map, are organized into the following sections:

- ["General Outbound Settings TCP/IP HL7 V3 Outbound Adapter" on page 222.](#page-221-0)
- ["TCPIP Outbound Settings TCP/IP HL7 V3 Outbound Adapter" on page 223.](#page-222-0)
- ["TCPIP Outbound Settings Client Connection Establishment TCP/IP HL7 V3](#page-227-0) [Outbound Adapter" on page 228.](#page-227-0)
- <span id="page-221-0"></span>■ ["TCPIP Outbound Settings - Server Port Binding — TCP/IP HL7 V3 Outbound Adapter" on](#page-229-0) [page 230.](#page-229-0)
- ["HL7 Acknowledgment TCP/IP HL7 V3 Outbound Adapter" on page 230.](#page-229-0)
- ["Lower Layer Protocol TCP/IP HL7 V3 Outbound Adapter" on page 231.](#page-230-0)
- ["Sequence Number Protocol TCP/IP HL7 V3 Outbound Adapter" on page 232.](#page-231-0)
- ["HL7v3 Transmission Wrapper TCP/IP HL7 V3 Outbound Adapter" on page 233.](#page-232-0)
- ["Communication Control TCP/IP HL7 V3 Outbound Adapter" on page 234.](#page-233-0)
- ["HL7 Recourse Action TCP/IP HL7 V3 Outbound Adapter" on page 236.](#page-235-0)

"General Outbound Settings — TCP/IP HL7 V3 Outbound Adapter" on page 222.

### **Related Topics**

- ["About Configuring Java CAPS Adapter Connectivity Map Properties" on page 10](#page-9-0)
- [Configuring Java CAPS Project Components for Communication Adapters](#page-8-0)
- [About Communication Adapters](http://developers.sun.com/docs/javacaps/reference/jcapscommadapt.jcapscommadapt_intro.html)
- [Designing with Communication Adapters](http://developers.sun.com/docs/javacaps/designing/jcapsdevcomad.jcapsdevcomad_intro.html)
- [Developing OTDs for Communication Adapters](http://developers.sun.com/docs/javacaps/designing/dotdcommadptr.dotdcommadptr_intro.html)
- [Configuring Java CAPS Environment Components for Communications Adapters](http://developers.sun.com/docs/javacaps/configuring/jcapsconfevccom.jcapsconfevccom_intro.html)

# **General Outbound Settings— TCP/IP HL7 V3 Outbound Adapter**

Provides the general HL7 outbound configuration settings. This section of the TCP/IP HL7 V3 outbound adapter Connectivity Map properties contains the top-level parameters displayed in this table:

| Name                           | <b>Description</b>                                                                                                    | <b>Required Value</b>                                                                                                    |
|--------------------------------|----------------------------------------------------------------------------------------------------|----------------------------------------------------------------------------------------------------|
| <b>Max Data</b><br><b>Size</b> | Specifies the maximum size of data that the programs can<br>hold internally. The valid range is from 1 to 2GB (which is<br>the max value of java integer). | An integer indication the<br>maximum data size in bytes,<br>ranging from 1 to 2147483647<br>$(2GB)$ .<br>The configured default is<br>2147483647. |

**TABLE 101** Connectivity Map - General Outbound Settings

| .<br>Connectivity triap content outbound octaings<br>$\omega$ |                                                                                                    |                                                                                                    |
|---------------------------------------------------------------|----------------------------------------------------------------------------------------------------|----------------------------------------------------------------------------------------------------|
| Name                                                          | <b>Description</b>                                                                                                    | <b>Required Value</b>                                                                                                    |
| Scope Of<br><b>State</b>                                      | It is used to define the scope of State object, which is an<br>OTD node. The valid options for this parameter are:<br>Resource Adapter Level: The State has the same life<br>cycle as the resource adapter.<br><b>Connection Level:</b> The State has the same life cycle as<br>the connection.<br><b>OTD Level:</b> The State has the same life cycle as the<br>OTD object.<br>This scope represents the life cycle of the State. | Select Resource Adapter Level,<br>Connection Level, or OTD<br>Level.<br>The configured default is<br>Resource Adapter Level. |

<span id="page-222-0"></span>**TABLE 101** Connectivity Map - General Outbound Settings *(Continued)*

[Table 102.](#page-223-0)

### **Related Topics**

- ["About Configuring Java CAPS Adapter Connectivity Map Properties" on page 10](#page-9-0)
- [Configuring Java CAPS Project Components for Communication Adapters](#page-8-0)
- [About Communication Adapters](http://developers.sun.com/docs/javacaps/reference/jcapscommadapt.jcapscommadapt_intro.html)
- [Designing with Communication Adapters](http://developers.sun.com/docs/javacaps/designing/jcapsdevcomad.jcapsdevcomad_intro.html)
- [Developing OTDs for Communication Adapters](http://developers.sun.com/docs/javacaps/designing/dotdcommadptr.dotdcommadptr_intro.html)
- [Configuring Java CAPS Environment Components for Communications Adapters](http://developers.sun.com/docs/javacaps/configuring/jcapsconfevccom.jcapsconfevccom_intro.html)

# **TCPIP Outbound Settings— TCP/IP HL7 V3 Outbound Adapter**

Presents the java Socket options. For more information see the JDK Javadoc. This section of the TCP/IP HL7 V3 outbound adapter Connectivity Map properties contains the top-level parameters displayed in this table:

| Name                              | <b>Description</b>                                                                                                    | <b>Required Value</b>                                                                                                    |
|-----------------------------------|----------------------------------------------------------------------------------------------------|----------------------------------------------------------------------------------------------------|
| Connection<br><b>Type</b>         | Specifies how the adapter establishes the TCP/IP<br>connection:<br>Client: The adapter connects to an external server<br>п<br>(host/port) to establish the connection. The adapter<br>is in active mode.                                                                                                    | Select Client or Server.<br>Unless you specifically require<br>Server mode, leave this value as<br>the default, Client.                                                                                   |
|                                   | Server: The adapter waits/listens on certain port for<br>ш<br>an incoming connection request from an external<br>client. Once the request is received, the adapter<br>accepts the request and establishes the connection.<br>The adapter is in passive mode.                                                                                                    |                                                                                                    |
| <b>ServerSo</b><br><b>Timeout</b> | Sets or Gets the value of the SO_TIMEOUT for the<br>ServerSocket, in milliseconds. Used for<br>ServerSocket.accept().<br>When this option is set to a non-zero timeout, calling<br>accept () for ServerSocket will block for only this<br>amount of time. If the timeout expires, a<br>java.net.SocketTimeoutException (or<br>java.net.InterruptedIOException) is raised, though<br>the ServerSocket remains valid.<br>Enable this option prior to entering the blocking<br>operation. This parameter is only used when the<br>Connection Type is set as Server. | The SO_TIMEOUT value in<br>milliseconds. The timeout must be<br>greater than 0 (zero). A timeout of<br>zero is interpreted as an infinite<br>timeout.<br>The configured default is 60000<br>(60 seconds). |

<span id="page-223-0"></span>**TABLE 102** Connectivity Map - TCPIP Outbound Settings

| Name                                 | <b>Description</b>                                                                                                    | <b>Required Value</b>                                                                         |
|--------------------------------------|----------------------------------------------------------------------------------------------------|-----------------------------------------------------------------------------------------------|
| <b>Keep Alive</b>                    | Specifies whether the client's <b>SO_KEEPALIVE</b> option is<br>enabled or disabled. When the option is set for a TCP<br>socket and no data has been exchanged across the socket<br>in either direction for 2 hours (the actual value is<br>implementation dependent), TCP automatically sends a<br>KEEPALIVE probe to the peer (the actual value is<br>implementation dependent). This probe is a TCP<br>segment to which the peer must respond. One of three<br>responses is expected:<br>1. The peer responds with the expected ACK. The<br>application is not notified (since everything is OK).<br>TCP will send another probe following another 2<br>hours of inactivity.<br>The peer responds with an RST, which tells the local<br>2.<br>TCP that the peer host has crashed and rebooted.<br>The socket is closed.<br>There is no response from the peer. The socket is<br>3.<br>closed. The purpose of this option is to detect if the<br>peer host has crashed. This is used for the accepted<br>client Socket. | Select True or False.<br><b>True</b> indicates that the<br>SO_KEEPALIVE option is<br>enabled. |
| <b>Receive Buffer</b><br><b>Size</b> | Sets or Gets the value of the <b>SO_RCVBUF</b> option for the<br>current socket, that is the buffer size used by the<br>operating system for input on this socket. It provides an<br>estimate of the size of the underlying buffers used by the<br>platform for incoming network I/O.<br>When used in set, this is a suggestion to the kernel from<br>the application regarding the size of buffers to use for the<br>data to be received over the socket. When used in get, this<br>must return the actual size of the buffer used by the<br>platform when receiving data on this socket.                                                                                                    | A number indicating the receive<br>buffer size.<br>The configured default is 8192.            |
| <b>Send Buffer</b><br><b>Size</b>    | Sets or Gets the value of the <b>SO_SNDBUF</b> option for the<br>current socket, that is the buffer size used by the<br>operating system for output on this socket. It provides an<br>estimate of the size of the underlying buffers used by the<br>platform for outgoing network I/O.<br>When used in set, this is a suggestion to the kernel from<br>the application regarding the size of buffers to use for the<br>data to be sent over the socket. When used in <b>get</b> , this<br>must return the actual size of the buffer used by the<br>platform when sending out data on this socket.                                                                                                    | A number indicating the send<br>buffer size.<br>The configured default is 8192.               |

**TABLE 102** Connectivity Map - TCPIP Outbound Settings *(Continued)*

| Name                       | <b>Description</b>                                                                                                    | <b>Required Value</b>                                          |
|----------------------------|----------------------------------------------------------------------------------------------------|----------------------------------------------------------------|
| SoLinger                   | Specifies whether the adapter performs a linger-on-close<br>timeout. This option disables/enables immediate return<br>from a close () of a TCP Socket. This parameter is used<br>in conjunction with SoLinger Timeout.<br>True with SoLinger Timeout set to a non-zero<br>integer timeout: This means that a close () will<br>block, pending the transmission and<br>acknowledgement of all data written to the peer, at<br>which point the socket is closed gracefully. Upon<br>reaching the linger timeout, the socket is closed<br>forcefully with a TCP RST. | Select True or False.<br>True enables the SO_Linger<br>option. |
|                            | True with SoLinger Timeout set to a timeout of<br>ш<br>zero: Indicates that a forceful close is done<br>immediately. If the specified value exceeds 65,535 it<br>will be reduced to 65,535. See the SoLinger Timeout<br>property.                                                                                                    |                                                                |
| SoLinger<br><b>Timeout</b> | Specifies the server's SoLinger time in seconds. SoLinger<br>Timeout is used in conjunction with SoLinger (see the<br>SoLinger property) to configure the "linger-on-close"<br>timeout. This option disables or enables immediate<br>return from a close() of a TCP Socket.                                                                                                    | The configured default is 30<br>seconds.                       |
|                            | When SoLinger is set to true (enabled), the SoLinger<br>Timeout value indicates the following:<br>A non-zero integer means that calling close () will<br>block pending the transmission and<br>acknowledgement of all data written to the peer, at<br>which point the socket is closed gracefully. Upon<br>reaching the linger timeout, the socket is closed<br>forcefully, with a TCP RST. If the specified timeout<br>value exceeds 65,535 it will be reduced to 65,535.                                                                                       |                                                                |
|                            | A zero integer indicates that a forceful close is done<br>Ξ<br>immediately.                                                                                                    |                                                                |

**TABLE 102** Connectivity Map - TCPIP Outbound Settings *(Continued)*

| Name                                                   | Description                                                                                                    | <b>Required Value</b>                                                                                                    |
|--------------------------------------------------------|----------------------------------------------------------------------------------------------------|----------------------------------------------------------------------------------------------------|
| SoTimeout                                              | Sets or Gets the value of the <b>SO_TIMEOUT</b> in<br>milliseconds. When this option is set to a non-zero<br>timeout, calling read () on the InputStream associated<br>with this socket will block for only this configured length<br>of time.                                                                                                    | The SoTimeout value in<br>milliseconds. The timeout must be<br>greater than zero (0). A timeout of<br>zero is interpreted as an infinite<br>timeout. |
|                                                        | If the timeout expires, a<br>java.io.InterruptedIOException (or<br>java.net.SocketTimeoutException) is raised, but the<br>Socket remains valid. Enable this option prior to entering<br>the blocking operation.                                                                                                    | The configured default is 10000<br>(10 seconds).                                                                                                    |
| TcpNoDelay                                             | Specifies whether the server's TCP_NODELAY option<br>(that is, Nagle's algorithm) is enabled or disabled.<br>Written data to the network is not buffered pending<br>acknowledgement of previously written data.<br>True: Indicates that the server allows data packets<br>ш<br>that are less than the maximum transmission unit<br>(MTU) size to be sent out immediately over the<br>network. A setting of True may improve<br>performance for higher-speed networks.<br>False: Indicates that the server does not allow data<br>ш<br>packets that are less than the MTU size be sent out<br>immediately over the network. | Select True or False.<br>The configured default is False.                                                                                            |
| Socket<br>Factory<br>Implemen-<br>tation Class<br>Name | Specifies the name of the Java class that implements the<br>socket factory. This class is used to create the socket. If<br>you have provided your own socket implementation,<br>enter the name of the Java class that contains this<br>implementation here. The factory implementation class<br>must implement the following interface:<br>com.stc.connector.tcpip.model.factory.<br>TCPIPSocketFactory                                                                                                    | A Java class name.<br>The default value is<br>com.stc.connector.tcpip.model.<br>factory.TCPIPSocketFactory<br>Impl                                   |

**TABLE 102** Connectivity Map - TCPIP Outbound Settings *(Continued)*

["TCPIP Outbound Settings - Client Connection Establishment — TCP/IP HL7 V3 Outbound](#page-227-0) [Adapter" on page 228.](#page-227-0)

## **Related Topics**

- ["About Configuring Java CAPS Adapter Connectivity Map Properties" on page 10](#page-9-0)
- [Configuring Java CAPS Project Components for Communication Adapters](#page-8-0)
- [About Communication Adapters](http://developers.sun.com/docs/javacaps/reference/jcapscommadapt.jcapscommadapt_intro.html)
- [Designing with Communication Adapters](http://developers.sun.com/docs/javacaps/designing/jcapsdevcomad.jcapsdevcomad_intro.html)
- <span id="page-227-0"></span>■ [Developing OTDs for Communication Adapters](http://developers.sun.com/docs/javacaps/designing/dotdcommadptr.dotdcommadptr_intro.html)
- [Configuring Java CAPS Environment Components for Communications Adapters](http://developers.sun.com/docs/javacaps/configuring/jcapsconfevccom.jcapsconfevccom_intro.html)

# **TCPIP Outbound Settings - Client Connection Establishment— TCP/IP HL7 V3 Outbound Adapter**

The **TCPIP OUTbound Settings - Client Connection Establishment**section defines configuration parameters used for controlling the connection establishment. These properties are only used when the **Connection Type** is set to **Client**.

This section of the TCP/IP HL7 V3 outbound adapter Connectivity Map properties contains the top-level parameters displayed in this table:

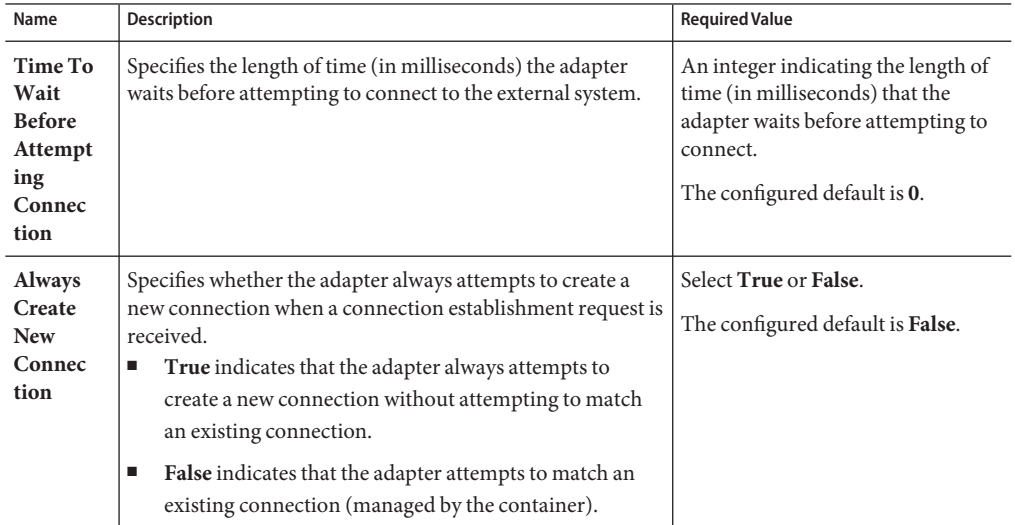

**TABLE 103** Connectivity Map - TCPIP Outbound Settings - Client Connection Establishment

| Name                                             | Description                                                                                                    | <b>Required Value</b>                                                                                                    |
|--------------------------------------------------|----------------------------------------------------------------------------------------------------|----------------------------------------------------------------------------------------------------|
| Auto<br>Reconnect<br>Upon<br>Matching<br>Failure | Specifies whether to attempt to re-connect automatically<br>when the adapter gets a matching connection from a<br>container, even though this connection is not valid due to<br>various reasons, for example, the external side of the<br>connection is closed/reset due to the external application's<br>logic.<br>True indicates that the adapter discards the invalid<br>ш<br>matching connection and automatically attempts to<br>reconnect using a new connection.<br>False indicates that the adapter does not automatically<br>ш<br>attempt to reconnect using a new connection: instead,<br>the adapter defers the reconnect control to the user<br>Business Rules. The user must detect this type of failure<br>and act appropriately. | Select True or False.<br>The configured default is <b>True</b> .                                                                                                    |
| Max<br>Connec<br>tion Retry                      | Specifies the maximum number of times the adapter<br>attempts to connect to a specific external TCP/IP<br>destination (host/port) before giving up.                                                                                                    | An integer indicating the number<br>of times the adapter will attempt to<br>connect.<br>The configured default is 3.                                                           |
| Retry<br>Connec<br>tion<br>Interval              | Specifies the length of time (in milliseconds) the adapter<br>waits between attempts to connect to a specific external<br>TCP/IP destination (host/port).                                                                                                    | An integer indicating the length of<br>time (in milliseconds) that the<br>adapter waits between attempts to<br>connect.<br>The configured default is 30000 (or<br>30 seconds). |

**TABLE 103** Connectivity Map - TCPIP Outbound Settings - Client Connection Establishment *(Continued)*

["TCPIP Outbound Settings - Server Port Binding — TCP/IP HL7 V3 Outbound Adapter" on](#page-229-0) [page 230.](#page-229-0)

## **Related Topics**

- ["About Configuring Java CAPS Adapter Connectivity Map Properties" on page 10](#page-9-0)
- [Configuring Java CAPS Project Components for Communication Adapters](#page-8-0)
- [About Communication Adapters](http://developers.sun.com/docs/javacaps/reference/jcapscommadapt.jcapscommadapt_intro.html)
- [Designing with Communication Adapters](http://developers.sun.com/docs/javacaps/designing/jcapsdevcomad.jcapsdevcomad_intro.html)
- [Developing OTDs for Communication Adapters](http://developers.sun.com/docs/javacaps/designing/dotdcommadptr.dotdcommadptr_intro.html)
- [Configuring Java CAPS Environment Components for Communications Adapters](http://developers.sun.com/docs/javacaps/configuring/jcapsconfevccom.jcapsconfevccom_intro.html)

# <span id="page-229-0"></span>**TCPIP Outbound Settings - Server Port Binding— TCP/IP HL7 V3 Outbound Adapter**

Specifies configuration parameters used for controlling server port binding. These properties are only used when the **Connection Type** is set to **Server**.

This section of the TCP/IP HL7 V3 outbound adapter Connectivity Map properties contains the top-level parameters displayed in this table:

| Name                             | <b>Description</b>                                                                                                    | <b>Required Value</b>                                                                                                    |
|----------------------------------|----------------------------------------------------------------------------------------------------|----------------------------------------------------------------------------------------------------|
| <b>Max Binding</b><br>Retry      | Specifies the maximum number of times the<br>adapter will attempt to bind to the specified<br>TCP/IP port on the localhost before giving<br>up.        | An integer indicating the number of times<br>the adapter will attempt to bind to the<br>specified TCP/IP port on the localhost.<br>The configured default is 3.              |
| <b>Retry Binding</b><br>Interval | Specifies the amount of time (in<br>milliseconds) that the adapter waits between<br>attempts to bind to the specified TCP/IP<br>port on the localhost. | An integer indicating the length of times, in<br>milliseconds, between attempts to bind to<br>the specified TCP/IP port.<br>The configured default is 30000 (30<br>seconds). |

**TABLE 104** Connectivity Map - TCPIP Outbound Settings - Server Port Binding

### **Where to Go Next**

"HL7 Acknowledgment — TCP/IP HL7 V3 Outbound Adapter" on page 230.

### **Related Topics**

- ["About Configuring Java CAPS Adapter Connectivity Map Properties" on page 10](#page-9-0)
- [Configuring Java CAPS Project Components for Communication Adapters](#page-8-0)
- [About Communication Adapters](http://developers.sun.com/docs/javacaps/reference/jcapscommadapt.jcapscommadapt_intro.html)
- [Designing with Communication Adapters](http://developers.sun.com/docs/javacaps/designing/jcapsdevcomad.jcapsdevcomad_intro.html)
- [Developing OTDs for Communication Adapters](http://developers.sun.com/docs/javacaps/designing/dotdcommadptr.dotdcommadptr_intro.html)
- [Configuring Java CAPS Environment Components for Communications Adapters](http://developers.sun.com/docs/javacaps/configuring/jcapsconfevccom.jcapsconfevccom_intro.html)

# **HL7 Acknowledgment— TCP/IP HL7 V3 Outbound Adapter**

Provides HL7 acknowledgment configuration settings that control how the application acknowledgments are handled in Java Collaboration Definition (JCD).

This section of the TCP/IP HL7 V3 outbound adapter Connectivity Map properties contains the top-level parameters displayed in this table:

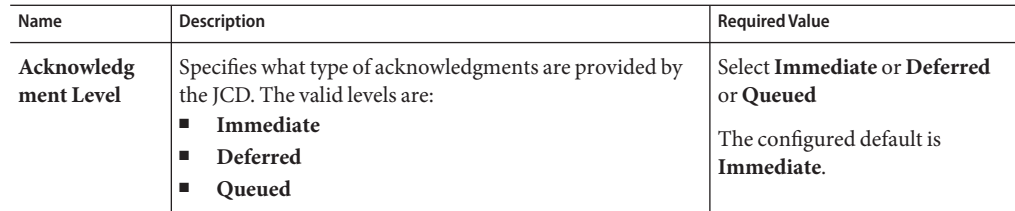

<span id="page-230-0"></span>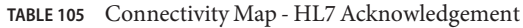

"Lower Layer Protocol — TCP/IP HL7 V3 Outbound Adapter" on page 231.

### **Related Topics**

- ["About Configuring Java CAPS Adapter Connectivity Map Properties" on page 10](#page-9-0)
- [Configuring Java CAPS Project Components for Communication Adapters](#page-8-0)
- [About Communication Adapters](http://developers.sun.com/docs/javacaps/reference/jcapscommadapt.jcapscommadapt_intro.html)
- [Designing with Communication Adapters](http://developers.sun.com/docs/javacaps/designing/jcapsdevcomad.jcapsdevcomad_intro.html)
- [Developing OTDs for Communication Adapters](http://developers.sun.com/docs/javacaps/designing/dotdcommadptr.dotdcommadptr_intro.html)
- [Configuring Java CAPS Environment Components for Communications Adapters](http://developers.sun.com/docs/javacaps/configuring/jcapsconfevccom.jcapsconfevccom_intro.html)

# **Lower Layer Protocol— TCP/IP HL7 V3 Outbound Adapter**

Provides Lower Layer Protocol (LLP) configuration settings.

This section of the TCP/IP HL7 V3 outbound adapter Connectivity Map properties contains the top-level parameters displayed in this table:

| Name                            | <b>Description</b>                                                                                                    | <b>Required Value</b>                                                                                                    |
|---------------------------------|----------------------------------------------------------------------------------------------------|----------------------------------------------------------------------------------------------------|
| LLP Type                        | Specifies the LLP (Lower Layer Protocol) type. The valid<br>types are: MLLPV2.0 (Minimal Lower Layer Protocol<br>V2.0)                | MLLPV2.0 is the configured<br>default value.                                                                                                    |
| <b>Start Block</b><br>Character | Specifies the <b>Start Block Character</b> (the first envelope<br>marker character in the HL7 envelope) as a decimal ASCII<br>number. | A decimal within the range of 1<br>to 127. Unless there is a conflict,<br>the value should be ASCII VT<br>(decimal 11).<br>The default value is 11. |

**TABLE 106** Connectivity Map - Lower Layer Protocol

| Name                            | <b>Description</b>                                                                                                    | <b>Required Value</b>                                                                                                    |
|---------------------------------|----------------------------------------------------------------------------------------------------|----------------------------------------------------------------------------------------------------|
| <b>End Data</b><br>Character    | Specifies the End Data Character (the second to the last<br>envelope marker character in the HL7 envelope) as a<br>decimal ASCII number. The allowed range is 1 to 127.                                                               | A decimal within the range of 1<br>to 127. Unless there is a conflict,<br>the value should be ASCII FS<br>(decimal 28).<br>The default value is 28.                                                                       |
| <b>End Block</b><br>Character   | Specifies the End Block Character (the last envelope<br>marker character in the HL7 envelope) as a decimal ASCII<br>number.                                                                                                    | A decimal within the range of 1<br>to 127. To be strictly compliant<br>with the HL7 Standard, this<br>parameter MUST be set to a<br>Carriage Return (decimal 13).<br>The default value is 13.                             |
| <b>Max Number</b><br>of Retries | The maximum number of times the adapter will try<br>sending the message upon receiving the MLLP v2.0<br>Negative Commit Acknowledgement from the peer before<br>giving up.<br>This parameter is used by HL7 adapter in outbound mode. | An integer indicating the<br>number of times the adapter<br>will try sending the message<br>upon receiving the MLLP v2.0<br>Negative Commit<br>Acknowledgement from the<br>peer.<br>The configured default value is<br>5. |

<span id="page-231-0"></span>**TABLE 106** Connectivity Map - Lower Layer Protocol *(Continued)*

[Table 107.](#page-232-0)

#### **Related Topics**

- ["About Configuring Java CAPS Adapter Connectivity Map Properties" on page 10](#page-9-0)
- [Configuring Java CAPS Project Components for Communication Adapters](#page-8-0)
- [About Communication Adapters](http://developers.sun.com/docs/javacaps/reference/jcapscommadapt.jcapscommadapt_intro.html)
- [Designing with Communication Adapters](http://developers.sun.com/docs/javacaps/designing/jcapsdevcomad.jcapsdevcomad_intro.html)
- [Developing OTDs for Communication Adapters](http://developers.sun.com/docs/javacaps/designing/dotdcommadptr.dotdcommadptr_intro.html)
- [Configuring Java CAPS Environment Components for Communications Adapters](http://developers.sun.com/docs/javacaps/configuring/jcapsconfevccom.jcapsconfevccom_intro.html)

# **Sequence Number Protocol— TCP/IP HL7 V3 Outbound Adapter**

Provides sequence number protocol configuration settings.

<span id="page-232-0"></span>**Note –** Many of the parameters for the adapter are specific to the direction the data is travelling, that is whether the adapter is Inbound or Outbound to the application server.

This section of the TCP/IP HL7 V3 outbound adapter Connectivity Map properties contains the top-level parameters displayed in this table:

**TABLE 107** Connectivity Map - Sequence Number Protocol

| Name    | <b>Description</b>                                                                                                    | Required Value                   |
|---------|----------------------------------------------------------------------------------------------------|----------------------------------|
| Enabled | <b>Sequence Number</b>   Specifies whether <b>Sequence Number Protocol</b> is<br>enabled or disabled. HL7 sequence numbering is used<br>to help prevent duplication of data. | The configured default is False. |

#### **Where to Go Next**

"HL7v3 Transmission Wrapper — TCP/IP HL7 V3 Outbound Adapter" on page 233.

### **Related Topics**

- ["About Configuring Java CAPS Adapter Connectivity Map Properties" on page 10](#page-9-0)
- [Configuring Java CAPS Project Components for Communication Adapters](#page-8-0)
- [About Communication Adapters](http://developers.sun.com/docs/javacaps/reference/jcapscommadapt.jcapscommadapt_intro.html)
- [Designing with Communication Adapters](http://developers.sun.com/docs/javacaps/designing/jcapsdevcomad.jcapsdevcomad_intro.html)
- [Developing OTDs for Communication Adapters](http://developers.sun.com/docs/javacaps/designing/dotdcommadptr.dotdcommadptr_intro.html)
- [Configuring Java CAPS Environment Components for Communications Adapters](http://developers.sun.com/docs/javacaps/configuring/jcapsconfevccom.jcapsconfevccom_intro.html)

# **HL7v3 TransmissionWrapper— TCP/IP HL7 V3 Outbound Adapter**

Provides HL7v3 Transmission Wrapper configuration settings. The HL7 Transmission Wrapper includes information needed by a sending application or message handling service to package and route the V3 Composite Message to the designated receiving application(s) and/or message handling service(s). The Transmission Wrapper is a cluster of classes, routed at Message, identifies the sender and receiver of the message and the particular kind of message being communicated.

This section of the TCP/IP HL7 V3 outbound adapter Connectivity Map properties contains the top-level parameters displayed in this table:

| Name                                | <b>Description</b>                                                                                                    | <b>Required Value</b>                    |
|-------------------------------------|----------------------------------------------------------------------------------------------------|------------------------------------------|
| <b>Interaction ID</b>               | The identification of the unique information<br>interchange. The attribute values are derived from the<br>HL7 MDF interaction names. For example,<br>POLB_IN100100 and COMT_IN300652.                  |                                          |
| Processing<br>Code                  | Defines whether the message being sent is part of the<br>following values:<br>$P -$ Production<br>$T - Triaining$<br>ш<br>$D$ — Debugging System<br>■                                                  | The configured default is D.             |
| Processing<br>Mode Code             | Defines whether the message being sent is:<br>$T -$ Current Processing<br>■<br>A — Archive Mode<br>■<br>T - Initial Load Mode<br>■<br>R — Restore from Archive Mode<br>п                               | The configured default is <b>T</b> .     |
| <b>Version Code</b>                 | This attribute is matched by the receiving system to its<br>own version to be sure the message will be interpreted<br>correctly.                                                                       | The configured default is V3PR1.         |
| Validate<br>Transmission<br>Wrapper | Indicates whether to validate Transmission Wrapper of<br>data message (for inbound case) and Transmission<br>Wrapper of ACK (for outbound case).<br>This parameter will be used in Collaboration Code. | The configured default is <b>False</b> . |

<span id="page-233-0"></span>**TABLE 108** Connectivity Map - HL7v3 Transmission Wrapper

"Communication Control — TCP/IP HL7 V3 Outbound Adapter" on page 234.

#### **Related Topics**

- ["About Configuring Java CAPS Adapter Connectivity Map Properties" on page 10](#page-9-0)
- [Configuring Java CAPS Project Components for Communication Adapters](#page-8-0)
- [About Communication Adapters](http://developers.sun.com/docs/javacaps/reference/jcapscommadapt.jcapscommadapt_intro.html)
- [Designing with Communication Adapters](http://developers.sun.com/docs/javacaps/designing/jcapsdevcomad.jcapsdevcomad_intro.html)
- [Developing OTDs for Communication Adapters](http://developers.sun.com/docs/javacaps/designing/dotdcommadptr.dotdcommadptr_intro.html)
- [Configuring Java CAPS Environment Components for Communications Adapters](http://developers.sun.com/docs/javacaps/configuring/jcapsconfevccom.jcapsconfevccom_intro.html)

# **Communication Control— TCP/IP HL7 V3 Outbound Adapter**

Controls data transferring (sending/receiving) over TCP/IP connection.

This section of the TCP/IP HL7 V3 outbound adapter Connectivity Map properties contains the top-level parameters displayed in following table.

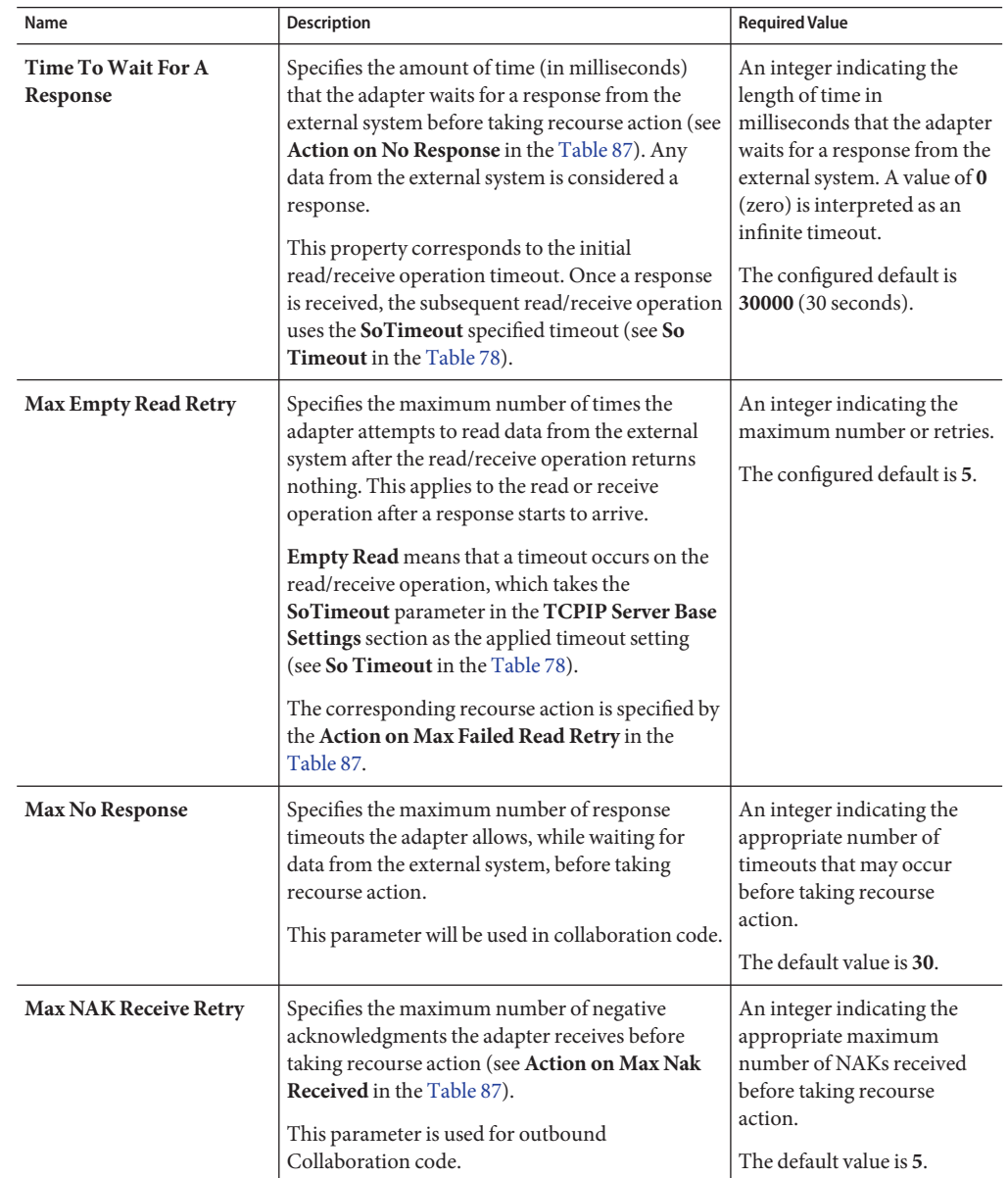

**TABLE 109** Connectivity Map - Communication Control

| Name                                | Description                                                                                                    | <b>Required Value</b>                                                                                                    |
|-------------------------------------|----------------------------------------------------------------------------------------------------|----------------------------------------------------------------------------------------------------|
| <b>Max NAK Send Retry</b>           | Specifies the maximum number of negative<br>acknowledgments the adapter sends before<br>taking recourse action (see Action on Max Nak<br>Sent in the Table 87.              | An integer that indicates the<br>appropriate maximum<br>number of NAKs sent by the<br>adapter before recourse<br>action is taken.<br>The default value is 30.                                                  |
| <b>Max Canned NAK Send</b><br>Retry | Specifies the maximum number of canned<br>negative acknowledgments that the adapter sends<br>before taking recourse action (see Action on Max<br>Nak Sent in the Table 87). | The appropriate maximum<br>number of canned NAK to<br>send before taking recourse<br>action. 0 indicates that the<br>adapter will not attempt to<br>create or send a canned<br>NAK.<br>The default value is 3. |
| <b>Enable Journaling</b>            | Specifies whether message journaling is enabled.<br>This parameter is used for outbound<br>Collaboration code.                                                              | Select True or False.<br><b>True</b> indicates that<br>journaling is enabled.<br>The default value is <b>True</b> .                                                                                            |

<span id="page-235-0"></span>**TABLE 109** Connectivity Map - Communication Control *(Continued)*

"HL7 Recourse Action — TCP/IP HL7 V3 Outbound Adapter" on page 236.

#### **Related Topics**

- ["About Configuring Java CAPS Adapter Connectivity Map Properties" on page 10](#page-9-0)
- [Configuring Java CAPS Project Components for Communication Adapters](#page-8-0)
- [About Communication Adapters](http://developers.sun.com/docs/javacaps/reference/jcapscommadapt.jcapscommadapt_intro.html)
- [Designing with Communication Adapters](http://developers.sun.com/docs/javacaps/designing/jcapsdevcomad.jcapsdevcomad_intro.html)
- [Developing OTDs for Communication Adapters](http://developers.sun.com/docs/javacaps/designing/dotdcommadptr.dotdcommadptr_intro.html)
- [Configuring Java CAPS Environment Components for Communications Adapters](http://developers.sun.com/docs/javacaps/configuring/jcapsconfevccom.jcapsconfevccom_intro.html)

# **HL7 Recourse Action— TCP/IP HL7 V3 Outbound Adapter**

Determines the actions the adapter takes when operations occur outside the configured constraints.

This section of the TCP/IP HL7 V3 outbound adapter Connectivity Map properties contains the top-level parameters displayed in this table:

| Name                                | <b>Description</b>                                                                                                    | <b>Required Value</b>                                              |  |
|-------------------------------------|----------------------------------------------------------------------------------------------------|--------------------------------------------------------------------|--|
| <b>Action on No</b><br>Response     | Specifies the action the adapter will take if no ACK is<br>received from the external system in the allotted time.<br>The amount of time is determined by the Time To<br>Wait For A Response parameter (see Time To Wait<br>For A Response in the Table 86). The options are:<br>Exit: The adapter terminates its connection with<br>п<br>the external system and shuts down.                                                                                                    | Select Exit, Resend, or Reset.<br>The configured default is Reset. |  |
|                                     | Resend: The adapter attempts to resend the<br>п<br>message to the external system. The Resend<br>option is only allowed when sequence numbering<br>is in effect.                                                                                                    |                                                                    |  |
|                                     | Reset: The adapter closes its connection with the<br>п<br>external system and goes through the connection<br>scenario.<br>This parameter is used for outbound<br>Collaboration code.                                                                                                    |                                                                    |  |
| <b>Action on Max No</b><br>Response | Specifies the action the adapter takes when it attempts<br>to send an Event to the external system the maximum<br>allowed number of times, and does not receive any<br>response (HL7 Application Acknowledgement) from<br>the external system. The maximum number times the<br>adapter sends an Event without receiving a response is<br>determined by the Max No Response parameter (see<br>Max No Response in the Table 86). The options are:<br>Exit: The adapter terminates its connection with<br>п<br>the external system and shuts down. | Select Exit or Reset.<br>The default value is Reset.               |  |
|                                     | Reset: The adapter closes its connection with the<br>Е<br>external system and goes through the connection<br>scenario.<br>This parameter is used for outbound<br>Collaboration code.                                                                                                    |                                                                    |  |

**TABLE 110** Connectivity Map - HL7 Recourse Action

| Name                                             | Description                                                                                                    | <b>Required Value</b>                                                             |
|--------------------------------------------------|----------------------------------------------------------------------------------------------------|-----------------------------------------------------------------------------------|
| <b>Action on Max</b><br><b>Failed Read Retry</b> | Specifies the action the adapter takes after it has<br>reached the empty read limit set by the Max Empty<br>Read Retry parameter. The recourse options are:<br>Exit: The adapter terminates its connection with<br>the external system and shuts down.<br><b>Reset:</b> The adapter closes its connection with the<br>ш<br>external system and goes through the connection<br>scenario.<br>This parameter is used for outbound<br>Collaboration code.                                                                                                    | Select Exit or Reset.<br>The configured default is Reset.                         |
| <b>Action on Nak</b><br>Received                 | Specifies the action the adapter takes when it receives<br>an HL7 Application NAK from the external system.<br>The options are:<br><b>Resend:</b> The adapter attempts to resend the<br>ш<br>message to the external system.<br>Reset: The adapter closes its connection with the<br>ш<br>external system and goes through the connection<br>scenario.<br>Skip Message: The adapter remains connected,<br>ш<br>but writes the message to an error queue.<br>Note - Do not set both the "Action On NAK<br>Received" and "Action On Max NAK Received"<br>parameters to "Skip Message."<br>This parameter is used for outbound<br>Collaboration code. | Select Resend, Reset, or Skip<br>Message.<br>The configured default is<br>Resend. |

**TABLE 110** Connectivity Map - HL7 Recourse Action *(Continued)*

| Name                                 | <b>Description</b>                                                                                                    | <b>Required Value</b>                                                                 |
|--------------------------------------|----------------------------------------------------------------------------------------------------|---------------------------------------------------------------------------------------|
| <b>Action on Max Nak</b><br>Received | Specifies the action the adapter takes when the<br>maximum number of HL7 Application NAKs have<br>been received from the external system, as set by the<br>Max NAK Receive Retry parameter (see Max NAK<br>Receive Retry in the Table 86). The options are:<br>Exit: The adapter terminates its connection with<br>ш<br>the external system and shuts down. | Select Exit, Reset, or Skip<br>Message.<br>The configured default is Skip<br>Message. |
|                                      | Reset: The adapter closes its connection with the<br>п<br>external system and goes through the connection<br>scenario.                                                                                                    |                                                                                       |
|                                      | Skip Message: The adapter remains connected,<br>ш<br>but writes the message to an error queue.                                                                                                    |                                                                                       |
|                                      | Note - Do not set both "Action On NAK Received"<br>and "Action On Max NAK Received" parameters<br>to "Skip Message."<br>This parameter is used for outbound<br>Collaboration code.                                                                                                    |                                                                                       |
| <b>Action on Max Nak</b><br>Sent     | Specifies the action the adapter takes when it has sent<br>the maximum allowed number of NAKs to the<br>external system, as set by the Max NAK Send Retry<br>parameter (see Max NAK Receive Retry in the<br>Table 86). The options are:<br>Exit: The adapter terminates its connection with<br>ш<br>the external system and shuts down.                     | Select Exit or Reset.<br>The default value is Exit.                                   |
|                                      | <b>Reset:</b> The adapter closes its connection with the<br>п<br>external system and goes through the connection<br>scenario.                                                                                                    |                                                                                       |
|                                      | This parameter is used for outbound<br>п<br>Collaboration code.                                                                                                    |                                                                                       |

**TABLE 110** Connectivity Map - HL7 Recourse Action *(Continued)*

# **Configuring TCP/IP Adapter Inbound Connectivity Map Properties**

The inbound property settings determine the adapter's behavior for input operations.

The TCP/IP inbound adapter configuration parameters, accessed from the Connectivity Map, are organized into the following sections:

■ ["General Inbound Settings — TCP/IP Adapter Inbound" on page 240.](#page-239-0)

- <span id="page-239-0"></span>■ ["TCPIP Inbound Settings — TCP/IP Adapter Inbound" on page 241.](#page-240-0)
- ["TCPIP Inbound Settings Server Port Binding TCP/IP Adapter Inbound" on page 244.](#page-243-0)
- ["TCPIP Inbound Settings Client Connection Establishment TCP/IP Adapter Inbound"](#page-243-0) [on page 244.](#page-243-0)
- ["TCPIP Inbound Settings Inbound Connection Management TCP/IP Adapter Inbound"](#page-244-0) [on page 245.](#page-244-0)
- ["TCPIP Inbound Schedules Listener Schedule TCP/IP Adapter Inbound" on page 247.](#page-246-0)
- ["TCPIP Inbound Settings Service Schedule TCP/IP Adapter Inbound" on page 250.](#page-249-0)
- ["TCPIP Inbound Settings Envelope Message TCP/IP Adapter Inbound" on page 252.](#page-251-0)

"General Inbound Settings — TCP/IP Adapter Inbound" on page 240.

### **Related Topics**

- ["About Configuring Java CAPS Adapter Connectivity Map Properties" on page 10](#page-9-0)
- [Configuring Java CAPS Project Components for Communication Adapters](#page-8-0)
- [About Communication Adapters](http://developers.sun.com/docs/javacaps/reference/jcapscommadapt.jcapscommadapt_intro.html)
- [Designing with Communication Adapters](http://developers.sun.com/docs/javacaps/designing/jcapsdevcomad.jcapsdevcomad_intro.html)
- [Developing OTDs for Communication Adapters](http://developers.sun.com/docs/javacaps/designing/dotdcommadptr.dotdcommadptr_intro.html)
- [Configuring Java CAPS Environment Components for Communications Adapters](http://developers.sun.com/docs/javacaps/configuring/jcapsconfevccom.jcapsconfevccom_intro.html)

The following section contains a brief description on upgrading the adapter["Java CAPS 5.1.x to](#page-253-0) [6 Upgrade Procedure" on page 254.](#page-253-0)

# **General Inbound Settings— TCP/IP Adapter Inbound**

The **General Inbound Settings** properties provide the dedicated session mode and maximum data size message settings for the server. This section contains the top-level parameters as displayed in the table.

| Name                           | <b>Description</b>                                                                          | <b>Required Value</b>                                                                                                    |
|--------------------------------|---------------------------------------------------------------------------------------------|----------------------------------------------------------------------------------------------------|
| <b>Max Data</b><br><b>Size</b> | Allows you to define the maximum size of the data that<br>the programs can hold internally. | The valid range is from 1 to 2 GB<br>(the maximum value of the Java<br>integer).<br>The configured default is<br>2147483647. |

**TABLE 111** Connectivity Map - General Inbound Settings

| <b>INDLE III</b>                    | Connectivity ivide - General modulu Settings<br>$\overline{\mathcal{C}}$                                                                                                    |                                                                                                    |
|-------------------------------------|----------------------------------------------------------------------------------------------------|----------------------------------------------------------------------------------------------------|
| Name                                | <b>Description</b>                                                                                                    | <b>Required Value</b>                                                                                                    |
| Scope Of<br><b>State</b>            | Defines the scope of State object, which is an OTD node.<br>The options for this parameter are:<br>Resource Adapter Level: The State has the same life<br>ш<br>cycle as the resource adapter.                                                                                                    | Select one of the following:<br><b>Resource Adapter Level</b><br>٠<br><b>Connection Level</b><br>$\blacksquare$<br><b>OTD</b> Level<br>ш |
|                                     | Persistence: The State is persisted in the storage<br>ш<br>media like file or DB (Persistence State File<br>Location must be specified if this option is<br>selected).                                                                                                    | The configured default is Resource<br>Adapter Level.                                                                                     |
|                                     | <b>Connection Level:</b> The State has the same life cycle<br>ш<br>as the connection.                                                                                                    |                                                                                                    |
|                                     | <b>OTD Level:</b> The State has the same life cycle as the<br>ш<br>OTD object.<br>This scope represents the life cycle of the State.                                                                                                    |                                                                                                    |
| Dedicated<br><b>Session</b><br>Mode | Allows you to enable or disable the adapter's Dedicated<br>Session Mode. When the Dedicated Session Mode is<br>enabled in a server, the current client's request can<br>exclusively hold the server port to which it connects.<br>For example, if this property is enabled, and the client is<br>connected to a server, it only serves the client until the<br>work is completed, and the session is disconnected. If<br>another client tries to connect to the server during this<br>time, it cannot until the session is completed. | Select True or False. True indicates<br>that Dedicated Session Mode is<br>enabled.<br>The configured default is False.                   |

<span id="page-240-0"></span>**TABLE 111** Connectivity Map - General Inbound Settings *(Continued)*

"TCPIP Inbound Settings — TCP/IP Adapter Inbound" on page 241.

### **Related Topics**

- ["About Configuring Java CAPS Adapter Connectivity Map Properties" on page 10](#page-9-0)
- [Configuring Java CAPS Project Components for Communication Adapters](#page-8-0)
- [About Communication Adapters](http://developers.sun.com/docs/javacaps/reference/jcapscommadapt.jcapscommadapt_intro.html)
- [Designing with Communication Adapters](http://developers.sun.com/docs/javacaps/designing/jcapsdevcomad.jcapsdevcomad_intro.html)
- [Developing OTDs for Communication Adapters](http://developers.sun.com/docs/javacaps/designing/dotdcommadptr.dotdcommadptr_intro.html)
- [Configuring Java CAPS Environment Components for Communications Adapters](http://developers.sun.com/docs/javacaps/configuring/jcapsconfevccom.jcapsconfevccom_intro.html)

# **TCPIP Inbound Settings— TCP/IP Adapter Inbound**

The **TCPIP Inbound Settings** properties provide the basic TCP/IP values for the server. The TCP/IP Inbound Settings properties contain the top-level parameters as displayed in the table.

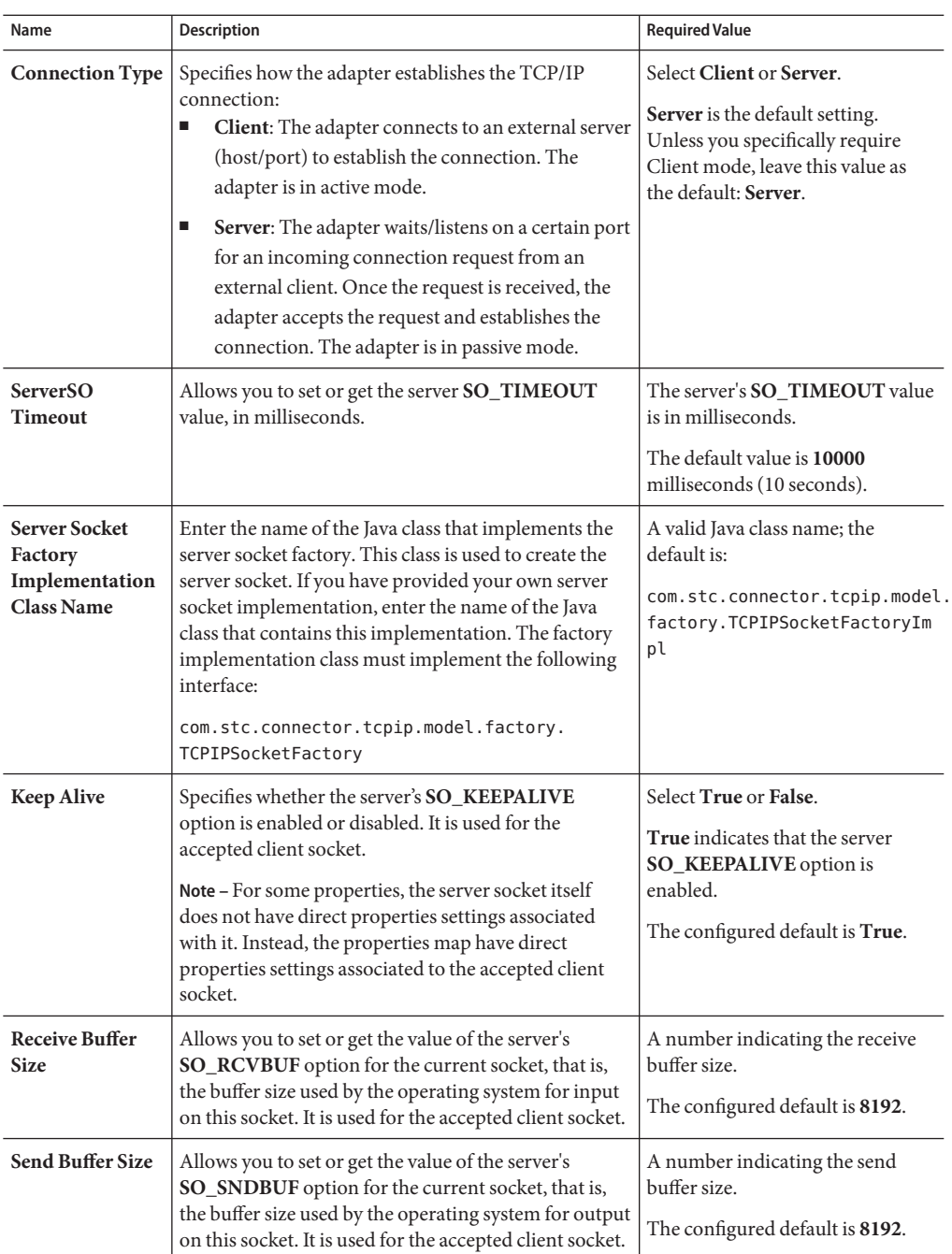

**TABLE 112** Connectivity Map - TCPIP Inbound Settings

| Name                       | <b>Description</b>                                                                                                    | <b>Required Value</b>                                                                                                    |
|----------------------------|----------------------------------------------------------------------------------------------------|----------------------------------------------------------------------------------------------------|
| SoLinger                   | Specifies whether the server's SO_LINGER option is<br>enabled or disabled; used for the accepted client<br>socket.                                                                                                    | Select True or False.<br>True enables the SO_LINGER<br>option.<br>The configured default value is<br>True.                       |
| SoLinger<br><b>Timeout</b> | Specifies the server's linger time-out in seconds. The<br>maximum time-out value is platform specific. The<br>setting only affects the socket close; used for the<br>accepted client socket.                                                                                                    | The linger time-out in seconds.<br>The configured default is 30<br>seconds, indicating that the<br>SO_LINGER option is disabled. |
| SoTimeout                  | Allows you to set or get the value of the server's<br>SO_TIMEOUT value, in milliseconds. Used for the<br>accepted client socket.<br>A time-out of 0 (zero) is an infinite time-out. If you<br>specify this value, the adapter goes into an infinite<br>read. If this action happens, it is recorded in the<br>adapter's log file. | The SO_TIMEOUT value in<br>milliseconds.<br>The configured default value is<br>10000 milliseconds (10 seconds).                  |
| <b>TcpNoDelay</b>          | Specifies whether the server's TCP_NODELAY<br>option (that is, Nagle's algorithm) is enabled or<br>disabled. Used for the accepted client socket.                                                                                                    | Select True or False.<br><b>True</b> enables the<br>TCP_NODELAY option.<br>The configured default value is<br>False.             |

**TABLE 112** Connectivity Map - TCPIP Inbound Settings *(Continued)*

["TCPIP Inbound Settings - Server Port Binding — TCP/IP Adapter Inbound" on page 244.](#page-243-0)

#### **Related Topics**

- ["About Configuring Java CAPS Adapter Connectivity Map Properties" on page 10](#page-9-0)
- [Configuring Java CAPS Project Components for Communication Adapters](#page-8-0)
- [About Communication Adapters](http://developers.sun.com/docs/javacaps/reference/jcapscommadapt.jcapscommadapt_intro.html)
- [Designing with Communication Adapters](http://developers.sun.com/docs/javacaps/designing/jcapsdevcomad.jcapsdevcomad_intro.html)
- [Developing OTDs for Communication Adapters](http://developers.sun.com/docs/javacaps/designing/dotdcommadptr.dotdcommadptr_intro.html)
- [Configuring Java CAPS Environment Components for Communications Adapters](http://developers.sun.com/docs/javacaps/configuring/jcapsconfevccom.jcapsconfevccom_intro.html)

# <span id="page-243-0"></span>**TCPIP Inbound Settings - Server Port Binding— TCP/IP Adapter Inbound**

The **Server Port Binding** section defines the configuration parameters used for controlling the server port binding. The TCP/IP Inbound Settings — Server Port Binding properties contain the top-level parameters as displayed in the table.

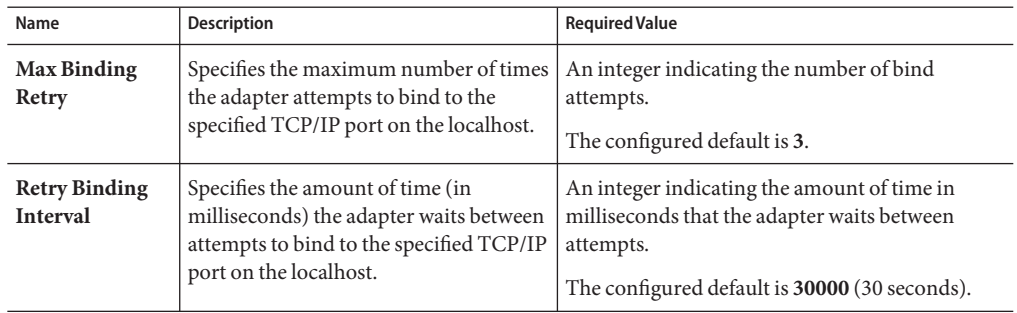

**TABLE 113** Connectivity Map - TCPIP Inbound Settings - Server Port Binding

### **Where to Go Next**

"TCPIP Inbound Settings - Client Connection Establishment — TCP/IP Adapter Inbound" on page 244.

### **Related Topics**

- ["About Configuring Java CAPS Adapter Connectivity Map Properties" on page 10](#page-9-0)
- [Configuring Java CAPS Project Components for Communication Adapters](#page-8-0)
- [About Communication Adapters](http://developers.sun.com/docs/javacaps/reference/jcapscommadapt.jcapscommadapt_intro.html)
- [Designing with Communication Adapters](http://developers.sun.com/docs/javacaps/designing/jcapsdevcomad.jcapsdevcomad_intro.html)
- [Developing OTDs for Communication Adapters](http://developers.sun.com/docs/javacaps/designing/dotdcommadptr.dotdcommadptr_intro.html)
- [Configuring Java CAPS Environment Components for Communications Adapters](http://developers.sun.com/docs/javacaps/configuring/jcapsconfevccom.jcapsconfevccom_intro.html)

# **TCPIP Inbound Settings - Client Connection Establishment— TCP/IP Adapter Inbound**

The **Client Connection Establishment** properties define some of the configuration parameters used for controlling the connection establishment. This section is used only when the Connection Type is set as Client.

This section of the TCP/IP inbound adapter Connectivity Map properties contains the top-level parameters as displayed in the table.

| Name                | <b>Description</b>                  | <b>Required Value</b>                             |
|---------------------|-------------------------------------|---------------------------------------------------|
| <b>Time to Wait</b> | Specifies the amount of time (in    | A number indicating the amount of time (in        |
| <b>Before</b>       | milliseconds) the adapter waits     | milliseconds) the adapter waits before attempting |
| <b>Attempting</b>   | before attempting to connect to the | to connect to an external system.                 |
| Connection          | external system.                    | The configured default is 30000 (30 seconds).     |

<span id="page-244-0"></span>**TABLE 114** Connectivity Map - TCPIP Inbound Settings - Client Connection Establishment

"TCPIP Inbound Settings - Inbound Connection Management — TCP/IP Adapter Inbound" on page 245.

#### **Related Topics**

- ["About Configuring Java CAPS Adapter Connectivity Map Properties" on page 10](#page-9-0)
- [Configuring Java CAPS Project Components for Communication Adapters](#page-8-0)
- [About Communication Adapters](http://developers.sun.com/docs/javacaps/reference/jcapscommadapt.jcapscommadapt_intro.html)
- [Designing with Communication Adapters](http://developers.sun.com/docs/javacaps/designing/jcapsdevcomad.jcapsdevcomad_intro.html)
- [Developing OTDs for Communication Adapters](http://developers.sun.com/docs/javacaps/designing/dotdcommadptr.dotdcommadptr_intro.html)
- [Configuring Java CAPS Environment Components for Communications Adapters](http://developers.sun.com/docs/javacaps/configuring/jcapsconfevccom.jcapsconfevccom_intro.html)

## **TCPIP Inbound Settings - Inbound Connection Management— TCP/IP Adapter Inbound**

The **Inbound Connection Management** properties define the parameters used for inbound Server Connection Management. For example, the connection pool and the life cycle of the accepted connection.

This section of the TCP/IP HL7 inbound adapter Connectivity Map properties contains the top-level parameters is as displayed in the table.

| Name                               | <b>Description</b>                                                                                                    | <b>Required Value</b>                                                                                                    |
|------------------------------------|----------------------------------------------------------------------------------------------------|----------------------------------------------------------------------------------------------------|
| <b>Max Connection</b><br>Pool Size | Specifies the maximum number of<br>concurrent connections allowed for the<br>specific listener/monitor which is listening<br>or monitoring a specified TCP/IP port. This<br>represents the capability or availability of<br>this server's services. Each connect-request<br>from a client gains one concurrent<br>connection. This parameter also represents<br>the maximum number of clients who can<br>concurrently connect to this server's<br>services, and get served by the specific<br>listener/monitor at the same time. | A number indicating the maximum<br>number of concurrent connections<br>available from a listener/monitor for a<br>specific TCP/IP port. 0 indicates that<br>there is no limit.<br>The configured default is 50.                                                                           |
| Scope Of<br>Connection             | Specifies the scope of the accepted<br>connection which is used by the adapter.<br>The two options are:<br>Resource Adapter Level: The resource<br>ш<br>adapter will close the connection upon<br>receiving a closure request, so the<br>connection may keep alive during<br>multiple executions of the<br>Collaboration.<br><b>Collaboration Level:</b> The connection is<br>٠<br>closed once the Collaboration has been<br>executed, so the connection has the<br>same life cycle as the Collaboration.                        | Select Resource Adapter Level or<br><b>Collaboration Level.</b><br>The configured default value is Resource<br>Adapter Level.                                                                                                    |
| <b>Close Notification</b>          | Specifies the close notification value. When<br>the server receives a notification with<br>content that matches this parameter's value,<br>the server safely closes the connection and<br>cancels any corresponding schedules.                                                                                                    | A String indicating the trigger value that<br>notifies the server to close the<br>connection.<br>The configured default is QUIT.                                                                                                    |
| <b>Idle Timeout</b>                | Specifies the length of time (in milliseconds)<br>for inactivity of the requestor (client). The<br>adapter attempts to detect activity on client<br>side (the other side of the connection). If no<br>client activity (no i/o request comes over the<br>connection from the client) for a specified<br>time period, then the connection is closed<br>from the server side to release the resource.<br>The value is in milliseconds.                                                                                              | An integer that indicates the amount of<br>time (in milliseconds) for inactivity of<br>the requestor (client) before the<br>connection is closed from the server side<br>to release the resource. A value of 0<br>disables IdleTimeout.<br>The configured default is 60000 (1<br>minute). |

**TABLE 115** Connectivity Map - TCPIP Inbound Settings - Inbound Connection Management

<span id="page-246-0"></span>"TCPIP Inbound Schedules - Listener Schedule — TCP/IP Adapter Inbound" on page 247.

### **Related Topics**

- ["About Configuring Java CAPS Adapter Connectivity Map Properties" on page 10](#page-9-0)
- [Configuring Java CAPS Project Components for Communication Adapters](#page-8-0)
- [About Communication Adapters](http://developers.sun.com/docs/javacaps/reference/jcapscommadapt.jcapscommadapt_intro.html)
- [Designing with Communication Adapters](http://developers.sun.com/docs/javacaps/designing/jcapsdevcomad.jcapsdevcomad_intro.html)
- [Developing OTDs for Communication Adapters](http://developers.sun.com/docs/javacaps/designing/dotdcommadptr.dotdcommadptr_intro.html)
- [Configuring Java CAPS Environment Components for Communications Adapters](http://developers.sun.com/docs/javacaps/configuring/jcapsconfevccom.jcapsconfevccom_intro.html)

# **TCPIP Inbound Schedules - Listener Schedule— TCP/IP Adapter Inbound**

This section configures the scheduler used by the inbound TCP/IP Server. The server waits for a new client connection establishment request. These parameters are used to configure the listener/monitor that listens on the specified port.

Two J2EE schedulers are available (see Scheduler):

- **Timer Service**: This scheduler is configured using the At Fixed Rate, Delay, and Period properties.
- **Work Manager**: Available for **J2EE** (JCA 1.5 and above). This scheduler is configured using the Delay and Period properties.

Both schedulers provide the functionality required by the inbound TCP/IP Server.

This section of the TCP/IP HL7 inbound adapter Connectivity Map properties contains the top-level parameters is as displayed in the table.

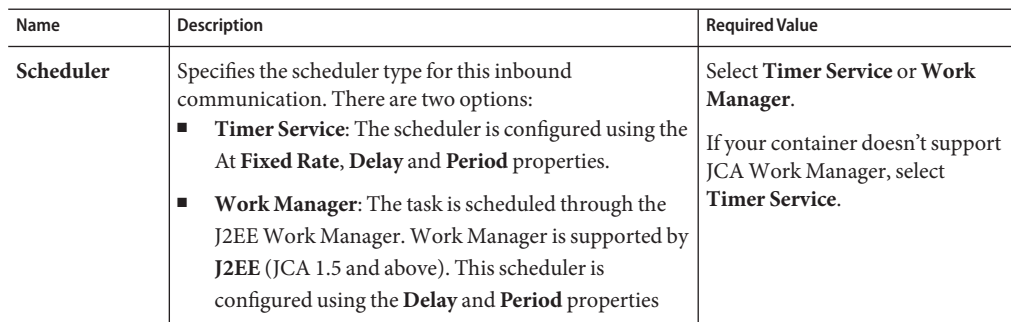

**TABLE 116** Connectivity Map - TCPIP Inbound Schedules - Listener Schedule

| Name          | Description                                                                                                    | <b>Required Value</b>                                                                                                    |
|---------------|----------------------------------------------------------------------------------------------------|----------------------------------------------------------------------------------------------------|
| Schedule Type | This property configuration, though visible from the<br>Properties Editor, is disabled. The only available schedule<br>type is Repeated, indicating that the task is scheduled for<br>repeated execution at regular intervals defined by the<br>Period property in this section (see Period). | This property is disabled.                                                                                                    |
| Delay         | Applies to both the Timer Service or the Work Manager.<br>Specifies, in milliseconds, the length of delay time before<br>the task is executed.                                                                                                    | An integer indicating the amount<br>of time before the task is<br>executed, in milliseconds (1000)<br>milliseconds is equal to 1<br>second).                                                                                                    |
| Period        | Specifies the regular interval, in milliseconds, between<br>successive repeated task executions. This is used for the<br>Repeated Schedule Type. See Schedule Type. Applies to<br>both the Timer Service or the Work Manager.                                                                 | An integer indicating the amount<br>of time between successive task<br>executions, in milliseconds.<br>Enter a positive integer. The<br>configured default is 100.<br>Lowering this value may increase<br>the number of transactions per<br>second. |

**TABLE 116** Connectivity Map - TCPIP Inbound Schedules - Listener Schedule *(Continued)*

| Name                 | <b>Description</b>                                                                                                    | <b>Required Value</b>                                                                                                    |
|----------------------|----------------------------------------------------------------------------------------------------|----------------------------------------------------------------------------------------------------|
| <b>At Fixed Rate</b> | Specific to the Timer Service configuration only.<br>Specifies whether a Fixed-Rate execution or Fixed-Delay<br>execution is used.<br>Fixed-Rate: A fixed-rate execution means that each<br>execution is scheduled relative to the scheduled time<br>of the initial execution. If an execution is delayed for<br>any reason (such as garbage collection or other<br>background activity), two or more executions will<br>occur in rapid succession to catch up. In the long<br>run, the frequency of execution will be exactly the<br>reciprocal of the specified period (assuming the<br>system clock underlying Object.wait(long) is<br>accurate).<br>Fixed-Delay: A fixed-delay execution means that<br>ш<br>each execution is scheduled relative to the actual<br>time of the previous execution. If an execution is<br>delayed for any reason (such as garbage collection or<br>other background activity), subsequent executions<br>will be delayed as well. As a result, the frequency of<br>execution will generally be slightly lower than the<br>reciprocal of the specified period, assuming the<br>system clock underlying Object.wait(long) is<br>accurate. | Select True or False.<br>True indicates that a fixed-rate<br>execution is used. False indicates<br>that a fixed-delay execution is<br>used. |

**TABLE 116** Connectivity Map - TCPIP Inbound Schedules - Listener Schedule *(Continued)*

["TCPIP Inbound Settings - Service Schedule — TCP/IP Adapter Inbound" on page 250.](#page-249-0)

#### **Related Topics**

- ["About Configuring Java CAPS Adapter Connectivity Map Properties" on page 10](#page-9-0)
- [Configuring Java CAPS Project Components for Communication Adapters](#page-8-0)
- [About Communication Adapters](http://developers.sun.com/docs/javacaps/reference/jcapscommadapt.jcapscommadapt_intro.html)
- [Designing with Communication Adapters](http://developers.sun.com/docs/javacaps/designing/jcapsdevcomad.jcapsdevcomad_intro.html)
- [Developing OTDs for Communication Adapters](http://developers.sun.com/docs/javacaps/designing/dotdcommadptr.dotdcommadptr_intro.html)
- [Configuring Java CAPS Environment Components for Communications Adapters](http://developers.sun.com/docs/javacaps/configuring/jcapsconfevccom.jcapsconfevccom_intro.html)

# <span id="page-249-0"></span>**TCPIP Inbound Settings - Service Schedule— TCP/IP Adapter Inbound**

This section configures the scheduler used by the TCP/IP Server that executes the business tasks (Collaboration Rules) over the existing connection. This scheduler affects the actual Business Rules defined by the user.

Two J2EE schedulers are available (see **Scheduler**):

- **Timer Service**: This scheduler is configured using the **At Fixed Rate**, **Delay**, **Period**, and **Schedule Type** properties.
- **Work Manager**: Available for J2EE (JCA 1.5 and above). This scheduler is configured using the **Delay**, **Period**, and **Schedule Type** properties.

Both schedulers provide the functionality required by the inbound TCP/IP Server.

This section of the TCP/IP inbound adapter Connectivity Map properties contains the top-level parameters as displayed in the table.

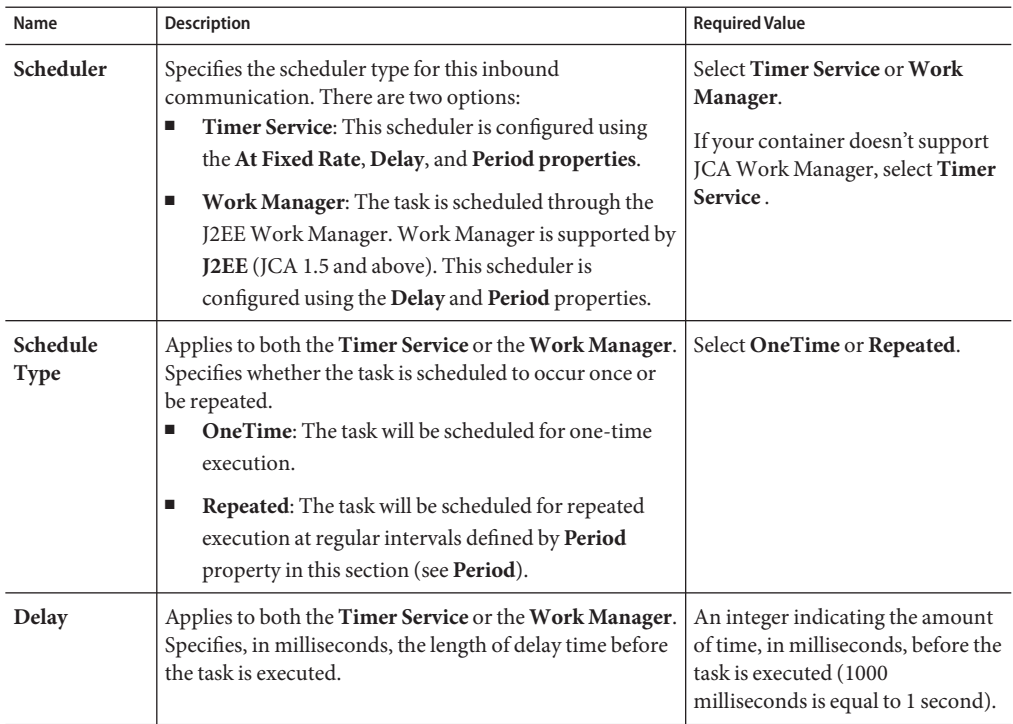

**TABLE 117** Connectivity Map - TCPIP Inbound Settings - Server Schedule

| Name                 | Description                                                                                                    | <b>Required Value</b>                                                                                                    |
|----------------------|----------------------------------------------------------------------------------------------------|----------------------------------------------------------------------------------------------------|
| Period               | Specifies the wait interval in milliseconds between<br>successive repeated task executions. This is used for the<br>Repeated Schedule Type (see Schedule Type). Applies to<br>both the Timer Service or the Work Manager.                                                                                                    | An integer indicating the amount<br>of time, in milliseconds, between<br>successive task executions (1000<br>milliseconds is equal to 1 second). |
|                      |                                                                                                    | Enter a positive integer. The<br>configured default is 100.<br>Lowering this value may increase<br>the number of transactions per<br>second.     |
| <b>At Fixed Rate</b> | Specific to the Timer Service configuration only.                                                                                                    | Select True or False.                                                                                                    |
|                      | Specifies whether a Fixed-Rate execution or Fixed-Delay<br>execution is used. This is used for the "Repeated"<br>schedule type by the "Timer Service" scheduler.<br>Fixed-Rate: A fixed-rate execution means that each<br>$\blacksquare$<br>execution is scheduled relative to the scheduled time<br>of the initial execution. If an execution is delayed for<br>any reason (such as garbage collection or other<br>background activity), two or more executions will<br>occur in rapid succession to catch up. In the long<br>run, the frequency of execution will be exactly the<br>reciprocal of the specified period (assuming the<br>system clock underlying Object.wait(long) is<br>accurate). | True indicates that a fixed-rate<br>execution is used. False indicates<br>that a fixed-delay execution is<br>used.                               |
|                      | Fixed-Delay: A fixed-delay execution means that<br>ш<br>each execution is scheduled relative to the actual<br>time of the previous execution. If an execution is<br>delayed for any reason (such as garbage collection or<br>other background activity), subsequent executions<br>will be delayed as well. As a result, the frequency of<br>execution will generally be slightly lower than the<br>reciprocal of the specified period (assuming the<br>system clock underlying Object.wait(long) is<br>accurate).                                                                                                    |                                                                                                    |

**TABLE 117** Connectivity Map - TCPIP Inbound Settings - Server Schedule *(Continued)*

["TCPIP Inbound Settings - Envelope Message — TCP/IP Adapter Inbound" on page 252.](#page-251-0)

#### **Related Topics**

- ["About Configuring Java CAPS Adapter Connectivity Map Properties" on page 10](#page-9-0)
- [Configuring Java CAPS Project Components for Communication Adapters](#page-8-0)
- <span id="page-251-0"></span>■ [About Communication Adapters](http://developers.sun.com/docs/javacaps/reference/jcapscommadapt.jcapscommadapt_intro.html)
- [Designing with Communication Adapters](http://developers.sun.com/docs/javacaps/designing/jcapsdevcomad.jcapsdevcomad_intro.html)
- [Developing OTDs for Communication Adapters](http://developers.sun.com/docs/javacaps/designing/dotdcommadptr.dotdcommadptr_intro.html)
- [Configuring Java CAPS Environment Components for Communications Adapters](http://developers.sun.com/docs/javacaps/configuring/jcapsconfevccom.jcapsconfevccom_intro.html)

# **TCPIP Inbound Settings - Envelope Message— TCP/IP Adapter Inbound**

This section of the Inbound TCP/IP adapter Connectivity Map properties contains the top-level parameters is as displayed in the table.

| Name             | Description                                                                                                    | <b>Required Value</b>                                                                                                    |
|------------------|----------------------------------------------------------------------------------------------------|----------------------------------------------------------------------------------------------------|
| Envelope<br>Type | Specifies the envelope type. The envelope type defines<br>where a message starts and stops.                                                                                          | Enter one of the following<br>properties denoting the envelope<br>type:<br>BeginEndMarked<br>ш<br><b>EndMarked</b><br>п<br>FixedLength<br>LengthPrefixed<br>■<br><b>MarkedAndFixed</b><br>п<br><b>PerActiveConnection</b><br>■<br>Custom<br>ш<br>The default is <b>BeginEndMarked</b> . |
|                  | BeginEndMarked is supported by the properties Bytes<br>to Read, Ignore Until Char Value, and Store Until<br>Char Value.                                                              |                                                                                                    |
|                  | EndMarked is supported by the property Store Until<br>Char Value.                                                                                                    |                                                                                                    |
|                  | FixedLength is supported by the properties Bytes to<br>Read.                                                                                                    |                                                                                                    |
|                  | LengthPrefixed is supported by the property Width of<br>Length and Numeric Representation.                                                                                           |                                                                                                    |
|                  | MarkedAndFixed is supported by the property Bytes to<br>Read, Ignore Until Char Value, and Store Until Value.                                                                        |                                                                                                    |
|                  | PerActiveConnection is supported by the property<br>PerActiveConnection.                                                                                                    |                                                                                                    |
|                  | Custom is supported by the properties Custom<br><b>Enveloped Class Name and Custom Defined</b><br>Property.                                                                          |                                                                                                    |
|                  | Note – For all envelope types, except MarkedAndFixed,<br>the data is just the payload. See MarkedAndFixed for<br>an explanation of how the data is handled by that<br>envelope type. |                                                                                                    |

**TABLE 118** Connectivity Map - TCPIP Inbound Settings - Envelope Message
| Name                                     | $\cdots$<br>$10111$ movement overally<br>$\frac{1}{2}$<br>Description                                                                                                    | $\sqrt{2}$<br><b>Required Value</b>                                                                                                    |
|------------------------------------------|----------------------------------------------------------------------------------------------------|----------------------------------------------------------------------------------------------------|
| Custom<br>Enveloped<br><b>Class Name</b> | Specifies the Java class name to be used when the<br><b>Envelope Type</b> property is set to <b>Custom</b> .<br>If you are using a custom envelope you have created,<br>using a Java Class, you can import the Java JAR file<br>containing the class into any desired Collaboration,<br>using the Collaboration Editor's file import feature. | A full Java class name.<br>A full qualified class name, or <b>None</b><br>if Custom is not the Envelope Type.<br>The configured default is <b>None</b> .                         |
|                                          | The class name should be a full qualified class name,<br>such as <b>com.abc.MyClass</b> . The class must implement<br>interfaces<br>com.stc.connector.tcpip.ext.msg.                                                                                                    |                                                                                                    |
|                                          | EnvelopedMsgReceiver<br>and<br>com.stc.connector.tcpip.ext.msg.                                                                                                    |                                                                                                    |
|                                          | EnvelopedMsgSender<br>For more details, see Customized Enveloping.                                                                                                    |                                                                                                    |
| Customer<br>Defined<br>Property          | Used when the Envelope Type value is set to <b>Custom</b> .<br>Specifies a list of user-defined parameters. You can<br>parse this information, such as delimiters, into your<br>customized envelope message implementation.                                                                                                    | A text string.                                                                                                    |
| <b>Bytes to Read</b>                     | Used with the following Envelope Types:<br>FixedLength<br>Е<br><b>MarkedAndFixed</b><br>ш<br>Specifies the number of bytes to read. It is assumed that<br>all Events received by the adapter have the same length.                                                                                                    | An integer indicating the number<br>of bytes.<br>The configured default is 1.                                                                                                    |
| Width of<br>Length                       | Used for Envelope Type value LengthPrefixed.<br>Specifies the width of the envelope length. In other<br>words, it dictates the number of digits to be used to<br>represent the length field.                                                                                                    | An integer, the range is 1 to 10.<br>This property must be set to 2 for<br>Network short and 4 for Network<br>long.<br>The configured default value is 1.                        |
| Numeric<br>Representa-<br>tion           | Used for Envelope Type value <b>LengthPrefixed</b> .<br>Specifies how the number representation of the prefixed<br>length is expressed. This value is expressed in one of the<br>following formats:<br>Decimal<br>$\blacksquare$<br>Hexadecimal<br>п<br>$\blacksquare$<br>Octal<br>Network Short<br>■<br>E<br>Network Long                    | Select one of the following:<br>Decimal<br>ш<br>g,<br>Hexadecimal<br>Е<br>Octal<br>$\blacksquare$<br>Network Short<br>Network Long<br>The configured default is <b>Decimal</b> . |

**TABLE 118** Connectivity Map - TCPIP Inbound Settings - Envelope Message *(Continued)*

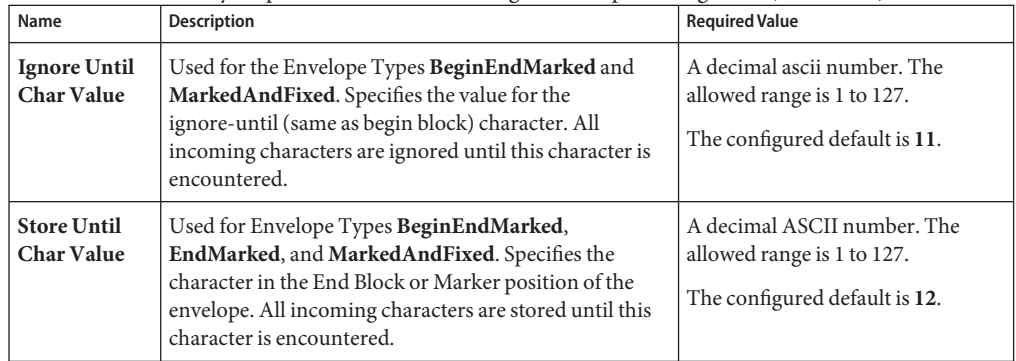

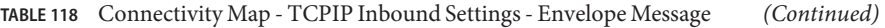

#### **Where to Go Next**

"Java CAPS 5.1.x to 6 Upgrade Procedure" on page 254.

#### **Related Topics**

- ["About Configuring Java CAPS Adapter Connectivity Map Properties" on page 10](#page-9-0)
- [Configuring Java CAPS Project Components for Communication Adapters](#page-8-0)
- [About Communication Adapters](http://developers.sun.com/docs/javacaps/reference/jcapscommadapt.jcapscommadapt_intro.html)
- [Designing with Communication Adapters](http://developers.sun.com/docs/javacaps/designing/jcapsdevcomad.jcapsdevcomad_intro.html)
- [Developing OTDs for Communication Adapters](http://developers.sun.com/docs/javacaps/designing/dotdcommadptr.dotdcommadptr_intro.html)
- [Configuring Java CAPS Environment Components for Communications Adapters](http://developers.sun.com/docs/javacaps/configuring/jcapsconfevccom.jcapsconfevccom_intro.html)

### **Java CAPS 5.1.x to 6 Upgrade Procedure**

There are new versions of the Configuration templates used in version 6. For previous 5.1.x projects that are imported or going through an "in-place upgrade"to the latest version, the Configuration template will be upgraded during design time or build time.

At design time when you open the Connectivity Map or Environment properties window, a warning window appears (as shown in the figure below), and the Configuration template automatically upgrades. You can now update the Environment properties with any necessary change, and run the project.

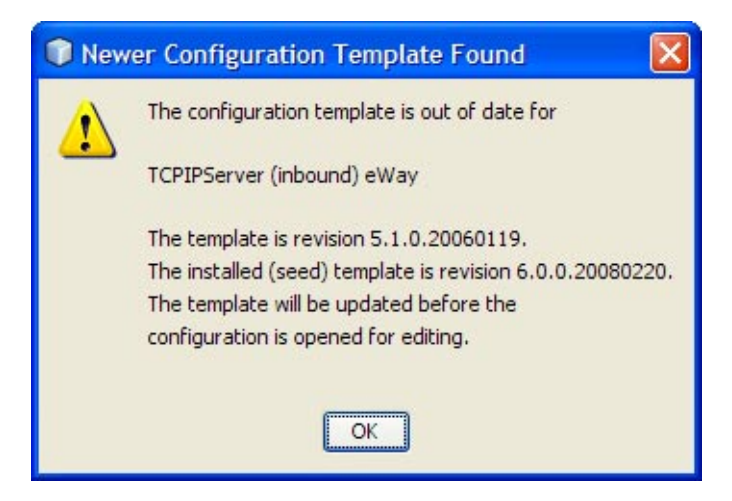

**FIGURE 3** Configuration Template Warning Window

If you attempt to build a project without first opening either the Connectivity Map or Environment property window, code generation will automatically upgrade the Configuration template. Once this build-time upgrade scenario is complete, you will not see the warning window anymore.

# **Configuring TCP/IP Adapter Outbound Connectivity Map Properties**

The outbound TCP/IP adapter properties determine the adapters behavior for output operations. The outbound TCP/IP Adapter Connectivity Map properties are organized into the following sections:

- "General Outbound Settings TCP/IP Adapter Outbound" on page 255.
- ["TCPIP Outbound Settings TCP/IP Adapter Outbound" on page 256.](#page-255-0)
- ["TCPIP Outbound Settings Connection Establishment TCP/IP Adapter Outbound" on](#page-258-0) [page 259.](#page-258-0)
- ["TCPIP Outbound Settings Server Port Binding" on page 261.](#page-260-0)
- ["TCPIP Outbound Settings Envelope Message" on page 261.](#page-260-0)

# **General Outbound Settings— TCP/IP Adapter Outbound**

The **General Outbound Settings** properties provides a general TCP/IP outbound configuration information. This section contains the top-level parameters as displayed in the table.

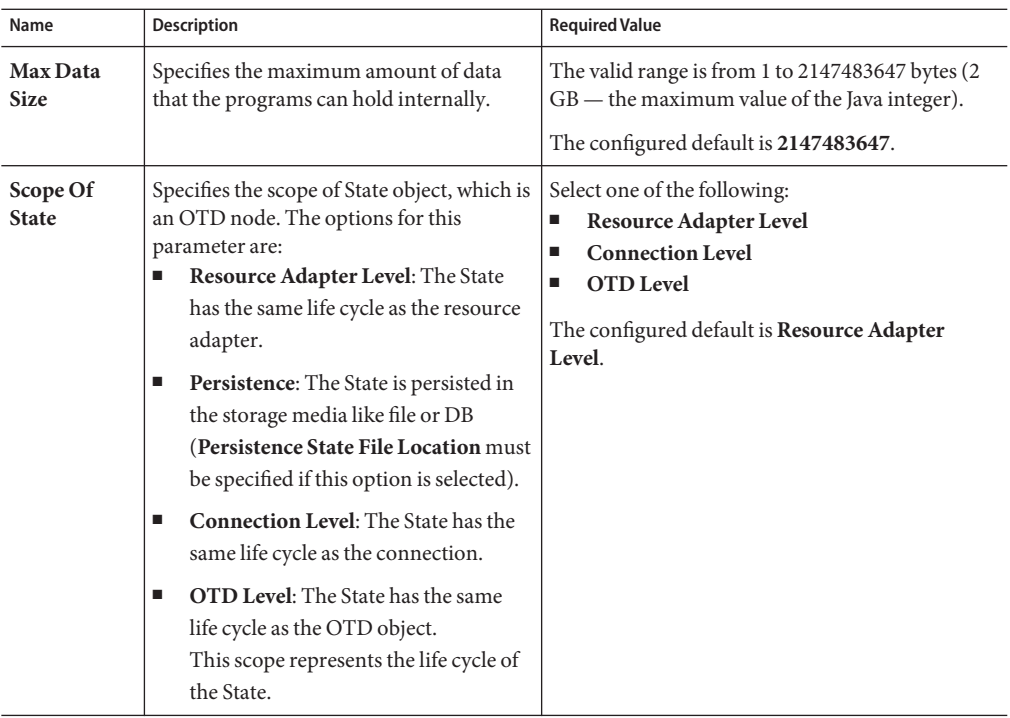

<span id="page-255-0"></span>**TABLE 119** Connectivity Map - General Outbound Settings

### **Where to Go Next**

"TCPIP Outbound Settings — TCP/IP Adapter Outbound" on page 256.

#### **Related Topics**

- ["About Configuring Java CAPS Adapter Connectivity Map Properties" on page 10](#page-9-0)
- [Configuring Java CAPS Project Components for Communication Adapters](#page-8-0)
- [About Communication Adapters](http://developers.sun.com/docs/javacaps/reference/jcapscommadapt.jcapscommadapt_intro.html)
- [Designing with Communication Adapters](http://developers.sun.com/docs/javacaps/designing/jcapsdevcomad.jcapsdevcomad_intro.html)
- [Developing OTDs for Communication Adapters](http://developers.sun.com/docs/javacaps/designing/dotdcommadptr.dotdcommadptr_intro.html)
- [Configuring Java CAPS Environment Components for Communications Adapters](http://developers.sun.com/docs/javacaps/configuring/jcapsconfevccom.jcapsconfevccom_intro.html)

### **TCPIP Outbound Settings— TCP/IP Adapter Outbound**

The **TCPIP Outbound Settings** properties presents the java Socket options. For more information, see the JDK Javadoc.. The TCP/IP Outbound Settings properties contain the top-level parameters as displayed in the table.

**Note –** For complete information on options referred to by these base settings, for example, **SO\_KEEPALIVE**, see the appropriate Sun Microsystems Java documentation.

| Name                       | Description                                                                                                    | <b>Required Value</b>                                                                                                    |
|----------------------------|----------------------------------------------------------------------------------------------------|----------------------------------------------------------------------------------------------------|
| Connection<br>Type         | Specifies how the adapter establishes the TCP/IP<br>connection:<br>Client: The adapter connects to an external<br>ш<br>server (host/port) to establish the<br>connection. The adapter is in active mode.<br>Server: The adapter waits/listens on a<br>ш<br>particular port for an incoming connection<br>request from an external client. Once the<br>request is received, the adapter accepts the<br>request and establishes the connection. The<br>adapter is in passive mode.                                                                                       | Select Client or Server. Server is the<br>default setting.<br>Unless you specifically require Server<br>mode, leave this value as the default:<br>Client.                                                                                                |
| <b>ServerSO</b><br>Timeout | Sets or gets the value of the SoTimeout for the<br>ServerSocket, in milliseconds. Used for<br>ServerSocket.accept(). When you set this<br>option to a non-zero timeout, calling <b>accept()</b><br>for ServerSocket will block for only this period<br>of time. If the timeout expires, a<br>java.net.SocketTimeoutException (or<br>java.net.InterruptedIOException) is thrown,<br>though the ServerSocket remains valid.<br>Enable this option prior to entering the blocking<br>operation. This parameter is used only when the<br>Connection Type is set as Server. | An integer that indicates the SoTimeout<br>value in milliseconds.<br>The default value is 60000 milliseconds (60<br>seconds).<br>The timeout must be greater than $\mathbf{0}$ (zero).<br>A timeout value of 0 is interpreted as an<br>infinite timeout. |
| <b>Keep Alive</b>          | Specifies whether the client's SO_KEEPALIVE<br>option is enabled or disabled.                                                                                                    | Select True or False.<br>True indicates that the server<br>SO_KEEPALIVE option is enabled.<br>The configured default is True.                                                                                                    |

**TABLE 120** Connectivity Map - TCPIP Outbound Settings

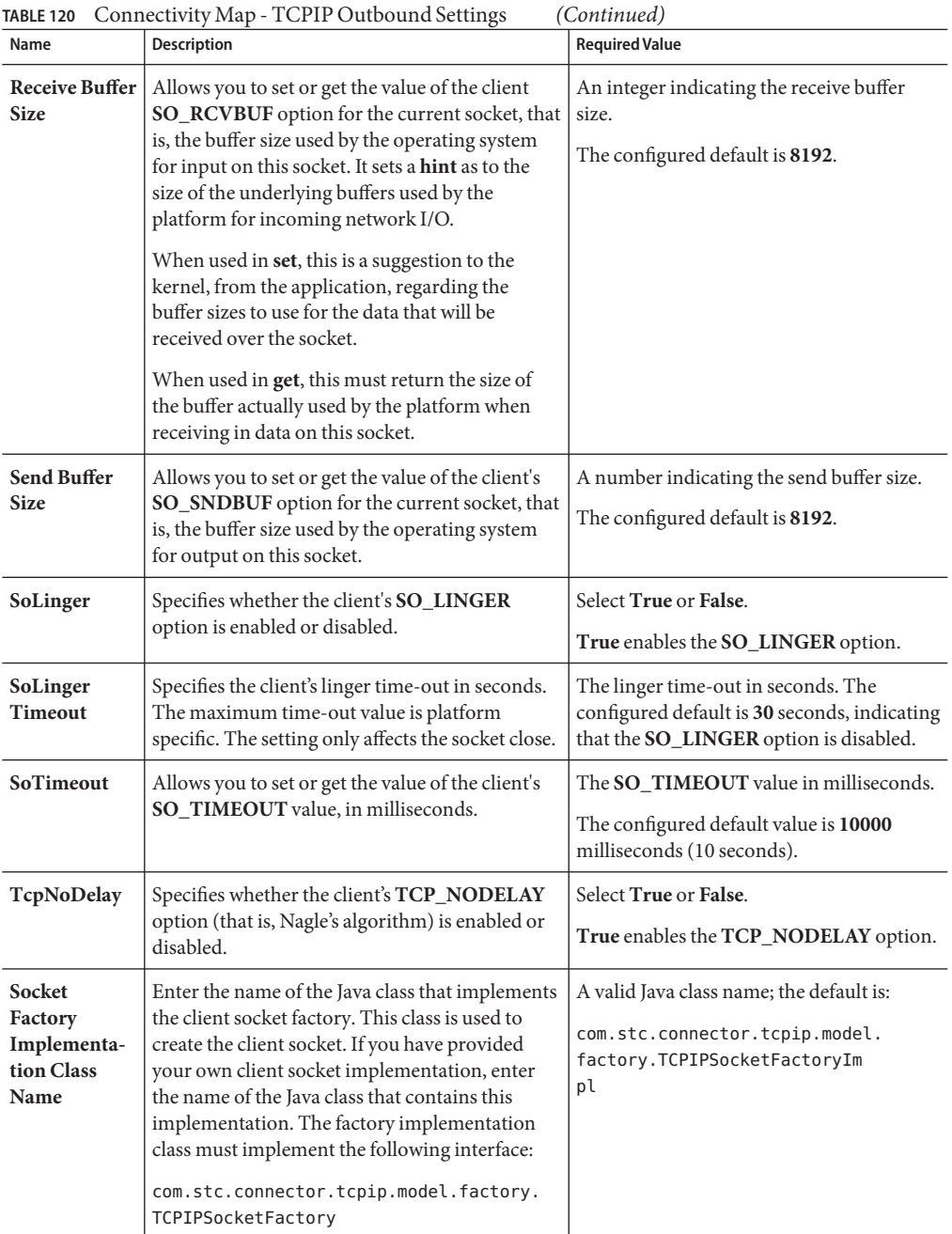

### **Where to Go Next**

<span id="page-258-0"></span>"TCPIP Outbound Settings - Connection Establishment — TCP/IP Adapter Outbound" on page 259.

### **Related Topics**

- ["About Configuring Java CAPS Adapter Connectivity Map Properties" on page 10](#page-9-0)
- [Configuring Java CAPS Project Components for Communication Adapters](#page-8-0)
- [About Communication Adapters](http://developers.sun.com/docs/javacaps/reference/jcapscommadapt.jcapscommadapt_intro.html)
- [Designing with Communication Adapters](http://developers.sun.com/docs/javacaps/designing/jcapsdevcomad.jcapsdevcomad_intro.html)
- [Developing OTDs for Communication Adapters](http://developers.sun.com/docs/javacaps/designing/dotdcommadptr.dotdcommadptr_intro.html)
- [Configuring Java CAPS Environment Components for Communications Adapters](http://developers.sun.com/docs/javacaps/configuring/jcapsconfevccom.jcapsconfevccom_intro.html)

# **TCPIP Outbound Settings - Connection Establishment — TCP/IP Adapter Outbound**

The **Client Connection Establishment** properties define some of the configuration parameters used to control the connection establishment.

This section of the TCP/IP Outbound Adapter Connectivity Map properties contains the top-level parameters as displayed in the table.

**Note –** This section is used only when the Connection Type is set as Client.

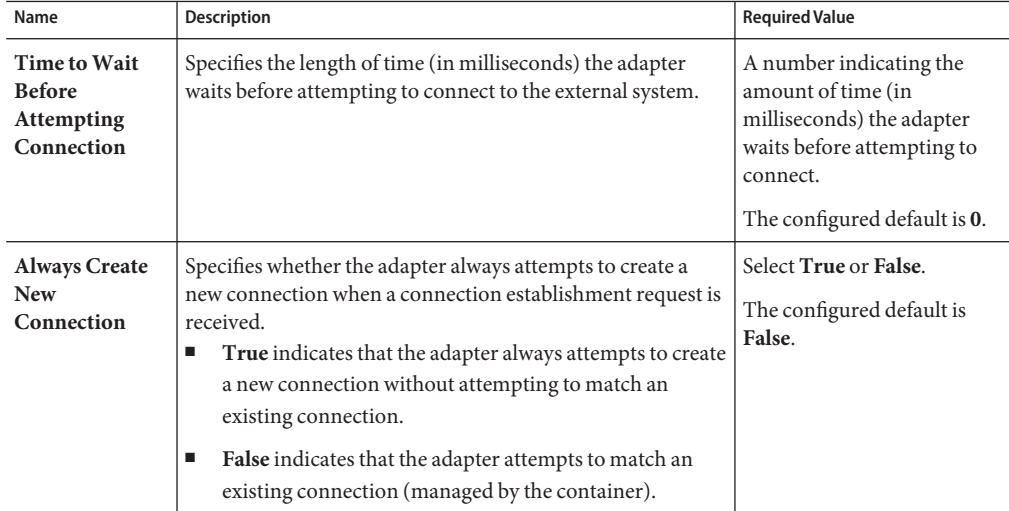

**TABLE 121** Connectivity Map - TCPIP Outbound Settings - Client Connection Establishment

| Name                                                            | <b>Description</b>                                                                                                    | <b>Required Value</b>                                                                                                    |
|-----------------------------------------------------------------|----------------------------------------------------------------------------------------------------|----------------------------------------------------------------------------------------------------|
| <b>Auto Reconnect</b><br><b>Upon Matching</b><br><b>Failure</b> | Specifies whether to attempt to re-connect automatically<br>when the adapter gets a matching connection from a<br>container, even though this connection is not valid due to<br>various reasons: for example, the external side of the<br>connection is closed/reset due to the external application's<br>logic.<br>This property only takes effect when the Integration Server<br>has an existing connection in its connection pool, not during<br>an initial triggering when the pool is empty.<br>True indicates that the adapter discards the invalid<br>п<br>matching connection and automatically attempts to<br>reconnect using a new connection.<br>False indicates that the adapter does not automatically<br>п<br>attempt to reconnect using a new connection: instead, a<br>exception is thrown and the adapter raises the<br>appropriate alert. The user must detect this type of<br>failure and act appropriately. | Select True or False.<br>The configured default is<br>True.                                                                                                    |
| Max<br>Connection<br>Retry                                      | Specifies the maximum number of times the adapter<br>attempts to connect to a specific external TCP/IP<br>destination (host/port) before giving up.                                                                                                    | An integer indicating the<br>number of times the adapter<br>attempts to connect.                                                                                             |
| Retry<br>Connection<br><b>Interval</b>                          | Specifies the amount of time (in milliseconds) the adapter<br>waits between attempts to connect to a specific external<br>TCP/IP destination (host/port).                                                                                                    | An integer indicating the<br>amount of time (in<br>milliseconds) the adapter<br>waits between attempts to<br>connect. The configured<br>default is 30000 (or 30<br>seconds). |

**TABLE 121** Connectivity Map - TCPIP Outbound Settings - Client Connection Establishment *(Continued)*

### **Where to Go Next**

["TCPIP Outbound Settings - Server Port Binding" on page 261.](#page-260-0)

### **Related Topics**

- ["About Configuring Java CAPS Adapter Connectivity Map Properties" on page 10](#page-9-0)
- [Configuring Java CAPS Project Components for Communication Adapters](#page-8-0)
- [About Communication Adapters](http://developers.sun.com/docs/javacaps/reference/jcapscommadapt.jcapscommadapt_intro.html)
- [Designing with Communication Adapters](http://developers.sun.com/docs/javacaps/designing/jcapsdevcomad.jcapsdevcomad_intro.html)
- [Developing OTDs for Communication Adapters](http://developers.sun.com/docs/javacaps/designing/dotdcommadptr.dotdcommadptr_intro.html)
- [Configuring Java CAPS Environment Components for Communications Adapters](http://developers.sun.com/docs/javacaps/configuring/jcapsconfevccom.jcapsconfevccom_intro.html)

# <span id="page-260-0"></span>**TCPIP Outbound Settings - Server Port Binding**

The **Server Port Binding** section defines the configuration parameters used for controlling the server port binding. This parameter is used only when the **Connection Type** is set as **Server**. The TCP/IP Outbound Settings — Server Port Binding properties contain the top-level parameters as displayed in the table.

| Name                                    | <b>Description</b>                                                                                                    | <b>Required Value</b>                                                                                                    |
|-----------------------------------------|----------------------------------------------------------------------------------------------------|----------------------------------------------------------------------------------------------------|
| <b>Max Binding</b><br>Retry             | Specifies the maximum number of times<br>the adapter attempts to bind to the<br>specified TCP/IP port on the localhost.                           | An integer indicating the number of bind<br>attempts to the specified TCP/IP port on the<br>localhost.                                                                          |
| <b>Retry Binding</b><br><b>Interval</b> | Specifies the amount of time (in<br>milliseconds) the adapter waits between<br>attempts to bind to the specified TCP/IP<br>port on the localhost. | An integer indicating the amount of time in<br>milliseconds that the adapter attempts to bind<br>to the specified TCP/IP port.<br>The configured default is 30000 (30 seconds). |

**TABLE 122** Connectivity Map - TCPIP Outbound Settings - Server Port Binding

### **Where to Go Next**

"TCPIP Outbound Settings - Envelope Message" on page 261.

### **Related Topics**

- ["About Configuring Java CAPS Adapter Connectivity Map Properties" on page 10](#page-9-0)
- [Configuring Java CAPS Project Components for Communication Adapters](#page-8-0)
- [About Communication Adapters](http://developers.sun.com/docs/javacaps/reference/jcapscommadapt.jcapscommadapt_intro.html)
- [Designing with Communication Adapters](http://developers.sun.com/docs/javacaps/designing/jcapsdevcomad.jcapsdevcomad_intro.html)
- [Developing OTDs for Communication Adapters](http://developers.sun.com/docs/javacaps/designing/dotdcommadptr.dotdcommadptr_intro.html)
- [Configuring Java CAPS Environment Components for Communications Adapters](http://developers.sun.com/docs/javacaps/configuring/jcapsconfevccom.jcapsconfevccom_intro.html)

## **TCPIP Outbound Settings - Envelope Message**

These properties are the envelope message format settings for the Outbound adapter. These properties operate in the same way as those for the inbound adapter

This section explains the envelope message format properties for the server. These properties are all associated with TCP/IP enveloping. This section of the Outbound TCP/IP adapter Connectivity Map properties contains the top-level parameters as displayed in the table.

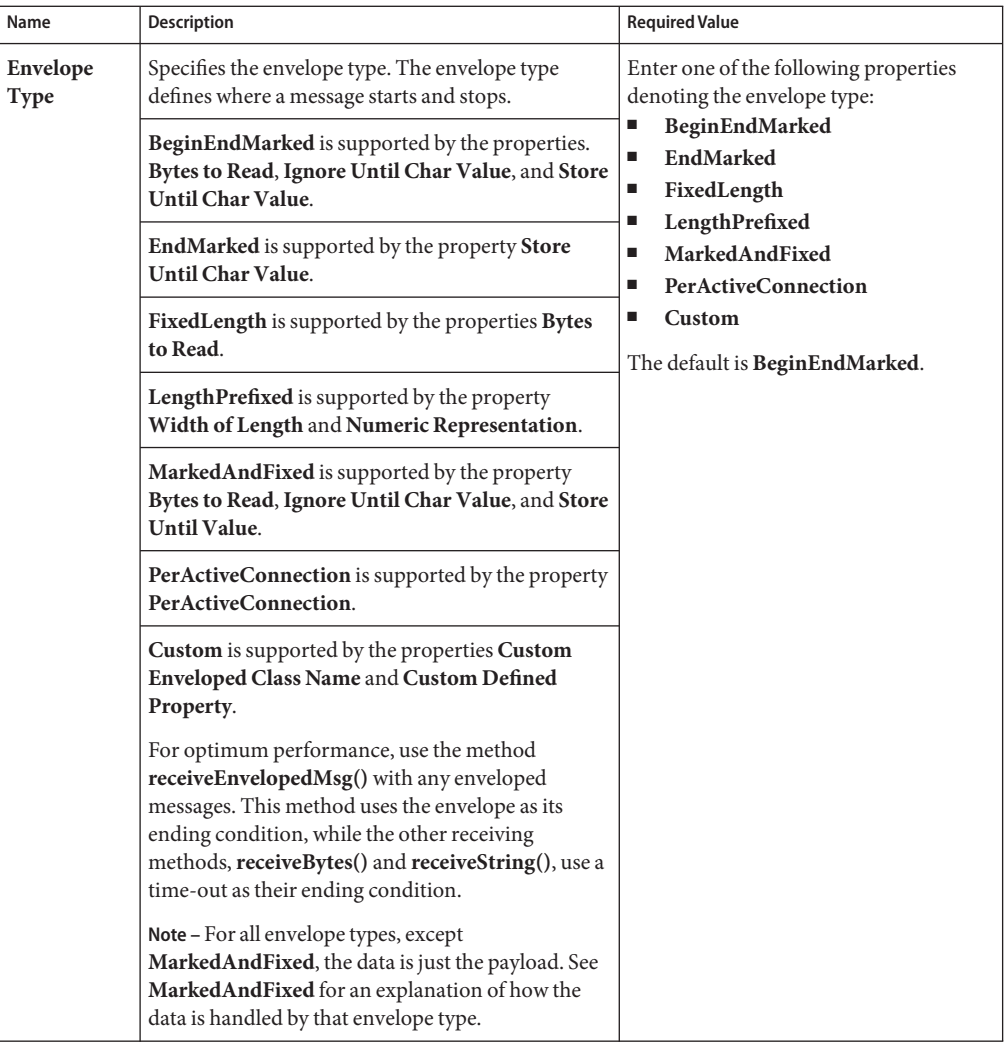

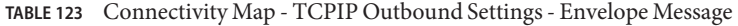

| IABLE IZS                                       | Connectivity Map - TCPTP Outbound Settings - Envelope Message                                                                                                    | (Conurueu)                                                                                                    |
|-------------------------------------------------|----------------------------------------------------------------------------------------------------|----------------------------------------------------------------------------------------------------|
| Name                                            | <b>Description</b>                                                                                                    | <b>Required Value</b>                                                                                                    |
| <b>Custom</b><br>Enveloped<br><b>Class Name</b> | Specifies the Java class name to be used when the<br>Envelope Type property is set to Custom.<br>If you are using a custom envelope you have<br>created, using a Java Class, you can import the Java<br>JAR file containing the class into any desired<br>Collaboration, using the Collaboration Editor's file<br>import feature.<br>The class name should be a full qualified class<br>name, such as com.abc.MyClass. The class must<br>implement interfaces<br>com.stc.connector.tcpip.ext.msg.<br>EnvelopedMsgReceiver<br>and<br>com.stc.connector.tcpip.ext.msg.<br>EnvelopedMsgSender<br>For more details, see Customized Enveloping. | A full Java class name.<br>A full qualified class name, or None if<br>Custom is not the Envelope Type.<br>The configured default is None.              |
| Customer<br>Defined<br>Property                 | Used when the Envelope Type value is set to<br>Custom. Specifies a list of user-defined parameters.<br>You can parse this information, such as delimiters,<br>into your customized envelope message<br>implementation.                                                                                                    | A text string.                                                                                                    |
| <b>Bytes</b> to<br>Read                         | Used with the following Envelope Types:<br>FixedLength<br>ш<br>MarkedAndFixed<br>ш<br>Specifies the number of bytes to read. It is assumed<br>that all Events received by the adapter have the<br>same length.                                                                                                    | An integer indicating the number of<br>bytes.<br>The configured default is 1.                                                                          |
| Width of<br>Length                              | Used for Envelope Type value LengthPrefixed.<br>Specifies the width of the envelope length. In other<br>words, it dictates the number of digits to be used to<br>represent the length field.                                                                                                    | An integer, the range is 1 to 10. This<br>property must be set to 2 for Network<br>short and 4 for Network long.<br>The configured default value is 1. |

**TABLE 123** Connectivity Map - TCPIP Outbound Settings - Envelope Message *(Continued)*

| Name                                     | <b>Description</b>                                                                                                    | <b>Required Value</b>                                                                                                    |
|------------------------------------------|----------------------------------------------------------------------------------------------------|----------------------------------------------------------------------------------------------------|
| <b>Numeric</b><br>Representa-<br>tion    | Used for Envelope Type value LengthPrefixed.<br>Specifies how the number representation of the<br>prefixed length is expressed. This value is expressed<br>in one of the following formats:<br>Decimal<br>п<br>Hexadecimal<br>п<br>Octal<br>п<br>Network Short<br>п<br>Network Long<br>п | Select one of the following:<br>Decimal<br>Hexadecimal<br>٠<br>Octal<br>■<br>Network Short<br>▬<br>Network Long<br>The configured default is Decimal. |
| <b>Ignore Until</b><br><b>Char Value</b> | Used for the Envelope Types BeginEndMarked<br>and MarkedAndFixed. Specifies the value for the<br>ignore-until (same as begin block) character. All<br>incoming characters are ignored until this<br>character is encountered.                                                            | A decimal ASCII number. The allowed<br>range is 1 to 127.<br>The configured default is 11.                                                            |
| <b>Store Until</b><br><b>Char Value</b>  | Used for Envelope Types BeginEndMarked,<br>EndMarked, and MarkedAndFixed. Specifies the<br>character in the End Block or Marker position of<br>the envelope. All incoming characters are stored<br>until this character is encountered.                                                  | A decimal ASCII number. The allowed<br>range is 1 to 127.<br>The configured default is 12.                                                            |

**TABLE 123** Connectivity Map - TCPIP Outbound Settings - Envelope Message *(Continued)*